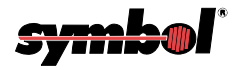

# **PDT 1100 Terminal**

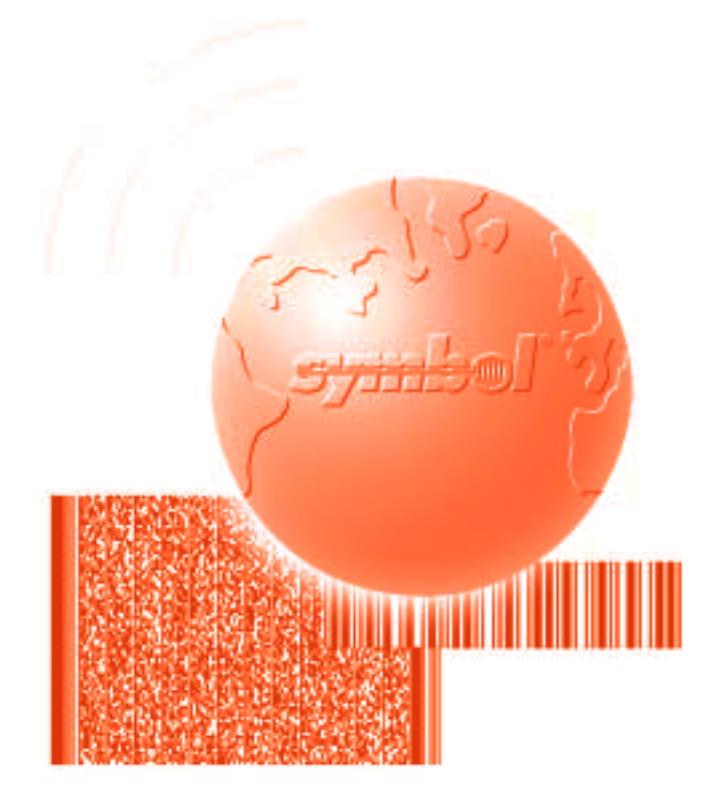

# Programmer's Guide

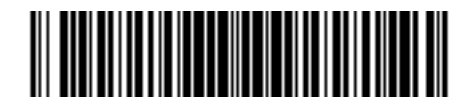

**70-36099-01 Revision B — May 2001**

Symbol Technologies, Inc. One Symbol Plaza, Holtsville N.Y. 11742-1300

## *PDT 1100 Terminal Programmer's Guide*

*70-36099-01 Revision B May 2001*

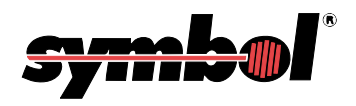

© **2001** by Symbol Technologies, Inc. All rights reserved.

No part of this publication may be reproduced or used in any form, or by any electrical or mechanical means, without permission in writing from Symbol. This includes electronic or mechanical means, such as photocopying, recording, or information storage and retrieval systems. The material in this manual is subject to change without notice.

The software is provided strictly on an "as is" basis. All software, including firmware, furnished to the user is on a licensed basis. Symbol grants to the user a non-transferable and non-exclusive license to use each software or firmware program delivered hereunder (licensed program). Except as noted below, such license may not be assigned, sublicensed, or otherwise transferred by the user without prior written consent of Symbol. No right to copy a licensed program in whole or in part is granted, except as permitted under copyright law. The user shall not modify, merge, or incorporate any form or portion of a licensed program with other program material, create a derivative work from a licensed program, or use a licensed program in a network without written permission from Symbol. The user agrees to maintain Symbol's copyright notice on the licensed programs delivered hereunder, and to include the same on any authorized copies it makes, in whole or in part. The user agrees not to decompile, disassemble, decode, or reverse engineer any licensed program delivered to the user or any portion thereof.

Symbol reserves the right to make changes to any software or product to improve reliability, function, or design.

Symbol does not assume any product liability arising out of, or in connection with, the application or use of any product, circuit, or application described herein.

No license is granted, either expressly or by implication, estoppel, or otherwise under any Symbol Technologies, Inc., intellectual property rights. An implied license only exists for equipment, circuits, and subsystems contained in Symbol products.

Symbol, Spectrum One, and Spectrum24 are registered trademarks of Symbol Technologies, Inc. Other product names mentioned in this manual may be trademarks or registered trademarks of their respective companies and are hereby acknowledged.

Symbol Technologies, Inc. One Symbol Plaza Holtsville, New York 11742-1300 <http://www.symbol.com>

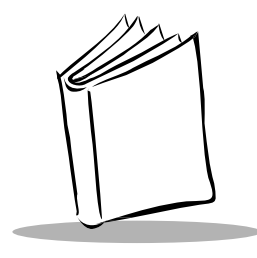

*Contents*

#### **[About This Guide](#page-14-0)**

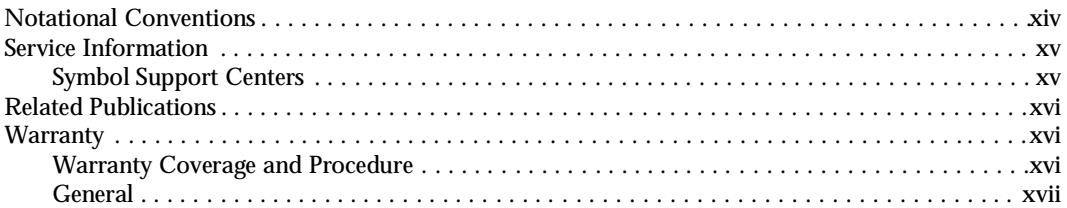

#### **[Chapter 1. Software Overview](#page-20-0)**

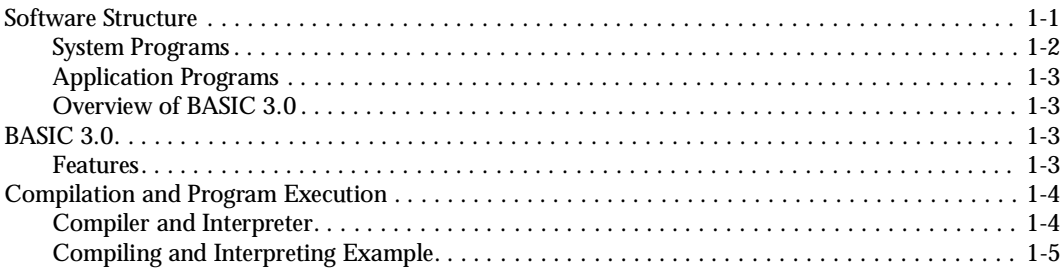

#### **Chapter 2. [Development Environment and Procedures](#page-26-0)**

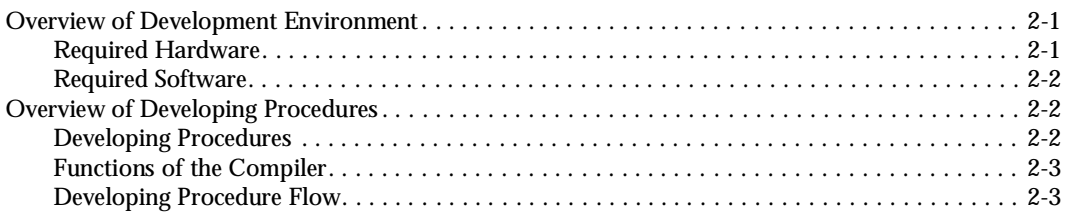

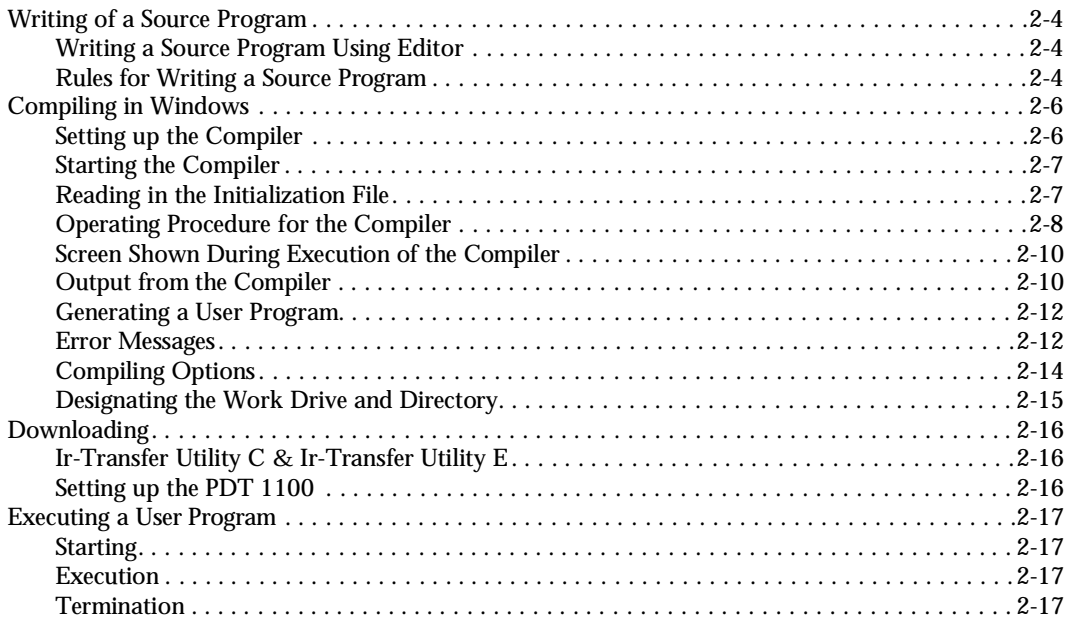

### **[Chapter 3. Program Structure](#page-44-0)**

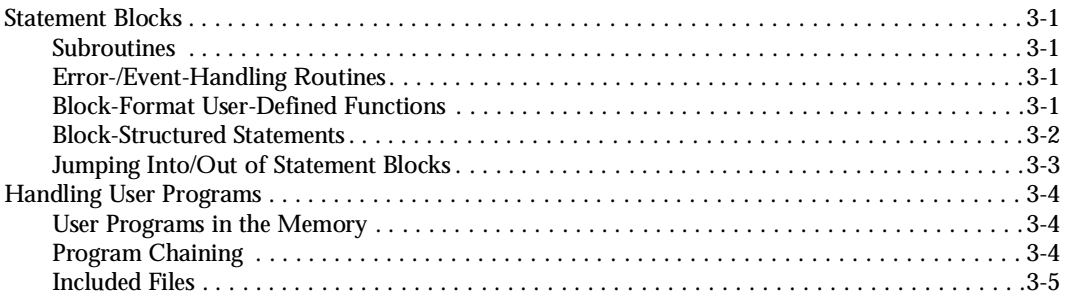

### **[Chapter 4. Basic Program Elements](#page-50-0)**

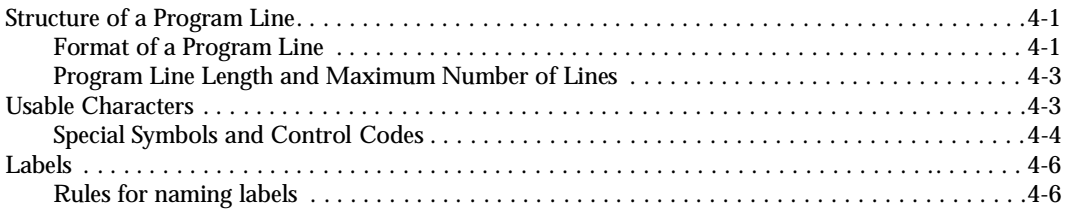

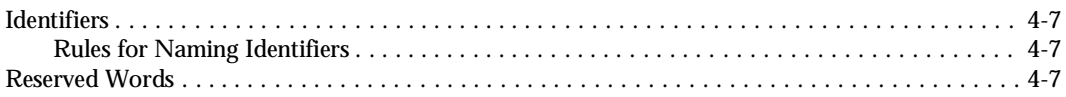

#### **Chapter 5. Data Types**

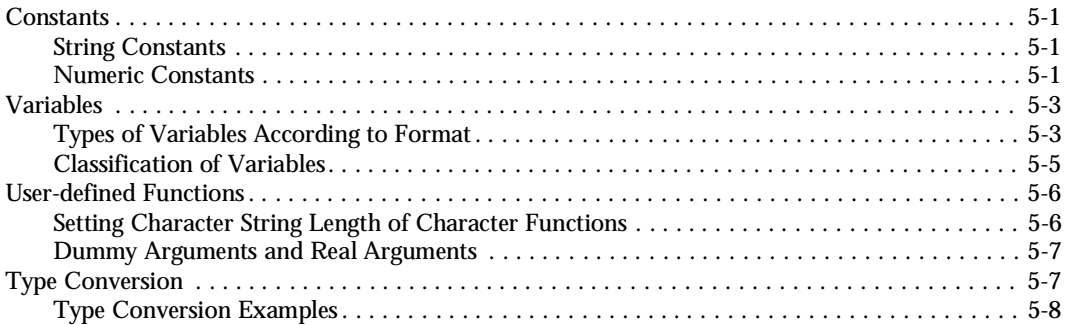

#### **Chapter 6. Expressions and Operators**

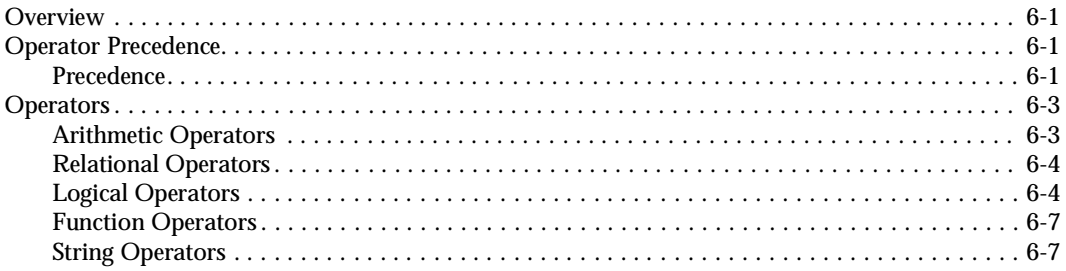

## Chapter 7. I/O Facilities

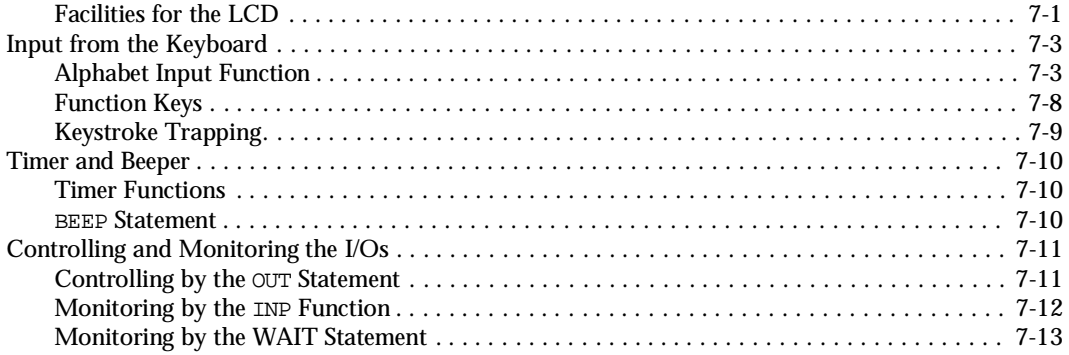

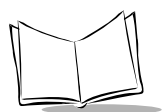

#### **Chapter 8. Files**

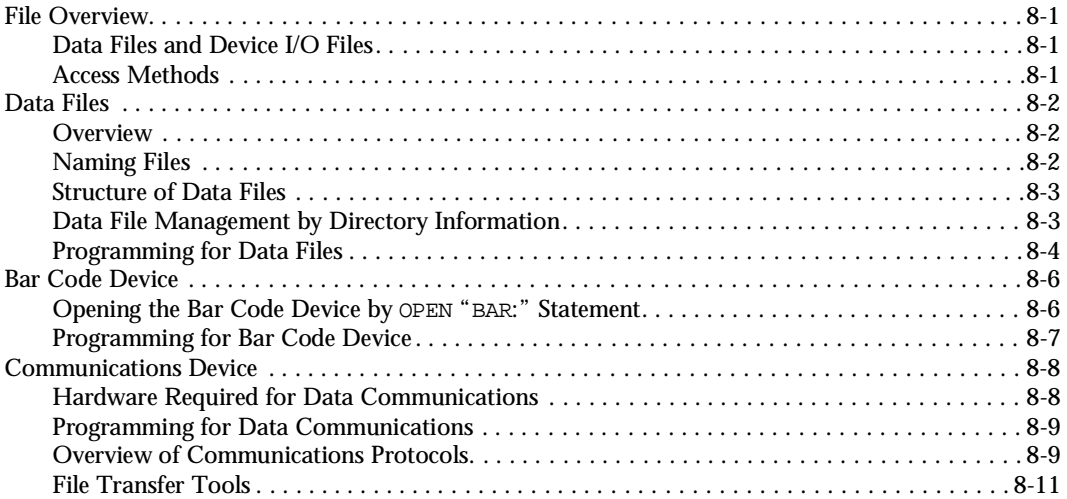

#### **Chapter 9. Event Polling and Error/Event Trapping**

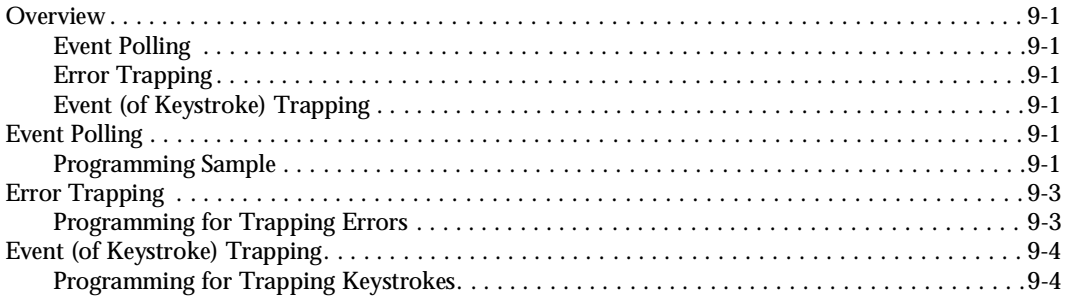

#### Chapter 10. Statement Reference

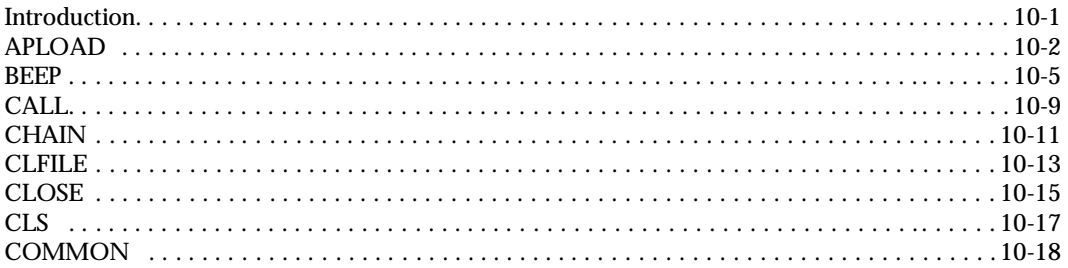

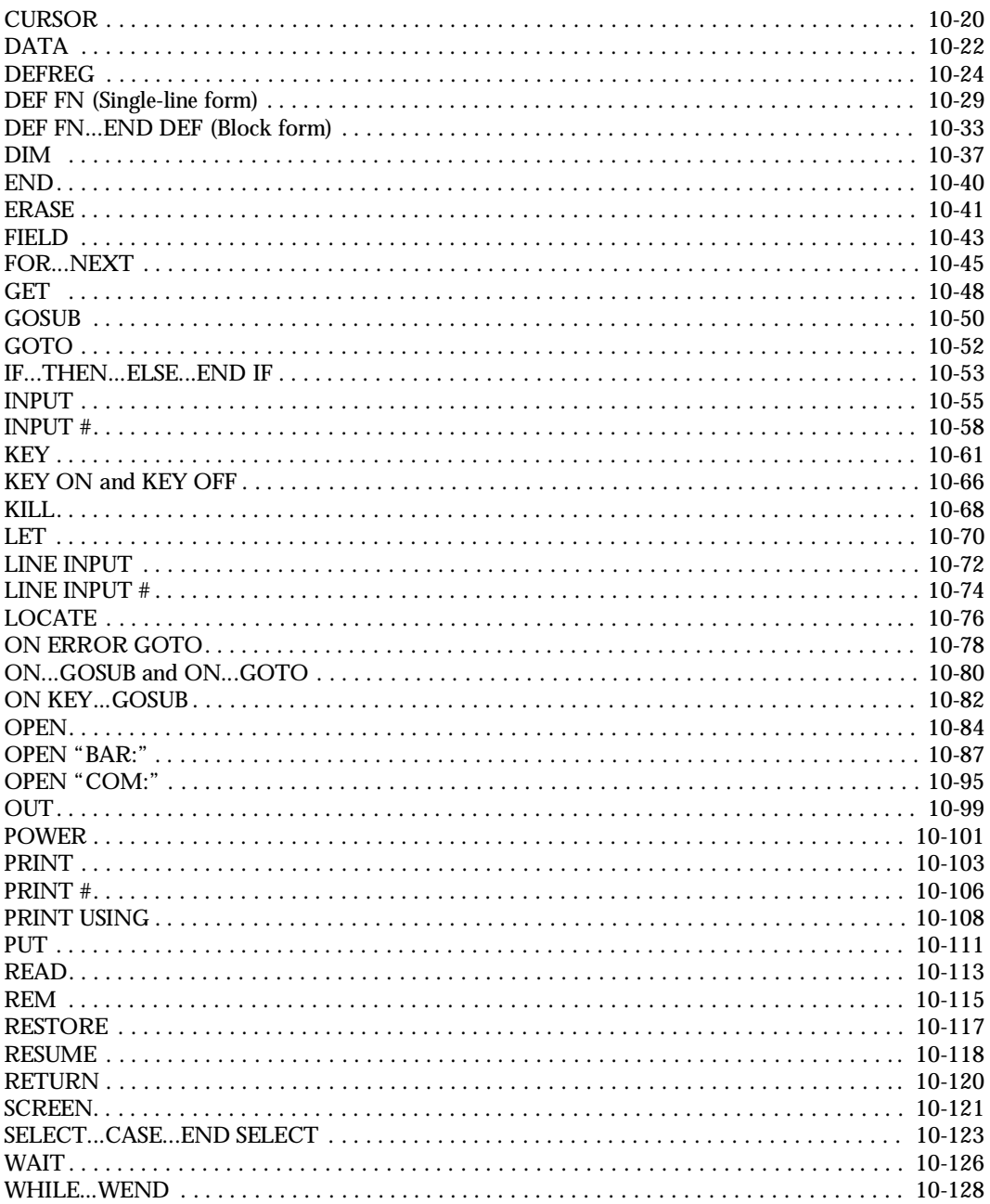

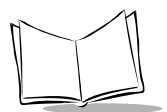

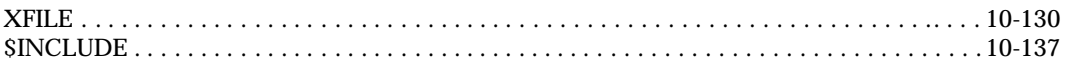

#### **Chapter 11. Function Reference**

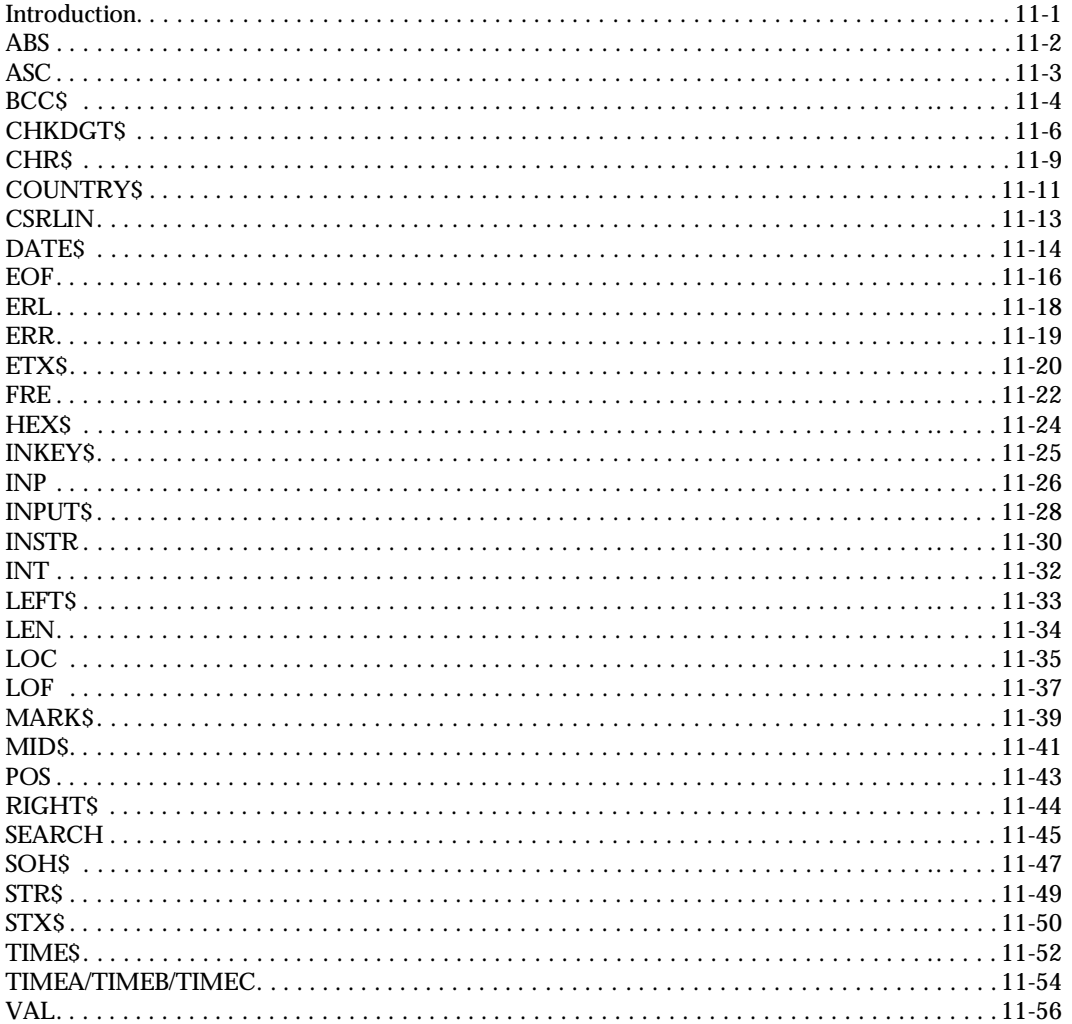

**Appendix A.<br>Error Codes and Error Messages** 

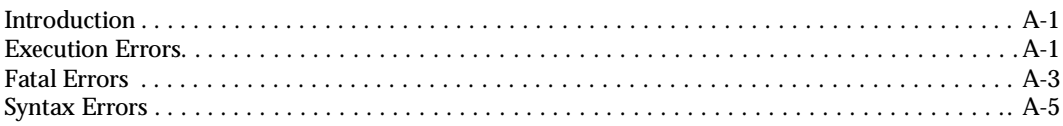

#### **[Appendix B. Reserved Words](#page-313-0)**

#### **[Appendix C. Character Sets](#page-315-0)**

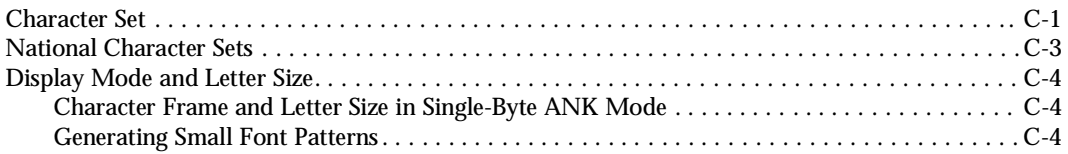

#### **[Appendix D. I/O Ports](#page-319-0)**

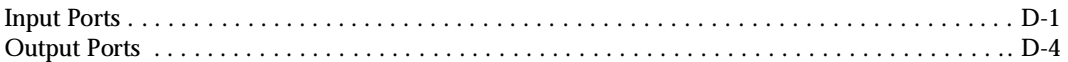

#### **[Appendix E. Key Number Assignment](#page-327-0)  on the Keyboard**

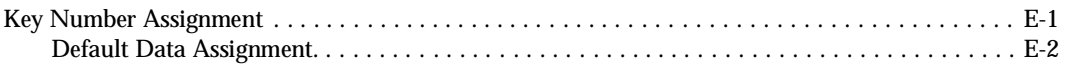

#### **[Appendix F. Memory Area](#page-329-0)**

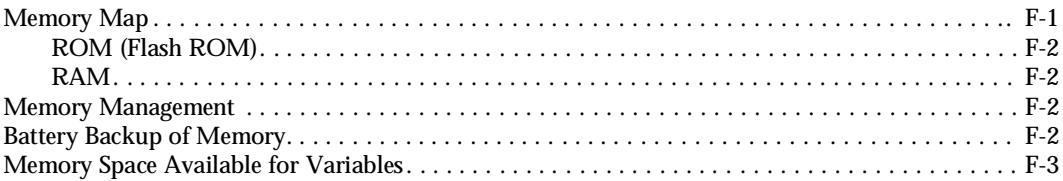

#### **[Appendix G. Handling Space](#page-333-0)  Characters in Downloading**

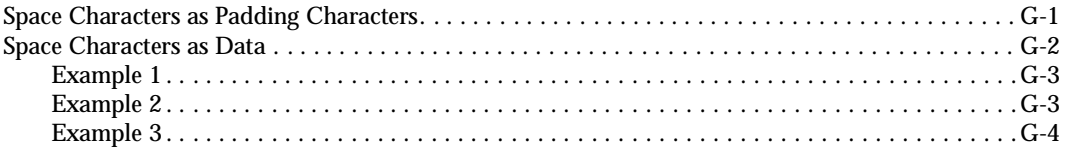

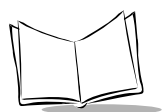

### **[Appendix H. Programming Notes](#page-339-0)**

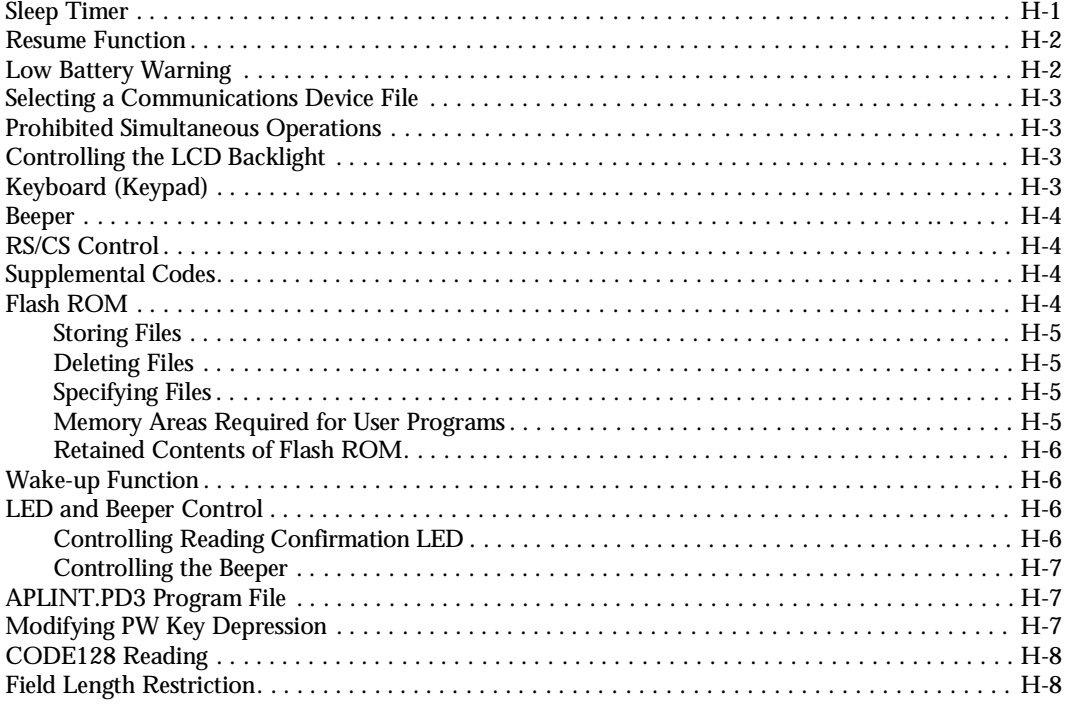

#### **[Appendix I. Backlight Function](#page-347-0)**

#### **[Appendix J. Program Samples](#page-351-0)**

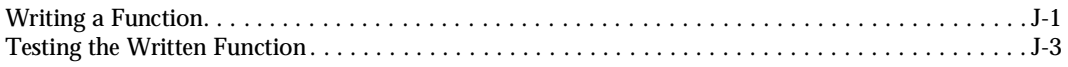

#### **Appendix K. [Quick Reference for Statements and Functions](#page-355-0)**

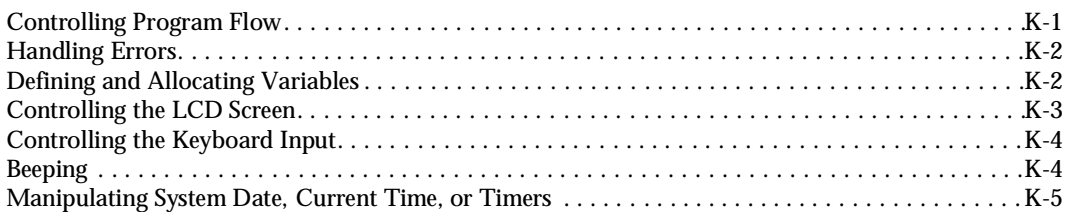

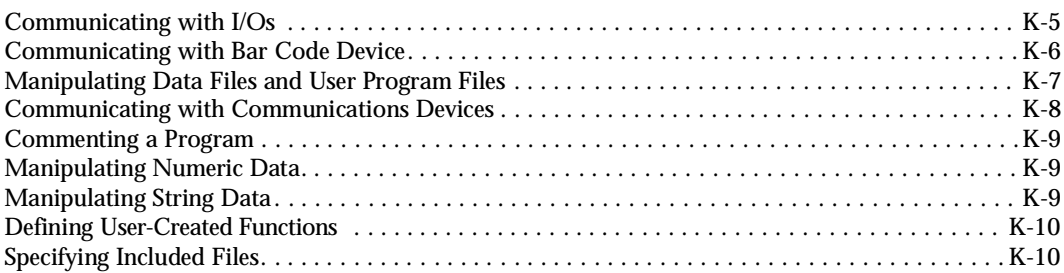

#### **Appendix L. [Unsupported Statements and Functions](#page-365-0)**

#### **[Appendix M. Communications](#page-367-0)**

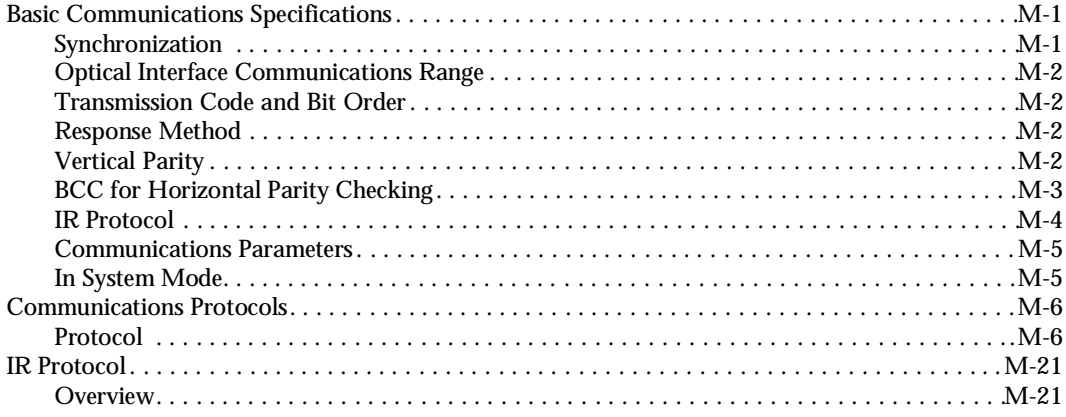

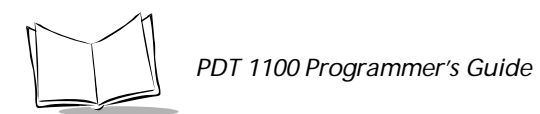

xii

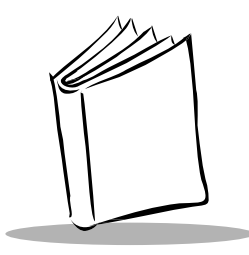

## *About This Guide*

<span id="page-14-0"></span>The *PDT 1100 Programmer's Guide* provides general instructions for programming the PDT 1100 terminal. The chapters are set up as follows:

- ! Chapter 1, *[Software Overview](#page-20-2)* surveys the software structure of the PDT 1100, introduces the programs integrated in the ROM and the language features of BASIC 3.0.
- ! Chapter 2, *[Development Environment and Procedures](#page-26-3)* describes the hardware, software, and procedures required for developing programs.
- ! Chapter 3, *[Program Structure](#page-44-5)* summarizes the basic structure of programs.
- ! Chapter 4, *[Basic Program Elements](#page-50-3)* describes the format of a program line, usable characters, and labels.
- ! [Chapter 5,](#page-58-4) *Data Types* covers data which the program can handle by classifying them into data types – constants and variables.
- ! Chapter 6, *[Expressions and Operators](#page-68-4)* surveys the expressions and operators to be used for calculation and for handling character strings.
- ! Chapter 7, *[I/O Facilities](#page-76-2)* defines I/O facilities and describes output from the LCD, input from the keyboard, and control for the timer, beeper, and other I/O's by the statements and functions.
- ! [Chapter 8,](#page-92-4) *Files* describes data files and device files.
- ! Chapter 9, *[Event Polling and Error/Event Trapping](#page-104-7)* describes the event polling and two types of traps: error traps and event (of keystroke) traps supported by BASIC 3.0.
- ! Chapter 10, *[Statement Reference](#page-110-2)* describes the statements available in BASIC 3.0, including the error codes and messages.
- ! Chapter 11, *[Function Reference](#page-248-2)* describes the functions available in BASIC 3.0, including error codes and messages.

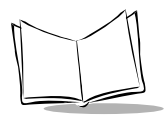

- ! Appendix A, *[Error Codes and Error Messages](#page-305-3)* lists the error codes and messages.
- ! Appendix B, *[Reserved Words](#page-313-1)* lists the reserved words for BASIC 3.0.
- ! Appendix C, *[Character Sets](#page-315-2)* lists the character sets.
- ! [Appendix D,](#page-319-2) *I/O Ports* lists the I/O ports.
- ! Appendix E, *[Key Number Assignment on the Keyboard](#page-327-2)* shows the number assignment for the keyboard.
- ! Appendix F, *[Memory Area](#page-329-2)* describes the memory area allocations.
- ! Appendix G, *[Handling Space Characters in Downloading](#page-333-2)* describes how to handle different types of space characters during downloading.
- ! Appendix H, *[Programming Notes](#page-339-2)* describes specific programming tips.
- ! Appendix I, *[Backlight Function](#page-347-1)* describes how to use the backlight function.
- ! Appendix J, *[Program Samples](#page-351-2)* shows sample programs to use on the PDT 1100.
- ! Appendix K, *[Quick Reference for Statements and Functions](#page-355-2)* lists the statements and functions by categories.
- ! Appendix L, *[Unsupported Statements and Functions](#page-365-1)* lists what MS-BASIC supports that BASIC 3.0 does not.
- ! Appendix M, *[Communications](#page-367-3)* describes in detail the communications procedures and parameters.

## <span id="page-15-0"></span>**Notational Conventions**

The following conventions are used in this document:

- $\bullet$  Italics are used to highlight specific items in the general text, and to identify chapters and sections in this and related documents.
- Bullets  $(•)$  indicate:
	- $\cdot$  action items
	- $\cdot$  lists of alternatives
	- $\cdot$  lists of required steps that are not necessarily sequential
- ! Sequential lists (e.g., those that describe step-by-step procedures) appear as numbered lists.
- Items in regular courier font indicate constant syntax, items in *italic courier* font indicate variable syntax.

## <span id="page-16-0"></span>**Service Information**

If you have a problem with your equipment, contact the *[Symbol Support Centers](#page-16-1)*. Before calling, have the model number, serial number, and several of your bar code symbols at hand.

Call the Support Center from a phone near the scanning equipment so that the service person can try to talk you through your problem. If the equipment is found to be working properly and the problem is symbol readability, the Support Center will request samples of your bar codes for analysis at our plant.

If your problem cannot be solved over the phone, you may need to return your equipment for servicing. If that is necessary, you will be given specific directions.

**Note:** *Symbol Technologies is not responsible for any damages incurred during shipment if the approved shipping container is not used. Shipping the units improperly can possibly void the warranty. If the original shipping container was not kept, contact Symbol to have another sent to you.*

#### <span id="page-16-1"></span>*Symbol Support Centers*

For service information, warranty information or technical assistance contact or call the Symbol Support Center in:

#### **United States**

Symbol Technologies, Inc. One Symbol Plaza Holtsville, New York 11742-1300 1-800-653-5350

#### **United Kingdom**

Symbol Technologies Symbol Place Winnersh Triangle, Berkshire RG41 5TP United Kingdom 0800 328 2424 (Inside UK) +44 208 945 7529 (Outside UK)

#### **Canada**

Symbol Technologies Canada, Inc. 2540 Matheson Boulevard East Mississauga, Ontario, Canada L4W 422 (905) 629-7226

#### **Asia/Pacific**

Symbol Technologies Asia, Inc. 230 Victoria Street #04-05 Bugis Junction Office Tower Singapore 188024 337-6588 (Inside Singapore) +65-337-6588 (Outside Singapore)

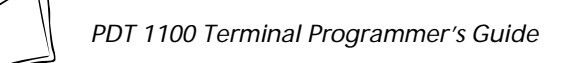

#### **Australia**

Symbol Technologies Pty. Ltd. 432 St. Kilda Road Melbourne, Victoria 3004 1-800-672-906 (Inside Australia) +61-3-9866-6044 (Outside Australia)

#### **Denmark/Danmark**

Symbol Technologies AS Gydevang 2, DK-3450 Allerod, Denmark 7020-1718 (Inside Denmark) +45-7020-1718 (Outside Denmark)

#### **Finland/Suomi**

Oy Symbol Technologies Kaupintie 8 A 6 FIN-00440 Helsinki, Finland 9 5407 580 (Inside Finland) +358 9 5407 580 (Outside Finland)

#### **Germany/Deutchland**

Symbol Technologies GmbH Waldstrasse 68 D-63128 Dietzenbach, Germany 6074-49020 (Inside Germany) +49-6074-49020 (Outside Germany)

#### **Austria/Österreich**

Symbol Technologies Austria GmbH Prinz-Eugen Strasse 70 Suite 3 2.Haus, 5.Stock 1040 Vienna, Austria 1-505-5794 (Inside Austria) +43-1-505-5794 (Outside Austria)

#### **Europe/Mid-East Distributor Operations**

Contact your local distributor or call +44 208 945 7360

#### **France**

Symbol Technologies France Centre d'Affaire d'Antony 3 Rue de la Renaissance 92184 Antony Cedex, France 01-40-96-52-21 (Inside France) +33-1-40-96-52-50 (Outside France)

#### **Italy/Italia**

Symbol Technologies Italia S.R.L. Via Cristoforo Columbo, 49 20090 Trezzano S/N Navigilo Milano, Italy 2-484441 (Inside Italy) +39-02-484441 (Outside Italy)

#### **Latin America Sales Support**

7900 Glades Road Suite 340 Boca Raton, Florida 33434 USA 1-800-347-0178 (Inside United States) +1-561-483-1275 (Outside United States)

#### **Mexico/México**

Symbol Technologies Mexico Ltd. Torre Picasso Boulevard Manuel Avila Camacho No 88 Lomas de Chapultepec CP 11000 Mexico City, DF, Mexico 5-520-1835 (Inside Mexico) +52-5-520-1835 (Outside Mexico)

#### **Norway/Norge**

Symbol Technologies Trollasveien 36 Postboks 72 1414 Trollasen, Norway 66810600 (Inside Norway) +47-66810600 (Outside Norway)

**Netherlands/Nederland**

Symbol Technologies Kerkplein 2, 7051 CX Postbus 24 7050 AA Varsseveld, Netherlands 315-271700 (Inside Netherlands) +31-315-271700 (Outside Netherlands)

If you purchased your Symbol product from a Symbol Business Partner, contact that Business Partner for service.

## <span id="page-18-0"></span>**Related Publications**

- ! *PDT 1100 Terminal Product Reference Guide* p/n 70-35864-XX
- ! *PDT 1100 Quick Reference Guide* p/n 70-35861-XX
- ! *PDT 1100 Terminal Transfer Utilities Guide* p/n 70-36368-XX
- ! *PDT 1100 Extension Library* Programmer's Guide p/n 70-36556-XX

## **Warranty**

Symbol Technologies, Inc ("Symbol") manufactures its hardware products in accordance with industrystandard practices. Symbol warrants that for a period of twelve (12) months from date of shipment, products will be free from defects in materials and workmanship.

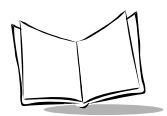

This warranty is provided to the original owner only and is not transferable to any third party. It shall not apply to any product (i) which has been repaired or altered unless done or approved by Symbol, (ii) which has not been maintained in accordance with any operating or handling instructions supplied by Symbol, (iii) which has been subjected to unusual physical or electrical stress, misuse, abuse, power shortage, negligence or accident or (iv) which has been used other than in accordance with the product operating and handling instructions. Preventive maintenance is the responsibility of customer and is not covered under this warranty.

Wear items and accessories having a Symbol serial number, will carry a 90-day limited warranty. Nonserialized items will carry a 30-day limited warranty.

### *Warranty Coverage and Procedure*

During the warranty period, Symbol will repair or replace defective products returned to Symbol's manufacturing plant in the US. For warranty service in North America, call the Symbol Support Center at 1-800-653-5350. International customers should contact the local Symbol office or support center. If warranty service is required, Symbol will issue a Return Material Authorization Number. Products must be shipped in the original or comparable packaging, shipping and insurance charges prepaid. Symbol will ship the repaired or replacement product freight and insurance prepaid in North America. Shipments from the US or other locations will be made F.O.B. Symbol's manufacturing plant. Symbol will use new or refurbished parts at its discretion and will own all parts removed from repaired products. Customer will pay for the replacement product in case it does not return the replaced product to Symbol within 3 days of receipt of the replacement product. The process for return and customer's charges will be in accordance with Symbol's Exchange Policy in effect at the time of the exchange. Customer accepts full responsibility for its software and data including the appropriate backup thereof. Repair or replacement of a product during warranty will not extend the original warranty term. Symbol's Customer Service organization offers an array of service plans, such as on-site, depot, or phone support, that can be implemented to meet customer's special operational requirements and are available at a substantial discount during warranty period.

#### *General*

Except for the warranties stated above, Symbol disclaims all warranties, express or implied, on products furnished hereunder, including without limitation implied warranties of merchantability and fitness for a particular purpose. The stated express warranties are in lieu of all obligations or liabilities on part of Symbol for damages, including without limitation, special, indirect, or consequential damages arising out of or in connection with the use or performance of the product.

Seller's liability for damages to buyer or others resulting from the use of any product, shall in no way exceed the purchase price of said product, except in instances of injury to persons or property. Some states (or jurisdictions) do not allow the exclusion or limitation of incidental or consequential damages, so the preceding exclusion or limitation may not apply to you.

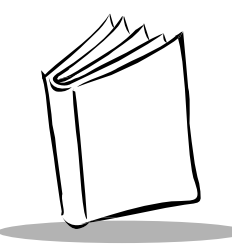

<span id="page-20-2"></span>*Chapter 1 Software Overview*

## <span id="page-20-1"></span><span id="page-20-0"></span>**Software Structure**

The structure of software for the PDT 1100 is shown in [Figure 1-1.](#page-20-3)

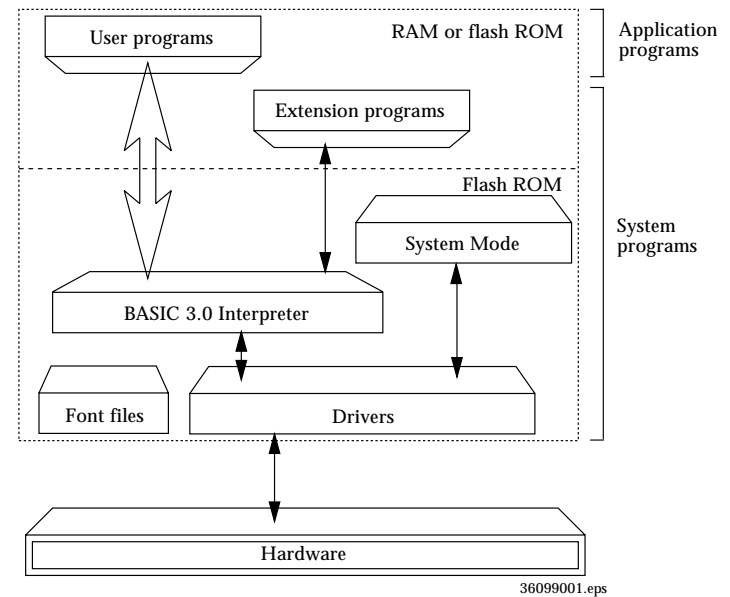

**Figure 1-1. PDT 1100 Software Structure**

<span id="page-20-3"></span>The PDT 1100 has flash ROM and RAM. In flash ROM reside the drivers, BASIC 3.0 Interpreter, System Mode, and font files. Extension programs and user programs are stored in the user area of RAM (or in the flash ROM) when downloaded.

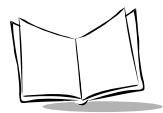

**Note:** *Unlike RAM, the flash ROM requires no power for retaining stored files. Therefore, leaving the PDT 1100 with no battery cartridge or dry batteries loaded do not damage files stored in the flash ROM while it may damage files in the RAM.* 

Unlike RAM, the flash ROM is limited in the following ways:

- $\bullet$  The quantity of rewriting operations is limited to approximately 10,000.
- $\bullet$  In application programs, you cannot write data onto the flash ROM.
- ! The user area is 568 kilobytes or 64 kilobytes (depending upon the ROM size). (For details, refer to Appendix F, *[Memory Area](#page-329-2)*.)

### <span id="page-21-0"></span>*System Programs*

#### **Drivers**

The BASIC 3.0 Interpreter or System Mode calls a set of programs which controls the hardware. The drivers include the Decoder Software used for bar code reading.

#### **BASIC 3.0 Interpreter**

Interprets and executes user programs or Easy Pack.

#### **System Mode**

Sets up the execution environment for user programs or Easy Pack.

#### **Extension Programs**

Enable the following functions of the BASIC 3.0:

- Displays ruled lines on the LCD
- ! Transmits/receives files using the X-MODEM and Y-MODEM protocols.

These extension programs are stored in files having an FN3 extension, in each file per function. Download a xxxx.FN3 file containing the necessary function from the BASIC 3.0 Extension Library to the user area.

### <span id="page-22-0"></span>*Application Programs*

#### **User Programs**

User-written object programs which are ready to be executed.

#### **Easy Pack**

Application program used for bar code data collection.

#### <span id="page-22-1"></span>*Overview of BASIC 3.0*

With BASIC 3.0, you can customize application programs to meet specific needs:

- ! Retrieve products names, price information, etc. in a master file.
- ! Include check digits in bar code reading to make a checking procedure more reliable.
- ! Improve the checking procedure by checking the number of digits entered from the keyboard.
- $\bullet$  Calculate (e.g., subtotals and totals).
- ! Support file transmission protocols (or transmission procedures) suitable for host computers and connected modems.
- Download master files.
- ! Support a program to transfer control to several job programs depending upon conditions.

## <span id="page-22-2"></span>**BASIC 3.0**

### <span id="page-22-3"></span>*Features*

BASIC 3.0 is an optimal programming language to make application programs for the PDT 1100 and to enable efficient program development, with the following features:

#### **Syntax Similar to Microsoft® BASIC**

BASIC 3.0 is based on the BASIC language which is the most widely used high-level language. The syntax of BASIC 3.0 is very similar to that used in Microsoft BASIC (MS-BASIC), the practical standard of the BASICs running on personal computers over the world.

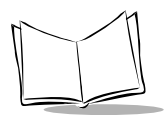

#### **No Line Numbers Required**

Like Microsoft Quick BASIC, BASIC 3.0 requires no line number notation. You can write a branch statement with a label instead of a line number so cut and paste functions can be used with an editor in developing source programs, facilitating the use of program modules for development of other programs.

#### **MS-DOS Programming Environment**

Any MS-DOS personal computer can be used to develop programs with BASIC 3.0.

#### **Advantages of the Dedicated Compiler**

The dedicated compiler (referred to as the Compiler hereafter) checks the syntax of the edited source program on an MS-DOS personal computer, enabling efficient debugging in program development. It also outputs debugging information including cross reference lists of variables and labels.

The Compiler assigns variables to fixed addresses so the Interpreter does not have to allocate or release memories when executing user programs, shortening execution time.

#### **Program Compression by the Dedicated Compiler**

The Compiler compresses a source program into the intermediate language to produce an object program (a user program).

**Note:** *When the compiled user program is downloaded to the PDT 1100, it packs the two-byte data in the intermediate language into a singlebyte hexadecimal format for more efficient use of the memory area in the PDT 1100.*

## <span id="page-23-0"></span>**Compilation and Program Execution**

### <span id="page-23-1"></span>*Compiler and Interpreter*

BASIC 3.0 consists of the Compiler and the Interpreter.

#### **Compiler**

The Compiler development tool compiles a source program written on an MS-DOS personal computer to generate a "user program" in the intermediate language. The Compiler is optionally provided in an MS-DOS format floppy disk which contains the following three

files: BHTC3.EXE (MS-DOS–based Compiler), BHTC3W.EXE (Windows-based Compiler), and BHTC3.MSG (Message file).

The Compiler checks the syntax of a source program during compilation and outputs syntax errors, if any, to the MS-DOS standard output device. When the Compiler finds no syntax error in the source program, it translates the program into the intermediate language.

#### **Interpreter**

The Interpreter, which resides in the memory of the PDT 1100, interprets and executes the user program downloaded to the PDT 1100, statement by statement.

#### <span id="page-24-0"></span>*Compiling and Interpreting Example*

For example, how will a short program consisting of only two statements, CLS and END, be compiled, downloaded, and executed?

Source Program Example:

CLS END

1. The Compiler compiles each of the CLS and END statements into a two-byte character string in the intermediate language in an MS-DOS disk file. In this example, the total four-byte string is composed of 83 and 87 whose program is: "8387"

The compiled program should consist of ASCII characters (text) : 0-9 and A-F.

- 2. The user downloads the four-byte string 8387, using Transfer Utility C. Upon receipt of the string, the PDT 1100 packs each two bytes into a single-byte hexadecimal format: 83h and 87h.
- 3. The Interpreter interprets the first 83h as a CLS statement and 87h as an END statement.

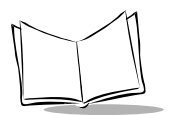

*PDT 1100 Terminal Programmer's Guide*

<span id="page-26-3"></span>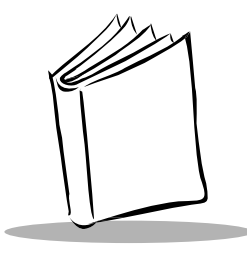

## <span id="page-26-0"></span>*Chapter 2 Development Environment and Procedures*

## <span id="page-26-1"></span>**Overview of Development Environment**

The following hardware and software are required for developing user programs:

#### <span id="page-26-2"></span>*Required Hardware*

- ! A Windows personal computer with an RS-232C interface and at least 640-kilobyte RAM area is required. When the Compiler is running, at least 400 kilobytes should be reserved in RAM as a work area.
- ◆ PDT 1100 terminal
- ! CRD 1100 (Optical communications unit/cradle) (not required if the PDT 1100 is directly connected with the personal computer via the direct-connect interface)
- ! RS-232C interface cable connects the CRD 1100 to the personal computer.

**Note:** *The RS-232C interface cable must have the connector and pin assignment required by the personal computer. See the PDT 1100 Product Reference Guide for connector configuration and pin assignments of the CRD 1100.*

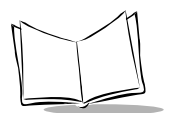

### <span id="page-27-0"></span>*Required Software*

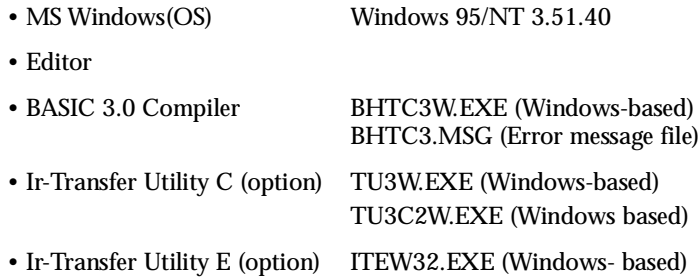

Ir-Transfer Utility C and IR Transfer Utility E download user programs to the PDT 1100. The BASIC 3.0 Compiler, Ir-Transfer Utility C and Ir-Transfer Utility E are optionally provided in a floppy disk.

**Note:** *Prepare Windows and editor versions operable with the personal computer on which user programs are to be developed. For the manufacturers and models of Windows computers which support Ir-Transfer Utility C and E, refer to the PDT 1100 Terminal Transfer Utility Guide.*

## <span id="page-27-1"></span>**Overview of Developing Procedures**

#### <span id="page-27-2"></span>*Developing Procedures*

The program developing procedures using BASIC 3.0 are outlined below.

#### **Creating a Source Program**

Create a source program using an editor according to the syntax of BASIC 3.0.

#### **Compiling**

Compile the source program by the Compiler to generate a user program (an object program).

#### **Downloading the User Program**

Download the user program to the PDT 1100 by using Ir-Transfer Utility C.

#### **Executing the User Program**

Execute the user program on the PDT 1100.

#### <span id="page-28-0"></span>*Functions of the Compiler*

The Compiler has the following functions:

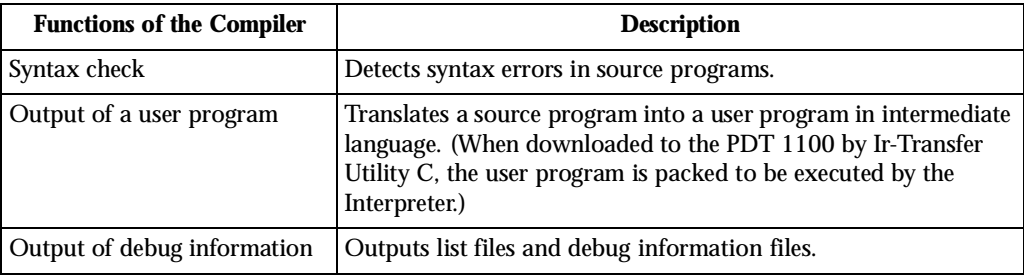

### <span id="page-28-1"></span>*Developing Procedure Flow*

The steps below shows the developing procedure.

#### **On an Windows Personal Computer**

1. Write a source program.

C>EDIT userprog.SRC CLS PRINT "BASIC 3.0" END

(Tool: Editor)

2. Compile the source program.

C>BHTC3 userprog.SRC

(Tool: BASIC 3.0 Compiler)

If a compilation error occurs, go back to step 1 and correct the program. If no compilation error occurs and the user program is generated, proceed to step 3.

3. Download the user program.

C>TU3 userprog.PD3 (Tool: Transfer Utility C)

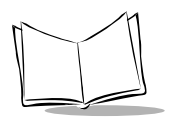

*PDT 1100 Terminal Programmer's Guide*

C>IT3C userprog.PD3 (Tool: Ir-Transfer Utility C)

#### **On the PDT 1100**

Execute the user program in System Mode.

EXECUTE PROGRAM

A:USERPROG.PD3

If an execution error occurs, execute the program again.

## <span id="page-29-0"></span>**Writing of a Source Program**

### <span id="page-29-1"></span>*Writing a Source Program Using Editor*

To write a source program, use an editor designed for an Windows personal computer (use of a commercially available editor is recommended). See the instruction manual for the editor for information on its use.

C>EDIT prog1.SRC

If you place an extension .SRC in a source program file, you may omit the filename extension in compilation.

C>BHTC3 prog1

#### <span id="page-29-2"></span>*Rules for Writing a Source Program*

When writing a source program according to the syntax of BASIC 3.0, observe the following rules:

 $\bullet$  A label name should begin in the first column.

ABC

2000

! A statement should begin in the second or the following columns.

PRINT

FOR  $T=1$  TO  $100$  : NEXT I

- One program line should be limited to 512 characters (excluding a CR code) and end with a CR code (the return key). If an underline  $\bigcup$  precedes a CR code, however, one program line can be extended up to 8192 characters. For statements other than the PRINT, PRINT#, and PRINT USING statements, you may use a comma (,) preceding a CR code. A program can contain a maximum of 9,999 program lines.
- $\bullet$  Comment lines starting with a single quotation mark (') and those with a REM have the following description rules. A single quotation mark can be put in from the first or the following columns, or immediately following any other statement. A REM should be put in the second or following columns. To put a REM following any other statement, a colon (:) should precede the REM.

```
Comment
   CLS ' ' Comment
   REM Comment
   CLS :: REM Comment
```
 $\bullet$  End the IF statement with an END IF or ENDIF, since the IF statement is treated as a block-structured statement.

```
IF a\overline{s} = "Y" OR a\overline{s} = "y" then
     GOTO sub12
END IF
```
! The default number of characters for a non-array string variable is 40 and for an array string variable is 20. Specifying the DIM or DEFREG statement allows a string variable to treat 1 through 255 characters.

```
DIM b$[255]
DIM c$(2,3)[255]
DEFREG d$[255]
DEFREG e$(2,3)[255]
```
**Note:** *BASIC 3.0 does not support some of the statements and functions used in Microsoft BASIC or QuickBASIC. For details, refer to [Appendix L, Unsupported Statements and Functions](#page-365-1).*

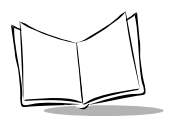

## <span id="page-31-0"></span>**Compiling in Windows**

### <span id="page-31-1"></span>*Setting up the Compiler*

Set up the BASIC 3.0 Compiler on your computer to run with Windows according to the procedure given below.

- 1. Start Windows.
- 2. Insert the BASIC 3.0 diskette in the disk drive.
- 3. Copy all files in the directory WIN on the diskette to the appropriate directory of the hard disk.
- 4. Create an appropriate group (BHT\_TOOL, for example) in Program Manager, and then specify the program-item icon BHTC3W that represents the BASIC 3.0 Compiler.

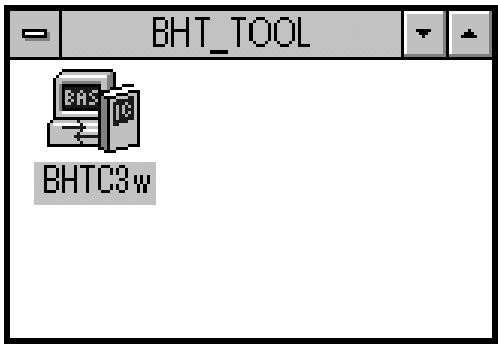

36099002.eps

**Figure 2-1. BHT-TOOL group**

## <span id="page-32-0"></span>*Starting the Compiler*

In Program Manager, double-click the program-item icon BHTC3W in the BHT\_TOOL group. The main window (BASIC Compiler for Win) appears.

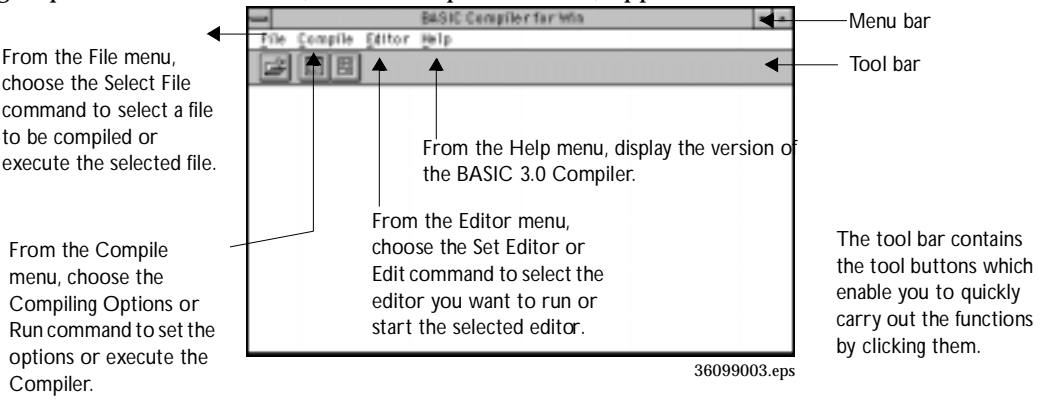

 Immediately executes the Compiler if a filename is specified. (If no filename is specified, you cannot choose this button.)

Starts the editor selected by the Set Editor command in the Editor menu.

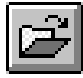

Opens the Select File dialog box.

### <span id="page-32-1"></span>*Reading in the Initialization File*

At start-up, Windows-based Compiler reads in the initialization file named BHTC3W. INI from the directory where the file to be executed is located, for setting the options and window sizes.

At the end of execution, the Compiler writes the data into the initialization file.

The BHTC3W.INI file contains the following:

```
[Settings] ... Compiler setting section
List=0:
Editor=c:¥winapl¥edit.exe
:
```
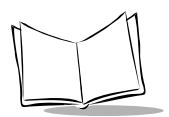

```
AppPosX=100
:
```
[Windows] .. Windows' location & size section

#### *Caution*

Never modify the contents of the initialization file BHTC3W.INI.

### <span id="page-33-0"></span>*Operating Procedure for the Compiler*

#### **Selecting the File to be Compiled**

Select a file to compile using one of the following methods:

- ! From the *File* menu, choose the Select File command.
- ! While holding down the Ctrl key, press the S key.
- $\bullet$  Click the file selection button in the tool bar.

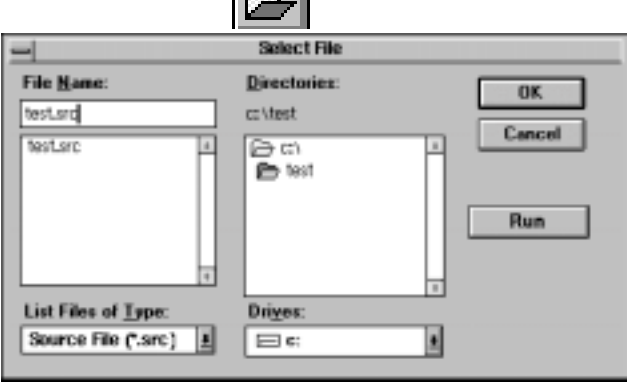

36099007.eps

**Figure 2-2. Select File Dialog Box**

#### **Specifying the Compiling Options**

1. From the *Compile* menu, choose the Compiling Options command. The Compiling Options dialog box appears.

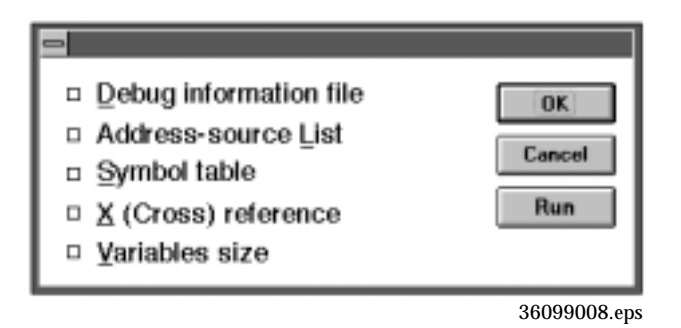

#### **Figure 2-3. Compiling Options Dialog Box**

2. Select the check boxes of the options you want to specify. For details about the compiling options, refer to *[Compiling Options](#page-39-0)* on page 2-14 and *[Generating a User Program](#page-37-0)* on page 2-12.

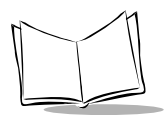

#### **Executing the Compiler**

Execute the Compiler using one of the following methods:

- ! In the *Select File* dialog box, click the Run button.
- ! From the *Compile* menu, choose the Run command.
- ! While holding down the Ctrl key, press the G key.
- ! In the *Compiling Options* dialog box, click the Run button.
- $\cdot$  Click the compile start button  $\boxed{[G]}$  in the tool bar.

**Note:** *If the compiling options have been set, you can easily start the Compiler by the Windows' drag-and-drop method, that is, dragging a file to be compiled in File Manager onto the Compiler icon.*

### <span id="page-35-0"></span>*Screen Shown During Execution of the Compiler*

When compiling starts, the mouse pointer turns into an hourglass shape until the process is complete.

| BASIC Compiler for Win            |              |
|-----------------------------------|--------------|
| Editor<br>File<br>Compile<br>Help |              |
| 뗻<br>匪                            |              |
| Compiling the test TEST.SRC       |              |
|                                   | 36099010.eps |

**Figure 2-4. Compiler Dialog Box**

### <span id="page-35-1"></span>*Output from the Compiler*

The Compiler outputs the following information as well as user programs (object programs) to the destination depending upon the conditions. Enclosed by bold lines are descriptions exclusively applied to the Windows-based Compiler.
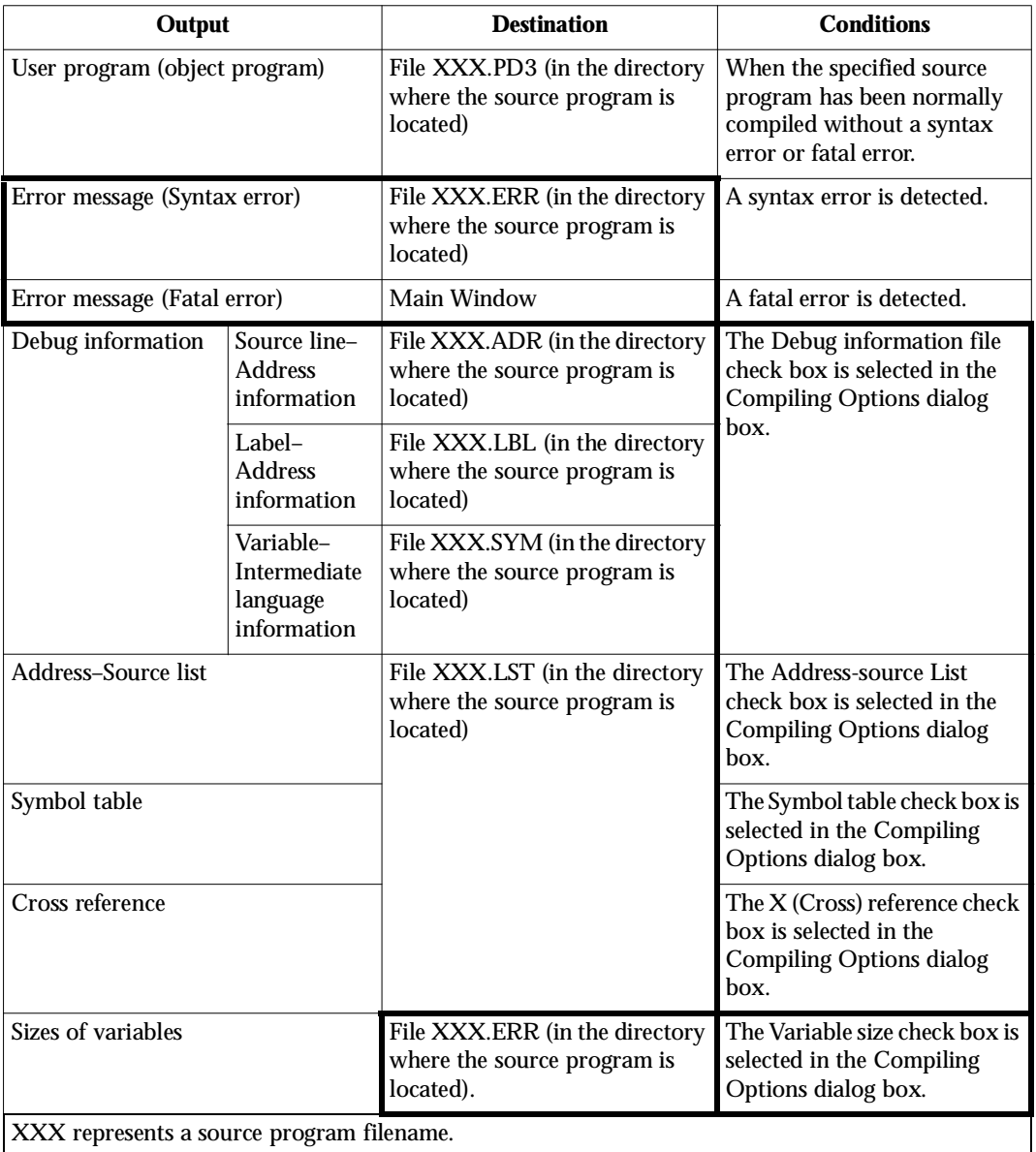

### **Table 2-1. Output from the Windows Compiler**

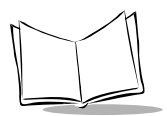

### **Displaying the Compile Result Files (XXX.ERR)**

Set the editor to display the XXX.ERR files generated by the Compiler:

1. From the *Editor* menu, choose Set Editor.

|      |         |                    |      | BASIC Compiler for Win |
|------|---------|--------------------|------|------------------------|
| File | Compile | Editor             | Help |                        |
|      | GO      | Edit<br>Set Editor |      |                        |
|      |         |                    |      |                        |
|      |         |                    |      |                        |

**Figure 2-5. Editor Menu**

The set Editor dialog box appears as shown below.

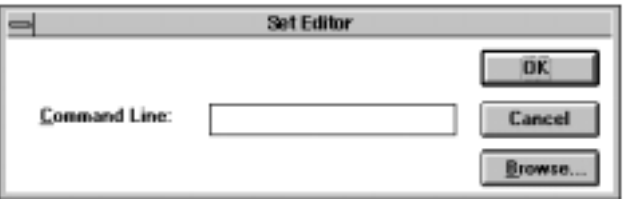

**Figure 2-6. Set Editor Dialog Box**

2. In the Command Line box, type the filename of the editor. If the editor is not located in the current directory or working directory, type the directory name. If you don't know the filename of the editor or the directory name, choose the Browse button in the *Set Editor* dialog box to display the *Browse* dialog box. Select the appropriate filename from the list, and choose the OK button.

### <span id="page-37-0"></span>*Generating a User Program*

Use the same procedure as the Windows–based Compiler. Refer to *[Screen Shown During](#page-35-0)  [Execution of the Compiler](#page-35-0)* on page 2-10.

## *Error Messages*

The Compiler may detect two types of compilation errors: syntax errors and fatal errors. The contents of the error output is the same as for the Windows–based Compiler.

### **Syntax Errors**

If the Compiler detects a syntax error, it outputs the error message to the XXX.ERR file opened by the editor preset by the Set Editor command in the Editor menu. The total number of the detected syntax errors appears on the main window.

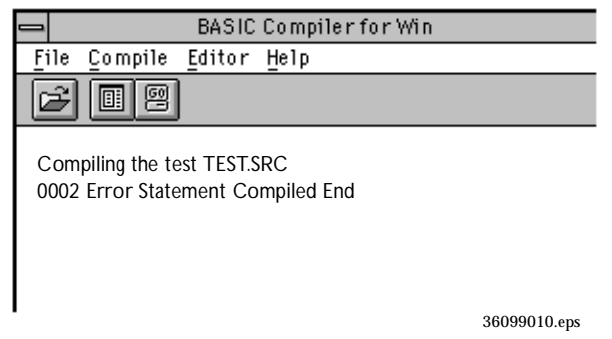

**Figure 2-7. Syntax Error Screen**

### **Fatal Errors**

If the Compiler detects a fatal error, it outputs the error message to the main window.

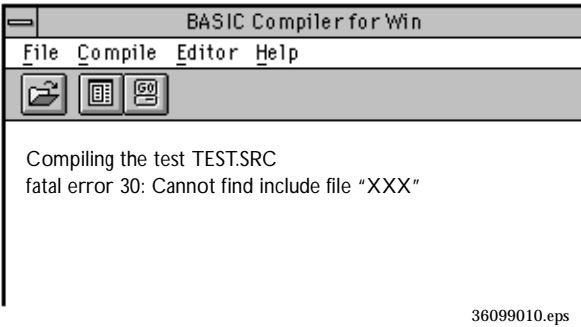

### **Figure 2-8. Fatal Error Screen**

### **ERRORLEVEL**

The Windows-based Compiler does not support the ERRORLEVEL function.

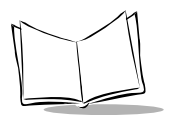

### *Outputting Error Messages and Variables Size (if selected)*

The Compiler outputs error messages (if any) and variables size (if selected) to the XXX.ERR file. After compilation, if the XXX.ERR file has been made, the Compiler automatically opens the file by the preset editor. The default editor is the notepad.exe provided with Windows.

Using an editor with the tag-jump function allows you to efficiently correct the source program file which caused an error. For details about the tag-jump function, refer to the user's manual of the editor.

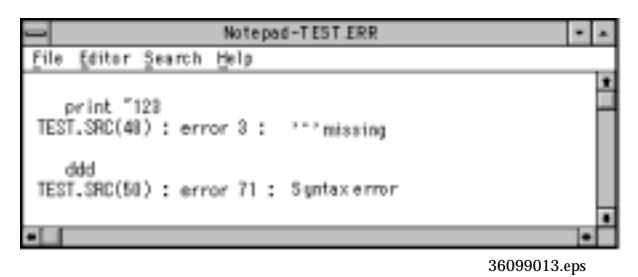

**Figure 2-9. TEST.ERR Screen**

## *Compiling Options*

Specifying the check box option in the Compiling Options dialog box causes the Compiler to output the specified debug information or list files.

For details, refer to *[Generating a User Program](#page-37-0)* on page 2-12.

| <b>Compiling</b><br><b>Options</b> | <b>Description</b>                                                                                                    |
|------------------------------------|----------------------------------------------------------------------------------------------------|
| Debug<br>  information file-       | Outputs a debug information file. If this option is not selected, no debug<br>information file is output (default).<br>(For details, refer to the +D option in the Windows–based Compiler.)                |
| Address-source<br>List             | Outputs an address-source list to the file XXX.LST. If this option is not<br>selected, no address-source list is output (default).<br>(For details, refer to the +L option in the Windows-based Compiler.) |
| Symbol table                       | Outputs a symbol table to the file XXX.LST. If this option is not selected, no<br>symbol table is output (default).<br>(For details, refer to the +S option in the Windows– based Compiler.)               |

**Table 2-2. List of Compiling Options Available**

| <b>Compiling</b><br><b>Options</b> | <b>Description</b>                                                                                                    |
|------------------------------------|----------------------------------------------------------------------------------------------------|
| $X$ (Cross)<br>reference           | Outputs a cross reference to the file XXX.LST. If this option is not selected, no<br>cross reference is output (default).<br>(For details, refer to the $+X$ option in the Windows–based Compiler.)                                                                                                    |
| Variable size                      | Outputs the sizes of common variables, work variables, and register variables<br>to the file XXX.ERR. If this option is not selected, no variable size is output<br>(default).<br>(For details, refer to the $+V$ option in the Windows–based Compiler.)<br>[Example]<br>C>BHTC3 prog2 +V<br>The output for this example is as follows:<br>Common = XXXXX bytes (XXXXX bytes on memory. XXXXX bytes in file)<br>Work = XXXXX bytes (XXXXX bytes on memory. XXXXX bytes in file)<br>Register = XXXXX bytes in file |

**Table 2-2. List of Compiling Options Available (Continued)**

The Windows-based Compiler does not support the  $+w$  option available in the Windows version.

## *Designating the Work Drive and Directory*

Designate the work drive and directory of the Compiler by setting the Windows environmental variables. If you don't designate them, the Compiler creates a directory according to the priority below.

- 1. In the directory set in the TMP.
- 2. In the directory set in the TEMP. (The Windows version does not refer to this environmental variable.)
- 3. In the directory where the Compiler is located, if no work drive or directory has been set in both the TMP and TEMP or if invalid values have been specified in them.

During compilation, the Compiler creates a work file in the directory as defined above. After compilation, it erases the work file.

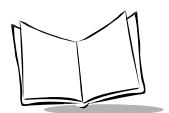

## **Downloading**

## *Ir-Transfer Utility C & Ir-Transfer Utility E*

Ir-Transfer Utility C & E transfers user programs and data files (e.g., master files) between the PDT 1100 and the connected Windows personal computer. It has the following functions:

- ! Downloading extension programs
- Downloading programs
- Downloading data
- Uploading programs
- $\bullet$  Uploading data.

For operations of Ir-Transfer Utility C & E, refer to the *PDT 1100 Terminal Transfer Utility Guide*.

## *Setting up the PDT 1100*

Before downloading user programs, initialize the RAM and flash ROM if the error message below appears.

```
"System error ! Contact your administrator. Note the error 
drive. (DRIVE x)"
```
This message appears in the following cases:

- The PDT 1100 is first powered on from the time of purchase.
- The PDT 1100 is powered on after being left without battery cartridge loaded for a long time.

### *Caution*

Initialization erases all programs and data stored in the RAM and flash ROM and resets the system calendar clock and communications parameters to their defaults. Therefore, set those reset parameters in System Mode before accessing the download menu.

For details about initialization and downloading, refer to the *PDT 1100 Terminal Product Reference Guide*.

## **Executing a User Program**

## *Starting*

To run a user program, start System Mode and select the desired program in the Program Execution menu. If you have selected a user program as an execution program in the Setting menu of System Mode, the PDT 1100 runs the user program when powered on. For the operating procedure of System Mode, refer to the *PDT 1100 User's Manual*.

## *Execution*

The Interpreter interprets and executes a user program from the first statement to the next, one by one.

## *Termination*

The PDT 1100 system program terminates a running user program if:

- $\bullet$  the END, POWER OFF, or POWER 0 statement is executed in a user program,
- $\bullet$  the power switch is pressed,
- ! no valid operations are performed within the specified time length (automatic powering-off)

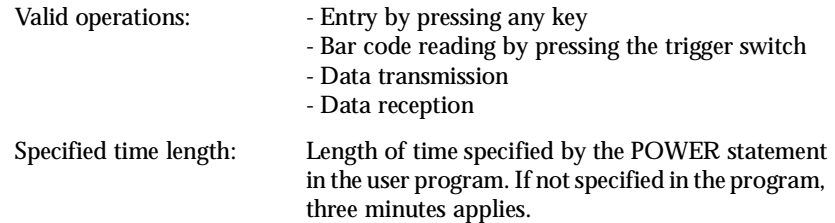

the battery voltage level becomes low.

Low battery: If the voltage level of the battery cartridge or that of the alkaline cells drops below the specified level, the PDT 1100 displays the low battery warning message on the LCD and powers itself off. If the resume function is activated in System Mode, only the execution of the END, POWER OFF, or POWER 0 statement can terminate a running user program. Other cases above merely turn off the power, so turning it on again resumes the program.

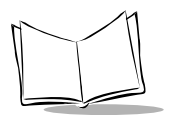

*PDT 1100 Terminal Programmer's Guide*

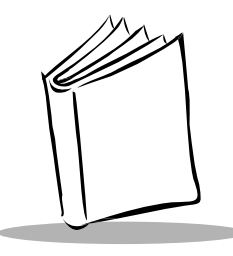

# *Chapter 3 Program Structure*

## **Statement Blocks**

A statement block is a significant set of statements (also called "program routine"). The following types of statement blocks are available in programming the PDT 1100:

## *Subroutines*

A subroutine is a statement block called from the main routine or other subroutines by the GOSUB statement.

Using the RETURN statement passes control from the called subroutine back to the statement immediately following the GOSUB statement in the original main routine or subroutine.

## *Error-/Event-Handling Routines*

An error- or event-handling routine is a statement block to which program control passes when an error trap or event (of keystroke) trap occurs during program execution, respectively.

The RESUME statement passes control from the error-handling routine back to the desired statement.

The RETURN statement in the keyboard interrupt event-handling routine returns control to the statement following the one that caused the interrupt.

## *Block-Format User-Defined Functions*

A user-defined function comes in two formats: one-line format and block format, both of which can be called from the main routine or subroutines. (Before calling user-defined functions, it is necessary to define those functions by DEF FN statements.)

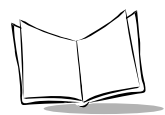

The block-format user-defined function has the same structure as a statement block. Generally, it should be placed at the beginning of a program before the main routine starts.

### **Global Variables and Local Variables**

Global variables may be accessed by the same variable's name from any statement in a complete program. They include work variables, register variables, and common variables. Local variables are valid only within individual statement blocks where each of them is used. A dummy argument defined by the DEF FN statement is one of the local variables.

### *Block-Structured Statements*

The statements listed below have the statement block structure and are useful for structured programming.

> FOR...NEXT IF...THEN...ELSE...END IF SELECT...CASE...END SELECT WHILE...WEND

### **Nested Structure**

Block-structured statements allow you to write nesting programs as shown below.

```
FOR i=1 TO 10
   FOR i=2 TO 10 STEP 2
       PRINT i, j, k
   NEXT i
NEXT i
```
Nesting subroutines as shown below is also possible.

```
GOSUB aaa
      :
aaa
    PRINT "aaa"
   GOSUB bbb
   RETURN
bbb
   PRINT "bbb"
   RETURN
```
## *Jumping Into/Out of Statement Blocks*

It is not recommended to jump control from a main routine or subroutines into or out of the middle of significant statement blocks using the GOTO statement.

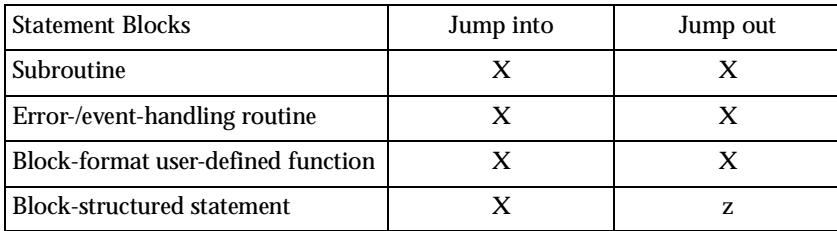

X: To be avoided. An execution error may occur.

z: Not recommended, although no execution error results. Nesting may cause an execution error.

- ! It is possible to jump control out of the midst of block-structured statements using the GOTO statement, except for FOR...NEXT.
- ! Jumping the control out of the midst of FOR...NEXT statement block by the GOTO statement does not directly result in an execution error, although it may eventually if repeated. The program below, for example, should be avoided.

```
FOR I%=0 TO 10
       IF I%=5 THEN
           GOTO AAA
       ENDIF
   NEXT I%
AAA
```
Note: Frequent or improper use of GOTO statements in a program decreases *debugging efficiency and might cause fatal execution errors. Avoid using* GOTO *statements, if possible.*

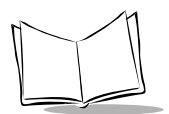

## **Handling User Programs**

### *User Programs in the Memory*

The user area of the memory (RAM and flash ROM) in the PDT 1100 can store more than one user program.

If you have selected a user program as an execution program in the Setting menu of System Mode, the PDT 1100 runs the user program when powered on. For the operating procedure of System Mode, refer to the *PDT 1100 Terminal Product Reference Guide*.

## *Program Chaining*

Program chaining, caused by the CHAIN statement below, terminates a currently running user program and transfers control to another program.

CHAIN "another.PD3"

To transfer the variables and their values used in the current calling user program to the chained-to program along the program chain, use the COMMON statement as follows:

```
COMMON a\frac{2}{3} (2), b, c\frac{2}{3}CHAIN "another.PD3"
```
The Interpreter writes these declared variable values into the "common variable area" in memory. To make the chained-to program refer to these values, use the COMMON statement again.

```
COMMON a\frac{2}{3} (2), b, c\frac{2}{3}
```
In BASIC 3.0, the name, type, definition order, and number of COMMON-declared variables used in the current calling program must match those in the next program (the chained-to program) since they have special significance, while in MS-BASIC the names of variables may be changed.

```
' prog1.PD3
COMMON a(10), b\frac{6}{3} (3), c\frac{6}{3}:
CHAIN "prog2.PD3"
' prog2.PD3
COMMON a(10), b\frac{2}{3}, c\frac{2}{3}:
```
Since the COMMON statement is a declarative statement, no matter where it is placed in a source program, the source program results in the same output (same object program), if compiled.

### *Included Files*

"Included files" are separate source programs which may be called by the INCLUDE metacommand.

When INCLUDE metacommand is encountered in a source program, the Compiler fetches the included file and compiles the main source program while integrating that file to generate a user program.

Specify the name of an included file using the REM  $$INCLUDE$  or ' $$INCLUDE$ . In the included files, describe any of the statements and functions except the REM \$INCLUDE and '\$INCLUDE.

Storing definitions of variables, subroutines, user-defined functions, and other data to be shared by source programs into the included files promotes application of valuable program resources.

If a compilation error occurs in an included file, it is indicated on the line where the included file is called by the INCLUDE metacommand in the main source program, but detailed information of syntax errors detected in the included files and the cross reference list is not output. Debug the individual included files carefully beforehand.

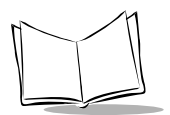

*PDT 1100 Terminal Programmer's Guide*

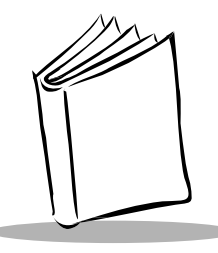

# *Chapter 4 Basic Program Elements*

## **Structure of a Program Line**

### *Format of a Program Line*

A program line consists of the following elements:

[label] [statement] [:statement] ... [comment]

### **Labels**

A label is placed at the beginning of a program line to identify lines. Labels, which designate jump destinations can be used to transfer control to any other processing flow like program branching. They can be omitted if unnecessary. Labels differ from line numbers used in the general BASIC languages; they do not determine the execution order of statements.

Write a label beginning in the first column of a program line. To write a statement following a label, place one or more separators (spaces or tabs) between the label and the statement. As shown below, using a label in the IF statement block can eliminate the GOTO statement which should usually precede a jump-destination label.

```
IF a = 1 THEN Check
ELSE 500
ENDIF
```
Check and 500 are used as labels.

For detailed information about labels, refer to *Labels* [on page 4-6.](#page-55-0)

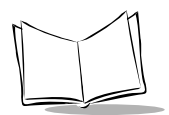

### **Statements**

A statement is a combination of functions, variables, and operators according to the syntax. A group of the statements is a program. Statements can come in two types: executable and declarative statements.

#### *Executable statements*

These cause the Interpreter to process programs by instructing the operation to be executed.

#### *Declarative statements*

These manage the memory allocation for variables and handle comments. Declarative statements available in BASIC 3.0 are listed below.

```
REM or single quotation mark 
(')
DATA
COMMON
DEFREG
```
You can describe multiple statements in one program line by separating them with a colon (:).

### **Comments**

Comments make programs easier to understand. An apostrophe ( $\cdot$ ) or REM can begin a comment.

### *Apostrophe (')*

An apostrophe (') can begin in the first column of a program line to describe a comment. When following any other statement, a comment starting with an apostrophe requires no preceding colon (:) as a delimiter.

> ' comment PRINT "abc" 'comment

#### *REM*

The REM cannot begin in the first column of a program line. When following any other statement, a comment starting with REM requires a preceding colon (:).

REM comment PRINT "abc" :REM comment

### *Program Line Length and Maximum Number of Lines*

Terminate a program line with a CR code by pressing the carriage return key. The allowable line length is 512 characters excluding a CR code and the maximum number of lines in a source program is 9,999. Use one of the following methods, however, to write a program line of up to 8192 characters:

In the samples below, " $\downarrow$ " denotes a CR code entered by the carriage return key.

 $\bullet$  Extend a program line with an underline  $\bigcup$  and a CR code.

IF (a\$ = "," OR a\$ = ".") AN D b<c  $\downarrow$ AND EOF(d) THEN ...

 $\bullet$  Extend a program line with a comma (,) and a CR code.

```
FIELD #1,13 as p$,5 a s k$, \downarrow10 as t $ \downarrow
```
The second method (using a comma and CR code) cannot be used for the PRINT, PRINT#, and PRINT USING statements.

## **Usable Characters**

Following are characters which can be used for writing programs. Note that a double quote (") cannot be used inside a character string. Symbols  $|$  and  $\sim$  inside a character string appear as  $\downarrow$  and  $\rightarrow$  on the LCD of the PDT 1100, respectively.

If used outside of a character string, symbols and control codes below have special meaning described in *[Special Symbols and Control Codes](#page-53-0)* on page 4-4.

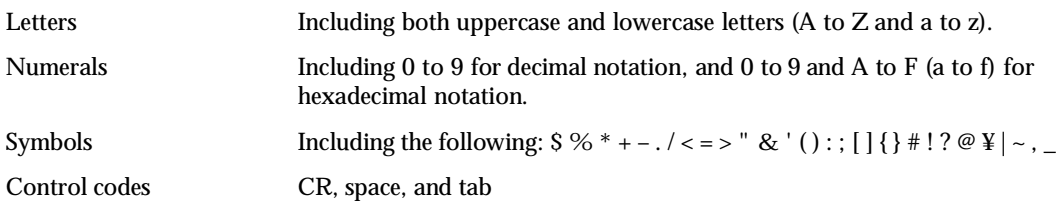

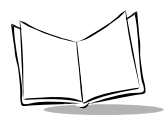

### **Distinction between Uppercase and Lowercase Letters**

The Compiler makes no distinction between the uppercase and lowercase letters, except for those used in a character string data. The statements below, for example, all produce the same effect.

> PRINT a print a PRINT A print A

When used in a character string data, uppercase and lowercase letters are distinguished from each other. The statements below, for example, both produce different display output.

> PRINT "abc" PRINT "ABC"

## <span id="page-53-0"></span>*Special Symbols and Control Codes*

Symbols and control codes used outside of a character string have the following special meaning:

| <b>Symbols and Control Codes</b> | <b>Typical Use</b>                                                                                                    |
|----------------------------------|----------------------------------------------------------------------------------------------------|
| S<br>(Dollar sign)               | String suffix for variables or user-defined functions.                                                                                         |
| $\%$<br>(Percent sign)           | Integer suffix for variables, constants (in decimal notation), or<br>user-defined functions.                                                   |
| *<br>(Asterisk)                  | Multiplication operator.                                                                                                    |
| +<br>(Plus sign)                 | Addition operator or unary positive sign.<br>Concatenation operator in string operation.<br>Format control character in PRINT USING statement. |
| (Slant)                          | Division operator.<br>Separator for date information in DATE\$ function.                                                                       |
| (Period)                         | Decimal point.<br>Format control character in PRINT USING statement.                                                                           |
| (Minus sign)                     | Subtraction operator or unary negative sign.                                                                                                   |

**Table 4-1. Symbols and Control Codes**

| <b>Symbols and Control Codes</b>       | <b>Typical Use</b>                                                                                                    |
|----------------------------------------|----------------------------------------------------------------------------------------------------|
| <<br>(Less-than sign)                  | Relational operator.                                                                                                    |
| (Equal sign)                           | Relational operator.<br>Assignment operator in arithmetic or string operation.<br>User-defined function definition expressions in single-line form<br>DEF FN.<br>Register variable definition expressions. |
| $\geq$<br>(Greater-than sign)          | Relational operator.                                                                                                    |
| $\ddot{\phantom{a}}$<br>(Double quote) | A pair of double quotes delimits a string constant or a device file<br>name.                                                                                                    |
| x.<br>(Ampersand)                      | Integer prefix for constants (in hexadecimal notation), which<br>should be followed by an H.<br>Format control character in PRINT USING statement.                                                         |
| (Apostrophe)                           | Initiates a comment.<br>A pair of apostrophes delimits an included file name.                                                                                                    |
| (Left and right parentheses)           | Delimits an array subscript or a function parameter.<br>Forces the order of evaluation in mathematical, relational,<br>string, and logical expressions.                                                    |
| (Colon)                                | Separates statements.<br>Separates time information in TIME\$ function.                                                                                                    |
| (Half-width space)                     | Separator which separates program elements in a program line.<br>(Note that a two-byte full-width space cannot be used as a<br>separator.)                                                                 |
| <b>CR</b> code<br>(Enter)              | Terminates a program line.                                                                                                    |
| (Underline)                            | If followed by a CR code, an underline extends one program line<br>up to 8192 characters.                                                                                                    |
| (Comma)                                | Separates parameters or arguments.<br>Line feed control character in INPUT and other statements.                                                                                                    |
| @                                      | Format control character in PRINT USING statement.                                                                                                    |
| (Exclamation mark)                     | Format control character in PRINT USING statement.                                                                                                    |

**Table 4-1. Symbols and Control Codes (Continued)**

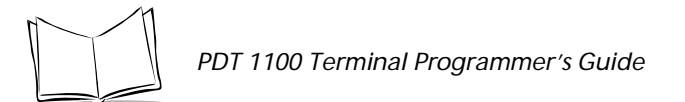

| <b>Symbols and Control Codes</b> | <b>Typical Use</b>                                                                                                    |
|----------------------------------|----------------------------------------------------------------------------------------------------|
| #<br>(Pound sign)                | File number prefix in OPEN, CLFILE, FIELD, and other<br>statements.<br>Format control character in PRINT USING statement.        |
| { }<br>(Braces)                  | Define the initial value for an array element.                                                                                   |
| (Square brackets)                | Define the length of a string variable.<br>Define the string length of the returned value of a string user-<br>defined function. |
| (Semicolon)                      | Line feed control character in INPUT and other statements.                                                                       |
| <b>TAR</b><br>(Tab code)         | Separates program elements in a program line.                                                                                    |

**Table 4-1. Symbols and Control Codes (Continued)**

## <span id="page-55-0"></span>**Labels**

A label can contain alphanumeric characters and a period (.).

## *Rules for naming labels*

- ! Limit label length to 10 characters including periods.
- $\triangle$  A program can contain up to 9,999 labels.
- ! Label names do not distinguish between uppercase and lowercase letters. The following labels, for example, are treated as the same label.

```
filewrite
FILEWRITE
FileWrite
```
 $\bullet$  Do not use an asterisk (\*) or dollar sign (\$) for a label. The following label examples are invalid:

> \*Label0 Label1\$

! A label consisting of only numerals is valid.

```
1000
1230
```
**Note:** *Do not use a single 0 (zero) as a label name since it has a special meaning in* ON ERROR GOTO*,* ON KEY*...*GOSUB*, and* RESUME *statements.*

! A reserved word cannot be used by itself for a label name, but can be included within a label name as shown below.

inputkey

 $\bullet$  A label should not start with the character string  $FN$ .

## **Identifiers**

Identifiers for the names of variables should comprise the same alphanumerics as the labels.

### *Rules for Naming Identifiers*

- $\bullet$  Limit identifier length to 10 characters including periods and excluding \$ (dollar sign) and % (percent sign) suffixes.
- $\bullet$  All variables can contain up to 255 identifiers.
- ! A reserved word cannot be used by itself for an identifier name, but can be included within an identifier name.
- $\triangle$  An identifier should not start with a numeral or the character string FN. If starting with an FN, the character string is treated as a function identifier defined by the DEF FN statement.

Examples of identifiers:

```
a
abcdef$
a1
a12345%
```
## **Reserved Words**

"Reserved words" are keywords to be used in statements, functions, and operators. For the list of reserved words, refer to Appendix B, *[Reserved Words](#page-313-0)*.

! A reserved word cannot be used by itself for a label name, a variable name, or other identifiers, but can be included within them. The following identifiers, for example,

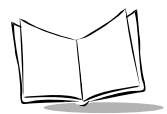

are improper since they use reserved words input and key as is, without modification:

$$
input = 3
$$
  

$$
key = 1
$$

! A reserved word can be used for a data file name as shown below.

OPEN "input" AS #1

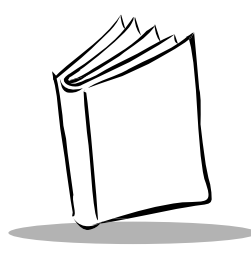

# *Chapter 5 Data Types*

## **Constants**

A constant is a data item that does not change during program execution. Constants are classified into two types: string constants and numeric constants.

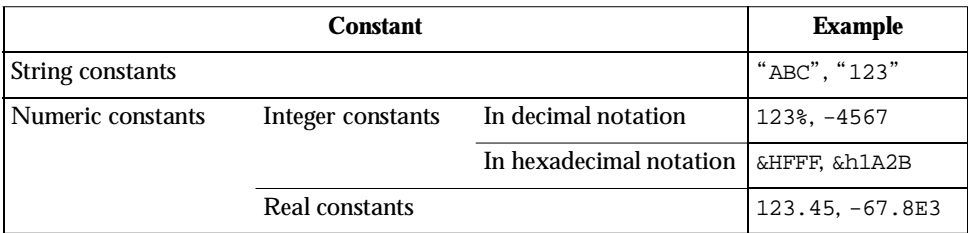

## *String Constants*

A "string constant" is a character string enclosed in double quotation marks ("). Its length should be a maximum of 255 characters. The character string should not contain a double quotation mark (") or any control codes.

### *Numeric Constants*

### **Integer Constants**

#### *In Decimal Notation*

An integer constant in decimals can be followed by a percent sign (%) or the % can be omitted.

Syntax: sign decimalnumericstring&

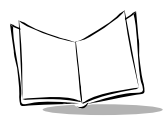

*PDT 1100 Terminal Programmer's Guide*

Where  $sign$  is either a plus (+) or a minus (-). The plus sign can be omitted.

The valid range is from -32,768 to 32,767.

Using a comma in an integer constant to mark every three digits causes a syntax error.

#### *In Hexadecimal Notation*

Integer constants in hexadecimals should be formatted as shown below.

Syntax: Syntax: &H hexnumericstring

The valid range is from 0h to FFFFh.

Using a period in a numeric string in hexadecimals to denote a decimal point causes a syntax error.

### **Real Constants**

Real constants should be formatted as shown below.

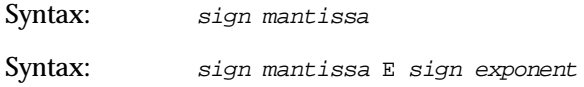

A lowercase "e" may be used instead of uppercase "E."

mantissa is a numeric string of up to of 10 significant digits. It can include a decimal point. Using a comma in a real constant as shown below to mark every three digits causes a syntax error.

123,456 'syntax error!

## **Variables**

A variable is a symbolic name that refers to a unit of data storage. The contents of a variable can change during program execution.

## *Types of Variables According to Format*

Variables are classified into two types, string variables and numeric variables, each of which is subclassified into non-array and array types.

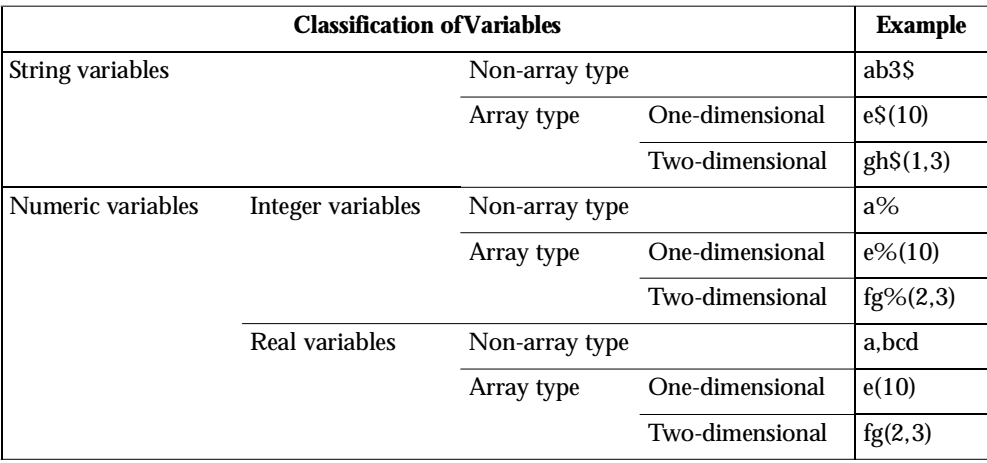

Declare array variables in DIM, COMMON, and DEFREG statements. The DIM statement should precede statements that access the array variable. BASIC 3.0 can handle array variables up to two-dimensional. The subscript range for an array variable is from 0 to 254.

### **String Variables**

A string variable consists of 1 through 255 characters.

### *Non-Array String Variables*

Format non-array string variables with an identifier followed by a dollar sign (\$) as shown below.

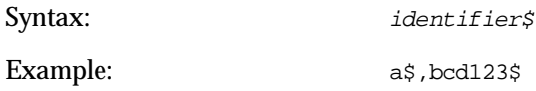

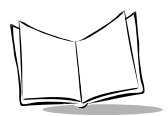

*PDT 1100 Terminal Programmer's Guide*

The default number of characters for a non-array string variable is 40.

#### *Array String Variables*

Format array string variables with an identifier followed by a dollar sign (\$) and a pair of parentheses () as shown below.

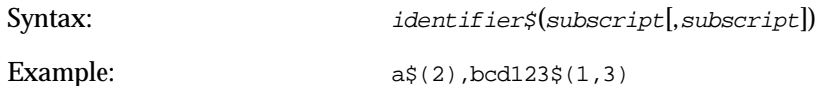

where a pair of parentheses indicates an array.

The default number of characters for an array string variable is 20.

#### *Memory Occupation*

A string variable occupies the memory space by (the number of characters + one) bytes, where the added one byte is used for the character count. That is, it may occupy 2 to 256 bytes. If a non-array string variable consisting of 20 characters is declared, for example, it occupies 21-byte memory space.

#### **Numeric Variables**

A numeric variable occupies 2 bytes or 6 bytes of the memory space for an integer variable or a real variable, respectively.

#### *Non-Array Integer Variables*

Format non-array integer variables with an identifier followed by a percentage sign (%) as shown below.

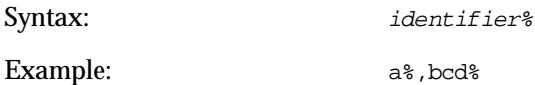

#### *Array Integer Variables*

Format array integer variables with an identifier followed by a percentage sign (%) and a pair of parentheses () as shown below.

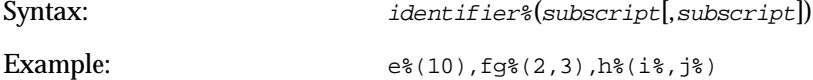

where a pair of parentheses indicates an array.

#### *Non-Array Real Variables*

Format non-array real variables with an identifier only as shown below.

Syntax: identifier

Example: a, bcd

#### *Array Real Variables*

Format array real variables with an identifier followed by a pair of parentheses () as shown below.

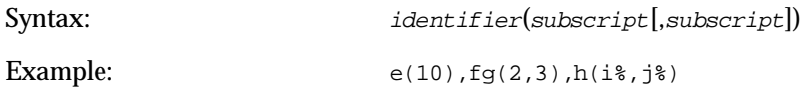

where a pair of parentheses indicates an array.

### *Classification of Variables*

### **Work Variables**

Optionally declare a work variable for general use using the DIM statement. The following examples show work variables:

```
DIM a(10),b%(5),c$(1)
d=100: e_{2}=45FOR count% = s1 TO s2NEXT count%
```
At the start of a user program, the Interpreter initializes all work variables to zero (0) or a null character string. At the end of the program, all variables will be erased. Upon execution of the DIM statement declaring an array variable, the Interpreter allocates the memory for the array variable. The declared array variable can be erased by the ERASE statement.

### **Common Variables**

A common variable is declared by the COMMON statement. It passes its value to the chained-to programs.

### **Register Variables**

A register variable is a unique non-volatile variable supported exclusively by BASIC 3.0. It retains its value (by battery backup) even after the program has terminated or the PDT 1100

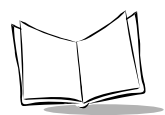

is powered off, and can store settings of programs and other values in memory. The Interpreter stores register variables in the register variables area of the memory separate from the work variables area.

Like other variables, register variables are classified into two types, string variables and numeric variables, which are subclassified into non-array and array types. The format of register variables is the same as general variables. Declare register variables including nonarray register variables with DEFREG statements. BASIC 3.0 can handle array variables up to two-dimensional.

When starting a user program stored in the flash ROM for the first time, the Interpreter copies the register variables into the RAM (so that both the flash ROM and RAM store the register variables). When modifying register variables, the Interpreter changes those stored in the RAM. When uploading a program file stored in the flash ROM using the XFILE statement or System Mode, the PDT 1100 uploads the program (except for the register variables in the flash ROM) with the register variables stored in the RAM.

## **User-defined Functions**

User-defined functions are classified into three types: integer functions, real functions, and character functions. All start with an FN.

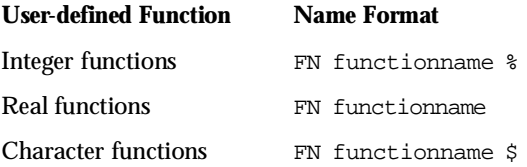

Define a user-defined function with the DEF FN statement.

## *Setting Character String Length of Character Functions*

A character function may return 1 through 255 characters. Note that the default character string length results in the returned value of 40 characters. If the returned value is always less than 40 characters, use the stack efficiently by setting the actual required value smaller than the default as the maximum length, because the Interpreter positions returned values on the stack during execution of user-defined functions to occupy the memory area by the maximum length size. To define a function which results in the returned value of one character, for example, describe as follows:

DEF FNshort\$(i%)[1]

If the returned value is more than 40 characters, set the actually required length. To define a function which results in the returned values of 128 characters, for example, describe as follows:

```
DEF FNlong$(i%)[128]
```
### *Dummy Arguments and Real Arguments*

Dummy arguments define user-defined functions. In the example below,  $i\$  is a dummy argument.

```
DEF FNfunc%(i%)
dummy%=i%*5
END DEF
```
Real arguments are passed to user-defined functions when those functions are called. In the example below, 3 is a real argument.

PRINT FNfunc%(3)

## **Type Conversion**

BASIC 3.0 type conversion facility converts a value of one data type into another data type during value assignment to numeric variables and operations; from a real number into an integer number by rounding off, and vice versa, depending upon the conditions.

The Interpreter converts a value of a real into an integer in the following cases:

- ! Assignment of real expressions to integer variables
- ! Operands for an arithmetic operator MOD
- ! Operands for logical operators: AND, OR, NOT, and XOR
- ! Parameters for functions
- File numbers.

In the type conversion from real into integer, the allowable value range of the resulting integer is limited as shown below. If the resulting integer comes out of the limit, an execution error occurs.

-32768 resultantintegervalue +32767

In assignments or operations from integer to real, the type-converted real has higher accuracy:

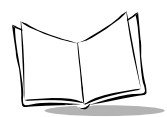

*PDT 1100 Terminal Programmer's Guide*

Syntax: realvariable = integerexpression

In the above case, the Interpreter applies the type conversion to the evaluated resultant of the integer expression before assigning the real value to the real variable. Therefore, a in the following program results in the value of 184.5.

a=123%\*1.5

## *Type Conversion Examples*

The following examples show the type conversion from real to integer.

### **Assignment of Real Expressions to Integer Variables**

When assigning the value of the real expression (right side) to the integer variable (left side), the Interpreter carries out type conversion.

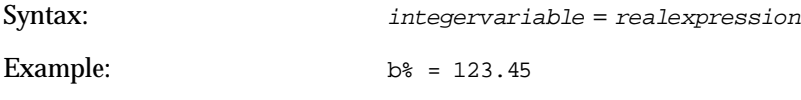

where b<sub>\*</sub> becomes 123.

## **Operands for an Arithmetic Operator MOD**

Before executing the MOD operation, the Interpreter converts operands into integers.

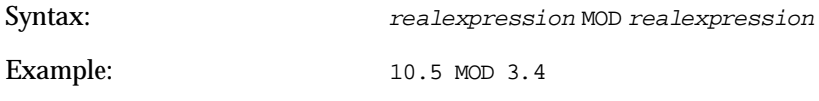

where the result becomes identical to 11 MOD 3.

## **Operands for Logical Operators AND, OR, NOT, and XOR**

Before executing each logical operation, the Interpreter converts operands into integers.

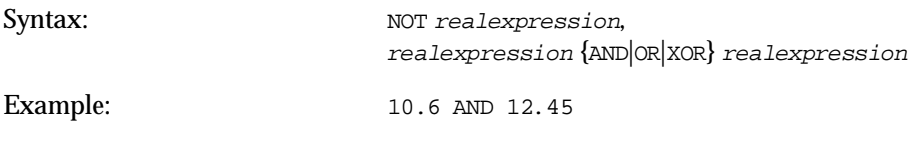

where the result is identical to 11 AND 12.

### **Parameters for Functions**

If parameters i and j of the functions below are real expressions, for example, the Interpreter converts them into integers before passing them to each function.

 $CHR\$  $(i)$ ,  $HEX\$  $(i)$ ,  $LEFT\$  $(x\$ ,  $i)$ ,  $MID\$  $(x\$ ,  $i,j)$ ,  $RIGHT\$  $(x\$ ,  $i)$ , ...

### **File Numbers**

The Interpreter also rounds off file numbers to integers.

```
EOF(f0), LOC(f0), LOF(f0), ...
```
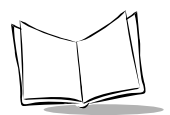

*PDT 1100 Terminal Programmer's Guide*

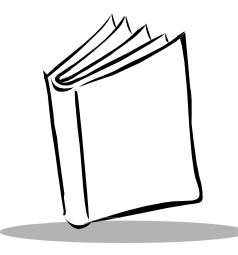

# *Chapter 6 Expressions and Operators*

## **Overview**

An expression is a combination of constants, variables, and other expressions which are connected using operators. There are two types of expressions – numeric expressions and string expressions. BASIC 3.0 has the following types of operators:

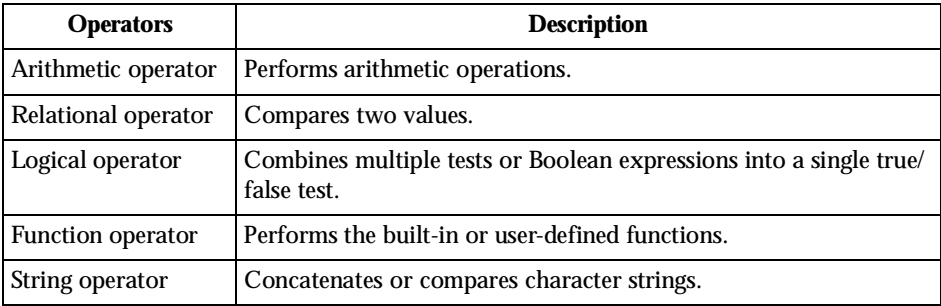

## **Operator Precedence**

When an expression contains more than one operator, BASIC 3.0 performs the operations in the standard priority of the following.

### *Precedence*

1. Parentheses ( )

Parentheses allow you to override operator precedence; that is, operations enclosed with parentheses are first carried out.

To improve the readability of an expression, use parentheses to separate two operators placed in succession.

- 2. Function operations
- 3. Arithmetic operations

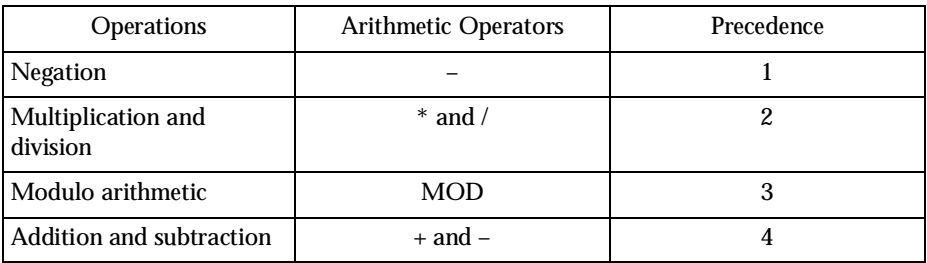

#### 4. Relational operations

 $=, \leq, ><, <, <, >, \leq, > =, =, =\leq, =>$ 

5. Logical operations

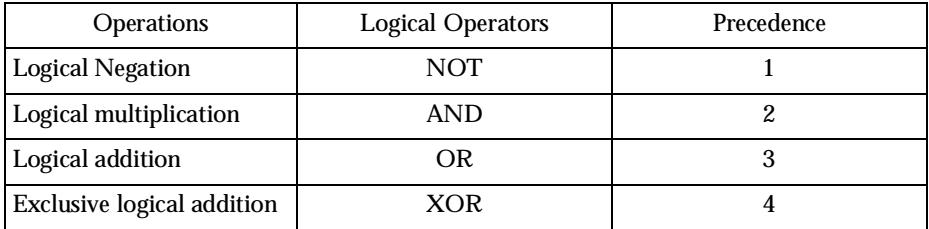

6. String operations

When more than one operator occurs at the same level of precedence, the BASIC 3.0 resolves the expression by proceeding from left to right.

 $a=4+5.0/20*2-1$ 

In the above example, the operation order is as follows:

5.0/20 (=0.25)  $0.25 \times 2$  (=0.5)  $4+0.5 (=4.5)$  $4.5 - 1 (=3.5)$ 

## **Operators**

## *Arithmetic Operators*

Arithmetic operators include a negative sign (-) and operators for multiplication (\*), division ( $\theta$ ), addition (+), and subtraction (-). They also include modulo operator MOD.

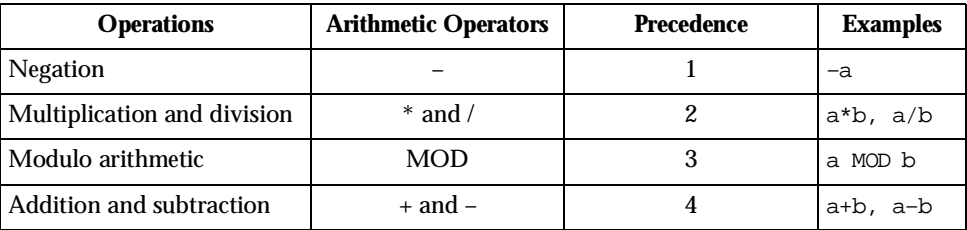

### **Modulo Operation (MOD)**

The MOD operator executes the modulo operation; that is, it divides expression 1 by expression 2 (see the format below) and returns the remainder.

Syntax: expression1 MOD expression2

where one or more spaces or tab codes precede and follow the MOD.

If these expressions include real values, the MOD first rounds them off to integers and then executes the division operation. For example, the MOD treats expression 8 MOD 3.4 as 8 MOD 3 and return the remainder "2".

### **Overflow and Division by Zero**

Arithmetic overflow resulting from an operation or division by zero causes an execution error. Such an error may be trapped by error trapping.

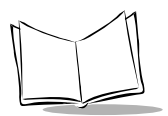

## *Relational Operators*

A relational operator compares two values, and returns true (–1) or false (0). Use the operation result to control the program flow.

Relational operators include the following:

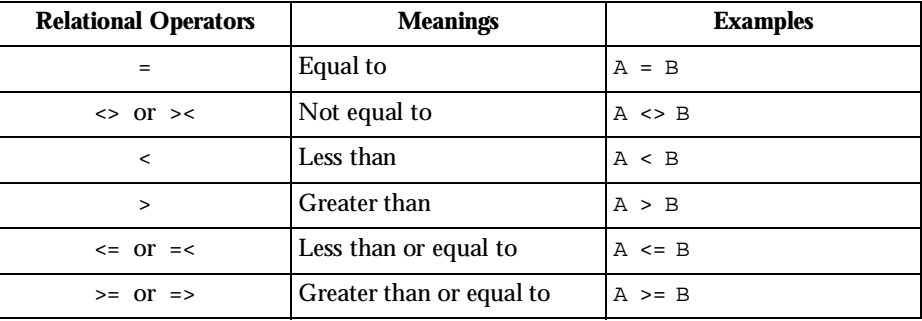

If an expression contains both arithmetic and relational operators, the arithmetic operator has priority over the relational operator.

## *Logical Operators*

A logical operator combines multiple tests and manipulates Boolean operands, then returns the results. For example, it controls the program execution flow and tests the value of an INP function bitwise, as shown below.

```
IF d < 200 AND f < 4 THEN \ldotsWHILE i>10 OR k<0 ...
IF NOT p THEN ...
barcod = INP(0) AND \&h02
```
Following are the four types of logical operators available.

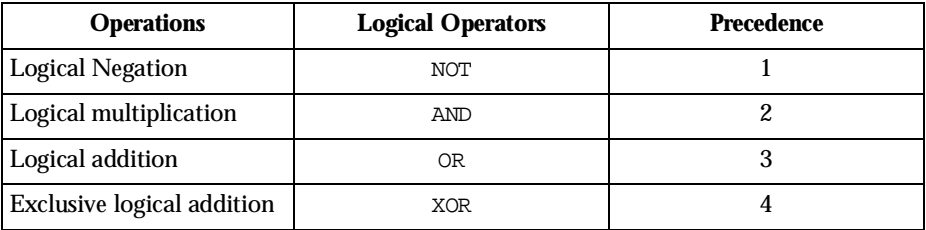
One or more spaces or tab codes should precede and follow the NOT, AND, OR, and XOR operators.

In the logical expressions (or operands), the logical operator first carries out the type conversion to integers before performing the logical operation. If the resulting integer value is out of the range of -32768 to +32767, an execution error occurs. If an expression is equal to 0 (zero) or -1, the logical operation returns 0 or -1, as shown below.

```
PRINT 0 OR (NOT 0)
-1
```
If an expression contains logical operators with arithmetic and relational operators, the logical operators are given lowest priority.

### **NOT Operator**

The NOT operator reverses data bits by evaluating each bit in an expression and setting the resultant bits according to the truth table below.

Syntax: NOT expression

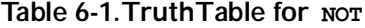

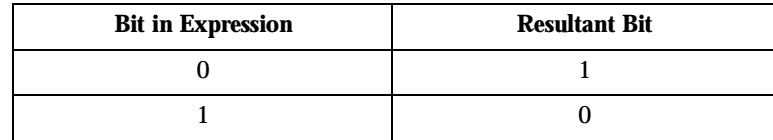

For example,  $NOT = -1$  (true).

The NOT operation for an integer has the returned value of negative 1's complement. Theor X, for instant, is equal to  $-(X+1)$ .

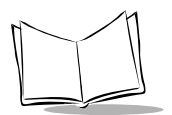

*PDT 1100 Terminal Programmer's Guide*

### **AND Operator**

The AND operator ANDs the same order bits in two expressions on either side of the operator, then sets 1 to the resulting bit if both bits are 1.

Syntax: expression1 AND expression2

**Table 6-2. Truth Table for AND**

| Bit in Expression1 | Bit in Expression2 | <b>Resultant Bit</b> |
|--------------------|--------------------|----------------------|
|                    |                    |                      |
|                    |                    |                      |
|                    |                    |                      |
|                    |                    |                      |

### **OR Operator**

The OR operator ORs the same order bits in two expressions on either side of the operator, then sets 1 to the resulting bit if at least one bit is 1.

Syntax: expression1 OR expression2

#### **Table 6-3. Truth Table for OR**

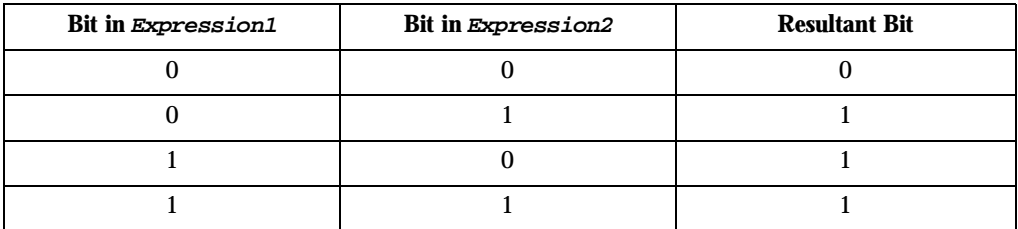

### **XOR Operator**

The XOR operator XORs the same order bits in two expressions on either side of the operator, then sets the resulting bit according to the truth table below.

Syntax: expression1 XOR expression2

#### **Table 6-4. Truth Table for XOR**

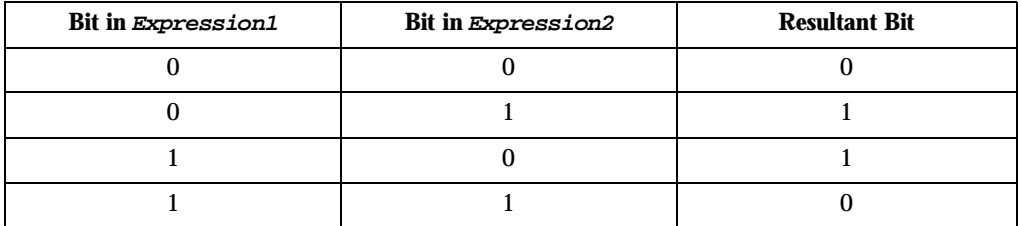

### *Function Operators*

The following two types of functions are available in BASIC 3.0 and work as function operators:

### **Built-in Functions**

Already built in BASIC 3.0, e.g., ABS and INT.

### **User-Defined Functions**

Defined by DEF FN statements in single-line or block form.

### *String Operators*

A character string operator may concatenate or compare character strings. Following are the types of operators available.

| <b>Operations</b> | <b>Character String Operators</b>                 | <b>Examples</b>            |
|-------------------|---------------------------------------------------|----------------------------|
| Concatenation     | $+$ (Plus sign)                                   | $a\$ +". " $+b\$           |
| Comparison        | $=$ (Equal)                                       | a\$=b\$                    |
|                   | $\langle \rangle$ , $\rangle \langle$ (Not equal) | $a\$ 2b $\$ , $a\$ 2s $\&$ |
|                   | >, <, =<, =>, <=, >= (Greater or less)            | a\$>b\$, a\$=>b\$          |

**Table 6-5. String Operators**

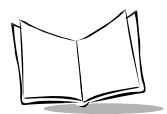

### **Concatenation of Character Strings**

The process of combining character strings is called concatenation and is executed with the plus sign  $(+)$ . The example below concatenates the character strings, as and bs.

```
a$="Work1" : b$ =
"dat"
PRINT a$+"."+b$
Work1.dat
```
#### **Comparison of Character Strings**

The relational operators compare two character strings according to character codes assigned to individual characters. In the example below, the expression a1\$<br/>shared the value of true to output -1.

```
a1$="ABC001"
b1$="ABC002"
PRINT a1$<b1$
-1
```
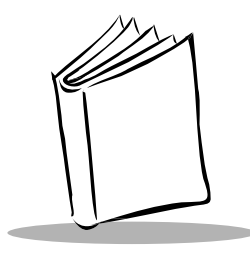

# *Chapter 7 I/O Facilities*

### *Facilities for the LCD*

### **Registering User-defined Fonts**

The APLOAD or KPLOAD statement registers up to 32 user-defined fonts for the single-byte ANK mode. Use this registration facility to display special marks, symbols, and icons to be used for guidance messages on the LCD screen.

### **Setting National Characters**

The COUNTRY\$ function displays currency symbols and special characters for the countries. Refer to *[National Character Sets](#page-317-0)* on page C-3.

### **Reversing the Characters**

The SCREEN statement reverses characters, as listed below.

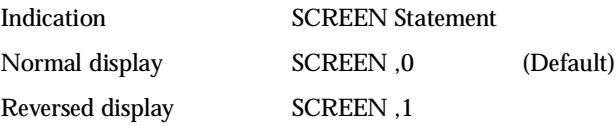

Reversed display sample:

**Communications Error**

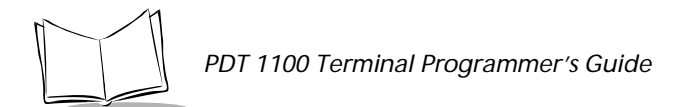

**Note:** *Blinking or underscoring is not available in reverse display.*

### **Displaying the System Status**

The PDT 1100 may display the system status (the shift state of the keys) at the right end of the bottom line of the LCD by the icon below.

**Table 7-1. System Status Icon**

| <b>System Status</b>                     | Icon | Description                        |
|------------------------------------------|------|------------------------------------|
| Shift state of the keys on the<br>keypad |      | Appears when the keys are shifted. |

\* The icon is 16 dots wide by 8 dots high.

You may turn the system status indication on or off on the SET DISPLAY menu in System Mode. The default is ON. (For the setting procedure, refer to the *PDT 1100 User's Manual*.) Use the  $OUT$  statement in user programs to control the system status indication also. (Refer to [Appendix D,](#page-319-0) *I/O Ports*) SF

#### *Notes when the system status is displayed*

The following statements and functions cause different operations when the system status is displayed.

 $\bullet$  CLS statement

The CLS instruction clears the VRAM area assigned to the right end of the bottom line of the LCD but does not erase the system status displayed.

 $\bullet$  our statement

If you use the OUT statement to send graphic data to the VRAM area assigned to the right end of the bottom line of the LCD, the data is written into that VRAM area but cannot be displayed on the bottom line.

• INP function

If you specify the VRAM area assigned to the right end of the bottom line of the LCD as an input port, the INP function reads one-byte data from that area.

#### *Notes when displaying the system status with*  $\sigma$ *T statement*

Specifying the system status indication with the OUT statement overwrites the system status on the current data shown at the right end of the bottom line of the LCD.

#### *Notes when erasing the system status with the*  $\sigma$ *<sub><i>UT*</sub> statement</sub>

Erasing the system status with the  $\sigma$ <sub>UT</sub> statement displays the content of the VRAM area (assigned to the right end of the bottom line of the LCD) on that part of the LCD.

# **Input from the Keyboard**

### *Alphabet Input Function*

The alphabet input function allows you to enter letters, a space, and symbols from the PDT 1100 keyboard (keypad) during execution of a user program. To activate or deactivate the alphabet input function, use our statement in a user program.

Three characters are assigned to each 0-9 numerical key and period key. For example, A, B, and C are assigned to the 7 key. To designate one of the three assigned characters, use the trigger switch. (Use the M1 or M2 key when the trigger switch function or no function is assigned to the key.)

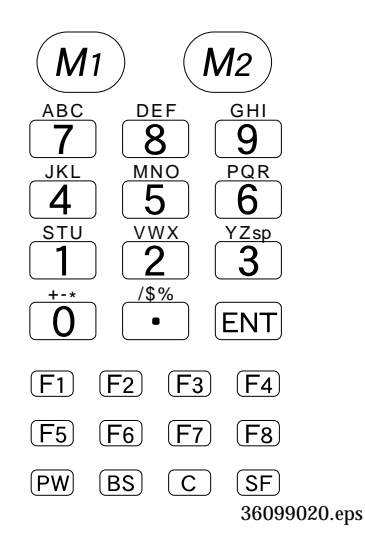

**Figure 7-1. The PDT 1100 Keypad**

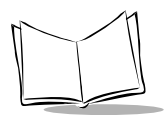

*PDT 1100 Terminal Programmer's Guide*

### **Activating the alphabet input function with OUT statement**

Use the OUT statement to activate or deactivate the alphabet input function by setting bit 0 of port 5 to 1 (activate) or 0 (deactivate).

OUT 5, 1

The default alphabet input function is "deactivated."

#### *Entering alphabetic characters from the keypad*

- 1. Find the key that is assigned to the alphabetic character you want, and check the position of the character (Left, Center, or Right) relative to the three characters assigned to that key.
- 2. Designate the character position using the trigger switch and then pressing the key.
- 3. Press the trigger switch to cycle through the shift guidance blocks Left, Center, and Right on the LCD as shown below.

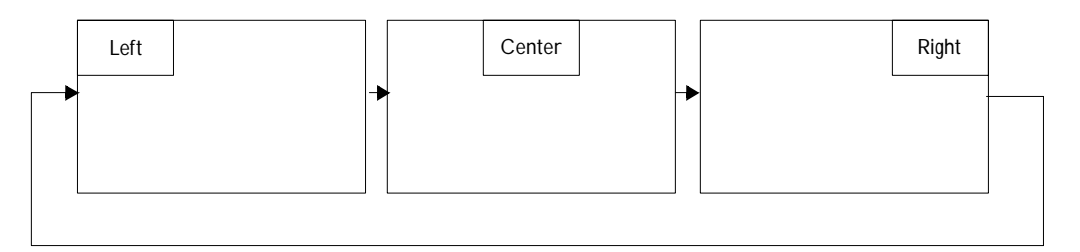

The shift guidance block appears on the top or bottom line, depending upon the current cursor position. That is, if the cursor lies on any of the lower lines, the shift guidance block appears on the top line; if it lies on any of the upper lines, the block appears on the bottom line.

The shift guidance block appears only while the trigger switch is held down, therefore, press the key while holding down the trigger switch. To enter an N character, for example, use the trigger switch to display the block Center on the LCD and press the 5 key. During the above entry operation, you can use the Clear, Backspace, and numerical keys as usual.

#### **Notes**

- ! Displaying the shift guidance block Right when the status indication is set to ON overwrites the status indication with the shift guidance block.
- ! The activated or deactivated state of the alphabet input function resumes. The shift guidance block does not resume.

! User programs cannot distinguish between a character entered with the alphabet input function and the same character generated by pressing a function key assigned the character by the KEY statement. (Refer to *[Function Keys](#page-82-0)* on page 7-7.)

In the example below, the character "A" may be entered with the alphabet input function or by pressing the F1 key assigned "A". The user program does not distinguish between them.

```
K$=INPUT$ (1)
IF K$="A" THEN GOTO FUNC1 ENDIF
.
.
.
```
To prevent this, assign another character to the F1 key with the KEY statement and modify the judgement condition. For example, assign the character "#"to the F1 key.

> KEY 1, "#" . . . K\$=INPUT\$ (1) IF K\$="#" THEN GOTO FUNC1 ENDIF . . .

For details, refer to *KEY* [on page 10-61](#page-170-0) and *[ON KEY...GOSUB](#page-191-0)* on page 10-82.

**Note:** *The alphabet input function does not influence the keystroke trapping which identifies keys according to their key numbers.*

#### **Alphabet Input Example**

Coding in a user program:

OUT 5,1 'Activating the alphabet 'input function INPUT "data=";a\$ 'Waiting for keystrokes

Entering alphabet characters "ND" under the above user program:

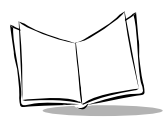

*PDT 1100 Terminal Programmer's Guide*

1. Press the trigger switch.

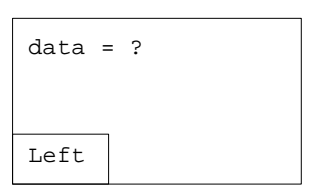

2. Hold down the trigger switch.

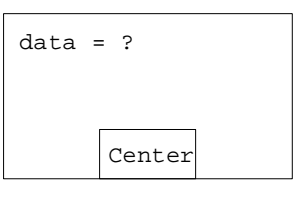

3. Without releasing the trigger switch, press the 5 key.

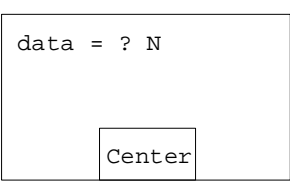

4. Release the trigger switch.

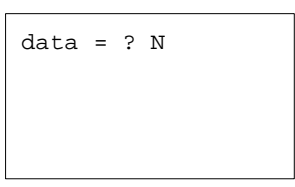

5. Hold down the trigger switch.

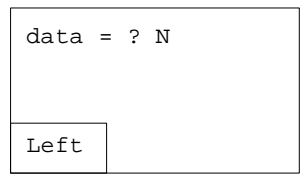

6. Without releasing the trigger switch, press the 8 key.

```
data = ? NDLeft
```
7. Release the trigger switch.

```
data = ? ND
```
8. Press the Enter key to complete the entry operation.

### <span id="page-82-0"></span>*Function Keys*

The following operations cause the pressed key to act as a function key:

- $\bullet$  Pressing a function key (enters its default character / control code value).\*
- ! Pressing a function key while holding down the Shift key.
- ! Pressing a numeric key while holding down the Shift key.

\*Use a KEY statement to reassign a value.

For the keyboard layouts, key numbers, and key assignments, refer to [Appendix E,](#page-327-0) *Key [Number Assignment on the Keyboard](#page-327-0)*.

### **Assigning a Character String to a Function Key**

Assign a desired character string (up to two characters) or a single control code to a function key using the KEY statement, as shown below.

• Example for characters

```
KEY 1,"AB"
```
! Example for a control code

KEY 2, CHR\$(8) '-Backspace

where a backspace code is assigned to the function key numbered 2.

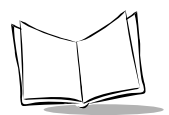

#### *NULL Character or String Assignment*

Assigning a NULL character or string to a function key causes an invalid entry if the function key is pressed. In the example below, pressing the keys numbered 3 and 4 produces no keyboard entry.

> KEY 3, "" KEY  $4$ , CHR\$ $(0)$

### **Defining a Function Key as the LCD Backlight Function On/Off Key**

Define a particular function key as the backlight function on/off key and set the length of backlight on-time using the KEY statement.

KEY 5,"BL60"

This defines the function key numbered 5 and sets the on-time to 60.

**Note:** *You cannot assign both a character string and the backlight on/off function to a same function key. For details, refer to*  $K EY$  *in Chapter 10.*

### **Defining a Function Key as the Battery Voltage Display Key**

Define a particular function key as the battery voltage display key using the KEY statement, as shown below.

KEY 5, "BAT"

This defines the function key numbered 5.

#### **Defining an M Key**

Define an M key as the SF key, trigger switch, or battery voltage display key, and assign a character string, control code, ENT key, or backlight function on/off key to it. (The trigger switch function is assigned to both M1 and M2 keys by default.)

KEY 30,"SFT"

This defines the M1 key as the SF key.

KEY 31,"TRG"

This defines the M2 key as the trigger switch.

### *Keystroke Trapping*

You can trap the pressing of a particular key using the KEY ON, KEY OFF, and ON KEY...GOSUB **statements** 

**Note:** *If you specify a function key defined as the LCD backlight function on/off key, trigger switch, shift key, or battery voltage display key for keystroke trapping, no keystroke trap takes place.*

For details about the keystroke trapping, refer to Chapter 9, *[Event Polling and Error/Event](#page-104-0)  [Trapping](#page-104-0)*.

## **Timer and Beeper**

### *Timer Functions*

The timer functions (TIMEA, TIMEB, and TIMEC) are available in BASIC 3.0 for accurate time measurement. Use these timer functions for monitoring the keyboard waiting time, communications timeout errors, etc.

```
TIMEA = 100 '10 \text{ sec}WAIT 0,&H10
BEEP
PRINT "10sec."
TIMEC = 20 \qquad \qquad 2 sec
WAIT 0,&H41
BEEP
PRINT "2sec. or Keyboard"
```
### **BEEP** *Statement*

The BEEP statement sounds a beeper and specifies the frequency of the beeper. The example below sounds the musical scale of do, re, mi, fa, sol, la, ti, and do.

```
READ readDat%
WHILE (readDat% >= 0)
       TTMETA = 3BEEP 2,,,readDat%
       WAIT 0,&h10
```
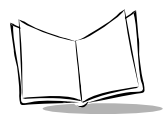

READ readDat% WEND DATA 523,587,659,698,783,880,987,1046,-1

Specify the beeper frequency with value 0 (low pitched), 1 (medium-pitched), or 2 (highpitched).

```
FOR i = 0 TO 2
       TIMEC = 20
       BEEP,,,i%
       WAIT 0,&h40
NEXT
```
**Note:** *For the adjustment of the beeper volume, refer to the PDT 1100 User's Manual.*

## **Controlling and Monitoring the I/Os**

### *Controlling by the OUT* Statement

The our statement controls the input and output devices (I/Os) below. (Refer to Appendix D, *[I/O Ports](#page-319-0)*.)

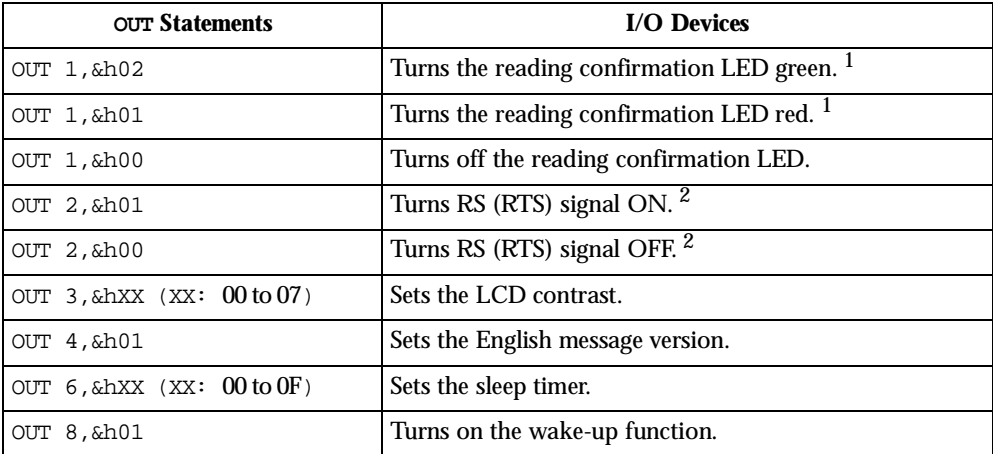

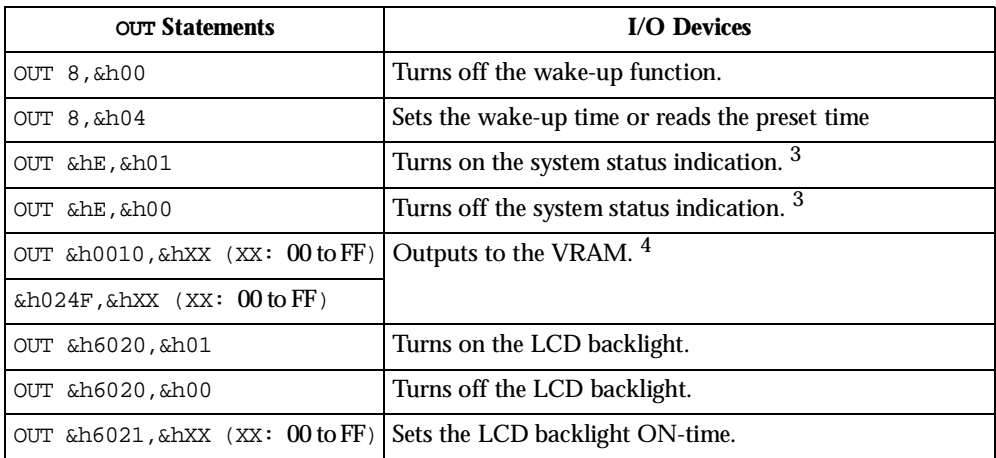

 $1$  The reading confirmation LED illuminates green when the PDT 1100 successfully scans a bar code. If the bar code device file has already been opened with the OPEN "BAR:" statement, the OUT statement cannot turn on the reading confirmation LED. Close the bar code device file as follows:

> CLOSE OUT 1, 1

 $2$  The PDT 1100 cannot control the RS (RTS) signal. This signal is ignored if turned on.

<sup>3</sup> This setting cannot affect the setting made in System Mode.

<sup>4</sup> Setting graphic data and addresses to the VRAM using the OUT statement enables you to output graphics to the LCD. The data value ranges from &h10 to &h24F. The data is designated by bit 7 (LSB) to bit 0 (MSB). If the bit is 1, the corresponding dot on the LCD turns on.

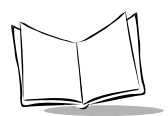

### *Monitoring by the* **INP** *Function*

The INP function monitors the input and output devices (I/Os) as listed below. (Refer to [Appendix D,](#page-319-0) *I/O Ports*.)

| <b>INP Functions</b>                     | I/O Devices                                                                                            | Value        | <b>Meaning</b> |
|------------------------------------------|----------------------------------------------------------------------------------------------------|--------------|----------------|
| $INP(0)$ AND $\&h01$                     | Keyboard buffer status                                                                                 | $\mathbf{1}$ | Data present   |
|                                          |                                                                                                    | $\theta$     | No data        |
| $INP(0)$ AND $\&h02$                     | Bar-code buffer status                                                                                 | 1            | Data present   |
|                                          |                                                                                                    | 0            | No data        |
| $INP(0)$ AND $\&h04$                     | Trigger switch status <sup>1</sup>                                                                     | 1            | Being pressed  |
|                                          |                                                                                                    | 0            | Being released |
| $INP(0)$ AND $\&h08$                     | Receive buffer status                                                                                  | 1            | Data present   |
|                                          |                                                                                                    | $\Omega$     | No data        |
| $INP(0)$ AND $\&h10$                     | <b>TIMEA</b> function                                                                                  | 1            | Set to 0       |
| $INP(0)$ AND $\&h20$                     | <b>TIMEB</b> function                                                                                  | 1            | Set to 0       |
| $INP(0)$ AND $\&h40$                     | <b>TIMEC</b> function                                                                                  | 1            | Set to 0       |
| $INP(0)$ AND $\&h80$                     | CS (CTS) signal status $2$                                                                             | 1            | ON             |
|                                          |                                                                                                    | $\theta$     | OFF            |
| is assigned to a key (M1, M2, M3 or M4). | <sup>1</sup> The INP function monitors the trigger switch status only when the trigger switch function |              |                |

**Table 7-2. Input and Output Devices**

2 Using the INP function monitors the CS (CTS) signal status only when the direct-connect interface is selected and its interface port (3-pole plug mini stereo jack) is arranged so that the receive data signal RD is functionally regarded as CS signal.

**Note:** *The INP function also checks the LCD contrast, VRAM data, system status indication, and message version (English or Japanese).*

### *Monitoring by the WAIT Statement*

The WAIT statement monitors the input and output devices (I/Os) below. Unlike the INP function, the WAIT statement makes the I/O devices idle while no entry occurs, saving power consumption and increasing the battery service life. (Refer to [Appendix D,](#page-319-0) *I/O Ports*.)

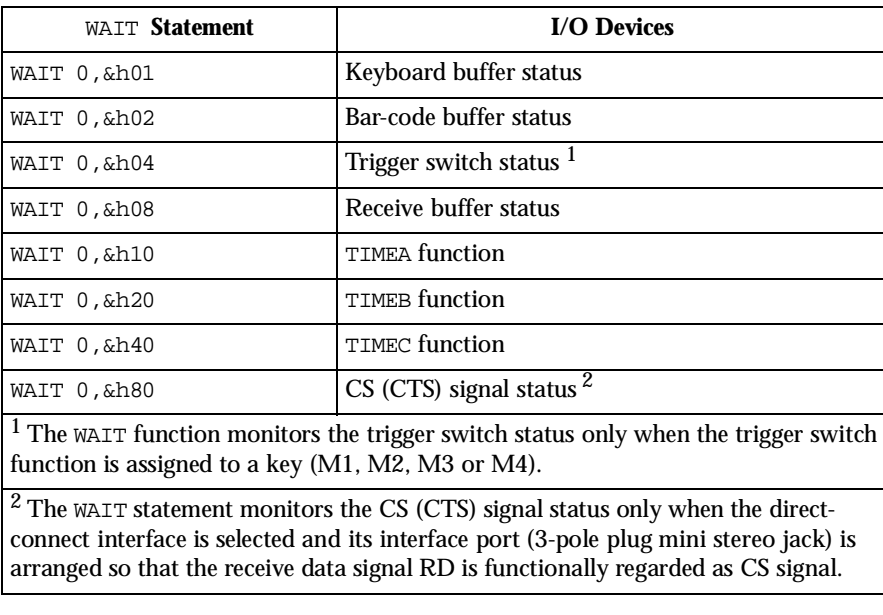

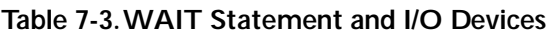

In a single WAIT statement, you can specify more than one I/O device if the same port number applies. To monitor the keyboard buffer and the bar code buffer with a single WAIT statement, for example, describe the program as follows.

```
OPEN "BAR:" AS #10 CODE "A:"
WAIT 0,&h03
```
This example sets the value of &h03 (00000011) to port 0, indicating that it keeps waiting until either bit 0 or bit 1 becomes ON by pressing any key or by reading a bar code.

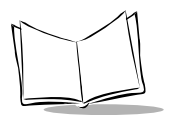

*PDT 1100 Terminal Programmer's Guide*

*I/O Facilities*

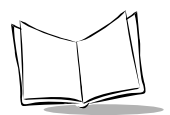

*PDT 1100 Terminal Programmer's Guide*

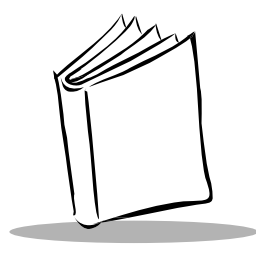

# *Chapter 8 Files*

# **File Overview**

### *Data Files and Device I/O Files*

BASIC 3.0 treats data files and bar code device I/Os and communications device I/Os as files, by assigning the specified names to them.

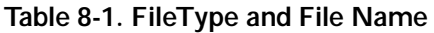

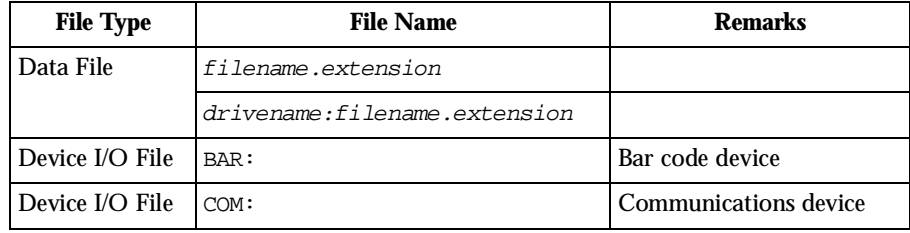

**Note:** *Data files and user program files are stored in the user area of memory.*

### *Access Methods*

To access data files or device I/O files, first use the OPEN statement to open those files. Input or output data to/from the opened files by issuing statements or functions to them according to their file numbers. Then, close those files using the CLOSE statement.

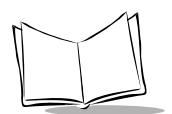

# **Data Files**

### *Overview*

Calculate the memory capacity available for data files by subtracting the memory space occupied by both the system programs and user programs from the total RAM capacity. The available memory capacity is the calculated RAM capacity plus the flash ROM capacity calculated by subtracting the memory space occupied by user programs from the user area. For the memory mapping, refer to Appendix F, *[Memory Area](#page-329-0)*.

The FRE function checks the current occupation of the memory. The EOF function cannot be used for data files.

### *Naming Files*

The name of a data file generally contains *filename.extension*. The *filename* can have one to eight characters; the extension can have one to three characters. The *filename* extension should be preceded by the *drivename*. The *drivename* is  $A:$  for specifying the RAM or  $B:$  for flash ROM. If drivename is omitted, the default  $A: (RAM)$  applies. The following file names cannot be used for data files since they are reserved for Easy Pack:

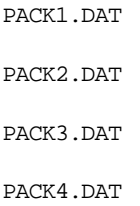

The extension can be omitted. In such a case, a period should be also omitted. The following extensions cannot be used for data files:

> .PD3 .FN3 .EX3 .FLD

### *Structure of Data Files*

### **Record**

A data file is made up of a maximum of 32,767 records. A record is a set of data in a data file and its format is defined by the FIELD statement. The maximum length of a record is 255 bytes including the number of the character count bytes (= the number of the fields).

When transferring data files, the PDT 1100 protocol/PDT 1100 Ir protocol prefixes a character count byte in binary format to each data field.

### **Field**

A record is made up of one or more fields. Data within the fields are treated as character (ASCII) data. Each field precedes a character count byte in binary format, as described above. Including that one byte, the maximum length of a field is 255 bytes. The following FIELD statement defines a record which occupies a 28-byte memory area (13 + 5 + 10 bytes) for data and a 3-byte memory area for three character count bytes. Totally, this record occupies not a 28-byte area but a 31-byte area in the memory.

```
FIELD #2,13 AS bardat$,5 AS keydat$,10 AS dt$
11+13+1+5+1+10=31
```
When a data file is transmitted according to the PDT 1100 protocol, the following conditions should be also satisfied:

- " A record is made up of a maximum of 16 fields.
- The maximum length of a field is 254 bytes excluding a character count byte.

### *Data File Management by Directory Information*

The Interpreter manages data files using the directory information stored in the system area of the memory. The directory information, for example, contains the following:

> filename.extension Information of Each Field (Field length) Number of Written Records Maximum Number of Registrable Records

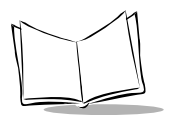

### **Number of Written Records**

The LOF function returns the number of records already written in a data file. If no record number is specified in the PUT statement, the Interpreter assigns the current written record number + 1 to the record.

PUT #1

### **Maximum Number of Registrable Records**

You may declare the maximum number of records registrable in a data file using the RECORD option in the OPEN statement, as shown below.

> OPEN "work.DAT" AS #10 RECORD 50 FIELD #10,13 AS code\$,5 AS price\$

The above program allows you to write up to 50 records in the data file named  $w$ <sub>Ox</sub>E. DAT. If the statement below is executed following the above program, an execution error occurs.

PUT #10,51

The maximum number of registrable records can be optionally specified only when you make a new data file. If designated to the already existing data file, the specification will be ignored without an execution error. Specifying the maximum number of registrable records does not cause the Interpreter to reserve the memory area.

### *Programming for Data Files*

### **Input/Output for Numeric Data**

#### *To write numeric data into a data file:*

Use the  $STR$$  function to convert the value of a numeric expression into a string.

To write -12.56 into a data file, for example, a field length of at least 6 bytes is required. When using the FIELD statement, designate the sufficient field length; otherwise, data is lost from the lowest digit when written to the field.

#### *To read data to be treated as a numeric from a data file:*

Use the VAL function to convert a string into a numeric value.

### **Data Retrieval**

The SEARCH function not only helps you make programs for data retrieval efficiently but also makes the retrieval speed higher. The SEARCH function searches a designated data file for specified data, and returns the record number where the search data is first encountered. If none of the specified data is encountered, this function returns the value 0.

### **Deletion of Data Files**

The CLFILE or KILL statement deletes the designated data file.

CLFILE erases only the data stored in a data file without erasing its directory information, and resets the number of written records to 0 (zero) in the directory. This statement is valid only to opened data files.

KILL deletes the data stored in a data file together with its directory information. This statement is valid only to closed data files.

#### *Program Sample with the CLFILE Statement*

```
OPEN "work2.DAT" AS #1
FIELD #1,1 AS a$
CLFILE #1
CLOSE #1
```
*Program Sample with the KILL Statement*

CLOSE KILL "work2.DAT"

### **Restrictions on Input/Output of Data Files**

No INPUT#, LINE INPUT#, or PRINT# statement or INPUT\$ function can access data files. To access data files, use a PUT or GET statement. The following statements and functions cannot be used for input and output into/from data files.

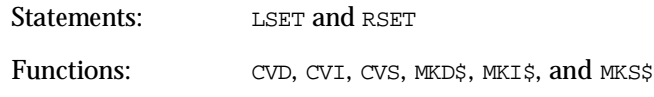

**Note:** *If the* PUT *statement is executed for data files stored in the flash ROM, an execution error (error code:* 43H*) occurs.*

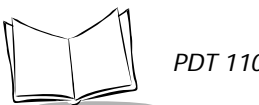

# **Bar Code Device**

### *Opening the Bar Code Device by* **OPEN** *"***BAR***:" Statement*

The OPEN "BAR:" statement opens the bar code device. In this statement, you may specify the following bar code types available in the PDT 1100.

| <b>Supported Bar Code Types</b> |           | <b>Default Settings</b>                                                                                                    |  |
|---------------------------------|-----------|----------------------------------------------------------------------------------------------------|--|
| Universal                       | $FAN-13$  | No national flag specified.                                                                                                   |  |
| product codes                   | EAN-8     | Note: The EAN-13 and UPC-A bar codes may be wider than the<br>readable area of the scan window. For wider bars, pull the scan |  |
|                                 | $I$ JPC-A | window away from the bar code so that the entire bar code is in                                                               |  |
|                                 | $UPC-E$   | the illumination range of the LED. (No double-touch reading<br>feature is supported.)                                         |  |
| Interleaved 2 of 5 (ITF)        |           | No read data length specified. No check digit.                                                                                |  |
| Standard 2 of 5 (STF)           |           | No read data length specified. No check digit. No start/stop<br>character. Standard data compression supported.               |  |
| Codabar (NW7)                   |           | No read data length specified. No check digit. No start/stop<br>character.                                                    |  |
| CODE39                          |           | No read data length specified. No check digit.                                                                                |  |
| CODE93                          |           | No read data length specified.                                                                                                |  |
| CODE128                         |           | No read data length specified. Note: Specifying the Code 128<br>also enables EAN-128.                                         |  |

**Table 8-2. Bar Code Types Supported**

### **Specifying Options in the OPEN "BAR:" Statement**

You may also specify the options below for each bar code type in the OPEN "BAR:" statement.

- Check digit
- Read data length
- ! Start/stop character (only for NW7)
- ! Start character flag (only for universal product codes)
- ! Supplemental code (only for universal product codes).

### **Bar Code Buffer**

The bar code buffer stores input bar code data. It is occupied by one operator entry job and can contain up to 99 characters. Check whether the bar code buffer stores bar code data using the EOF, INP, a LOC functions or the WAIT statement. The INPUT# and LINE INPUT# statements and the INPUT\$ function reads bar code data stored in the buffer into a string variable.

### *Programming for Bar Code Device*

Use the INPUT# or LINE INPUT# statement, or the INPUT\$ function to read bar code data from the bar code buffer into a string variable.

#### **Code Mark**

The MARK\$ function allows you to check the code type and the length of the bar code data. This function returns a total of three bytes: one byte for the code mark (denoting the code type) and two bytes for the data length.

### **Multiple Code Reading**

Activate the multiple code reading feature which reads more than one bar code type while identifying them by designating the desired bar code types following the CODE in the OPEN "BAR:" statement.

### **Read Mode of the Trigger Switch**

Use the OPEN "BAR:" statement to select the read mode of the trigger switch.

| <b>Read Mode</b>                | <b>OPEN: "BAR:" Statement</b> | <b>Remarks</b> |
|---------------------------------|-------------------------------|----------------|
| <b>Momentary Switching Mode</b> | OPEN "BAR: M"                 |                |
| <b>Auto-off Mode</b>            | OPEN "BAR:F"                  | Default        |
| <b>Alternate Switching Mode</b> | OPEN $"BAR:A".$               |                |
| <b>Continuous Reading Mode</b>  | OPEN "BAR:C"                  |                |

**Table 8-3. Trigger Switch**

To check whether the trigger switch is pressed or not, use the INP function or the WAIT statement, as shown below.

$$
trig\text{\texttt{\$ = INFO(0) AND}}
$$
  
&h04

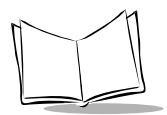

*PDT 1100 Terminal Programmer's Guide*

If the value of the  $\text{trig}\$  is 04h, the trigger switch is kept pressed; if 00h, it is released.

### **Generation of Check Digit**

Specifying a check digit in the OPEN "BAR:" statement causes the Interpreter to check bar codes. If necessary, use the CHKDGT\$ function for generating a check digit of bar code data.

### **Control of Reading Confirmation LED and Beeper**

When the PDT 1100 has read a bar code successfully, the reading confirmation LED illuminates green. Activate or deactivate the confirmation LED function and the beeper function in the OPEN "BAR:" statement.

! To turn on the reading confirmation LED and sound the beeper:

OPEN "BAR:B" AS #1 CODE "A"

! To sound the beeper without turning on the reading confirmation LED:

OPEN "BAR:BL" AS #1 CODE "A"

# **Communications Device**

### *Hardware Required for Data Communications*

The PDT 1100 uses an IR beam to communicate with a host computer having an IR port. To communicate with the host computer having no IR interface port, the following hardware is required:

- $\bullet$  PDT 1100
- Host computer
- ! Optical communications cradle (CRD 1100)
- ! RS-232C interface cable.

**Note:** *No cradle is required if the PDT 1100 and the host computer are directly connected with each other via the direct-connect interface. For the communications specifications, refer to the PDT 1100 User's Manual.*

### *Programming for Data Communications*

### **Setting the Communications Parameters**

Use the OPEN "COM:" statement to set the communications parameters.

#### *For Optical Interface*

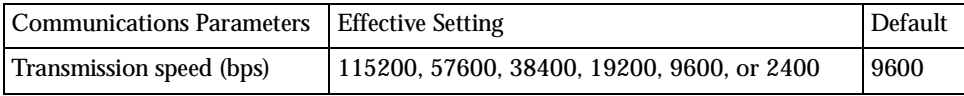

Parameters other than the transmission speed are fixed (Character length = 8 bits, Parity = None, Stop bit length = 1 bit), since the physical layer of the unit's optical interface complies with the IrDA-SIR 1.0.

#### *For Direct-Connect Interface*

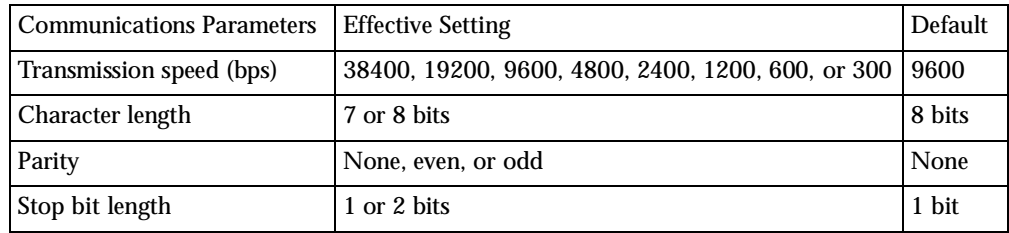

### *Overview of Communications Protocols*

The PDT 1100 supports the two communications protocols—PDT 1100 protocol, and PDT 1100 IR protocol.

### **PDT 1100 Protocol**

The XFILE statement allows you to upload or download a data file. This file transmission uses the PDT 1100 protocol, which is also used in System Mode or Easy Pack. For the communications specifications of the PDT 1100 protocol, refer to the *PDT 1100 Terminal Product Reference Guide*.

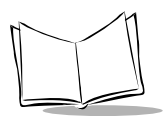

#### *Primary Station and Secondary Station*

Define the primary station and the secondary station as follows:

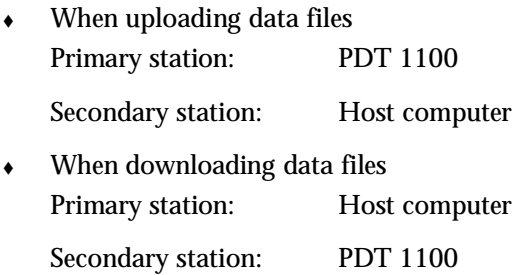

#### *Protocol Functions*

To modify a transmission header or terminator in a send data, use the following protocol functions:

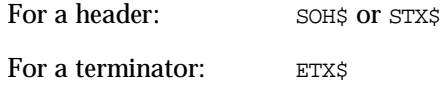

### **PDT 1100 IR Protocol**

The PDT 1100 also supports the PDT 1100 IR protocol which is used for file transmission via the optical interface (infrared port). If you select the PDT 1100 Ir protocol by using the OUT statement (Port No. &h6060) or in System Mode, you can upload or download a data file with the XFILE statement. The PDT 1100 Ir protocol is also used in System Mode or Easy Pack. For the communications specifications of the PDT 1100 Ir protocol, refer to the *PDT 1100 User's Manual*.

#### *Primary station and secondary station*

Define the primary station and the secondary station as follows:

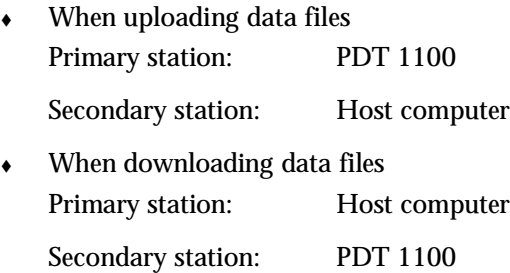

#### *Protocol functions*

In the PDT 1100 Ir protocol, you cannot change the values of the headers and terminator with the protocol functions in BASIC 3.0.

### *File Transfer Tools*

For the MS-DOS personal computers and Windows version which are available for Transfer Utility and the operating procedure of Transfer Utility, refer to the *Transfer Utility Guide*.

**Note:** *If you have modified transmission headers or terminator to any other character codes by using the protocol functions, Transfer Utility is no longer available.*

### **Ir-Transfer Utility C**

Ir-Transfer Utility C is optionally provided on diskette. It is available in two versions: MS-DOS version and Windows version. It supports the PDT 1100 Ir protocol and allows you to upload or download user program files and data files between the host and the PDT 1100 using an IR beam when invoked by the XFILE statement. This utility can also transfer user program files and data files to/from System Mode.

For the MS-DOS personal computers and Windows versions which are available for Ir-Transfer Utility and the operating procedure of Ir-Transfer Utility, refer to the PDT 1100 Terminal *Ir-Transfer Utility Guide*.

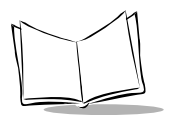

*PDT 1100 Terminal Programmer's Guide*

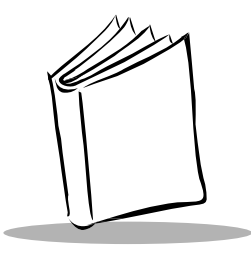

# <span id="page-104-0"></span>*Chapter 9 Event Polling and Error/Event Trapping*

# **Overview**

BASIC 3.0 supports event polling, error trapping and event trapping.

### *Event Polling*

Causes programs to monitor the input devices for occurrence of events.

### *Error Trapping*

Traps an execution error and handles it by interrupt. If an execution error occurs when this trapping ability is disabled, the Interpreter terminates the current user program while showing the error message.

## *Event (of Keystroke) Trapping*

Traps a particular keystroke (caused by pressing a specified function key) to handle it by interrupt.

# **Event Polling**

### *Programming Sample*

The program below shows an event polling example which monitors the bar code reader and the keyboard for occurrence of events. This example uses the EOF and INKEY\$ functions to check the data input for the bar code reader and the keyboard, respectively.

```
OPEN "BAR:" AS #1 CODE "A"
loop
```
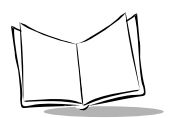

```
WAIT 0,3
   IF NOT EOF(1) THEN
       GOSUB barcod
   ENDIF
   k$=INKEY$
   IF k$<>"" THEN
       GOSUB keyin
   ENDIF
   GOTO loop
barcod
   BEEP
   LINE INPUT #1,dat$
   PRINT dat$
   RETURN
keyin
    :
    :
   RETURN
```
Listed below are the I/O devices which event polling can monitor.

**Table 9-1. I/O Devices**

| I/O Devices        | <b>Monitor Means</b>            | <b>Events</b>                                                                       |
|--------------------|---------------------------------|-------------------------------------------------------------------------------------|
| Keyboard           | INKEY\$ function                | Input of one character from the keyboard                                            |
| Bar code<br>reader | EOF or LOC function             | Presence/absence of bar code data input or the<br>number of read characters (bytes) |
| Receive buffer     | EOF, LOC, or LOF function       | Presence/absence of receive data or the number<br>of received characters (bytes)    |
| Timer              | TIMEA, TIMEB, OT TIMEC function | Timer count-up                                                                      |

### **Monitoring with the INP Function**

Combining the INP function with the above functions enables more detailed programming for event polling. For the INP function, refer to [Appendix D,](#page-319-0) *I/O Ports*.

# **Error Trapping**

If an execution error occurs during a program, error trapping causes an interrupt upon completion of the machine instruction to transfer control from the current program to the error-handling routine specified by a label. If an execution error occurs when this trapping ability is disabled, the Interpreter terminates the current user program while displaying the error message below.

Error message sample:

ERL=38A4 ERR=34

This message indicates that an execution error occurred at address 38A4h and its error code is 34h. Both the address and error code are expressed in hexadecimal notation. The address corresponds to the address in the program list output by the Compiler, so you can pinpoint the program line where the execution error occurred. The error code 34h (52 in decimal notation) means that the user program attempted to access a file not opened. The ERL and ERR functions described in an error-handling routine return the same values, 38A4h and 34h, respectively. Refer to *[Execution Errors](#page-305-0)* on page A-1.

**Note:** *After handling trapped errors by the error-handling routine, do not use the* RESUME *statement to pass control back to the main routine with the different stack level. The return address from the user-defined functions or sub-routines are left on the stack, causing an execution error due to stack overflow. To prevent this, transfer control to the routine which caused the interrupt in order to match the stack level, then jump to another desired routine.*

### *Programming for Trapping Errors*

To trap errors, use the ON ERROR GOTO statement to designate the error-handling routine (to which control is to be transferred if an execution error occurs) by the label.

```
ON ERROR GOTO err01
:
:
(Main routine)
:
:
END
```
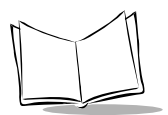

```
err01
   (Error-handling routine)
   PRINT "*** error ***"
   PRINT ERR,HEX$(ERL)
   RESUME NEXT
```
If an execution error occurs in the main routine, the above program executes the errorhandling routine specified by label err01 in the ON ERROR GOTO statement. In the error-handling routine, the ERL and ERR functions pinpoint the address where the error occurred and the error code, respectively.

**Note:** *According to the error location and error code, troubleshoot the programming error and correct it for proper error handling.*

The RESUME statement may pass control from the error-handling routine back to any specified statement as listed below.

| <b>RESUME Statement</b> | <b>Description</b>                                                                                   |
|-------------------------|----------------------------------------------------------------------------------------------------|
| RESUME OT RESUME 0      | Resumes program execution with the statement that caused the error.                                  |
| RESUME NEXT             | Resumes program execution with the statement immediately following<br>the one that caused the error. |
| RESUME <i>label</i>     | Resumes program execution with the statement designated by label.                                    |

**Table 9-2. RESUME Statement**

# **Event (of Keystroke) Trapping**

If the function key previously specified for keystroke trapping is pressed, event trapping cause an interrupt to transfer control from the current program to the specified event-handling routine. This trapping facility checks whether the function key is pressed or not between every execution of the statements.

### *Programming for Trapping Keystrokes*

To trap keystrokes, use both the ON KEY...GOSUB and KEY ON statements. The ON KEY...GOSUB statement designates the key number of the function key to be trapped and the event-handling routine (to which control is to be transferred if a specified function key is pressed) in its label. The KEY ON statement activates the designated function key. This trapping cannot take effect
until both the ON KEY...GOSUB and KEY ON statements have been executed. The keystroke of an unspecified function key or numerical key cannot be trapped. The following program sample traps keystroke of function key F1, F2, or F3 (these keys are numbered 1, 2, and 3, respectively).

```
ON KEY (1) GOSUB sub1
   ON KEY (2) GOSUB sub2
   ON KEY (3) GOSUB sub3
   KEY (1) ON
   KEY (2) ON
   KEY (3) ON
       :
       :
    (Main routine)
       :
       :
   END
sub1
    (Event-handling routine 1)
   RETURN
sub2
    (Event-handling routine 2)
   RETURN
sub3
    (Event-handling routine 3)
   RETURN
```
The RETURN statement in the event-handling routine returns control to the statement immediately following that statement where the keyboard interrupt occurred. Even if a function key is assigned a null string by the KEY statement, pressing the function key causes a keyboard interrupt when the KEY ON statement activates the function key. If function keys specified for keystroke trapping are pressed during execution of the following statements or functions relating keyboard input, this trapping facility operates as described below.

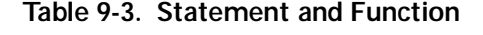

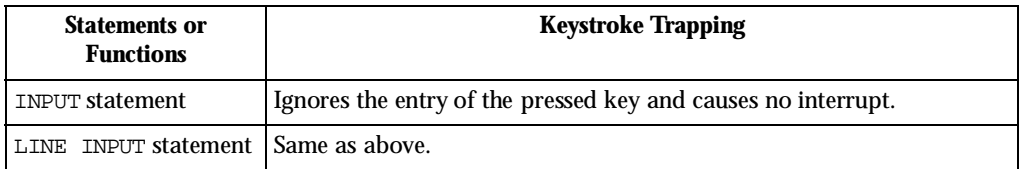

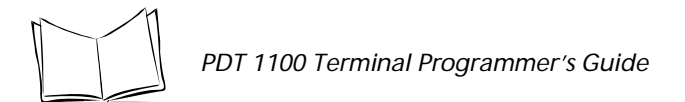

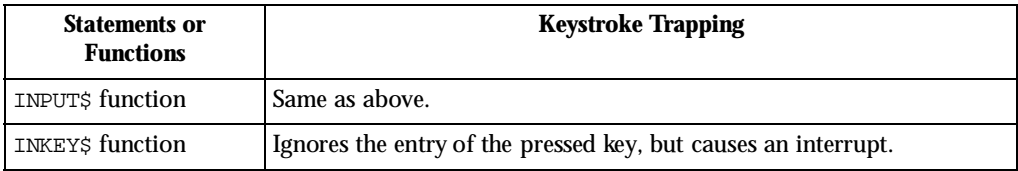

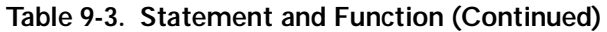

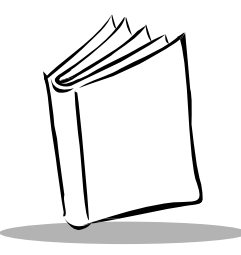

# *Chapter 10 Statement Reference*

# **Introduction**

This chapter provides detailed descriptions of the statements used to program the PDT 1100 terminal.

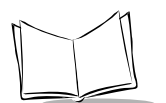

# **APLOAD**

*Statement Name:* ANK Pattern LOAD *Type:* I/O Statement

## *Description*

Loads a user-defined font in the single-byte ANK\* mode (\*ANK: Alphanumeric and Katakana).

# *Syntax*

APLOAD characode, fontarrayname

where:

- characode = A numeric expression which returns a value from 128 (80h) to 159 (9Fh).
- $f_{\text{ontr}}$ *fontarrayname* = An array integer variable name.

**Note**: Do not specify parentheses ( ) or subscripts which represent a general array as shown below or a syntax error results.

APLOAD &H80,cp%() 'error APLOAD &H80,cp%(5) 'error

# *Notes*

APLOAD loads a user-defined font data defined by fontarrayname to the user font area specified by characode.

- ! To display user-defined fonts loaded by the APLOAD, use the PRINT statement in the single-byte ANK mode. If you attempt to display an undefined character code, a space character appears.
- ! In the PDT 1100, if the small-size font is selected, user-defined fonts loaded by the APLOAD are condensed into small size (6 dots wide by 6 dots high) for display. For the generating procedure of the small-sized user-defined fonts, refer to *[Display Mode](#page-318-0)  [and Letter Size](#page-318-0)* on page C-4.
- ! The loaded user-defined fonts are in effect when the user program which loaded those fonts is running and during execution of the successive user programs chained by the CHAIN statement.
- ! If you issue more than one APLOAD statement specifying a same character code, the last statement takes effect.
- The Interpreter refers to the array data defined by fontarrayname only when it executes the APLOAD statement. Once a user program has finished loading the user font, changing the data in the array or deleting the array itself (by the ERASE statement) does not affect the loaded user font.
- $\triangle$  An array integer variable a work array, register array, or common array for fontarrayname should be declared by the DIM, DEFREG, or COMMON statement, respectively.

```
DIM cp0%(5)
DEFREG cp1%(5)
COMMON cp2%(5)
```
The array variable should be one-dimensional and have at least six elements. Each element data should be an integer and stored in the area from the first to 6th elements of the array.

## *Syntax Errors*

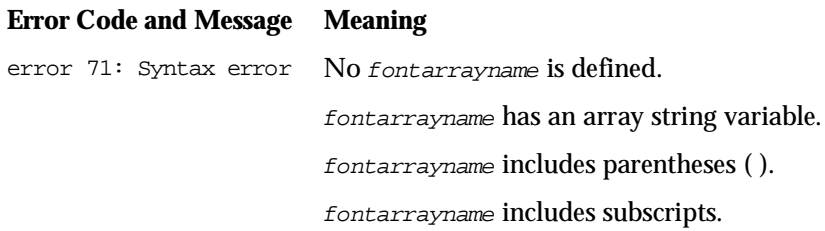

## *Execution Errors*

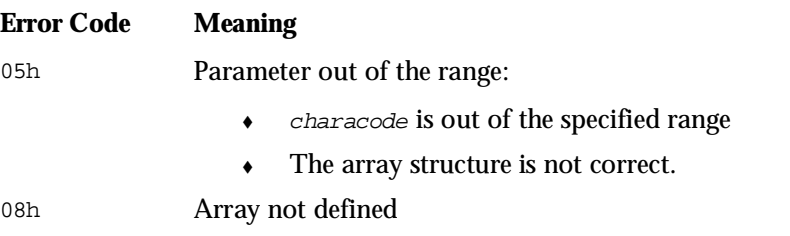

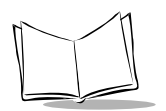

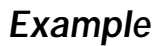

DIM cp%(5) cp%(0)=&H00 cp%(1)=&H08  $cp*(2) = \& H1C$ cp%(3)=&H3E  $cp*(4)=&H7F$  $cp*(5)=6H00$ APLOAD &H80,cp% PRINT CHR\$(&H80)

|   |   |     |   | cp%(0) cp%(1) cp%(2) cp%(3) cp%(4) cp%(5) |   | Bit in each array<br>element |
|---|---|-----|---|-------------------------------------------|---|------------------------------|
| п | П | I I | ш |                                           | □ | $0$ (LSB)                    |
| П | п | П   |   |                                           | п | 1                            |
| П |   |     |   |                                           | п | 2                            |
| п |   |     |   |                                           | п | 3                            |
| п |   |     |   |                                           | □ | 4                            |
| п |   | п   |   |                                           | п | 5                            |
| п |   | П   | П |                                           | п | 6                            |
|   |   |     |   |                                           | ш | 7 (MSB)                      |

**Figure 10-1. Array Elements**

## *Reference*

Statements COMMON, DEFREG, DIM, KPLOAD, PRINT, and SCREEN

# **BEEP**

*Statement Name:* Beep *Type:* I/O Statement

## *Description*

Sounds the beeper.

# *Syntax*

BEEP[onduration[,offduration[,repetitioncount[,frequency]]]]

where:

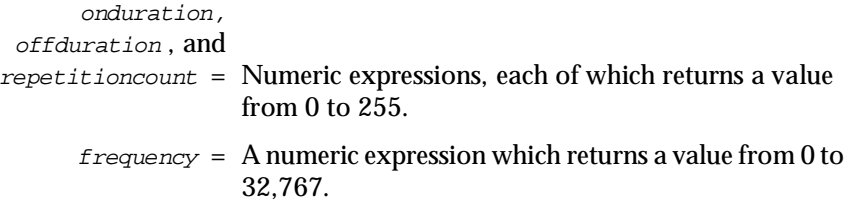

## *Notes*

BEEP sounds the beeper to the following specifications:

- at the pitch of the sound in Hz specified by frequency
- $\bullet$  during the length of time specified by onduration
- $\bullet$  at the intervals of the length of time specified by *offduration*
- ! by the number of repetitions specified by repetitioncount.
- Defaults:

```
onduration and offduration: 1 (100 msec.)
repetitioncount: 1
frequency: 4337 Hz* 
                        (*Same as when 2 is set to frequency)
```
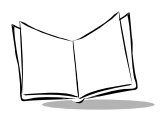

! Setting frequency to 0, 1, or 2 produces the special beeper effects listed below.

| frequency Setting | <b>PDT 1100</b> | <b>Tone</b>    | <b>Statement example</b> |
|-------------------|-----------------|----------------|--------------------------|
|                   | 1033 Hz         | Low-pitched    | BEEP, $, 0$              |
|                   | 2168 Hz         | Medium-pitched | $BEEP$ ,, $1$            |
|                   | 4337 Hz         | High-pitched   | BEEP, $, 2$              |

**Table 10-1. Beep Settings**

If frequency is set to 0, 1, or 2 (or if it is omitted), adjust the beeper volume on the LCD when powering on the PDT 1100. (For the adjustment procedure, refer to the *PDT 1100 Terminal Product Reference Guide* for details.)

If you set a value other than 0, 1, and 2, the beeper volume is set to the maximum and is not adjustable.

- Specifying a value of 3 through 61 to *frequency* deactivates the beeper.
- Setting onduration to 0 deactivates the beeper.
- ! Setting onduration to a value other than 0 and offduration to 0 causes the PDT 1100 to beep continuously.
- ! Setting onduration to a value other than 0 and offduration to a value other than 0 and repetitioncount to 0 deactivates the beeper.
- ! The following table specifies the relationship between frequencies and the musical scale.

|     | Scale 1 | Scale 2 | Scale 3 | Scale 4 | Scale 5             | Scale 6 |
|-----|---------|---------|---------|---------|---------------------|---------|
| do  | 130 Hz  | 261 Hz  | 523 Hz  |         | $1046$ Hz $2093$ Hz | 4186 Hz |
| do# | 138     | 277     | 554     | 1108    | 2217                |         |
| re  | 146     | 293     | 587     | 1174    | 2349                |         |
| re# | 155     | 311     | 622     | 1244    | 2489                |         |
| mi  | 164     | 329     | 659     | 1318    | 2637                |         |
| fa  | 174     | 349     | 698     | 1396    | 2793                |         |
| fa# | 184     | 369     | 739     | 1479    | 2959                |         |

**Table 10-2. Relationship of Frequency to Musical Scale**

|      | Scale 1 | Scale 2 | Scale 3 | Scale 4 | Scale 5 | Scale 6 |
|------|---------|---------|---------|---------|---------|---------|
| sol  | 195     | 391     | 783     | 1567    | 3135    |         |
| sol# | 207     | 415     | 830     | 1661    | 3322    |         |
| la   | 220     | 440     | 880     | 1760    | 3520    |         |
| la#  | 233     | 466     | 932     | 1864    | 3729    |         |
| si   | 246     | 493     | 987     | 1975    | 3951    |         |

**Table 10-2. Relationship of Frequency to Musical Scale (Continued)**

- ! The subsequent instruction proceeds immediately after the BEEP instruction, even if the beeper is still sounding.
- ! If a second BEEP instruction occurs while the beeper is still sounding, the first BEEP is cancelled and the second BEEP instruction executes.

# *Syntax Error*

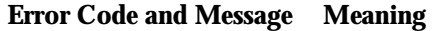

error 71: Syntax error The number of parameters or commas (,) exceeds the limit.

## *Execution Error*

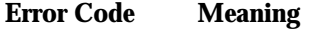

05h Parameter out of range.

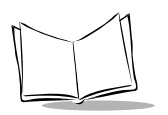

## *Example*

#### BEEP

bon%,boff%,count%,helz% BEEP bon%,boff%,count% BEEP bon%,boff%,,helz% BEEP bon%,,count%,helz% BEEP ,boff%,count%,helz% BEEP bon%,boff% BEEP bon%,,count% BEEP , boff%, count% BEEP bon%,,,helz% BEEP ,boff%,,helz% BEEP ,,count%,helz% BEEP bon% BEEP ,boff% BEEP ,,count% BEEP ,,,helz% BEEP

# **CALL**

*Statement Name:* Call *Type:* Flow Control Statement

## *Description*

Calls an FN3 function.

*Syntax* 

## **Syntax 1**

CALL "filename" functionnumber [data [,data]...]

### **Syntax 2**

CALL "drivename: filename" functionnumber [data [,data]...]

where:

"filename" and "drivename:filename" = A string expression.  $function number = An integer constant.$  $data = A$  string variable or a numeric variable.

## *Notes*

CALL calls a function specified by  $function$  must communitier from a file specified by " $filename$ " and assigns the parameter specified by data to the called function.

- ! "filename" is the name of a FN3 function. (For FN3 functions, refer to the *BASIC 3.0 Extension Library Manual*). The extension of the file name is.FN3.
- $\bullet$  function number is the function number of an FN3 specified by "filename".
- $\bullet$  data is a variable for the function number of the FN3 (that is, it is used as an argument to the FN3 function).
- ! When specifying an array to data, add a pair of parentheses containing nothing as shown below.

CALL "\_xxx.FN3" 1 DATA ()

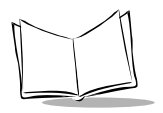

! drivename should precede filename. drivename is A: or B: for the RAM or flash ROM, respectively. If *drivename* is omitted, the default drive A: applies.

**Note:** *To use the CALL statement, download the extension programs from the BASIC 3.0 Extension Library sold separately. (The BASIC 3.0 Extension Library is supported by the PDT 1100.)*

## *Syntax Error*

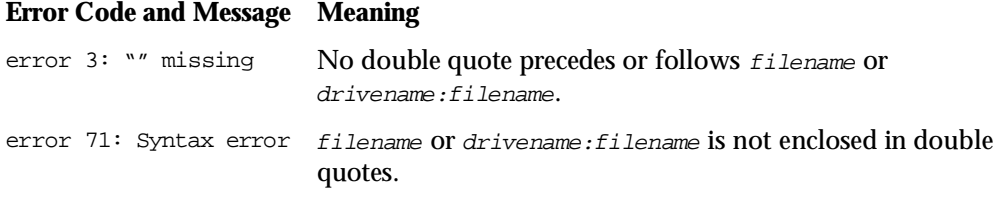

## *Execution Error*

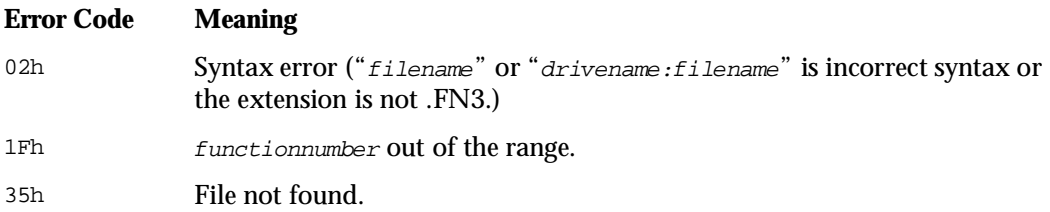

# **CHAIN**

**Statement Name:** Chain **Type:** Flow Control Statement

## *Description*

Transfers control to another program.

*Syntax* 

**Syntax 1**

CHAIN "programfilename"

## **Syntax 2**

CHAIN "drivename: programfilename"

where:

"programfilename" and "drivename:programfilename" = A string expression.

## *Notes*

CHAIN transfers control to a program specified by "programfilename". That is, it terminates the current program (first program) and closes all files being opened. Then, it initializes environments for the chained-to user program (second program) and executes it.

• "*programfilename*" is an executable object program compiled by the Compiler and has the extension .PD3, as shown below. The extension .PD3 cannot be omitted.

```
CHAIN "prog1.PD3"
```
- ! Download an executable object program (second program) to the PDT 1100 before the CHAIN instruction is executed.
- ! You can pass variables from the current program to the chained-to program (second program) with the COMMON statement.

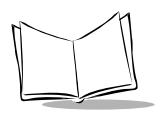

- ! User-defined fonts loaded by the APLOAD and KPLOAD statements and the setting values assigned by the KEY statement and COUNTRY\$ function remain effective in chained-to programs.
- ! The ON ERROR GOTO statement cannot trap errors (while showing the error code 07h which means "Insufficient memory space") that occurred during initialization of chained-to programs.
- ! drivename should precede program-filename. drivename is A: or B: for the RAM or flash ROM, respectively. If drivename is omitted, the default drive A: applies.

# *Syntax Error*

#### **Error Code and Message Meaning**

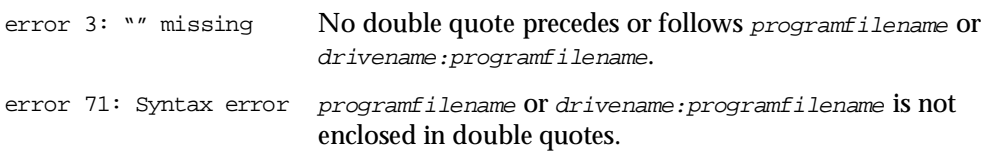

## *Execution Error*

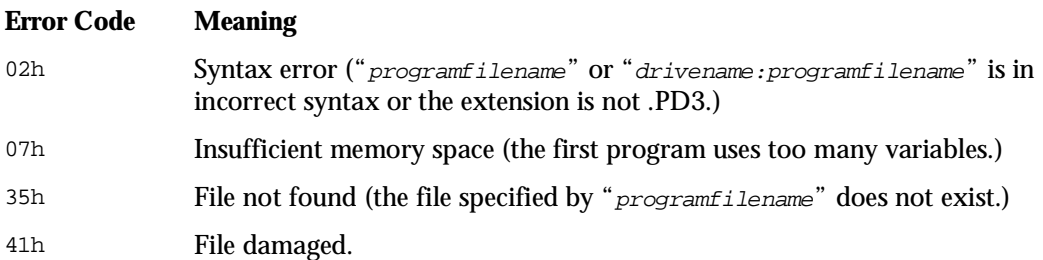

### *Reference*

**Statements** APLOAD, COMMON, and KPLOAD

# **CLFILE**

*Statement Name:* Clear FILE *Type:* File I/O Statement

## *Description*

Erases the data stored in a data file.

# *Syntax*

CLFILE [#] filenumber

where:

 $filename = A$  numeric expression which returns a value from 1 to 16.

## *Notes*

CLFILE erases data in the data file specified by  $f$ ilenumber and resets the number of written records in the directory to zero.

- ! The memory area freed by CLFILE can be used for other data files or user program files.
- ! User programs can no longer refer to the erased data.

# *Syntax Error*

#### **Error Code and Message Meaning**

error 71: Syntax error filenumber is missing.

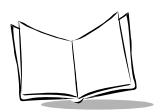

# *Execution Error*

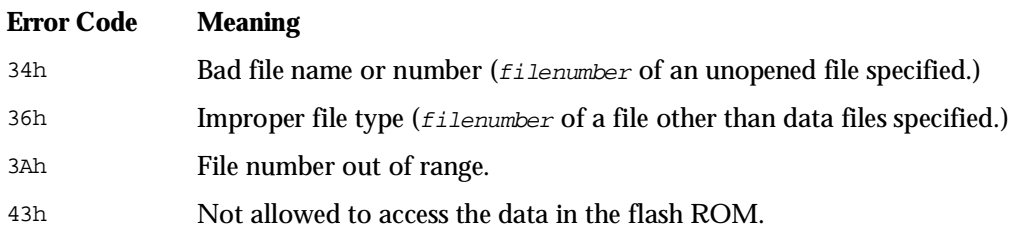

# *Example*

OPEN "master.Dat" AS #1 FIELD #1,20 AS bar\$,10 AS ky\$ CLFILE #1 CLOSE #1

# **CLOSE**

*Statement Name:* Close *Type:* File I/O Statement

# *Description*

Closes file(s).

# *Syntax*

```
CLOSE [[#] filenumber[,[#] filenumber...]]
```
where:

 $filename = A$  numeric expression which returns a value from 1 to 16.

# *Notes*

CLOSE closes file(s) specified by  $f$ ilenumber(s).

- $\bullet$  The file number(s) closed by the CLOSE instruction becomes available for a subsequent OPEN instruction.
- ! If no file number is specified, the CLOSE instruction closes all opened data files and device I/O files.
- ! Specifying the unopened file number does not cause an operation or execution error.

# *Syntax Error*

#### **Error Code and Message Meaning**

error 71: Syntax error filenumber is missing.

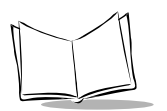

# *Execution Error*

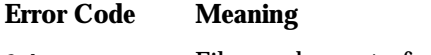

3Ah File number out of range.

## *Reference*

**Statements** END and OPEN

*Statement Name:* CLear Screen *Type:* I/O Statement

## *Description*

Clears the LCD screen.

## *Syntax*

CLS

## *Notes*

CLS clears the liquid crystal display (LCD) screen and returns the cursor to the upper left corner of the screen.

- ! The CLS instruction does not affect the screen mode or the character attribute (the normal or reversed display), but it turns off the cursor.
- ! Execution of the CLS instruction when the system status is displayed on the LCD clears the VRAM area assigned to the system status area of the LCD but does not erase the system status displayed.

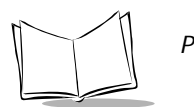

# **COMMON**

*Statement Name:* Common *Type:* Declartive Statement

## *Description*

Declares common variables for sharing between user programs.

# *Syntax*

COMMON commonvariable[,commonvariable...]

where:

```
commonvariable = A non-array integer variable, a non-array real variable, 
                    a non-array string variable, an array integer variable, 
                    an array real variable, or an array string variable.
```
# *Notes*

COMMON defines common variables for sharing them when one program chains to another.

- Common variables defined by COMMON are effective as long as programs chained by the CHAIN statement are running.
- ! A COMMON instruction can appear anywhere in a source program.
- $\bullet$  All of the variable name, type, quantity, and definition order of the common variables used in the current program should be identical with those in the chainedto programs. If not, variables having indefinite values are passed.
- ! Up to two-dimensional array variables can be defined. You can specify a subscript ranging from 0 to 254 for an array variable.
- $\bullet$  The total variable data size which can be passed between chained programs is 6 kilobytes including work variables.
- ! The size of an array data is equal to the element size multiplied by the number of elements.
- $\bullet$  You can specify the maximum string length within the range from 1 to 255 to a string variable.
- $\bullet$  The default length of a non-array string variable is 40.
- $\bullet$  The default length of an array string variable is 20.

# *Syntax Error*

#### **Error Code and Message Meaning**

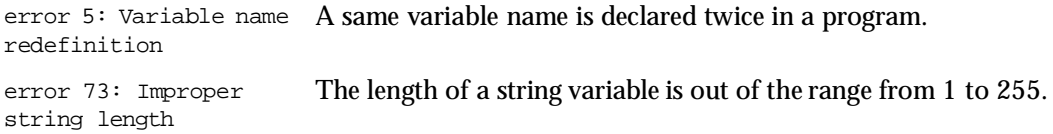

## *Execution Error*

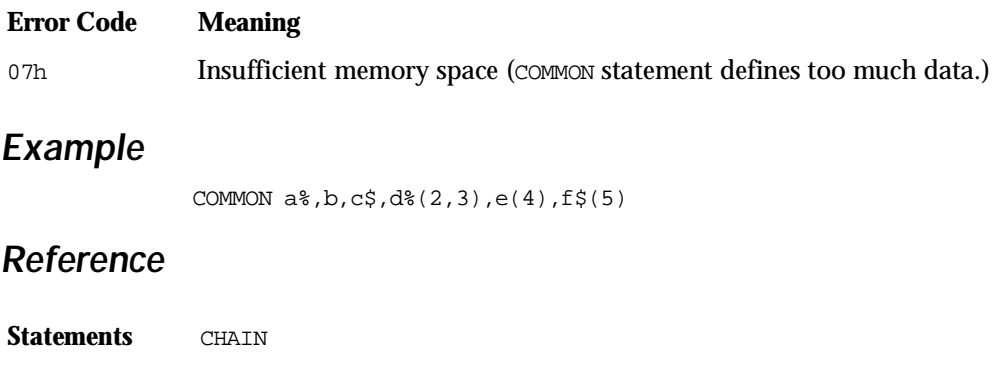

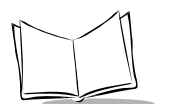

# **CURSOR**

*Statement Name:* Cursor *Type:* I/O Statement

## *Description*

Turns the cursor on and off.

# *Syntax*

CURSOR {ON|OFF}

## *Notes*

When a user program is initiated, the cursor is set to OFF. CURSOR ON turns on the cursor for keyboard entry operation by the INKEY\$ function. CURSOR OFF turns off the cursor.

- ! The cursor size depends upon the screen mode (the single-byte ANK mode or twobyte Kanji mode) and the display font size (standard- size or small-size). If the standard-size font is selected, the cursor appears as 6 dots wide by 8 dots high in the single-byte ANK mode, and as 8 dots wide by 16 dots high in the two-byte Kanji mode. If the small-size font is selected, the cursor appears as 6 dots wide by 6 dots high in the single-byte ANK mode, and as 6 dots wide by 12 dots high in the twobyte Kanji mode.
- ! The cursor shape specified by the most recently executed LOCATE instruction takes effect.
- $\triangle$  After execution of LOCATE , 0 which makes the cursor invisible, the CURSOR ON instruction cannot display the cursor. Use the LOCATE statement to display the cursor.

# *Syntax Error*

#### **Error Code and Message Meaning**

error 71: Syntax error Specification other than ON and OFF is described.

## *Reference*

**Statements INPUT, LINE INPUT, and LOCATE** 

**Functions INPUT\$** and INKEY\$

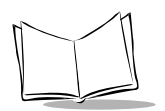

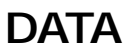

*Statement Name:* Data *Type:* Declarative Statement

## *Description*

Stores numeric and string literals for READ statements.

## *Syntax*

```
DATA literal[, literal...]
```
where:

literal = A numeric or string constant.

# *Notes*

DATA stores numeric and string literals so that READ instructions can assign them to variables.

- ! A DATA instruction can appear anywhere in a source program.
- ! A string data should be enclosed with a pair of double quotation marks (").
- ! You may have any number of DATA instructions in a program. The READ instruction assigns data stored by DATA instructions in the same order that those DATA instructions appear in a source program.
- ! Using the RESTORE statement can read a same DATA statement more than once.
- $\bullet$  You can specify more than one *literal* in a program line (within 512 characters) by separating them with commas (,).
- ! You can describe DATA statements also in included files.

# *Syntax Error*

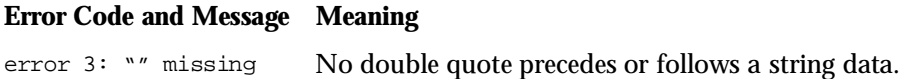

## *Reference*

Statements READ, REM, RESTORE and \$INCLUDE

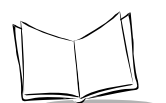

# **DEFREG**

#### *Statement Name:* DEFine REGister *Type:* Declarative Statement

## *Definition*

Defines register variables.

## *Syntax*

DEFREG registerdefinition[,registerdefinition ...]

where:

```
registerdefinition = non-arraynumericvariable [= numericconstant]
                          DEFREG n1%=10
                          DEFREG n2=12.5
                      arraynumericvariable(subscript)
                      [= numericinitialvaluedefinition]
                          DEFREG n3(5,6)
                      non-arraystringvariable[[stringlength]]
                      [= stringconstant]
                          DEFREG s1$="abc123"
                          DEFREG s2$[6]="abc123"
                      arraystringvariable(subscript)[[stringlength]
                      ]
                      [= stringinitialvaluedefinition]
                          DEFREG s2$(1,3)[16]
                      subscript
                        For one-dimensional: integerconstant
                          DEFREG n4%(3)
```
**For two-dimensional:** integerconstant, integerconstant

```
DEFREG n5%(4,5)
```
Where *integerconstant* is a value from 0 to 254.

numericinitialvaluedefinition

**For one-dimensional:** {numericconstant[, numericconstant...]}

DEFREG  $n6*(3) = {9,8,7,6}$ 

#### **For two-dimensional:**

{{ numericconstant[,numericconstant...]}, { numericconstant[,numericconstant...]} ...}

DEFREG n7(1,2)={{10,11,12},{13,14,15}}

stringinitialvaluedefinition

**For one-dimensional:** { stringconstant[, stringconstant...]}

DEFREG  $s3\$ (3)={"a","bc","123","45"}

**For two-dimensional:** {{ stringconstant[, stringconstant...]}, { stringconstant[, stringconstant...]} ...}

DEFREG  $s4\frac{1}{2}(1,1)=\{\{``a'',\text{``b''}\},\{'``c'',\text{``1''}\}$ 

stringlength = An integer constant from 1 to 255.

## *Notes*

DEFREG defines non-array or array register variables.

- $\triangle$  A DEFREG instruction can appear anywhere in a source program.
- ! Up to 2-dimensional array variables can be defined.
- ! For both non-arraystringvariable and arraystringvariable, the string length can be specified.

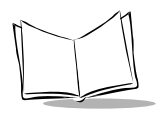

• Defaults:

stringlength for non-array variables: 40 characters stringlength for array variables: 20 characters

- ! The memory area for register variables is allocated in user program files in the memory. Register variables, therefore, are always updated. An uploaded user program, for example, contains the updated register variables if defined.
- The total number of bytes allowable for register variables is 64 kilobytes.
- $\bullet$  You can specify an initial value to an array variable by enclosing it in braces { }. No comma (,) is allowed for terminating the list of initial values. If the number of the specified initial values is less than that of the array elements or if no initial value is specified, Compiler sets a zero (0) or a null string as an initial value for a numeric variable or a string variable of the array elements not assigned initial values, respectively.

## *Syntax Error*

#### **Error Code and Message Meaning**

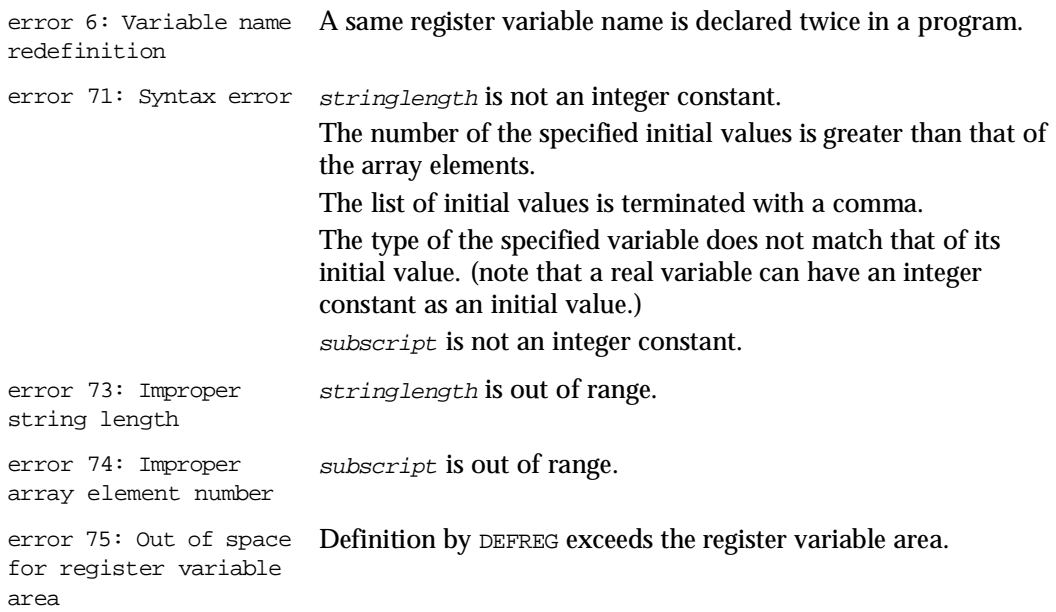

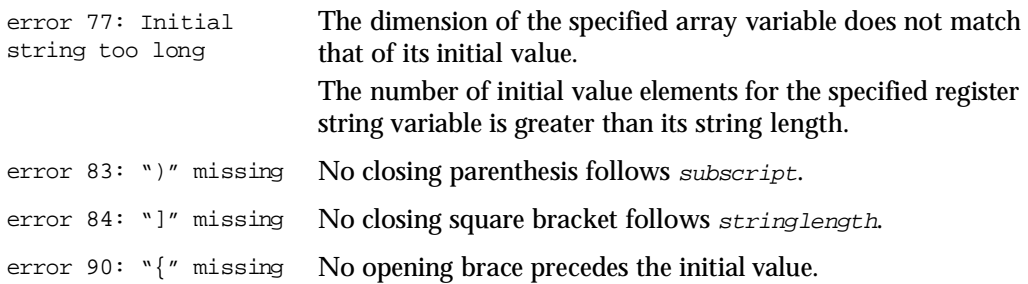

## *Execution Error*

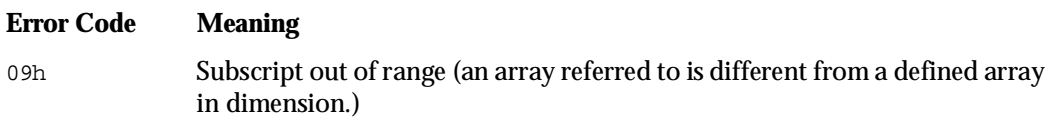

## *Examples*

**Example 1: Valid** DEFREG **statements**

```
DEFREG a,e$
DEFREG b=100,c(10),d$(2,4)[10]
DEFREG bps$="19200"
DEFREG a*(2) = \{1, 2\}DEFREG a*(2) = \{1, 3\}DEFREG a*(2) = \{7, 3\}DEFREG b*(1,1) = {\{\},\{1,2\}}DEFREG b*(1,1) = \{,[1,2]\}DEFREG b*(1,1) = {\{1,2\}}
```
#### **Example 2: Position of elements in an array**

DEFREG  $a*(1,1)=\{\{1\},\{3\}\}\$ 

The elements of the above array have the following initial values:

```
a*(0,0) : 1a*(0,1) : 0a*(1,0) : 0a*(1,1) : 3
```
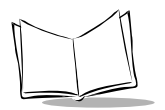

*PDT 1100 Terminal Programmer's Guide*

```
DEFREG b$(1,1)[3]={,{"123"}}
```
The elements of the above array have the following initial values:

 $b\$ (0,0) : "  $b\$ (0,1) : "  $b\$ (1,0) : "123"  $b\$ (1,1) : "

#### **Example 3:** DEFREG **statements causing syntax errors**

DEFREG  $c*(2) = {1, 2, 3, 4}$ DEFREG  $d*(2) = \{1, 2, \}$ DEFREG  $e*(1,1) = \{ \, , \} , \{ 1,2 \} \}$ DEFREG  $f*(1,1) = \{\{1,2\},\}$ 

## *Reference*

**Statements** DIM

# **DEF FN (Single-line form)**

*Statement Name:* DEFine FuNction *Type:* User-created Function Definition **Statement** 

## *Definition*

Names and defines a user-created function.

## *Syntax*

## **Syntax 1 (Defining a numeric function)**

DEF FN functionname[(dummyparameter[,dummyparameter ...])]=expression

## **Syntax 2 (Defining a string function)**

DEF FN functionname[(dummyparameter[,dummyparameter...])] [[stringlength]]= expression

## **Syntax 3 (Calling the function)**

```
FN functionname [(real parameter[, real parameter ...])]
```
where:

```
functionname = For numerics
                  functionname% = Integer function name
                  function name = Real function nameFor strings
                  function mannes = Character function name
                                  where the FN can be lowercase.
dummy parameter = A non-array integer variable, a non-array real variable,
                  or a non-array string variable.
  stringlength = An integer constant having a value from 1 to 255.
 expression and
 realparameter = A numeric or a string expression.
```
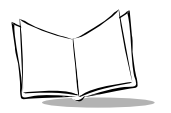

## *Notes*

DEF FN creates a user-defined function.

- ! Definition of a user-defined function should preceed a calling statement of the userdefined function in a source program.
- ! You cannot define the same function name twice.
- ! The DEF FN statement should not be defined in the block-structured statements (FOR...NEXT, IF...THEN...ELSE...END IF, SELECT...CASE...END SELECT, and WHILE...WEND), in the error-handling routine, event-handling routine, or in the subroutines.
- ! DEF FN functions cannot be recursive.
- $\bullet$  The type of *functionname* should match that of the function definition expression.
- $\bullet$  In defining a character function, you can specify the maximum stringlength. If its specification is omitted, the default value of 40 characters takes effect.
- $\bullet$  dummy parameter, which corresponds to the variable having the same name in the function definition expression, is a local variable valid only in that expression. Therefore, if a variable having the same name as *dummyparameter* is used outside DEF FN statement or used as a *dummyparameter* of any other function in the same program, it is treated independently.
- ! expression describes some operations for the user-defined function. It should be within one program line including definition described left to the equal sign.
- ! expression can call other user-defined functions. You can nest DEF FN instructions to a maximum of 10 levels.
- $\bullet$  If variables other than dummy parameter(s) are specified in expression, they is treated as global variables whose current values are available.
- ! stringlength should be enclosed with a pair of square brackets [].

FN functionname calls a user-defined function.

- The number of realparameters should be equal to that of dummy parameters, and the types of the corresponding variables used in those parameters should be identical.
- $\bullet$  If you specify a global variable in real parameter when calling a user-defined function, the user-defined function cannot update the value of the global variable because all realparameters are passed not by address but by value "Call-byvalue".

# *Syntax Error*

### **When defining a user-defined function**

#### **Error Code and Message Meaning**

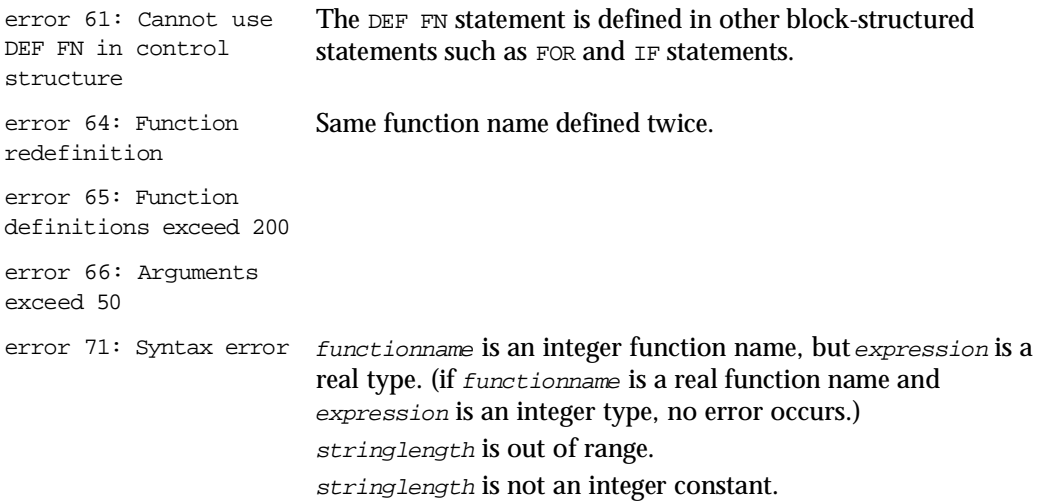

#### **When calling a user-defined function**

#### **Error Code and Message Meaning**

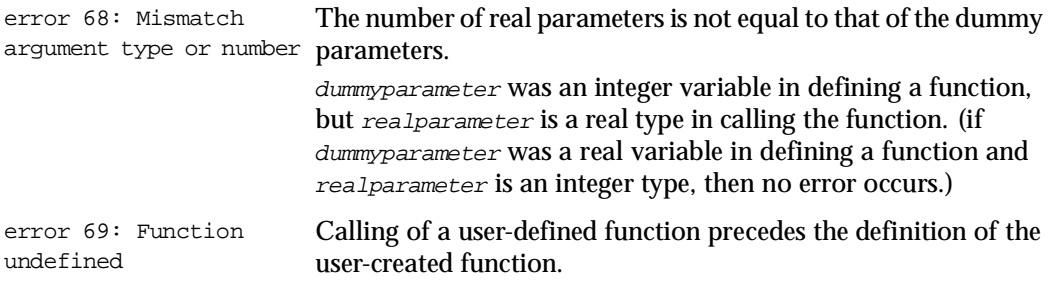

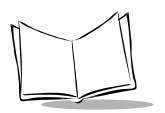

## *Execution Error*

# *Example* **Example 1:**  DEF FNadd(a%,b%)=a%+b% PRINT FNadd(3,5) 8 **Example 2:**  DEF FNappend\$(a\$,b\$)[80]=a\$+b\$ **Error Code Meaning** 07h Insufficient memory space (DEF FN instructions nested to more than 10 levels.) 0Fh String length out of range (the returned value of the stringlength exceeds the allowable range.)

PRINT FNappend\$("123","AB")

123AB

# **DEF FN...END DEF (Block form)**

*Statement Name:* DEFine FuNction... END DEFine

*Type:* User-created Function Definition **Statement** 

## *Definition*

Names and defines a user-defined function.

*Syntax* 

### **Syntax 1 (Defining a numeric function)**

DEF FN functionname [(dummyparameter[,dummyparameter ...])]

#### **Syntax 2 (Defining a character function)**

DEF FN charafunctionname[(dummyparameter [,dummyparameter...])] "" stringlength]]

## **Syntax 3 (Exiting from the function block prematurely)**

EXIT DEF

#### **Syntax 4 (Ending the function block)**

END DEF

### **Syntax 5 (Assigning a returned value)**

FN functionname = generalexpression

### **Syntax 6 (Calling a function)**

FN functionname[(realparameter[,realparameter ...])]

where:

Same as for DEF FN (Single-line form).

## *Notes*

Creating a user-defined function

DEF FN...END DEF creates a user-defined function. The function definition block between DEF FN and END DEF is a set of some statements and functions.

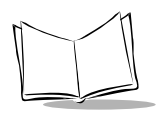

- ! Definition of a user-defined function should preceed a calling statement of the userdefined function in a source program.
- You cannot define the same function name twice.
- ! This statement block should not be defined in the block-structured statements (FOR...NEXT, IF...THEN...ELSE...END IF, SELECT...CASE...END SELECT, and WHILE...WEND), in the error-handling routine, event-handling routine, or in the subroutines.
- DEF FN...END DEF functions can be recursive.
- $\bullet$  In defining a character function, you can specify the maximum stringlength. If its specification is omitted, the default value of 40 characters takes effect.
- $\bullet$  dummy parameter, which corresponds to the variable having the same name in the function definition block, is a local variable valid only in that block. Therefore, if a variable having the same name as *dummyparameter* is used outside DEF FN...END DEF statement block or used as a *dummy parameter* of any other function in the same program, it is treated independently.
- $\bullet$  In user-defined functions, you can call other user-defined functions. You can nest DEF FN...END DEF instructions to a maximum of 10 levels.
- When using the DEF FN...END DEF together with block-structured statements (FOR...NEXT, IF...THEN...ELSE...END IF, SELECT...CASE...END SELECT, and WHILE...WEND), you can nest them to a maximum of 30 levels.
- $\bullet$  If variables other than dummy parameter(s) are specified in the function definition block, they are treated as global variables whose current values are available.
- ! EXIT DEF exits the function block prematurely and returns control to the position immediately after the statement that called the user-defined function.
- The block-format DEF FN statement should be followed by END DEF which ends the function block and returns control to the position immediately after the statement that called the user-defined function.
- ! Using Syntax 5 allows you to assign a return value for a function. The type of functionname should match that of a return value. If no return value is assigned to functionname , the value 0 or a null string is returned for a numeric function or a character function, respectively.

FN functionname calls the user-defined function.

- $\bullet$  The number of realparameters should be equal to that of dummy parameters, and the types of the corresponding variables used in those parameters should be identical.
- $\bullet$  If you specify a global variable in realparameter when calling a user-defined function, the user-defined function cannot update the value of the global variable
because all realparameters are passed not by address but by value "Call-byvalue".

# *Syntax Error*

#### **When defining a user-defined function**

#### **Error Code and Message Meaning**

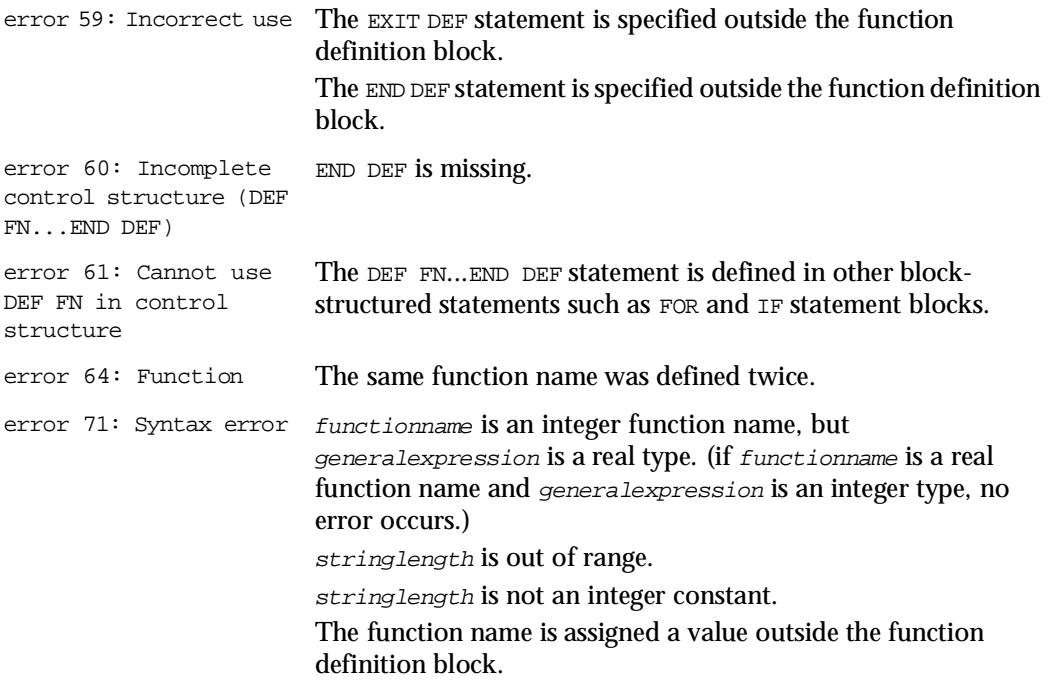

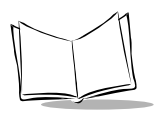

### **When calling a user-defined function**

#### **Error Code and Message Meaning**

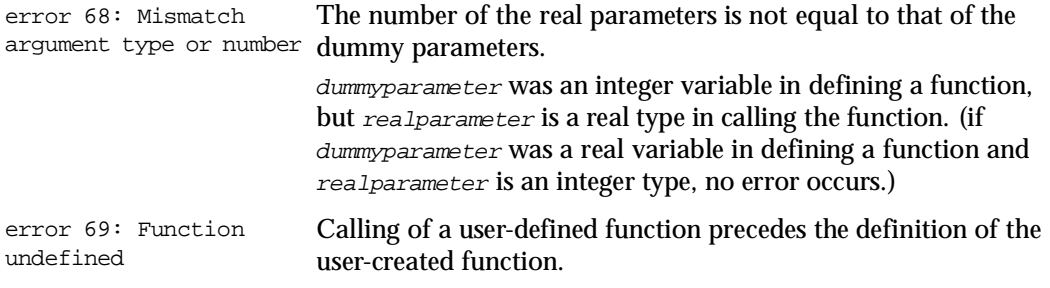

### *Execution Error*

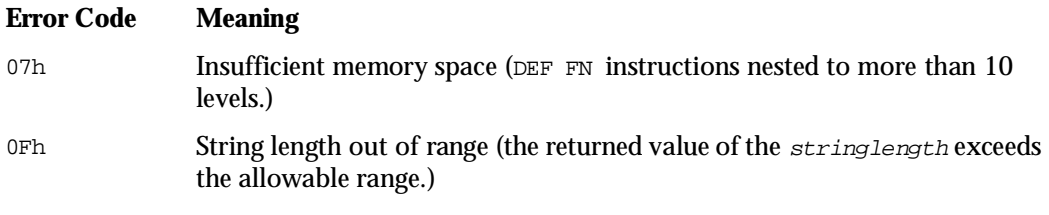

### *Example*

```
DEF FNappend$(a$,b%)[128]
   C$="C$="C$=""
   FOR i%=1 TO b%
       C\=C\+a\NEXT
   FNappend$=C$
END DEF
PRINT FNappend$("AB",3)
```
ABABAB

# **DIM**

*Statement Name:* DIMension *Type:* Memory Control Statement

### *Definition*

Declares and dimensions arrays; also declares the string length for a string variable.

# *Syntax*

DIM arraydeclaration[,arraydeclaration...]

where:

```
arraydeclaration = numericvariable (subscript)
                        DIM n1%(12)
                        DIM n2(5,6)
                   stringvariable (subscript)[[stringlength]]
                        DIM s1$(2)
                        DIM s2$(2,6)
                        DIM s3$(4)[16]
                        DIM s4$(5,3)[30]
                   subscript
                      For one-dimensional: integerexpression
                      For two-dimensional: integerexpression,
```
integerexpression

Where integerexpression is a numeric expression which returns a value from 0 to 254.

stringlength

An integer constant which has a value from 1 to 255 which indicates the number of characters.

# *Notes*

DIM declares array variables and dimensions the arrays that a program utilizes.

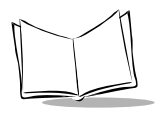

- ! A DIM instruction can appear anywhere before the first use of the array in a source program. However, to prevent errors, place all your DIM instructions together near the beginning of the program and not in the program execution loops.
- ! Up to 2-dimensional array variables can be declared.
- ! In declaring an array string variable, you can specify the string length. If its specification is omitted, the default value of 20 characters takes effect.
- ! If no subscript is specified for a string variable, Compiler regards the string variable as a non-array string variable so that the default for a non-array string variable, 40 characters, takes effect.

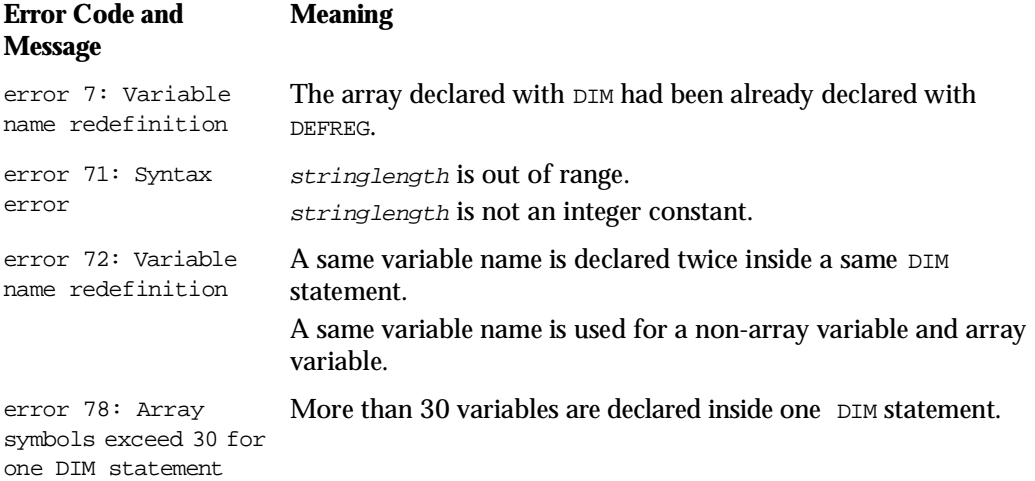

# *Execution Error*

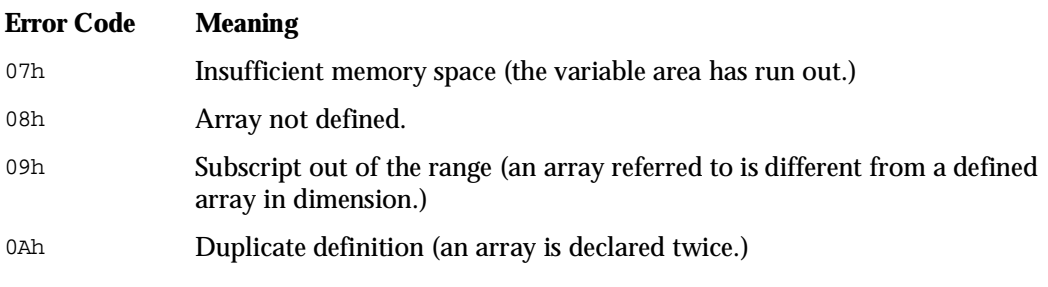

### *Reference*

#### **Statements** ERASE and DEFREG

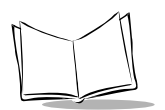

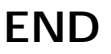

*Statement Name:* End *Type:* Flow Control Statement

## *Description*

Terminates program execution.

# *Syntax*

END

### *Notes*

END terminates program execution and sounds the beeper for a second.

- An END can appear anywhere in a source program.
- ! When an END instruction occurs, all files being opened close, and the following operation takes place depending upon whether or not any application program (user program or Easy Pack) has been selected as an execution program (to be run when the PDT 1100 is powered on) in System Mode.
	- " If an application program has been selected, the PDT 1100 turns off the power after three seconds from the message indication of the "Program end."
	- " If an execution program has not been selected, control passes to System Mode. (For System Mode, refer to the *PDT 1100 User's Manual*.)
- ! If no END is placed at the end of a source program, Compiler adds an intermediate language code of END to the end of the compiled program.

# **ERASE**

*Statement Name:* Erase *Type:* Memory Control Statement

# *Description*

Erases array variables.

# *Syntax*

ERASE arrayvariablename[,arrayvariablename...]

where:

arrayvariablename = An array numeric or string variable.

# *Notes*

ERASE erases an array variable(s) specified by arrayvariablename and frees the memory used by the array.

- ! arrayvariablename is the name of an array variable already declared by the DIM statement. If it has not been declared by DIM, the ERASE statement is ignored.
- ! After erasing the name of an array variable with ERASE, you can use that name to declare a new array variable with the DIM statement.
- ! arrayvariablename should not include subscripts or parentheses ( ) as shown below.

DIM a(3),b1%(5,10),c\$(3)[20] ERASE a,b1%,c\$

! ERASE cannot erase a register variable declared by the DEFREG statement, a common variable declared by the COMMON statement, or a non-array string variable.

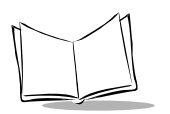

#### **Error Code and Message Meaning**

error 71: Syntax error Erasing a register variable declared by DEFREG, a common variable by COMMON, or a non-array string variable attempted.

### *Reference*

**Statements** DIM and DEFREG

# **FIELD**

*Statement Name:* Field *Type:* File I/O Statement

### *Description*

Allocates string variables as field variables.

# *Syntax*

FIELD[#]filenumber,fieldwidth AS fieldvariable[,fieldwidth AS fieldvariable...]

where:

 $filename = A$  numeric expression which returns a value from 1 to 16.

 $fieldwidth = A$  numeric expression which returns a value from 1 to 254.

 $field variable = A non-array string variable.$ 

# *Notes*

FIELD declares the length and field variable of each field of a record in a data file.

- $\bullet$  *filenumber* is the file number of a data file opened by the OPEN statement.
- $\cdot$  fieldwidth is the number of bytes for a corresponding field variable.
- ! You can assign a same field variable to more than one field.
- ! There is no difference in usage between a field variable and a general variable except that no register variable, common variable, or array variable can be used for a field variable.
- $\bullet$  A record can contain up to 16 fields. The total number of bytes of all  $fieldwidths$ plus the number of fields should not exceed 255.
- ! If a FIELD instruction executes for an opened file having the number of fields or field width unmatching that of the FIELD specifications except for field variables, an execution error occurs.
- $\bullet$  If more than one FIELD instruction is issued to a same file, the last one takes effect.

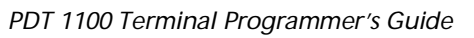

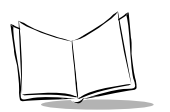

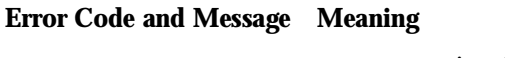

# error 71: Syntax error filenumber is missing.

### *Execution Error*

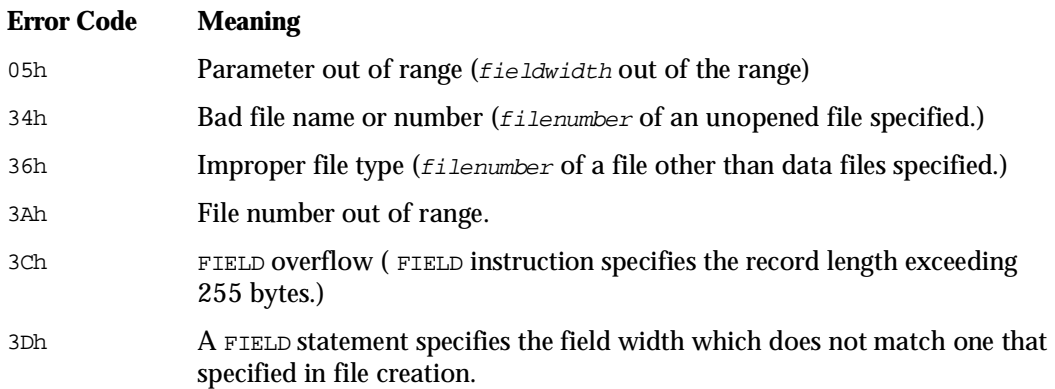

### *Example*

fileNumber% = 4 OPEN "Datafile.dat" AS #fileNumber% FIELD #fileNumber%,20 AS code39\$, 16 AS itf\$,5 AS kyin\$

### *Reference*

Statements GET, PUT, OPEN, CLFILE, and CLOSE

# **FOR...NEXT**

**Statement Name:** For ... Next **Type:** Flow Control Statement

### *Description*

Defines a loop containing instructions to be executed a specified number of times.

# *Syntax*

```
FOR controlvariable = initialvalue TO finalvalue [STEP increment]
•
•
•
NEXT [controlvariable]
        where:
                controlvariable = A non-array numeric variable.initialvalue,
                  finalvalue, and
                      increment = Numeric expressions.
```
### *Notes*

FOR...NEXT defines a loop containing instructions (called "body of a loop") to be executed by the number of repetitions controlled by initialvalue, finalvalue, and increment.

Processing procedures:

- 1. The Interpreter assigns initialvalue to controlvariable.
- 2. The Interpreter checks terminating condition; that is, it compares the value of controlvariable against the finalvalue.
	- When the value of *increment* is positive:

If the value of controlvariable is equal to or less than the finalvalue, go to step (3). If it becomes greater the  $Finalvalue$ , the program proceeds with the first line after the NEXT instruction (the loop is over).

• When the value of *increment* is negative:

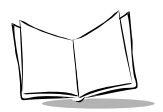

If the value of controlvariable is equal to or greater than the finalvalue, go to step  $(3)$ . If it becomes less than the  $finaIvalue$ , the program proceeds with the first line after the NEXT instruction (the loop is over).

- 3. The body of the loop executes and the NEXT instruction increases the value of controlvariable by the value of increment. Then, control returns to the FOR instruction at the top of the loop. Go back to step (2).
- $\bullet$  The default value of *increment* is 1.
- You can nest FOR...NEXT instructions to a maximum of 10 levels.
- When using the FOR...NEXT statement together with other block-structured statements (IF...THEN...ELSE...END IF, SELECT...CASE...END SELECT, and WHILE...WEND), you can nest them to a maximum of 30 levels.
- $\triangle$  A same controlvariable should not be reused in a nested loop. Otherwise, an execution error occurs when the NEXT instruction for an outer FOR...NEXT loop executes.
- ! Nested loops should not be crossed. Shown below is a correctly nested sample.

```
FOR i%=1 TO 10
   FOR j%=2 TO 100
       FOR k%=3 TO 1000
       NEXT k%
   NEXT j%
NEXT i%
FOR l%=1 TO 3
.
.
.
NEXT l%
```
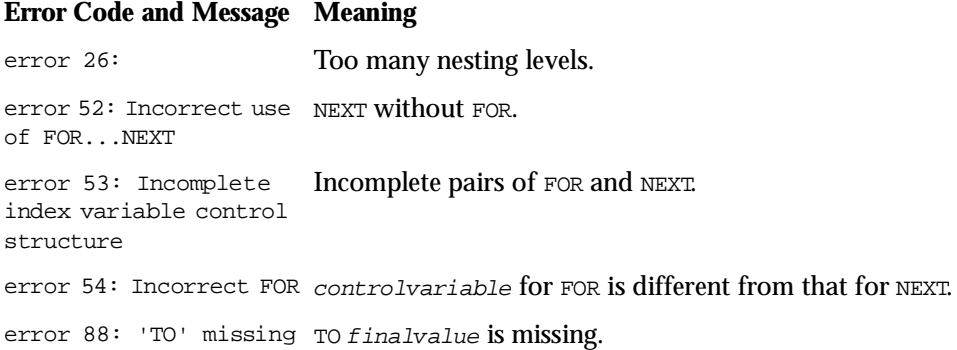

# *Execution Error*

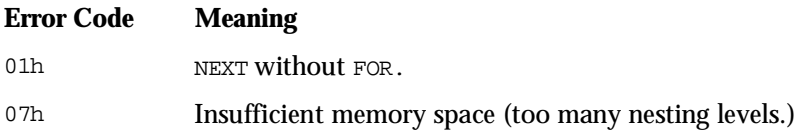

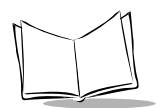

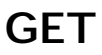

*Statement Name:* Get *Type:* File I/O Statement

### *Description*

Reads a record from a data file.

# *Syntax*

GET [#] filenumber[,recordnumber]

where:

 $filename =$  A numeric expression which returns a value from 1 to 16.

recordnumber = A numeric expression which returns a value from 1 to 32,767.

### *Notes*

GET reads the record specified by recordnumber from the data file specified by filenumber and assigns the data to the field variable(s) specified by the FIELD statement.

- $\bullet$  *filenumber* is the file number of a data file opened by the OPEN statement.
- $\bullet$  If a data file having no record is specified, an execution error occurs.
- ! The first record in a data file is counted as 1.
- $\bullet$  If no recordnumber is specified, the GET instruction reads a record whose number is one greater than that of the record read by the preceding GET instruction. If no recordnumber is specified in the first GET instruction after opening of a file, the first record (numbered 1) in the file is read.
- ! recordnumber should be equal to or less than the number of written records. If it is greater, an execution error occurs.
- $\bullet$  If a GET instruction without  $record number$  is executed after occurrence of an execution error caused by an incorrect record number in the preceding GET instruction, then the new GET instruction reads the record whose record number is one greater than that of the latest record correctly read.

 $\bullet$  If a GET instruction without *recordnumber* is executed after execution of the preceding GET instruction specifying the last record (the number of the written records), then an execution error occurs.

# *Syntax Error*

#### **Error Code and Message Meaning**

error 71: Syntax error filenumber is missing.

# *Execution Error*

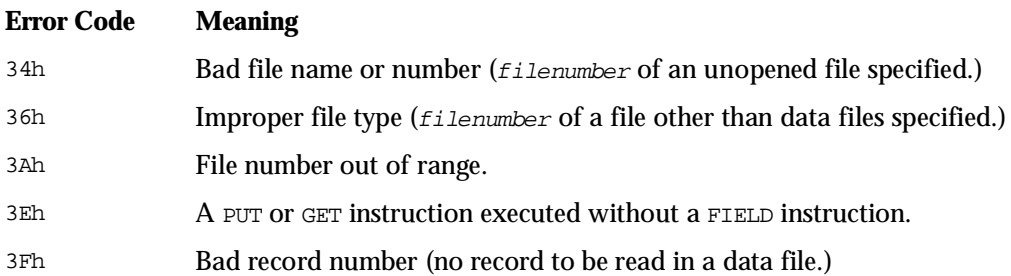

### *Example*

GET #filNo,RecordNo GET #4 GET #3,100

### *Reference*

Statements OPEN, FIELD, and PUT

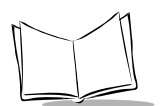

# **GOSUB**

*Statement Name:* Gosub *Type:* Flow Control Statement

# *Description*

Branches to a subroutine.

# *Syntax*

 $GOSTIR$  label

# *Notes*

GOSUB calls a subroutine specified by label.

- ! Within the subroutine, use a RETURN instruction to indicate the logical end of the subroutine and return control to the statement just after the GOSUB that called the subroutine.
- ! You may call a subroutine any number of times as long as the Interpreter allows the nest level and other conditions.
- ! Subroutines can appear anywhere in a source program. However, separate subroutines from the main program by, for example, placing them after the END or GOTO statement, to prevent the main part of the program from falling into those subroutines.
- ! A subroutine can call other subroutines. You can nest GOSUB instructions to a maximum of 10 levels.
- ! When using the GOSUB statement together with block-structured statements (FOR...NEXT, IF...THEN...ELSE...END IF, SELECT...CASE...END SELECT, and WHILE...WEND), you can nest them to a maximum of 30 levels.

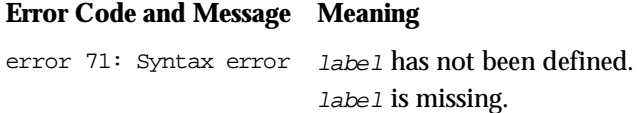

# *Execution Error*

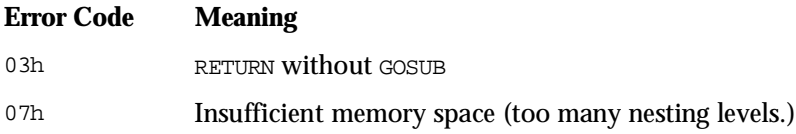

# *Reference*

**Statements** RETURN

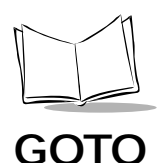

*Statement Name:* Goto *Type:* Flow Control Statement

## *Description*

Branches to a specified label.

# *Syntax*

GOTO label

### *Notes*

GOTO unconditionally transfers control to a label specified by label.

 $\bullet$  In an IF instruction block, you can omit GOTO immediately following THEN or ELSE, as shown below.

> IF a=0 THEN Lbl1 ELSE Lbl2 END IF

- ! GOTO allows you to branch anywhere in your program. However, you should branch only to another line in a program module or subroutine at the same program level. Avoid transferring control to a DEF FN block or other blocks at the different program level.
- You can use GO TO instead of GOTO.

# *Syntax Error*

#### **Error Code and Message Meaning**

error 71: Syntax error label has not been defined. label is missing.

# **IF...THEN...ELSE...END IF**

*Statement Name:* If...Then...Else...End If *Type:* Flow Control Statement

# *Description*

Conditionally executes specified statement blocks depending upon the evaluation of a conditional expression.

# *Syntax*

### **Syntax 1**

```
IF conditionalexpression THEN
  statementblock1
[ELSE
  statementblock2]
END IF
```
### **Syntax 2**

```
IF conditionalexpression ELSE
  statementblock
END IF
```
where:

```
conditionalexpression = A numeric expression which evaluates to true 
                          or false.
```
# *Notes*

IF statement block tests whether conditionalexpression is true or false. If the condition is true (not zero), statementblock which follows THEN is executed; if it is false (zero), statementblock which follows ELSE is executed. Then, program control passes to the first statement after END IF.

- You can omit either THEN block or ELSE block.
- $\bullet$  IF statement block should terminate with END IF which indicates the end of the block.

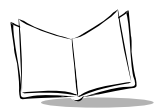

- ! IF statement blocks can be nested. When using the IF statement block together with other block-structured statements (FOR...NEXT, SELECT...CASE...END SELECT, and WHILE...WEND), you can nest them to a maximum of 30 levels.
- $\triangle$  A block-structured IF statement block has the following advantages over a singleline IF statement (which is not supported in BASIC 3.0):
	- " More complex conditions can be tested since an IF statement block can contain more than one line for describing conditions.
	- " You can describe as many statements or statement blocks as you want.
	- \* Since it is not necessary to put more than one statement in a line, you can describe easy-to-read programs according to the logical structure, making correction and debugging easy.
- You can use ENDIF instead of END IF.

#### **Error Code and Message Meaning**

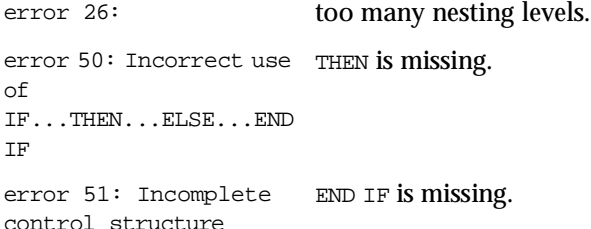

# *Example*

k\$=INKEY\$ IF k\$<>"" THEN PRINT k\$; END IF

### *Reference*

**Statements** ON...GOTO, ON...GOSUB, DEF FN...END DEF, FOR...NEXT, SELECT...CASE...END SELECT, and WHILE...WEND

# **INPUT**

**Statement Name:** Input **Type:** I/O Statement

### *Description*

Reads input from the keyboard into a variable.

# *Syntax*

```
INPUT [;]["prompt"{,|;}] variable
```
where:

"prompt" = A string constant.

variable = A numeric or string variable.

### *Notes*

When execution reaches an INPUT instruction, the program waits for the user to enter data from the keyboard and shows a prompting message specified by  $prompt$ . After entering data, press the ENT key. Then, the INPUT instruction assigns the typed data to variable.

- "prompt" is a prompting message to be displayed on the LCD.
- The semicolon (;) and comma (,) after " $prompt$ " have the following meanings: If "prompt" is followed by a semicolon, the INPUT instruction displays the prompting message followed by a question mark and a space.

```
INPUT "data= ";a$
data= ?
```
If " $prompt$ " is followed by a comma, the instruction displays the prompting message but no question mark or space is appended to the prompting message.

```
INPUT "data= ",a$
data=
```
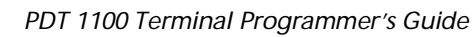

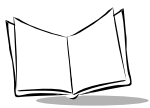

- ! The cursor shape specified by the most recently executed LOCATE instruction takes effect.
- ! Even after execution of the CURSOR OFF instruction, the INPUT instruction displays the cursor.
- ! Data inputted by the user echoes back to the LCD. To assign it to variable, press the ENT key.

Pressing the ENT key causes a line feed, except when INPUT is followed by a semicolon (;) in an INPUT statement.

If you type no data and press the ENT key, an INPUT instruction automatically assigns a zero or a null string to variable.

- ! When echoed back data is displayed on the LCD, press the Clear key to erase all displayed data or BS key to erase the last character of data. If no data is displayed, pressing Clear or BS has no effect.
- ! Notes for entering numeric data: The effective length of numeric data is 12 characters. The 13th typed-in literal and the following is ignored.

Valid literals include 0 to 9, a minus sign (-), and a period (.). They should be in correct numeric data form. If not, INPUT statement accepts only numeric data from the first literal up to correctly formed literal, as valid data. If no valid data is found, the INPUT instruction assigns a zero to variable.

A plus sign (+) can be typed in, but is ignored in evaluation of the entered data.

- $\bullet$  The effective length of string data is the maximum string length of variable. Overflowed data is ignored.
- ! The sizes of prompting message literals, echoed back literals and cursor depend upon the screen mode. In the single-byte ANK mode, they appear in single-byte code size. Both the screen mode and the display font size determine the sizes of prompting message literals, echoed back literals, and cursor. If the standard-size font is selected, they appear in standard size; if the small-size font is selected, they appear in small size.

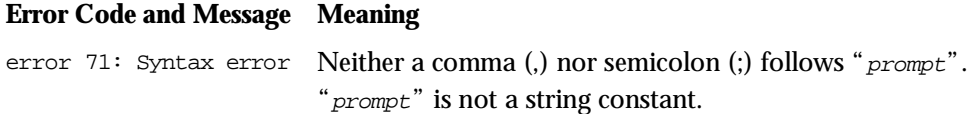

# *Execution Error*

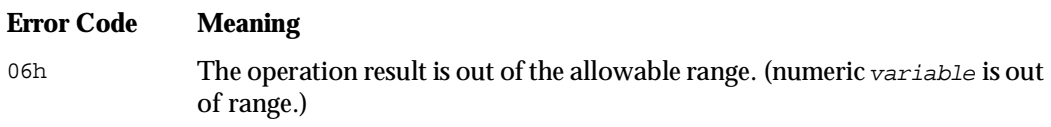

### *Reference*

**Statements** LINE INPUT and LOCATE **Functions INKEY\$** and **INPUT\$** 

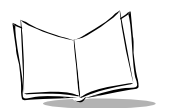

# **INPUT #**

*Statement Name:* Input # *Type:* File I/O Statement

### *Description*

Reads data from a device I/O file into specified variables.

# *Syntax*

INPUT # filenumber, variable[,variable...]

where:

 $filename =$  A numeric expression which returns a value from 1 to 16.

variable = A numeric or string variable.

# *Notes*

INPUT # reads data from a device I/O file (a communications device file or bar code device file) specified by filenumber and assigns it to variable.

- $\bullet$  *filenumber* is a number assigned to the device I/O file when it was opened.
- ! Reading data from a communications device file:

An INPUT # instruction reads data fields separated by CR codes or commas (,) and assigns them to variable.

If more than one variable is specified in an INPUT  $\#$  statement, the program waits until all of the specified variables receive data.

If an INPUT # instruction reads data longer than the allowable string length, it ignores only the overflowed data and completes execution, causing no execution error.

! Reading data from a bar code device file:

An INPUT # instruction reads the scanned data into the first variable.

If more than one variable is specified in an  $I\ N$ <sup>T</sup>  $\#$  statement, the program ignores the second and the following variables.

If an INPUT # instruction reads data longer than the allowable string length, it ignores only the overflowed data and completes execution, causing no execution error.

If the maximum number of digits has been omitted in the read code specifications of the OPEN "BAR:" statement (except for the universal product codes), then the INPUT # instruction can read bar codes of up to 99 digits. To read bar codes of 40 digits or more, define a sufficient string variable length beforehand.

! Notes for entering numeric data:

Valid characters include 0 to 9, a minus sign (-), and a period (.) in correct numeric data form. INPUT # statement accepts only numeric data from the first character up to correctly formed character, as valid data. If no valid data is found, the INPUT # instruction assigns zero to variable.

If the INPUT # instruction reads alphabetical characters with a numeric variable, it assigns zero to variable. When reading Code 39 bar codes, special care should be taken.

### *Syntax Error*

#### **Error Code and Message Meaning**

error 71: Syntax error filenumber is missing.

### *Execution Error*

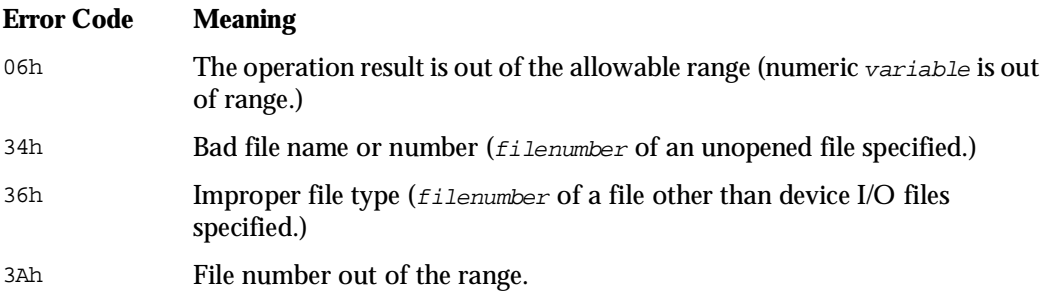

### *Example*

INPUT #fileNo,dat\$

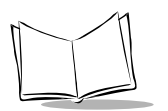

*PDT 1100 Terminal Programmer's Guide*

# *Reference*

#### Statements OPEN "BAR:", OPEN "COM:", CLOSE and LINE INPUT#

**Functions** INPUT\$

# **KEY**

*Statement Name:* Key *Type:* I/O Statement

# *Description*

Assigns a string or a control code to a function key; also defines a function key as the LCD backlight function on/off key. This statement also defines an M key as the trigger switch, shift key, or battery voltage display key.

# *Syntax*

### **Syntax 1 (Assigning a string or a control code to a function key)**

KEY keynumber, stringdata

### **Syntax 2 (Defining a function key as the backlight function on/off key)**

KEY backlightkeynumber, onduration

### **Syntax 3 (Defining an M key as the trigger switch, shift key, or battery voltage display key)**

```
KEY M keynumber, "TRG" (Trigger switch)
KEY M keynumber, "SFT" (Shift key)
KEY M keynumber, "BAT" (Battery voltage display key)
```
where:

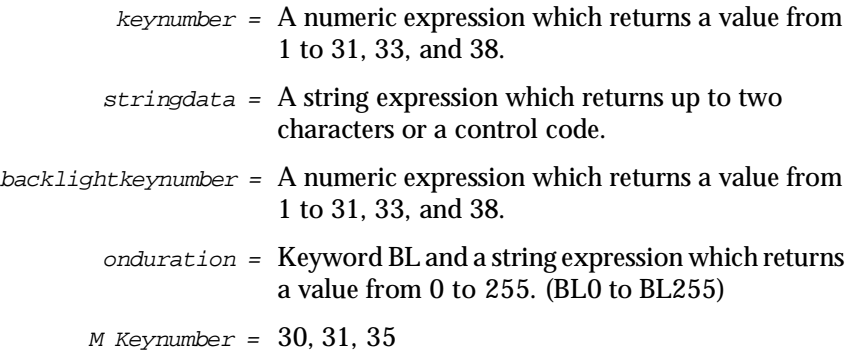

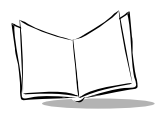

# *Notes*

Assigning a string or a control code to a function key

KEY in Syntax 1 assigns a string or a control code specified by  $stringdata$  to a function key specified by keynumber. Pressing the specified function key generates the assigned string data or control code and then passes it to the user program as if each character is keyed in directly from the keyboard.

- $\bullet$  keynumber is a key number assigned to a particular function key. (Refer to Appendix E, *[Key Number Assignment on the Keyboard](#page-327-0)*)
- $\bullet$  Specifying 32 to keynumber is ignored.
- $\bullet$  stringdata is a character code ranging from 0 (00h) to 255 (FFh). (For the character codes, refer to Appendix C, *[Character Sets](#page-315-0)*)
- $\bullet$  If you specify more than two characters to  $stringdata$ , only the first two characters are valid.
- ! String data inputted by pressing the specified function key may be read to the user program by INPUT or LINE INPUT statement or INKEY\$ or INPUT\$ function.

**Note:** INKEY\$ *or* INPUT\$ *(1) function can read only the first one character of the assigned two. The second character remains in the keyboard buffer and can be read by the* INPUT *or* LINE INPUT *statement or*  INKEY\$ *or* INPUT\$ *function.*

- ! If pressed together with the Shift key, any numerical key can operate as a function key.
- $\bullet$  If you issue more than one KEY statement specifying a same function key, the last statement takes effect.
- ! If a null string is assigned to a function key, pressing the function key produces no key entry. To make a particular function key invalid, specify a null string to stringdata as shown below.

```
KEY 1,""
KEY 2,CHR$(0)
KEY 3,CHR$(&h0)
```
Defining a function key as the LCD backlight function on/off key:

KEY in Syntax 2 defines a function key specified by backlightkeynumber as the backlight function on/off key and sets the length of backlight ON-time specified by onduration. (Refer to Appendix I, *[Backlight Function](#page-347-0)*)

- ! backlightkeynumber is a key number assigned to a particular function key. (Refer to Appendix E, *[Key Number Assignment on the Keyboard](#page-327-0)*) Pressing the specified backlight function on/off key activates or deactivates the backlight function.
- $\bullet$  Specifying zero (0) or 32 to backlightkeynumber is ignored.
- $\bullet$  Pressing the M1 key (key number 33) while holding down the shift key functions as the backlight on/off control key by default.
- $\bullet$  If pressed together with the Shift key, any numerical key can operate as a function key.
- $\bullet$  onduration is the length of time in seconds from when the backlight is turned on until it turns off. Pressing the trigger switch or any key (except for the backlight function on/off key) while the backlight is on resets the counter of onduration to the specified time length and restarts counting down. Specifying of BL0 disables the backlight function. Specifying of BL255 keeps the backlight on.
- $\triangle$  A function key defined as the LCD backlight function on/off key cannot be used to enter string data.
- $\bullet$  If you issue more than one KEY statement, the last statement takes effect. That is, if you define more than one key as the backlight function on/off key as shown below, only the function key numbered 8 operates as the backlight function on/off key and the length of backlight ON-time is 15 seconds.

```
KEY 5,"BL40"
KEY 8,"BL15"
```
Defining an M key as the trigger switch, shift key, or battery voltage display key:

EXTTER IN SYNTARY 3 defines an M key  $(M1/M2/M3/M4)$  as the trigger switch, shift key, or battery voltage display key as well as assigning string data.

> $KEY 30, "TRG" (M1 key as the trigger switch)$ KEY 31,"SFT" (M2 key as the shift key) KEY 30,"BAT" (M1 key as the voltage display key)

Note: If you issue **KEY** instructions specifying a same function key, only the *last* KEY *instruction takes effect.*

The description below, for example, makes the function key numbered 3 operate as the backlight function on/off key and the length of backlight ON-time is 100 seconds.

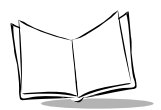

KEY 3,"a" KEY 3,"BL100"

The description below assigns string data "a" to the function key numbered 3. The default backlight function on/off key (the combination of M1 key and shift key) is restored.

> KEY 3,"BL100" KEY 3,"a"

The description below defines the M1 key as the trigger switch. The default battery voltage display key (combination of the ENT key and shift key) is restored.

```
KEY 30,"BAT"
KEY 30,"TRG"
```
# *Syntax Error*

#### **Error Code and Message Meaning**

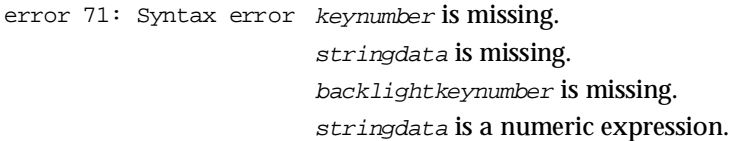

### *Execution Error*

#### **Error Code Meaning**

05h Parameter out of range (keynumber, backlightkeynumber, or M keynumber is out of range.)

### *Examples*

#### **Syntax 1**

KEY 1,"a" KEY 2,"F"+CHR\$(13) KEY 3,""

# **Syntax 2**

KEY 1,"BL60"

### *Reference*

Statements ON KEY...GOSUB, KEY ON and KEY OFF

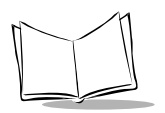

# **KEY ON and KEY OFF**

*Statement Name:* Key On and Key Off *Type:* I/O Statement

### *Description*

Enables or disables keystroke trapping for a specified function key.

# *Syntax*

KEY (keynumber){ON|OFF

where:

 $key number = A$  numeric expression which returns a value from 1 to 31, 33, and 38.

# *Notes*

KEY ON enables keystroke trapping for a function key specified by keynumber. (Refer to Appendix E, *[Key Number Assignment on the Keyboard](#page-327-0)*)

- ! Between execution of statements, the Interpreter checks whether a function key specified by the KEY ON statement is pressed or not. If the key is pressed, the Interpreter transfers control to the event-handling routine defined by an ON KEY...GOSUB statement before the KEY ON instruction.
- $\bullet$  If a function key assigned a null string by the KEY statement is specified by the KEY ON statement, the keystroke trap takes place.
- ! If you specify a function key which has been defined as the LCD backlight function on/off key, trigger switch, shift key, or battery voltage display key by using the KEY ON statement, then no keystroke trap takes place.
- $\bullet$  Keystroke trapping has priority over the INKEY\$ function.
- ! When a program waits for the keyboard entry by the INPUT, LINE INPUT statement or INPUT\$ function, pressing a function key specified by the KEY ON statement neither reads the pressed key data nor causes keystroke trapping.
- $\bullet$  Specifying 32 to keynumber is ignored.

KEY OFF disables keystroke trapping for a function key specified by keynumber.

 $\bullet$  Specifying 32 to keynumber is ignored.

# *Syntax Error*

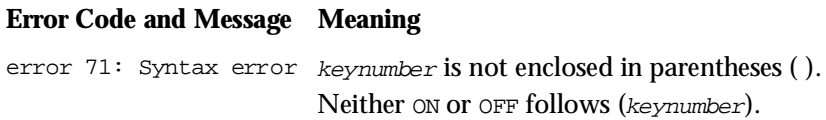

# *Execution Error*

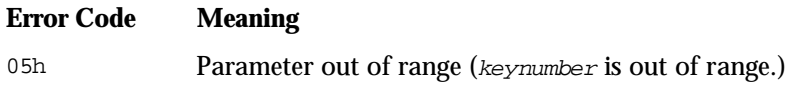

## *Reference*

**Statements KEY and ON KEY...GOSUB** 

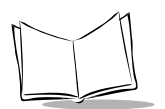

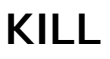

*Statement Name:* Kill *Type:* File I/O Statement

# *Description*

Deletes a specified file from the memory.

# *Syntax*

### **Syntax 1**

KILL "filename"

### **Syntax 2**

KILL "drivename:filename"

where:

"filename" and "drivename:filename" = A string expression.

# *Notes*

KILL deletes a data file or a user program file specified by "filename" or "drivename:filename".

The *filename* should be preceded by the *drivename*. The *drivename* is  $A:$  for RAM or  $B:$ for flash ROM. If the drivename is omitted, the default A: (RAM) applies.

- ! The specified file is deleted from both the data and the directory in the memory.
- ! A file to be deleted should be closed beforehand.

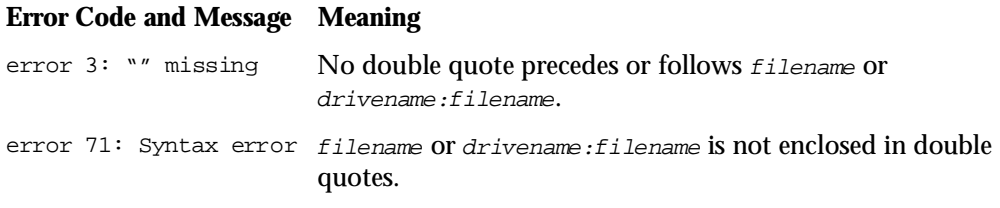

# *Execution Error*

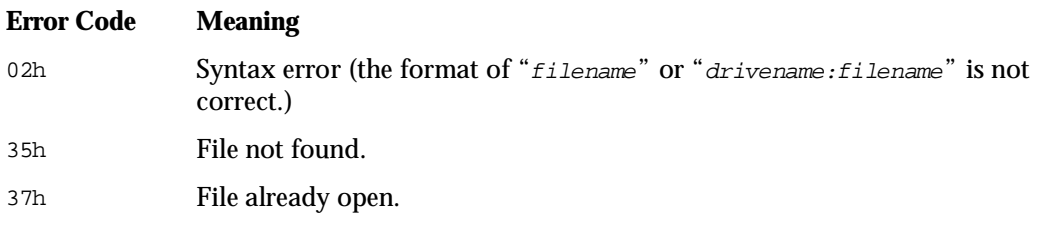

# *Example*

CLOSE IF kyIn\$="Y" THEN KILL "Master.Dat" END IF

### *Reference*

**Statements** CLFILE

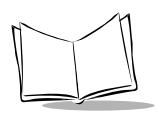

**LET**

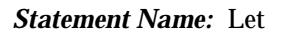

*Statement Name:* Let *Type:* Assignment Statement

### *Description*

Assigns a value to a given variable.

# *Syntax*

### **Syntax 1**

[LET] stringvariable = stringexpression

### **Syntax 2**

[LET] numericvariable = numericexpression

# *Description*

LET assigns a value of expression on the right-hand side to a variable on the left-hand side.

- ! In a numeric data assignment, the assignment instruction converts an integer value to a real value. In the type conversion from a real value to an integer value, it rounds off the fractional part.
- ! Keyword LET can be omitted since the equal sign is all that is required to assign a value.
- ! The data type of a variable and an expression must correspond.
### *Syntax Error*

#### **Error Code and Message Meaning**

error 71: Syntax error The data type on the right- and left-hand sides does not correspond. That is, the variable on the left-hand side is numeric but the expression on the right-hand side is a string, or vice versa.

### *Execution Error*

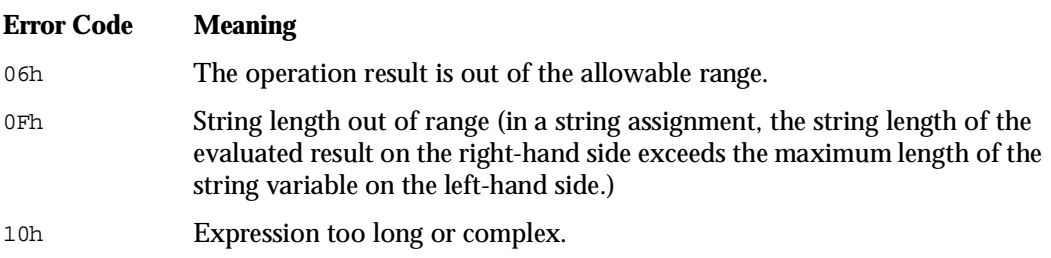

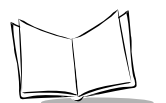

# **LINE INPUT**

*Statement Name:* Line Input *Type:* I/O Statement

#### *Description*

Reads input from the keyboard into a string variable.

### *Syntax*

```
LINE INPUT ["prompt"{,|;}] stringvariable
```
where:

"prompt" = A string constant.

stringvariable = A string variable.

### *Notes*

When execution reaches a LINE INPUT instruction, the program waits for the user to enter data from the keyboard and shows a prompting message specified by prompt.

After entering data, press the ENT key. Then, the LINE INPUT instruction assigns the data to stringvariable.

- ! A LINE INPUT statement cannot assign a numeric variable. (An INPUT statement can.)
- ! "prompt" is a prompting message displayed on the LCD.
- $\bullet$  If "prompt" is followed by a semicolon, the LINE INPUT instruction displays the prompting message followed by a question mark and a space.

```
LINE INPUT "data= "ia$
data= ?
```
! If "prompt" is followed by a comma, the instruction displays the prompting message with no question mark or space.

```
LINE INPUT "data= ",a$
data=
```
- ! The cursor shape specified by the most recently executed LOCATE instruction takes effect.
- ! Even after execution of the CURSOR OFF instruction, the LINE INPUT instruction displays the cursor.
- Data entered by the user echoes back to the LCD. To assign it to stringvariable, press the ENT key. This also causes also a line feed. If you type no data and press the ENT key, a LINE INPUT instruction automatically assigns a null string to stringvariable.
- ! When echoed back data is displayed on the LCD, press the Clear key to erase all displayed data or BS key to erase the last character entered. If no data is displayed, pressing Clear or BS has no effect.
- ! String data is the maximum string length of stringvariable. Overflowed data is ignored.
- ! The sizes of prompting message literals, echoed back literals and cursor depend upon the screen mode and the display font size. If the standard-size font is selected, they appear in standard size; if the small-size font is selected, they appear in small size.

### *Syntax Error*

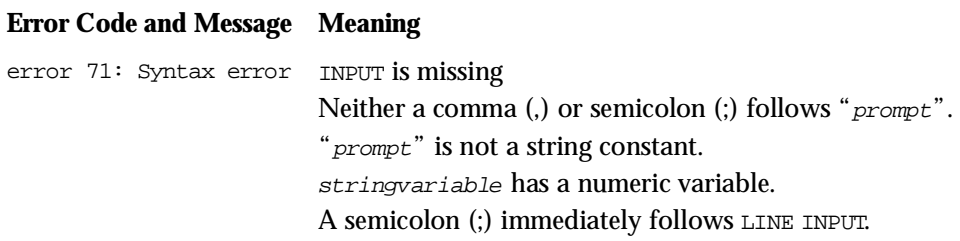

#### *Reference*

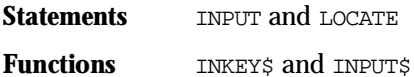

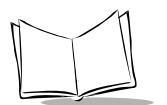

# **LINE INPUT #**

*Statement Name:* Line Input # *Type:* File I/O Statement

### *Description*

Reads data from a device I/O file into a string variable.

## *Syntax*

LINE INPUT # filenumber, stringvariable

where:

 $filename =$  A numeric expression which returns a value from 1 to 16.

 $string variable = A string variable.$ 

### *Notes*

LINE INPUT # reads data from a device I/O file (a communications device file or bar code device file) specified by filenumber and assigns it to stringvariable.

- $\bullet$  *filenumber* is a number assigned to the device I/O file when it was opened.
- $\triangle$  A LINE INPUT # statement cannot assign a numeric variable. (an INPUT # statement can.)
- $\triangle$  A LINE INPUT # instruction reads all of the string literals preceding a CR code in a communications device file and assigns them to stringvariable. The instruction does not read CR codes and LF codes which immediately follow a CR code. If a LINE INPUT # instruction reads data longer than the allowable string length before reading a CR code, it ignores the overflowed data and completes execution with no execution error.
- $\bullet$  A LINE INPUT# instruction reads the scanned data from a bar code device file into stringvariable. If a LINE INPUT # instruction reads data longer than the allowable string length, it

ignores the overflowed data and completes execution with no execution error. If the maximum number of digits is omitted in the read code specifications of the OPEN "BAR:" statement (except for the universal product codes), then the INPUT # instruction can read bar codes of up to 99 digits. To read bar codes of 40 digits or more, define a sufficient string variable length beforehand.

### *Syntax Error*

#### **Error Code and Message Meaning** error 71: Syntax error INPUT is missing. filenumber is missing. "prompt" is not a string constant. stringvariable has a numeric variable.

### *Execution Error*

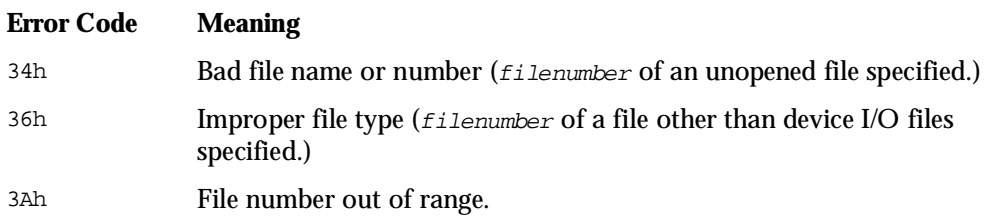

### *Example*

LINE INPUT #fileNo,dat\$

#### *Reference*

- Statements INPUT#, OPEN "BAR:", OPEN "COM:", and CLOSE
- **Functions** INPUT\$

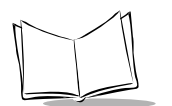

# **LOCATE**

*Statement Name:* Locate *Type:* I/O Statement

### *Description*

Moves the cursor to a specified position and changes the cursor shape.

## *Syntax*

#### **Syntax 1**

LOCATE [column][,row[,cursorswitch]]

#### **Syntax 2**

LOCATE ,, cursorswitch

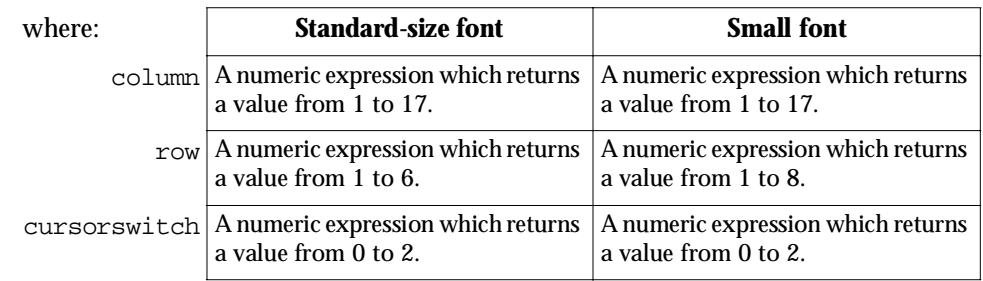

### *Notes*

LOCATE moves the cursor to a position specified by  $colum$  number and  $row$  number as coordinates on the LCD. It also changes the cursor shape as specified by cursorswitch.

- ! The cursor location in the upper left corner of the LCD is 1, 1 which is the default.
- ! cursorswitch specifies the cursor shape as listed below.

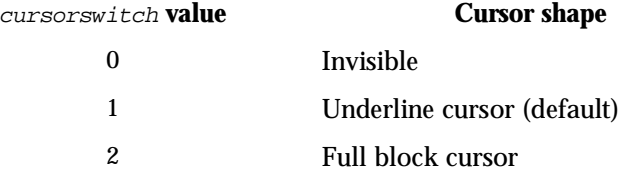

 $\bullet$  Specification of the maximum value to  $\text{column}$  moves the cursor off the screen and out of sight.

If you display data on the screen under the above condition, the cursor moves to the first column of the next row, from where the data appears.

- ! If you specify the right end of the bottom line as the desired cursor position when the system status is displayed, the cursor becomes invisible.
- $\bullet$  If a parameter is omitted, the current value remains active. If you omit  $column$  for example, the cursor stays in the same column but moves to the newly specified row position.
- ! Any parameter value outside the range results in an execution error.

#### *Execution Error*

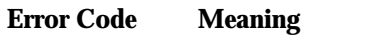

05h Parameter out of range.

### *Example*

LOCATE 1,2 LOCATE xPos,xCSRLIN LOCATE ,,2

#### *Reference*

**Functions** CSRLIN and POS

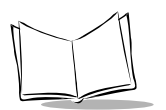

# **ON ERROR GOTO**

*Statement Name:* On Error Goto *Type:* Error Control Statement

### *Description*

Enables error trapping.

## *Syntax*

ON ERROR GOTO label

### *Notes*

ON ERROR GOTO enables error trapping so as to pass control to the first line of an errorhandling routine specified by *label* if an error occurs during program execution.

- ! Use a RESUME statement in an error-handling routine to a specified program location.
- $\triangleleft$  Assigning zero (0) to label disables error trapping. If ON ERROR GOTO 0 is executed outside the error-handling routine, any error displays a regular execution error code and terminates the program. If ON ERROR GOTO 0 is executed inside the error-handling routine, the Interpreter displays the regular execution error code and terminates the program.
- ! You cannot trap errors which may occur during execution of the error-handling routine. The occurrence of such an error displays an execution error code and terminates the program.
- ! You can use ON ERROR GO TO instead of ON ERROR GOTO.

## *Syntax Error*

#### **Error Code and Message Meaning**

error 71: Syntax error label has not been defined. label is missing.

### *Reference*

- **Statements** RESUME
- **Functions** ERR and ERL

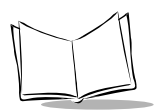

# **ON...GOSUB and ON...GOTO**

*Statement Name:* On ... Gosub and On ... Goto *Type:* Flow Control Statement

### *Description*

Branches to one of specified labels according to the value of an expression.

# *Syntax*

#### **Syntax 1**

ON expression GOSUB label [, label...]

#### **Syntax 2**

ON expression GOTO label [,label...]

where:

expression = A numeric expression which returns a value from 1 to 255.

## *Notes*

ON...GOSUB or ON...GOTO block branches to a label in the label list according to the value of expression.

- $\bullet$  If expression has the value 3, for example, the target label is the third in the label list.
- $\bullet$  If expression has the value 0 or a value greater than the number of labels in the label list, executing the ON...GOSUB or ON...GOTO block passes control to the subsequent statement with no execution error.
- ! You can specify any number of labels as long as a statement block does not exceed one program line (512 characters).
- You can nest ON...GOSUB instructions to a maximum of 10 levels.
- ! When using the GOSUB statement with block-structured statements (FOR...NEXT, IF...THEN...ELSE...END IF, SELECT...CASE...END SELECT, and WHILE...WEND), you can nest them to a maximum of 30 levels.
- You can use ON...GO TO instead of ON...GOTO.

# *Syntax Error*

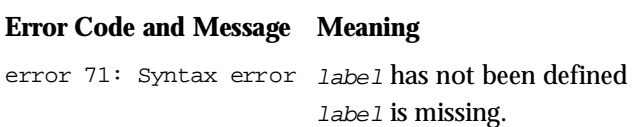

### *Execution Error*

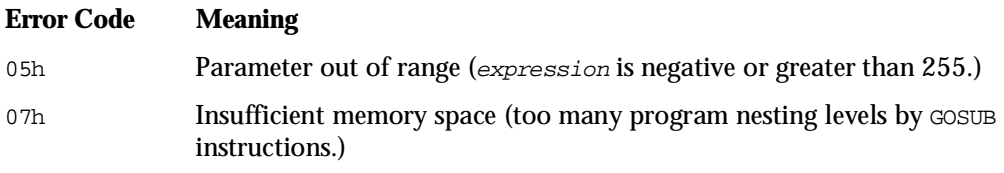

### *Reference*

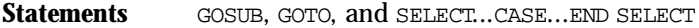

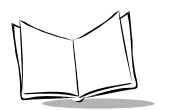

# **ON KEY...GOSUB**

*Statement Name:* On Key ... Gosub *Type:* I/O Statement

### *Description*

Specifies an event-handling routine for keystroke interrupt.

## *Syntax*

ON KEY (keynumber) GOSUB label

where:

 $k$ eynumber = A numeric expression which returns a value from 1 to 31, and 33 to 38.

## *Notes*

According to label, ON KEY...GOSUB specifies the first line of an event-handling routine to be invoked if a function key specified by keynumber is pressed. (Refer to [Appendix E,](#page-327-0) *Key [Number Assignment on the Keyboard](#page-327-0)*)

- ! ON KEY...GOSUB specifies the location of an event-handling routine but does not enable keystroke trapping. (Refer to *[KEY ON and KEY OFF](#page-175-0)* on page 10-66 for keystroke trapping.)
- $\bullet$  Assigning zero (0) to label disables keystroke trapping.
- ! If a keystroke trap occurs, the Interpreter executes KEY OFF instruction for the pressed function key before passing control to an event-handling routine specified by label in ON KEY...GOSUB instruction. This prevents a same event-handling routine from becoming invoked again by pressing a same function key during execution of the routine until the current event-handling routine is completed by issuing a RETURN instruction.

When control returns from the event-handling routine by a RETURN instruction, the Interpreter executes KEY ON instruction.

If it is not necessary to resume keystroke trapping, describe a KEY OFF statement in the event-handling routine.

• If you issue more than one ON KEY...GOSUB instruction specifying the same keynumber, the last statement takes effect.

- ! GOSUB instructions can be nested to a maximum of 10 levels.
- ! When using the ON KEY...GOSUB statement with block-structured statements (FOR...NEXT, IF..THEN... ELSE...END IF, SELECT...CASE...END SELECT, and WHILE...WEND), you can nest them to a maximum of 30 levels.
- $\bullet$  Specifying a keynumber of 32 is ignored.

### *Syntax Error*

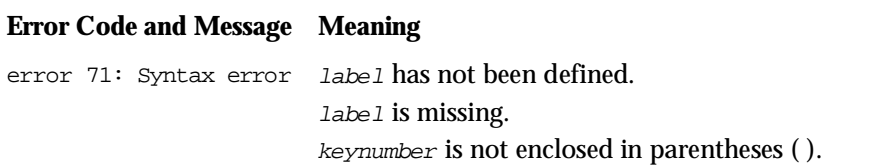

### *Execution Error*

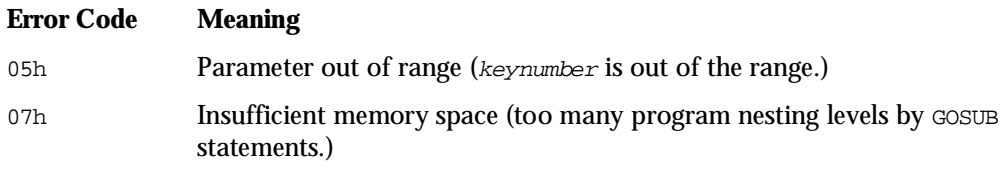

### *Reference*

Statements **KEY, KEY ON, and KEY OFF** 

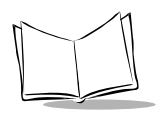

# **OPEN**

*Statement Name:* Open *Type:* File I/O Statement

## *Description*

Opens a file for I/O activities.

# *Syntax*

### **Syntax 1**

OPEN "filename" AS [#] filenumber [RECORD filelength]

### **Syntax 2**

OPEN "drivename:filename" AS [#] filenumber [RECORD filelength]

where:

 $filename = A$  numeric expression which returns a value from  $1$  to  $16$ .

"filename" and "drivename:filename" = A string expression.  $filelength = An integer constant which has the value from 1$ to 32,767.

# *Notes*

OPEN opens a data file specified by " $f$ ilename" and associates the opened file with filenumber for allowing I/O activities according to filenumber.

- ! The maximum number of files which can be opened at one time is 16 including the bar code device file and communications device files.
- $\cdot$  " $f$ *i* lename" consists of a file name and a file extension.

The file name should be 1 to 8 characters long. Usable characters for the file name include alphanumerics, a minus (-) sign, and an underline (). Note that a minus sign and underline should not be used for the starting character of the file name. Uppercase and lowercase letters are both treated as uppercase letters.

The file extension can be up to 3 characters long, or may be omitted. It should not be .PD3, .EX3, .FN3, and .FLD.

> a.dat master01.dat

- $\bullet$  The filename should be preceded by the drivename. The drivename is A: for RAM or B: for flash ROM. If the *drivename* is omitted, the default A: (RAM) applies.
- ! filelength is the maximum number of registrable records in a file. It can be set only when a new data file is created by an OPEN instruction. If you specify filelength when opening existing data file (including a downloaded data file), the filelength is ignored.
- Specifying *filelength* does not allocate memory. Therefore, whether or not a PUT instruction can write records up to the specified filelength depends on the memory occupation state.
- $\cdot$  If filelength is omitted, the default file size is 1,000 records.

### *Syntax Error*

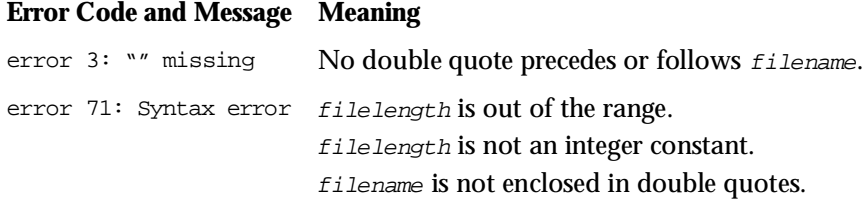

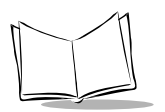

## *Execution Error*

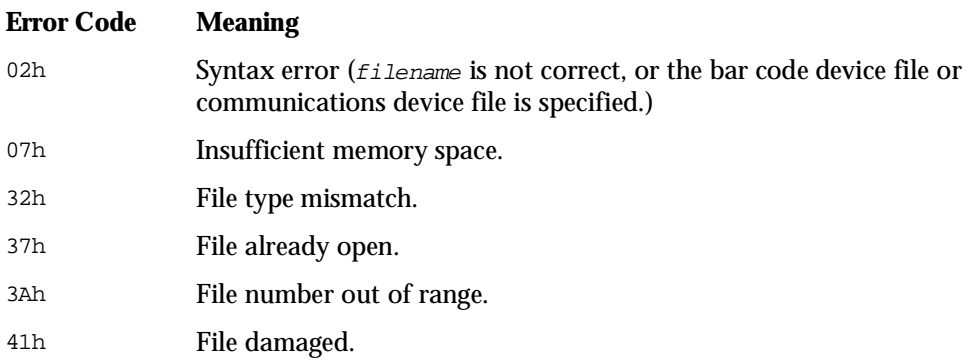

### *Reference*

**Statements** CLOSE, OPEN "BAR:", and OPEN "COM:"

# **OPEN "BAR:"**

*Statement Name:* Open "Bar:" *Type:* File I/O Statement

#### *Description*

Opens the bar code device file. This statement also activates or deactivates the reading confirmation LED and the beeper individually.

## *Syntax*

OPEN "BAR:[readmode][LEDcontrol][beepercontrol]" AS [#] filenumber CODE readcode[,readcode...]

where:

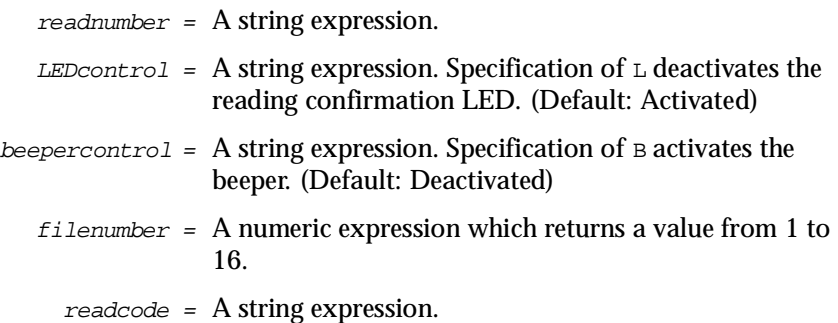

### *Notes*

OPEN "BAR:" opens the bar code device file and associates it with  $filename$  ilenumber for allowing data entry from the bar code reader according to filenumber.

If the bar code device file has been opened with the OPEN "BAR:" instruction, pressing the M keys turns on the illumination LED, indicating the PDT 1100 is ready to read bar codes.

- " Only one bar code device file can be opened at a time. Up to 16 files can be opened at a time including data files and communications device files.
- The PDT 1100 cannot open the bar code device file and the optical interface of the communications device file concurrently. If you attempt to open them concurrently, an execution error occurs.

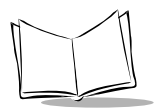

- The PDT 1100 can open the bar code device file and the direct-connect interface concurrently.
- " The name of the bar code device file, BAR, may be in lowercase.

OPEN "bar:" AS #10 CODE "A"

" Lowercase letters may be used for readmode, LEDcontrol, beepercontrol, and readcode.

readmode:

The PDT 1100 supports four read modes:

Momentary switching mode (M)

OPEN "BAR:M" AS #7 CODE "A"

While you hold down the trigger switch\*, the illumination LED lights and the PDT 1100 can read a bar code, even if the bar code device file is closed. You cannot scan another bar code until the entered bar code data is read out from the bar code buffer.

Auto-off mode (F)

OPEN "BAR:F" AS #7 CODE "A"

When you press the trigger switch\*, the illumination LED comes on. The LED goes off when you release the switch or when the PDT 1100 completes bar code reading. Holding down the M keys lights the illumination LED for up to 5 seconds.

While the illumination LED is on, the PDT 1100 scans the bar code until it is read successfully or the bar code device file is closed. The LED turns off after 5 seconds, and the M key must be pressed again to read a bar code.

Once a bar code is read successfully, you cannot scan another bar code until the entered bar code data is read out from the bar code buffer.

Alternate switching mode (A)

OPEN "BAR:A" AS #7 CODE "A"

Pressing the trigger switch\* turns on the illumination LED. Even if the switch is released, the illumination LED remains on until a bar code is read successfully, the bar code device file is closed, or a switch is pressed again. While the illumination LED is on, the PDT 1100 can read a bar code.

Pressing the trigger switch\* toggles the illumination LED on and off.

Once a bar code is read successfully, you cannot scan another bar code until the entered bar code data is read out from the bar code buffer.

Continuous reading mode (C)

```
OPEN "BAR:C" AS #7 CODE 
" \mathbb{Z} "
```
The PDT 1100 turns on the illumination LED until the bar code device file is closed, regardless of the trigger switch\*. While the illumination LED is on, the PDT 1100 can read a bar code.

Once a bar code is read successfully, the PDT 1100 cannot read the next bar code until the entered bar code data is read out from the bar code buffer.

In each read mode, when a bar code is scanned successfully, the reading confirmation LED illuminates green for 500 ms, (unless the reading confirmation LED is deactivated.) The read bar code data is decoded and transferred to the bar code buffer.

\* The trigger switch function is assigned to the M keys.

If readmode is omitted, the PDT 1100 defaults to the auto-off mode.

LEDcontrol and beepercontrol

The OPEN "BAR:" statement can activate or deactivate the reading confirmation LED and beeper when a bar code is read successfully.

- $\bullet$  Describe parameters of readmode, LEDcontrol, and beepercontrol with no space in-between.
- ! readmode, LEDcontrol, and beepercontrol may be described in any order.
- ! To deactivate the reading confirmation LED when a bar code is read successfully:

```
OPEN "BAR:L" AS #7 CODE "A"
```
! To sound the beeper when a bar code is read successfully:

OPEN "BAR:B" AS #7 CODE "A"

readcode

The PDT 1100 supports the following bar codes – the universal product codes (UPC), Interleaved 2 of 5 (ITF), Codabar (NW7), Code 39, Code 93, and Code 128. It also supports

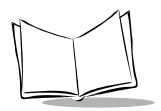

the Standard 2 of 5 (STF) and the EAN128 if Code 128 is specified. (For more information, refer to the *PDT 1100 User's Manual*.)

UPC (A)

#### *Syntax*

A[:[code][1stchara[2ndchara]][supplemental]]

where

code is A, B, or C specifying the following:

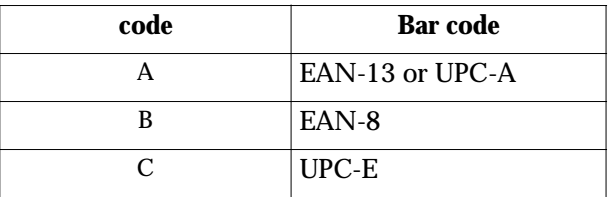

#### **Table 10-3. UPC Specifications**

If code is omitted, the default is all of the universal product codes.

- 1stchara or 2ndchara = a numeral from 0 to 9 specifying the header character (country flag). If a question mark (?) is specified to 1stchara or 2ndchara, it acts as a wild card.
	- supplemental = a supplemental code. Specifying an S to supplemental allows the PDT 1100 to read also supplemental codes.

OPEN "BAR:" AS #n CODE "A:49S"

Interleaved 2 of 5 (ITF) (I)

#### *Syntax*

I[:[mini.no.digits[- max.no.digits]][CD]]

where

mini.no.digits and minimum and maximum number of digits for bar codes to be read max.no.digits = by the PDT 1100, in the range of 2 to 99.

If both mini.no.digits and max.no.digits are omitted, the default reading range is 2 to 99 digits. If only max. no. digits is omitted, the PDT 1100 can only read the number of digits specified by mini.no.digits.

> $CD = \alpha$  check digit. Specifying a C causes the Interpreter to check bar codes with MOD-10. The check digit is included in the number of digits.

OPEN "BAR:" AS #1 CODE "I:6-10C"

Codabar (NW7) (N)

#### *Syntax*

```
N[:[mini.no.digits[- max.no.digits]][startstop] [CD]]
```
where

mini.no.digits and minimum and maximum number of digits for bar codes to be read max.no.digits = by the PDT 1100, in the range of 3 to 99.

If both mini.no.digits and max.no.digits are omitted, the default reading range is 3 to 99 digits. If only max. no. digits is omitted, the PDT 1100 can only read the number of digits specified by mini.no.digits.

- start and stop = start and stop characters. Each of them should be an A, B, C, or D. If a question mark (?) is specified, it acts as a wild card. The start and stop characters are included in the number of digits.
	- $CD = \alpha$  check digit. Specifying a C causes the Interpreter to check bar codes with MOD-16. The check digit is included in the number of digits.

```
OPEN "BAR:" AS #1 CODE "N:8AAC"
```
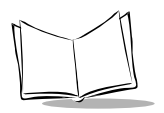

*PDT 1100 Terminal Programmer's Guide*

#### Code 39 (M)

#### *Syntax*

M[:[mini.no.digits[- max.no.digits]][CD]]

where

mini.no.digits and minimum and maximum number of digits for bar codes to be read max.no.digits = by the PDT 1100, in the range of 1 to 99.

If both mini.no.digits and max.no.digits are omitted, the default reading range is 1 to 99 digits. If only  $max.no.digits$  is omitted, the PDT 1100 can only read the number of digits specified by mini.no.digits.

> $CD = a$  check digit. Specifying a C causes the Interpreter to check bar codes with MOD- 43. The check digit is included in the number of digits.

> > OPEN "BAR:" AS #1 CODE "M:8-12C"

Code 93 (L)

*Syntax*

L[:[mini.no.digits[- max.no.digits]]]

where

mini.no.digits and minimum and maximum number of digits for bar codes to be read max.no.digits = by the PDT 1100, in the range of 1 to 99.

If both mini.no.digits and max.no.digits are omitted, the default reading range is 1 to 99 digits. If only max.no.digits is omitted, the PDT 1100 can only read the number of digits specified by mini.no.digits.

OPEN "BAR:" AS #1 CODE "L:6-12"

Code 128 (K)

*Syntax*

K[:[mini.no.digits[- max.no.digits]]]

where

mini.no.digits and minimum and maximum number of digits for bar codes to be read max.no.digits = by the PDT 1100, in the range of 1 to 99.

If both mini.no.digits and max.no.digits are omitted, the default reading range is 1 to 99 digits. If only  $max.no.digits$  is omitted, the PDT 1100 can only read the number of digits specified by mini.no.digits.

OPEN "BAR:" AS #1 CODE "K:6-12"

Standard 2 of 5 (STF) (H)

*Syntax*

H[:[mini.no.digits[- max.no.digits]]][CD] [startstop]]

where

mini.no.digits and minimum and maximum number of digits for bar codes to be read max.no.digits = by the PDT 1100, in the range of 1 to 99.

If both mini.no.digits and max.no.digits are omitted, the default reading range is 1 to 99 digits. If only max. no. digits is omitted, the PDT 1100 can only read the number of digits specified by mini.no.digits.

- $CD = a$  check digit. Specifying a C causes the Interpreter to check bar codes with MOD- 10. The check digit is included in the number of digits.
- startstop = startstop specifies the normal or short format of the start/stop characters. Specify N for the normal format; specify S for the short format. If startstop is omitted, the PDT 1100 can read start/stop characters in either format.

Up to eight readcodes can be specified.

If you specify more than one condition to a same read code, all are valid. The sample below causes the PDT 1100 to read both 6- and 10-digit ITF codes.

OPEN "BAR:" AS #1 CODE "I:6","I:10"

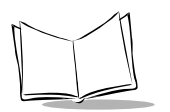

## *Syntax Error*

#### **Error Code and Message Meaning**

error 71: Syntax error The number of the specified read codes exceeds eight.

### *Execution Error*

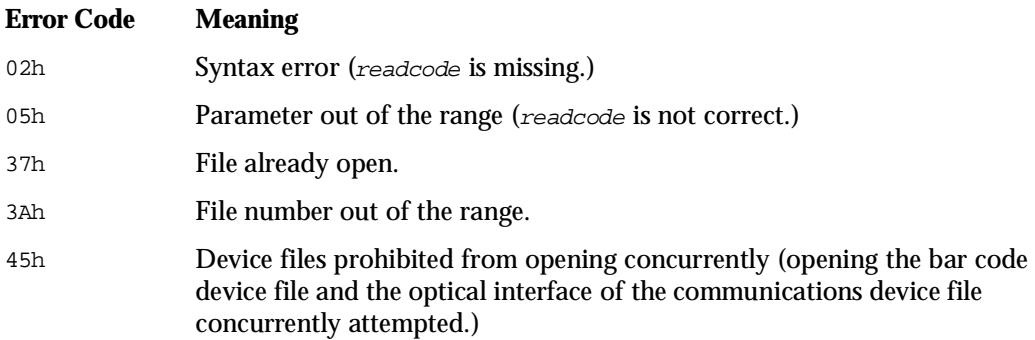

# **OPEN "COM:"**

*Statement Name:* Open "Com:" *Type:* File I/O Statement

### *Description*

Opens a communications device file.

## *Syntax*

#### **Syntax 1 (For direct-connect interface)**

OPEN "COM n:[baud][,[parity][,[charalength][,[stopbit][,[RS/CS] [,[timeout]]]]]] "AS [#] filenumber

### **Syntax 2 (For optical interface)**

OPEN "COM n: [baud] "AS [#] filenumber

where:

baud = (For the optical interface) 115200, 57600, 38400, 19200, 9600, or 2400 (For the direct-connect interface) 38400, 19200, 9600, 4800, 2400, 1200, 600, or 300  $parity = N, E, or O$  $charalenath = 8 or 7$ stopbit =  $1$  or  $2$  $RS/CS = 0, 1, 2, 3$  or 4  $t$  *imeout* = An integer numeral from 0 to 255.  $filename =$  A numeric expression which returns a value from 1 to 16.

### *Notes*

OPEN "COM:" opens a communications device file and associates it with filenumber for allowing input/output activities using the communications interface.

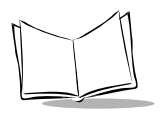

! If optional parameters enclosed with brackets are omitted, the most recently specified values or the defaults become active. Listed below are the defaults:

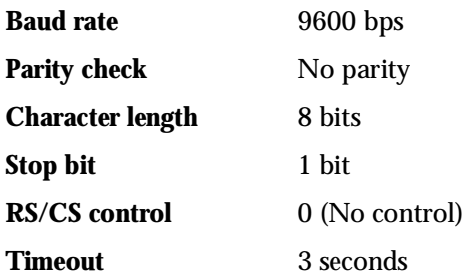

COM n is a communications device file name.

Since the PDT 1100 supports both optical and direct-connect interfaces but cannot open them concurrently, set one of the specifications listed above. If you attempt to open both interfaces concurrently, an execution error occurs.

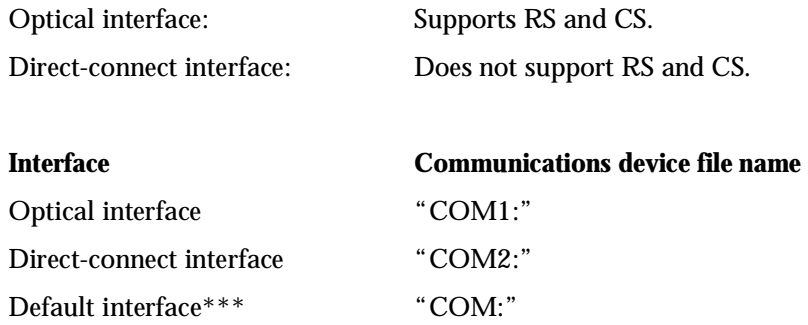

\*\*\* The default interface is an interface selected on the SET COM menu in System Mode. (For details, refer to the *PDT 1100 User's Manual*.)

The PDT 1100 cannot open the optical interface and the bar code device file concurrently. If you attempt to open them concurrently, an execution error occurs.

COM may be in lowercase as shown below.

OPEN "com:" AS #8

#### **baud**

The optical interface uses one of the following baud rates: 115200, 57600, 38400, 19200, 9600 (default), or 2400. The direct-connect interface uses one of the following baud rates: 38400, 19200, 9600 (default), 4800, 2400, 1200, 600, or 300.

#### **parity**

parity is a parity check. This can be  $N$  (none - default),  $E$  (even), or  $\circ$  (odd).

#### **charalength**

charalength is a character length or the number of data bits, and it can 8 (default) or 7 bits.

#### **stopbit**

stopbit is the number of stop bits and can be 1 (default) or 2 bits.

#### **RS/CS**

RS/CS enables or disables the RS/CS control. It can be 0 (default), 1, 2, 3, or 4, corresponding to the following functions:

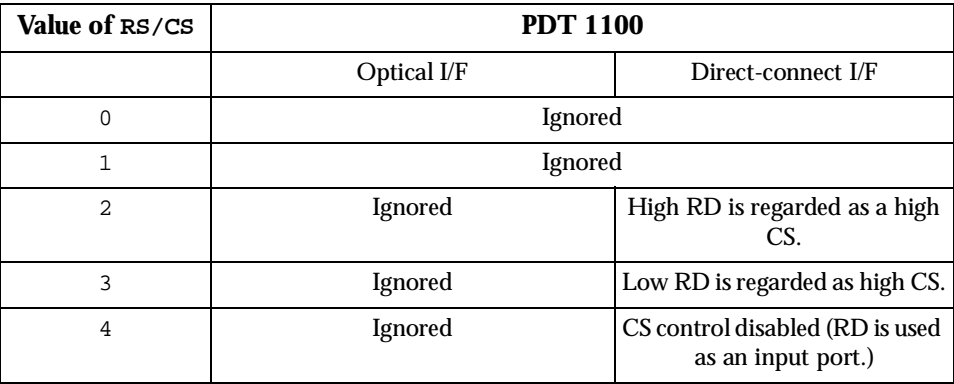

If RS/CS is specified for the optical interface, it is ignored with no execution error.

RS/CS also applies to the direct-connect interface for Busy control.

Following is a program sample for enabling RS/CS control.

OPEN "COM:,,,,1" AS #16

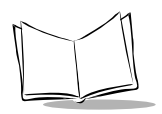

An OUT statement can be used instead of the OPEN "COM:" statement to control the RS signal or the ER signal. A WAIT statement or INP function can be used to monitor the CS signal or CD signal. (To connect the PDT 1100 to an asynchronous half-duplex modem, use the  $\circ$ UT and WAIT statements and INP function.)

#### **timeout**

timeout is the maximum time (from 0 to 255 in increment of 100 ms) until the CS signal goes ON after the PDT 1100 becomes ready to send data.

Assigning zero (0) causes no timeout.

The optical interface of the PDT 1100 does not support timeout. If specified, the  $t$  imeout option is ignored with no execution error. The direct-connect interface supports timeout; set the  $RS/CS$  option to "2" or "3" so the RD signal is regarded as CS. If the  $RS/CS$  option is set to "0," "1," or "4", the value of the timeout option is modified.

### *Syntax Error*

#### **Error Code and Message Meaning**

error 71: Syntax error filenumber is missing.

#### *Execution Error*

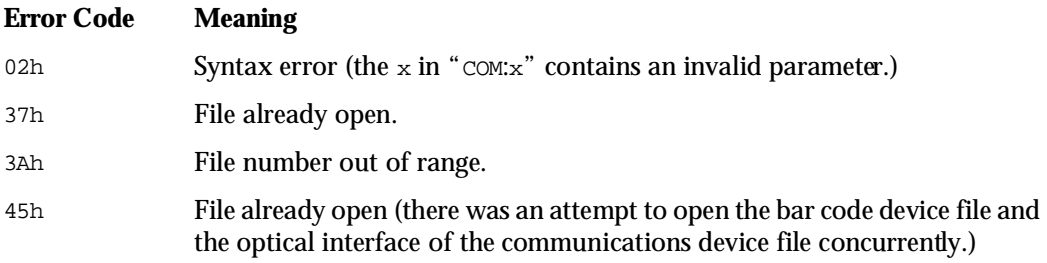

# **OUT**

*Statement Name:* Out *Type:* I/O Statement

### *Description*

Sends a data byte to an output port.

## *Syntax*

OUT portnumber, data

where:

portnumber = A numeric expression.

data = A numeric expression which returns a value from 0 to 255.

#### *Notes*

OUT sends a data byte designated by data to a port specified by portnumber.

- portnumber is not a hardware port on the PDT 1100 but a logical port assigned by the Interpreter. (Refer to [Appendix D,](#page-319-0) *I/O Ports*)
- $\bullet$  If bits not assigned a hardware resource are specified to portnumber or data, they are ignored.

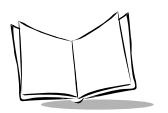

# *Syntax Error*

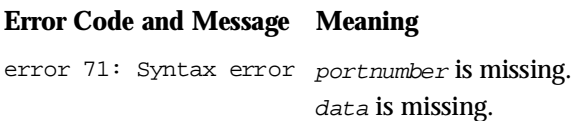

### *Execution Error*

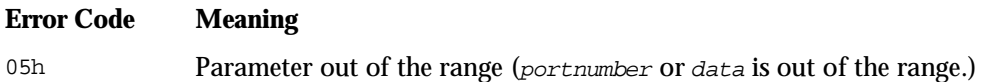

## *Example*

OUT 3,7

The above example sets the LCD contrast to the maximum.

### *Reference*

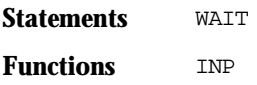

# **POWER**

*Statement Name:* Power *Type:* I/O Statement

### *Description*

Controls the automatic power-off facility.

## *Syntax*

#### **Syntax 1 (Turning off the power according to the power-off counter)**

POWER counter

#### **Syntax 2 (Turning off the power immediately)**

POWER {OFF|0}

#### **Syntax 3 (Disabling the automatic power-off facility)**

POWER CONT

where:

counter = A numeric expression which returns a value from 0 to 32,767.

### *Notes*

POWER counter turns off the power after the length of time specified by counter.

! counter is the value in seconds of the power-off. Following is a sample program for turning off power 4800 seconds after execution of POWER instruction.

POWER 4800

- ! If no POWER instruction is issued, the default counter value is 180 seconds.
- ! If any of the following occurs while the power-off counter is counting, the counter is reset to the preset value and starts counting again:
	- Any key is pressed.
	- The trigger switch is pressed.

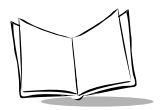

\* The PDT 1100 sends or receives data via a communications device file. (If a communications device file is closed, this operation does not reset the power-off counter.)

Execution of POWER OFF or POWER 0 immediately turns off the power.

! The execution of POWER OFF or POWER 0 deactivates the resume function if preset. POWER CONT disables the automatic power-off facility.

#### *Execution Error*

#### **Error Code Meaning**

05h Parameter out of range (counter is out of range.)

# **PRINT**

*Statement Name:* Print *Type:* I/O Statement

### *Description*

Displays data on the LCD screen.

### *Syntax*

```
PRINT [data[CR/LFcontrol...]]
```
where:

 $data = A$  numeric or string expression.

 $CR/LFcontrol = A comma (.)$  or a semicolon (;).

#### *Notes*

PRINT displays a number or a character string specified by data at the current cursor position on the LCD and repositions the cursor according to CR/LFcontrol. To position the cursor, use a LOCATE statement.

data may be displayed in any mode. Select the screen mode using a SCREEN statement before execution of the PRINT instruction.

If you specify single-byte ANK characters for data after using a SCREEN statement to select the two-byte Kanji mode or condensed two-byte Kanji mode, the ANK characters appear in the half-width size.

```
CT.SSCREEN 1 '—— Kanji 
mode
PRINT "ABC123"
SCREEN 0 '—— ANK mode
PRINT "DEF456"
```
These statements produce this output:

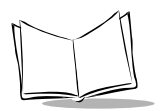

A B C 1 2 3 DEF456

- $\bullet$  data may be displayed in standard size or small size depending upon the display font size selected.
- $\bullet$  If you omit data option, a blank line outputs (the cursor moves to the first column of the next screen line).
- ! Positive numbers and zero display with a leading space.
- ! Control codes (08h to 1Fh) appear as a space, except for BS (08h, CR(0Dh) and C (18h) codes. BS (08h) deletes the character preceding the cursor to move the cursor backwards by one column:

```
PRINT CHR$(8);
```
CR (0Dh) causes a carriage return which moves the cursor to the first column of the next screen line:

```
PRINT CHR$(&h0D);
```
C (18h) clears the LCD screen which moves the cursor to its home position in the top left corner:

```
PRINT CHR$(&h18);
```
CR/LFcontrol determines where the cursor is to be positioned after the PRINT instruction executes.

If  $CR/LFcontrol$  is a comma (,), the cursor moves to the column position of a least multiple of 8 plus one following the last character output.

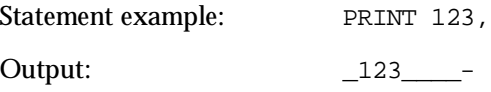

If  $CR/LFcontrol$  is a semicolon (;), the cursor moves to the column position immediately following the last character output.

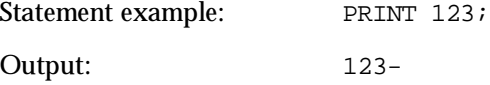

If neither a comma (,) nor semicolon (;) is specified to  $CR/LFcontrol$ , the cursor moves to the first column on the next screen line.

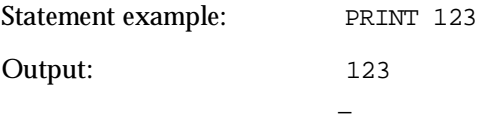

In the above cases, the screen scrolls up so the cursor is always visible on the LCD screen.

To extend one program line to more than 512 characters in a single PRINT statement, use an underline (\_) preceding a CR code instead of a comma (,).

#### *Syntax Error*

#### **Error Code and Message Meaning**

error 71: Syntax error data contains a comma (,) or semicolon (;).

#### *Reference*

**Statements** LOCATE, SCREEN, and PRINT USING

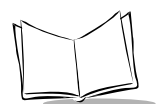

# **PRINT #**

*Statement Name:* Print # *Type:* File I/O Statement

### *Description*

Outputs data to a communications device file.

## *Syntax*

```
PRINT # filenumber[,data[CR/LFcontrol...]]
```
where:

 $filename = A$  numeric expression which returns a value from 1 to 16.  $data = A$  numeric or string expression.  $CR/LFcontrol = A comma (.)$  or a semicolon (;).

### *Notes*

PRINT # outputs a numeric value or a character string specified by data to a communications device file specified by filenumber.

filenumber is a communications device file number assigned when the file is opened.

CR/LFcontrol

 $\bullet$  If CR/LFcontrol is a comma (,), the PRINT # instruction pads data with spaces so the number of data bytes becomes a least multiple of 8 before outputting the data.

```
Statement example: PRINT #1, "ABC", "123"
Output: ABC_{- - - - -} = 123 CR LF ("-" denotes a space.)
```
 $\bullet$  If CR/LFcontrol is a semicolon (;), the PRINT # instruction outputs data without adding spaces or control codes.

Statement example: PRINT #1, "ABC"; "123";

Output: ABC123
$\bullet$  If neither a comma (,) nor semicolon (;) is specified to CR/LFcontrol, the PRINT # instruction adds CR and LF codes. Statement example: PRINT #1, "ABC123" Output: ABC123 CR LF

To extend one program line to more than 512 characters in a single PRINT# statement, use an underline  $\bigcup$  preceding a CR code, instead of a comma (,).

## *Syntax Error*

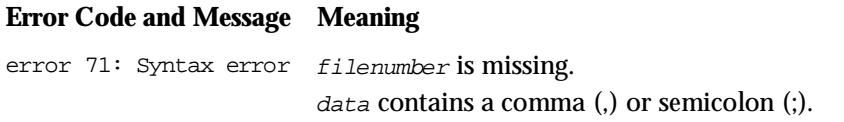

### *Execution Error*

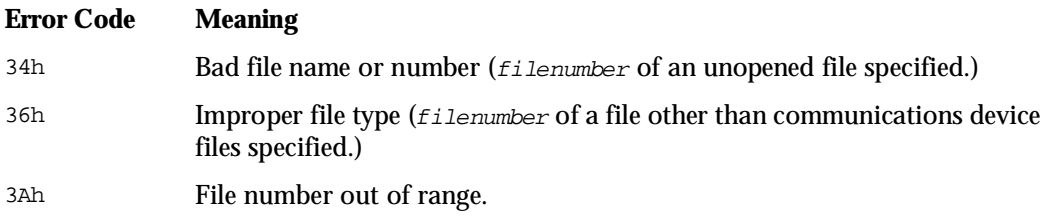

### *Reference*

**Statements** OPEN

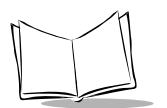

# **PRINT USING**

*Statement Name:* Print Using *Type:* I/O Statement

# *Description*

Displays data on the LCD screen under formatting control.

# *Syntax*

### **Syntax 1 (Displaying numbers)**

PRINT USING "numericformat"; expression[CR/LFcontrol [expression]...]

### **Syntax 2 (Displaying strings)**

PRINT USING "stringformat"; stringexpression[CR/LFcontrol [stringexpression]...]

where:

numericformat =  $\#$ , a decimal point (.), and/or +. stringformat =  $\theta$ ,  $\theta$ , and/or &  $CR/LFcontrol = A comma (.)$  or a semicolon (;).

# *Notes*

PRINT USING displays a number or a character string specified by expression or stringexpression on the LCD according to a format specified by numericformat or stringformat, respectively.

To extend one program line to more than 512 characters in a single PRINT USING statement, use an underline  $\bigcup$  preceding a CR code, instead of a comma (,).

numericformat is a formatting string consisting of #, decimal point (.), and/or +, each of which causes a special printing effect as described below.

# Represents a digit position.

If the number specified by expression has fewer digits than the number of digit positions specified by #, it is padded with spaces and right-justified.

Statement example: PRINT USING "#####";123 Output: 123

If the number specified by expression has more digits than the number of digit positions specified by #, the extra digits before the decimal point are truncated and those after the decimal point are rounded.

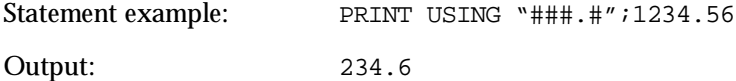

. Specifies the position of the decimal point.

If the number specified by expression has fewer digits than the number of digit positions specified by # after the decimal point, the insufficient digits appear as zeros.

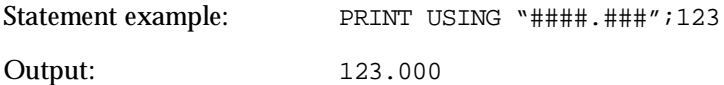

+ Displays the sign of the number.

If + is at the beginning of the format string, the sign appears before the number specified by  $expression$ ; if  $+$  is at the end of the format string, the sign appears after the number. If the number specified by expression is a positive number or zero, it is preceded or followed by a space instead of a sign.

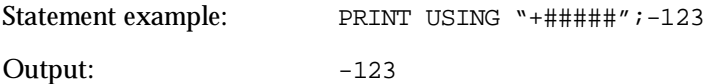

stringformat is a formatting string consisting of !, @, and/or &&, each of which causes a special printing effect as described below.

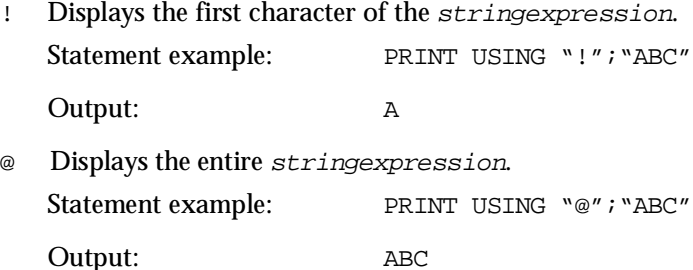

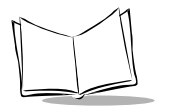

 $&\&\&$  Displays the first n+2 characters of the string expression, where n is the number of spaces between the ampersands (& &).

If the format field specified by stringformat is longer than the stringexpression, the string is left-justified and padded with space; if it is shorter, the extra characters are truncated.

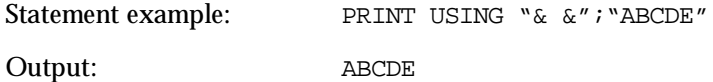

Below are statement examples containing incorrect formatting strings.

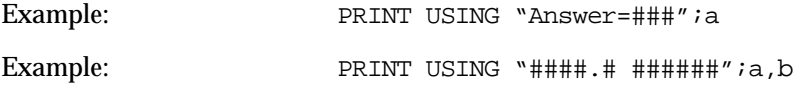

expression or stringexpression

If more than one number or string is specified, the PRINT USING instruction displays each of them according to numericformat or stringformat, respectively.

```
PRINT USING 
"###";a,b,c
```
CR/LFcontrol

CR/LFcontrol determines where the cursor is to be positioned after the PRINT USING instruction executes. For details, refer to the CR/LFcontrol in the PRINT statement.

### *Syntax Error*

#### **Error Code and Message Meaning**

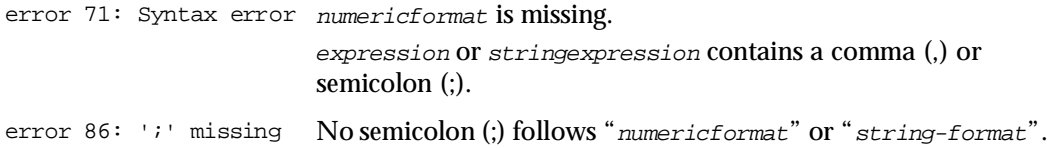

# **PUT**

*Statement Name:* Put *Type:* File I/O Statement

### *Description*

Writes a record from a field variable to a data file.

# *Syntax*

```
PUT [#] filenumber[,recordnumber]
```
where:

filenumber = A numeric expression which returns a value from 1 to 16.

```
recordnumber = A numeric expression which returns a value from 1 to 
                32,767.
```
# *Notes*

PUT writes a record from a field variable(s) declared by the FIELD statement to a data file specified by filenumber.

- $\bullet$  *filenumber* is the number of a data file opened by the OPEN statement.
- $\bullet$  record number is the record number where the data is to be placed in a data file, within the range of 1 to the maximum number of registrable records  $(f_i \text{le length})$ specified by the OPEN statement (when a new data file is created).
- ! If recordnumber option is omitted, the default record number is one more than the last record written.
- ! Record numbers to be specified do not have to be continuous. If you specify record number 10 when records 1 through 7 have been written, for example, the PUT instruction creates records 8 and 9 filled with spaces and then writes data to record 10.
- ! If the actual data length of a field variable is longer than the field width specified by the FIELD statement, the excess is truncated from the right end column.
- ! Since data in a data file is treated as text (ASCII strings), numeric data should be converted into the proper string form with the STR\$ function before being assigned to a field variable.

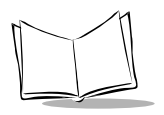

 $\bullet$  The PUT statement cannot write data to files stored in the flash ROM (B:).

# *Syntax Error*

#### **Error Code and Message Meaning**

error 71: Syntax error filenumber is missing.

## *Execution Error*

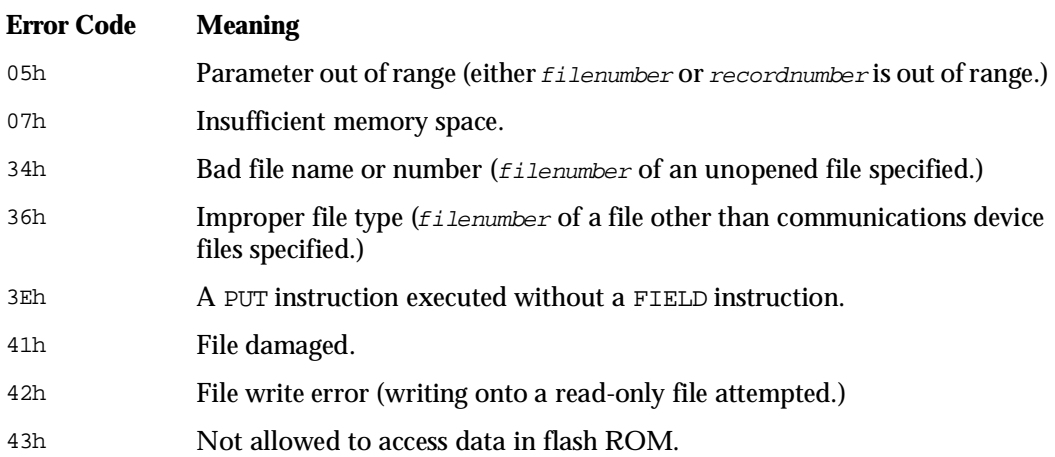

# *Reference*

**Statements** OPEN and GET

# **READ**

*Statement Name:* Read *Type:* I/O Statement

### *Description*

Reads data defined by DATA statement(s) and assigns them to variables.

# *Syntax*

```
READ variable[,variable...]
```
where:

variable = A numeric or string variable.

# *Notes*

READ reads as many data values as necessary from data stored by DATA statement and assigns them, one by one, to each variable in the READ instruction.

- ! If the data type of a read value does not match that of the corresponding variable, the following operations take place so that no error occurs:
- The READ instruction converts the numeric data into the string data type and then assigns it to the string variable.

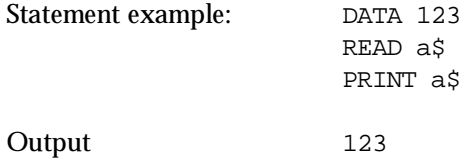

If the string data is valid as numeric data, the READ instruction converts the string data into the numeric data type and then assigns it to the numeric variable.

```
Statement example: DATA "123"
                 READ b
                 PRINT b
Output: 123
```
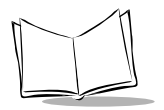

If the string data is invalid as numeric data, the READ instruction assigns the value 0 to the numeric variable.

Statement example: DATA "ABC" READ c PRINT c Output: 0

- ! The number of data values stored by the DATA statement must be equal to or greater than that of variables specified by the READ statement. If not, an execution error occurs.
- To specify the desired DATA statement location where the READ instruction should start reading data, use the RESTORE statement.

### *Execution Error*

#### **Error Code Meaning**

04h **Out of DATA (DATA values remain to be read by the READ instruction.)** 

### *Reference*

**Statements** DATA and RESTORE

# **REM**

*Statement Name:* Rem *Type:* Declarative Statement

### *Description*

Declares the rest of a program line to be remarks or comments.

## *Syntax*

### **Syntax 1**

REM comment

#### **Syntax 2**

' comment

### *Notes*

REM causes the rest of a program line to be treated as a programmer's remark or comment for the sake of the program readability and future program maintenance. The remark statements are non-executable.

! Difference in description between Syntax 1 and Syntax 2:

The keyword REM cannot begin in the first column of a program line. When following any other statement, REM should be separated from it with a colon (:).

An apostrophe ('), which may be replaced for keyword REM, can begin in the first column. When following any other statement, an apostrophe (') requires no colon (:) as a delimiter.

! You can branch to a REM statement labelled by the GOTO or GOSUB statement. The control is transferred to the first executable statement following the REM statement.

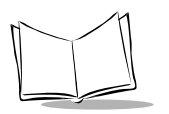

## *Syntax Error*

#### **Error Code and Message Meaning**

error 2: Improper label REM begins in the first column of a program line. name (redefinition, variable name, or reserved word used)

### *Reference*

**Statements** \$INCLUDE

# **RESTORE**

*Statement Name:* Restore *Type:* I/O Statement

## *Description*

Specifies a DATA statement location where the READ statement should start reading data.

# *Syntax*

RESTORE [label]

# *Notes*

RESTORE specifies a DATA statement location where the READ statement should start reading data, according to *label* designating the DATA statement.

- ! You can specify DATA statements in included files.
- ! If label option is omitted, the default label is a DATA statement appearing first in the user program.

# *Syntax Error*

#### **Error Code and Message Meaning**

error 81: Must be DATA label is not a DATA statement. statement label.

# *Reference*

**Statements** DATA and READ

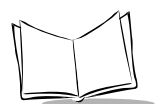

# **RESUME**

*Statement Name:* Resume *Type:* Error Control Statement

### *Description*

Causes program execution to resume at a specified location after control is transferred to an error-handling routine.

## *Syntax*

### **Syntax 1**

RESUME [0]

### **Syntax 2**

RESUME NEXT

### **Syntax 3**

RESUME label

# *Notes*

RESUME returns control from the error-handling routine to a specified location of the main program to resume program execution.

! The RESUME instruction has three forms as listed below. The form determines where execution resumes.

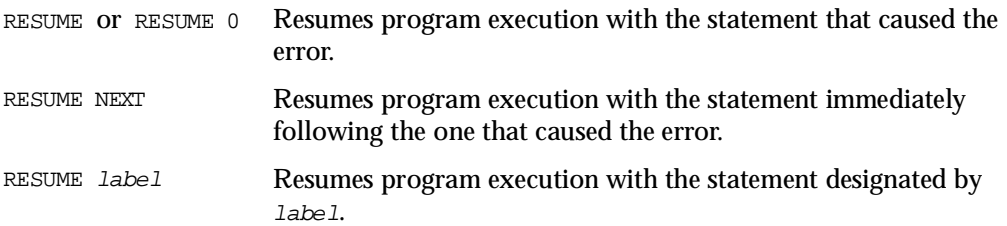

• The RESUME statement should be put inside the error-handling routine.

# *Syntax Error*

#### **Error Code and Message Meaning**

error 71: Syntax error label has not been defined.

#### **Execution Error**

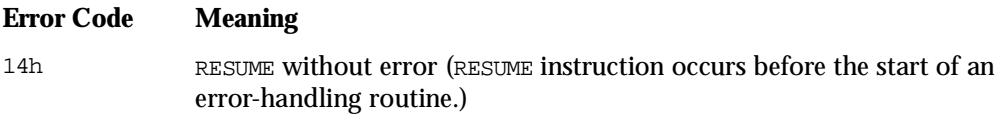

### *Reference*

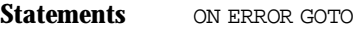

**Functions** ERR and ERL

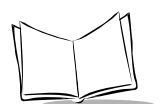

# **RETURN**

*Statement Name:* Return *Type:* Flow Control Statement

### *Description*

Returns control from a subroutine or an event-handling routine (for keystroke interrupt).

# *Syntax*

**RETURN** 

### *Notes*

RETURN instruction in a subroutine returns control to the instruction immediately following the GOSUB that called the subroutine.

RETURN instruction in an event-handling routine for keystroke interrupt returns control to the program following the one where the keystroke trap occurred.

- ! No label designating a return location should be specified in a RETURN statement.
- ! You may specify more than one RETURN statement in a subroutine or an eventhandling routine.

### *Reference*

**Statements GOSUB and ON KEY...GOSUB** 

# **SCREEN**

*Statement Name:* Screen *Type:* I/O Statement

## *Description*

Sets the screen mode and the character attribute.

# *Syntax*

### **Syntax 1**

SCREEN screenmode[,charaattribute]

### **Syntax 2**

SCREEN , charaattribute

where:

screenmode and charaattribute = A numeric expression which returns a value 0 or 1.

# *Notes*

SCREEN sets the screen mode and the character attribute of the LCD screen according to screenmode and charaattribute as listed below.

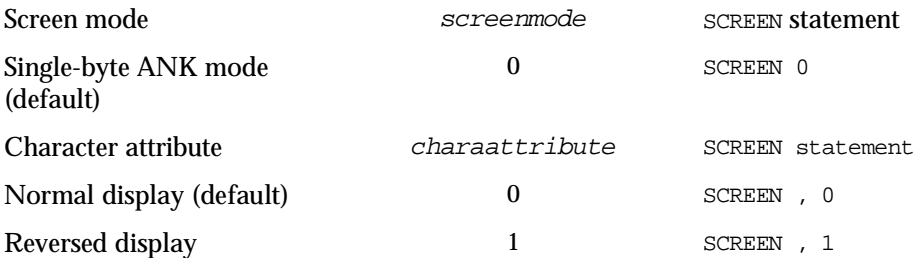

 $\triangleleft$  At program start-up, the defaults – single-byte ANK mode and normal display – are active.

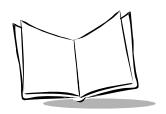

! If a parameter is omitted, the corresponding screen mode or character attribute does not change.

## *Execution Error*

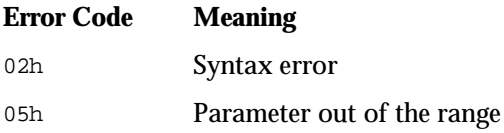

# **SELECT...CASE...END SELECT**

*Statement Name:* Select ... Case ... End Select *Type:* Flow Control Statement

## *Description*

Conditionally executes a statement block depending upon the value of an expression.

# *Syntax*

SELECT conditionalexpression

CASE test1

[statementblock]

[CASE test2

[statementblock]]...

[CASE ELSE

[statementblock]]

END SELECT

where:

conditionalexpression, test1 and test2 = A numeric or string expression.

# *Notes*

This instruction executes one of the statementblocks depending upon the value of conditionalexpression according to the steps below.

- 1. SELECT evaluates conditionalexpression and compares it with tests sequentially to look for a match.
- 2. When a match is found, the associated  $statementblock$  executes and passes control to the first statement following the END SELECT.

If no match is found, the statementblock following the CASE ELSE executes and passes control to the first statement following the END SELECT. If you include no CASE ELSE, control passes to the first statement following the END SELECT.

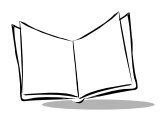

- ! If the SELECT statement block includes more than one CASE statement containing the same value of test, only the first CASE statement executes and passes control to the first statement following the END SELECT.
- ! If no executable statement follows a CASE, control passes to the first statement following the END SELECT.
- ! conditionalexpression (numeric or string) and tests must agree in type.
- ! Up to 10 levels of SELECT...CASE...END SELECT instructions can be nested.

```
SELECT a
   CASE 1
       SELECT b
           CASE 3
               PRINT "a=1,b=3"
           END SELECT
       CASE 2
           PRINT "a=2"
END SELECT
```
! When using the SELECT...CASE statement block with other block-structured statements (FOR...NEXT, IF...THEN...ELSE...END IF, and WHILE...WEND), you can nest them up to 30 levels.

### *Syntax Error*

#### **Error Code and Message Meaning**

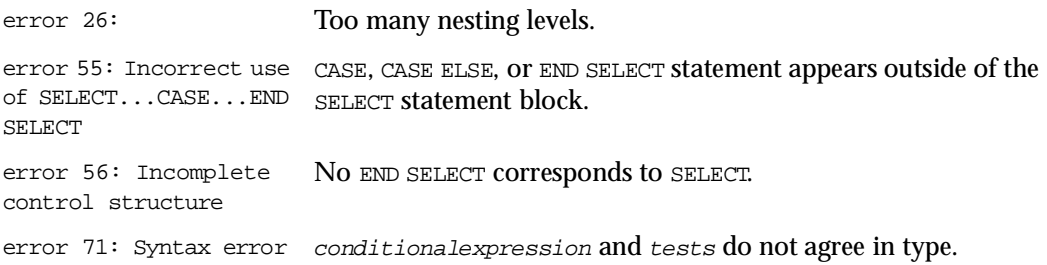

## *Execution Error*

#### **Error Code Meaning**

0Ch CASE and END SELECT without SELECT.

10h Expression too long or complex (too many levels of program nesting by SELECT statement.)

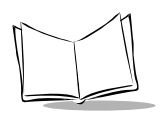

**WAIT**

*Statement Name:* Wait *Type:* I/O Statement

### *Description*

Pauses program execution until a designated input port presents a given bit pattern.

## *Syntax*

```
WAIT portnumber, ANDbyte[,XORbyte]
```
where:

 $portnumber = A$  numeric expression.

ANDbyte and  $XORbyte = A$  numeric expression which returns a value from 0 to 255.

### *Notes*

WAIT suspends a user program while monitoring the input port designated by  $\text{port number}$ until the port presents the bit pattern given by ANDbyte and XORbyte. (Refer to Appendix D, *[I/O Ports](#page-319-0)*)

Each bit in ANDbyte corresponds to a port bit to be turned on. Each bit in XORbyte corresponds to a port bit to be turned off.

The byte at the input port is first XORed with the *XORbyte* parameter. Next, the result is ANDed with the value of ANDbyte parameter.

If the final result is zero (0), the WAIT instruction rereads the input port and continues the same process. If it is nonzero, control passes to the statement following the WAIT.

 $\bullet$  If *XORbyte* option is omitted, the WAIT instruction uses a value of zero (0).

WAIT  $1, x' = W$ AIT  $1, x, 0$ 

 $\bullet$  If an invalid port number or bit data is specified, zero (0) is assumed so the WAIT instruction falls into an infinite loop.

# *Syntax Error*

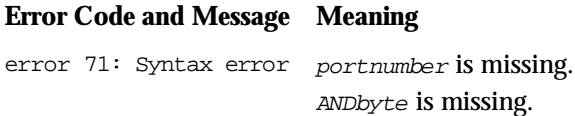

### *Execution Error*

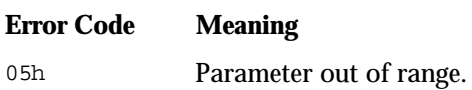

### *Example*

WAIT 0,&H03

The above instruction suspends a user program until data is entered from the keyboard or the bar code reader.

### *Reference*

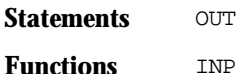

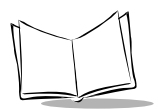

# **WHILE...WEND**

*Statement Name:* While ... Wend *Type:* Flow Control Statement

## *Description*

Continues to execute a statement block as long as the conditional expression is true.

# *Syntax*

```
WHILE conditionalexpression
       [statementblock]
```
WEND

## *Notes*

- $\triangleleft$  A WHILE...WEND continues to execute statementblock as long as the conditionalexpression is true (not zero) according to the steps below.
- 1. The conditionalexpression in the WHILE statement is evaluated.
- 2. If the condition is false (zero), the statementblock is bypassed and control passes to the first statement following the WEND.

If the condition is true (not zero), the statementblock is executed. When WEND statement is encountered, control returns to the WHILE statement. (Go back to step (1).)

- The WHILE and WEND statements cannot be written on a same program line.
- $\bullet$  If no WEND statement is written corresponding to the WHILE, a syntax error occurs.
- The BASIC 3.0 does not support a DO...LOOP statement block.
- ! You can nest the WHILE...END instructions to a maximum of 10 levels.

! When using the WHILE...WEND statement with other block-structured statements (FOR...NEXT, IF...THEN...ELSE...END IF, and SELECT...CASE...END SELECT), you can nest them up to 30 levels.

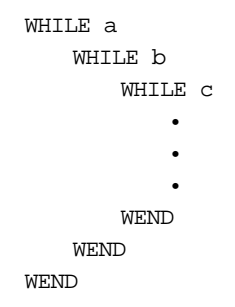

### *Syntax Error*

#### **Error Code and Message Meaning**

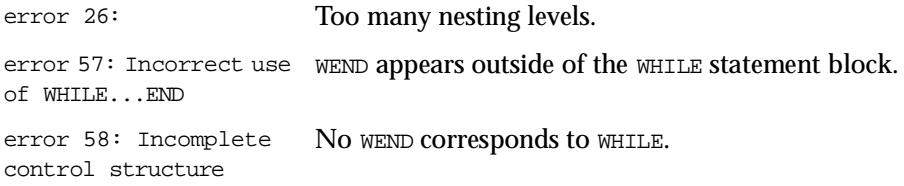

### *Reference*

**Statements** FOR...NEXT

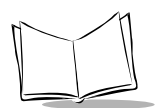

# **XFILE**

*Statement Name:* Xfile *Type:* I/O Statement

## *Description*

Transmits a designated file according to the specified communications protocol.

# *Syntax*

### **Syntax 1**

XFILE "filename"[,"protocolspec"]

### **Syntax 2**

```
XFILE "drivename:filename"[,"protocolspec"]
```
where:

"filename," and "protocolspec," and "drivename:filename" = String expressions.

# *Notes*

XFILE transmits a data file designated by "filename" or "drivename:filename" between the PDT 1100 and the host computer according to the communications protocol specified by "protocolspec." For types of protocol, refer to the *PDT 1100 User's Manual*.

"filename" or "drivename:filename"

"filename" is a data file name. For the format of data file names, refer to an OPEN statement.

"protocolspec"

"protocolspec" parameter can specify the following protocol specifications:

Transmission direction:

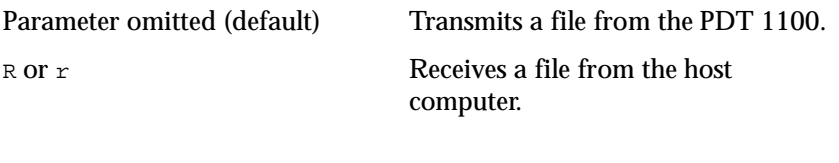

Example: XFILE "d2.dat", "R"

"filename" or "drivename:filename" cannot be omitted even in file reception.

Serial number:

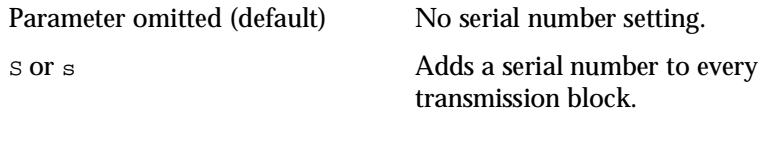

Example: XFILE "d2.dat", "S"

A 5-digit decimal serial number follows the text control character heading each transmission block. When less than five digits, the upper digits with no value are filled with zeros.

Horizontal parity checking (BCC):

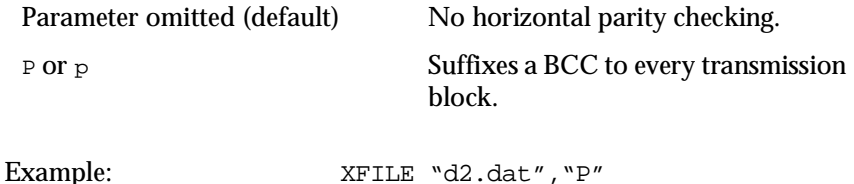

A block check character (BCC) follows the terminator of each transmission block. The horizontal parity checking checks all bits except for headers (SOH and STX).

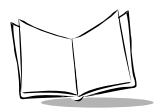

#### Transmission monitoring:

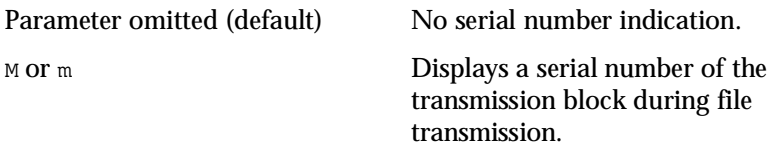

Example: XFILE "d2.dat", "M"

A 5-digit decimal serial number appears at the current cursor position before execution of the XFILE instruction.

Space codes in the tail of a data field during file transmission:

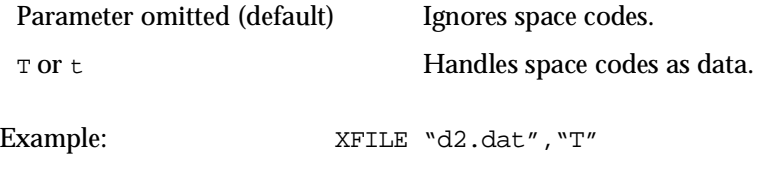

Space codes in the tail of a data field are handled as 20h in file reception.

#### Timeout length

Specify the timeout length when a link is to be established from 1to 9.

| Set value      | <b>Downloading</b> | <b>Uploading</b>         |                           |  |
|----------------|--------------------|--------------------------|---------------------------|--|
|                |                    | PDT 1100 protocol        | PDT 1100 Ir protocol      |  |
| 1              | 30 sec.            | Retries of ENQ, 10 times | Retries of ENQ, 60 times  |  |
| 2              | 60 sec.            | Retries of ENQ, 20 times | Retries of ENQ, 120 times |  |
| 3              | 90 sec.            | Retries of ENQ, 30 times | Retries of ENQ, 180 times |  |
| $\overline{4}$ | $120$ sec.         | Retries of ENQ, 40 times | Retries of ENQ, 240 times |  |
| 5              | 150 sec.           | Retries of ENQ, 50 times | Retries of ENQ, 300 times |  |
| 6              | 180 sec.           | Retries of ENQ, 60 times | Retries of ENQ, 360 times |  |
| 7              | 210 sec.           | Retries of ENQ, 70 times | Retries of ENQ, 420 times |  |
| 8              | 240 sec.           | Retries of ENQ, 80 times | Retries of ENQ, 480 times |  |
| 9              | No timeout         | No timeout               | No timeout                |  |

**Table 10-4. Timeout Length for** XFILE

Example: XFILE "d2.dat", "2"

In file reception, the timeout length is 60 seconds; in file transmission, the maximum number of ENQ retries is 20 (when the PDT 1100 protocol is used.)

- ! A communications device file should be opened before execution of the XFILE instruction (refer to *[OPEN "COM:"](#page-204-0)* on page 10-95.)
- ! A data file to be transmitted should be closed beforehand.
- ! To transfer a file using the PDT 1100 Ir protocol or multilink protocol, set the PDT 1100's ID from 1 to FFFFh. Specifying zero (0) to the ID results in an execution error.
- $\bullet$  Undefined letters, if specified in protocolspec, are ignored. The specifications below produce the same operation. The last timeout value becomes active.

"RSPMT1" "R,S,P,M,T,1" "m,p,s,r,m,t,1" "ABCDEFGHIJKLMNOPQRSTUVWXYZ1"

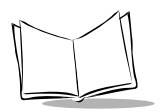

- "2" "3462" "22"
- ! If you transmit a data file with the same name as another file in the receiving station:
	- \* the new file replaces the old when the field structure is matched.
	- \* an execution error occurs when the field structure is not matched.

To receive a data file with the same name at the PDT 1100, delete the old file beforehand.

! Press the Clear key during file transmission to abort the execution of the XFILE instruction. This issues an EOT code and displays an execution error.

# *Syntax Error*

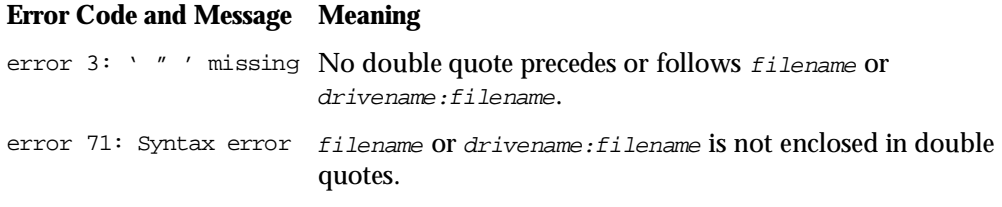

# *Execution Error*

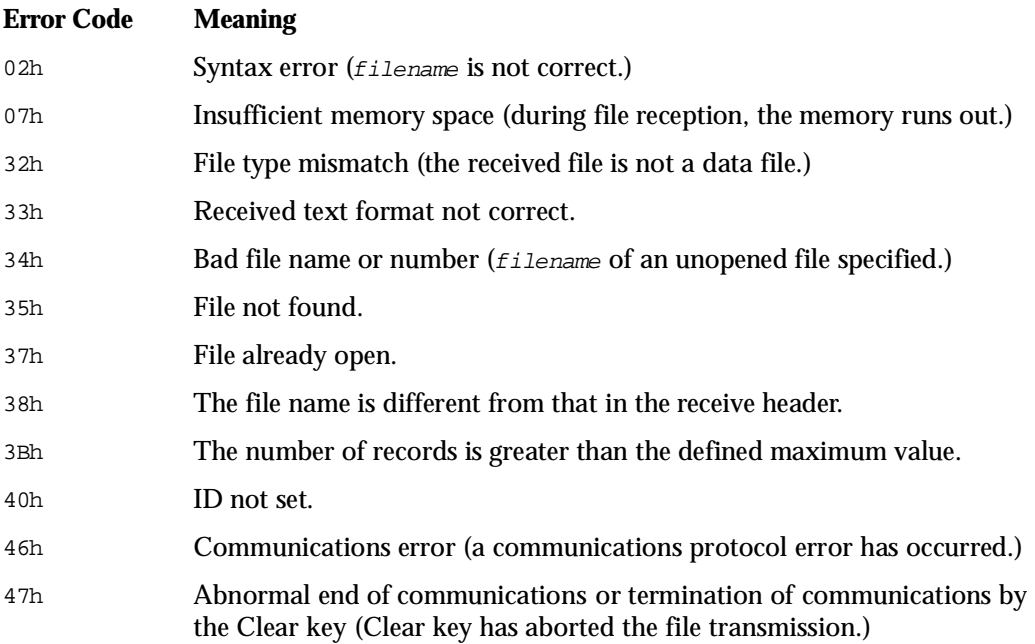

# *Example*

The sample below transmits a data file by adding a serial number and horizontal parity checking, and then displays the serial number on the first line of the screen.

> CLOSE OPEN "d0.dat"AS #1

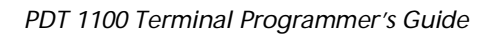

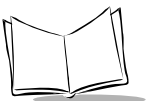

```
FIELD #1,10 AS A$,20 AS B$
L%=LOF(1)CLOSE
LOCATE 1,1
PRINT "00000/
";RIGHT$("00000"+MID$(STR$(L%),2),5)
LOCATE 1,1
OPEN "COM:19200,N,8,1" AS #8
XFILE "d0.dat","SPM"
CLOSE #8
```
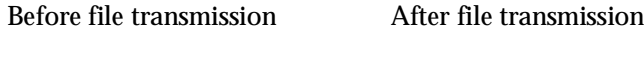

00000/00100 00100/00100

### *Reference*

**Statements** OPEN and OPEN "COM:"

# **\$INCLUDE**

*Statement Name:* \$ Include *Type:* File I/O Statement

# *Description*

Specifies an included file.

*Syntax*

### **Syntax 1**

REM \$INCLUDE:'filename'

### **Syntax 2**

'\$INCLUDE:'filename'

## *Notes*

\$INCLUDE reads a source program specified by ' filename' into the program line following the \$INCLUDE line in compilation.

Storing definitions of variables, subroutines, user-defined functions, and other data to be shared by source programs in the included files promotes application of valuable program resources.

If you describe a \$INCLUDE statement at the beginning of source programs, for example, same user-defined functions or subroutines may be shared by those source programs.

- ! filename is a file to be included.
- ! If the specified filename does not exist in compiling a source program, a fatal error occurs and compilation terminates.
- Do not place characters, including a space, between  $\sin$  and INCLUDE and between single quotes ( $\prime$ ) and  $f$ *i* lename.
- ! As shown below, if any character except for space or tab is placed between REM and \$INCLUDE in Syntax 1 or between a single quote (') and \$INCLUDE in Syntax 2, the program line is regarded as a comment line and the \$INCLUDE instruction does not execute.

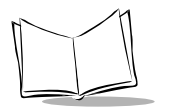

REM xxx \$INCLUDE:'mdlprg1.SRC'

- ! Before specifying included files, debug them carefully.
- ! \$INCLUDE instructions cannot be nested.
- ! Program lines in included files are not output to the compile list.

If a compilation error occurs in an included file, the error message shows the line number where the \$INCLUDE statement is described.

- ! Symbols defined in included files are not output to the symbol list.
- ! If a program line in an included file refers to a variable, user-defined function, or others defined outside the included file, the program line number where the \$INCLUDE statement is described is output to the cross reference list, as the referredto line.

### *Fatal Error*

#### **Error Code and Message Meaning**

fatal error 30: Cannot find include file "XXX" No included file is found.

fatal error 31: Cannot Included files are nested.nest include file

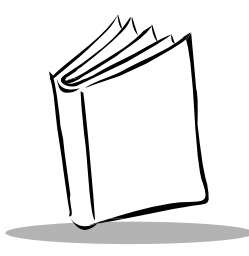

# *Chapter 11 Function Reference*

# **Introduction**

This chapter provides detailed descriptions of the functions used to program the PDT 1100.

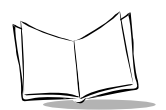

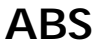

*Function Name:* ABSolute *Type:* Numeric Function

### *Description*

Returns the absolute value of a numeric expression.

# *Syntax*

ABS(numericexpression)

# *Notes*

ABS returns the absolute value of numericexpression. The absolute value is the magnitude of numericexpression regardless of sign, e.g., both ABS (-12.34) and ABS (12.34) are equal to 12.34.

! If a real number is entered, this function returns a real number; if an integer number is entered, an integer number is returned.

*Function Name:* ASCii code *Type:* String Function

## *Description*

Returns the ASCII code value of a given character.

# *Syntax*

ASC(stringexpression)

# *Notes*

ASC returns the ASCII code value of the first character of stringexpression, which is an integer from 0 to 255. (For the ASCII character codes, refer to Appendix C, *[Character Sets](#page-315-0)*.)

! If stringexpression is a null string, this function returns the value 0.

### *Reference*

**Functions** CHR\$

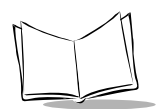

# **BCC\$**

*Function Name:* Block Check Character *Type:* String Function

### *Description*

Returns a block check character (BCC) of a data block.

# *Syntax*

BCC\$(datablock, checktype)

where:

 $datablock = A string expression.$ 

checktype = A numeric expression which returns a value from 0 to 2.

## *Notes*

BCC\$ calculates a block check character (BCC) of datablock according to the block checking method specified by checktype, and returns the BCC.

 $\bullet$  checktype is 0, 1, or 2 which specifies SUM, XOR, or CRC-16, respectively, as described below.

| checktype | <b>Block</b><br>checking<br>method | No. of<br>chars for<br><b>BCC</b> | <b>BCC</b>                                                                                                    | <b>Generative</b><br>polynomial |
|-----------|------------------------------------|-----------------------------------|----------------------------------------------------------------------------------------------------|---------------------------------|
| $\Omega$  | <b>SUM</b>                         |                                   | Lowest one byte of the sum of all character<br>codes contained in a datablock.                                                                                      |                                 |
|           | XOR.                               |                                   | One byte gained by XORing all character<br>codes contained in a datablock.                                                                                          |                                 |
| 2         | $CRC-16$                           | $\mathbf{2}$                      | Two bytes gained from the cyclic redundancy<br>check operation applied to bit series of all<br>characters in datablock with the bit order in<br>each byte inverted. | $X^{16} + X^{15} + X^{2} + 1$   |

**Table 11-1. Block Checking Method and Description**
! BCC\$ performs block checking and generates a BCC for a data block.

## *Execution Error*

#### **Error code Meaning**

05h Parameter out of range (checktype is out of range.)

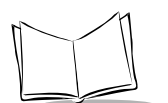

# **CHKDGT\$**

*Function Name:* CHecK DiGiT *Type:* String Function

#### *Description*

Returns a check digit of bar code data.

## *Syntax*

CHKDGT\$(barcodedata, CDtype)

where:

barcodedata and CDtype = String expressions.

## *Notes*

CHKDGT\$ calculates a check digit (CD) of barcodedata according to the calculation method specified by CDtype and returns it as one-character string.

 $CDEype$  is A, I, M or N, which specifies the bar code type and the corresponding calculation method as listed below.

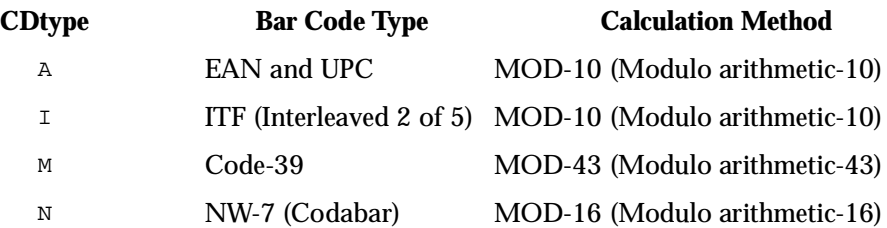

CDtype may be in lowercase.

When CDtype is A (EAN or UPC), this function identifies the EAN or UPC of barcodedata depending upon the data length (number of digits) as listed below.

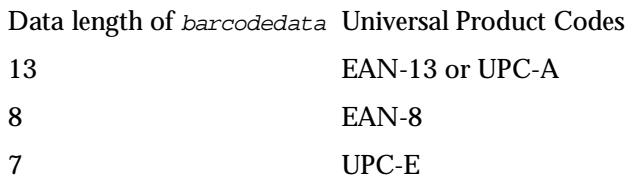

If the data length is a value other than 13, 8, and 7, this function returns a null string.

 $\bullet$  To check that the CD is correct, pass a CD-suffixed barcodedata to a CHKDGT\$ as shown below. If the returned value is equal to the CD, the CD data is suitable for the barcodedata.

Sample coding: IF CHKDGT\$("49400458","A")="8" THEN...

 $\bullet$  To add a CD to bar code data, pass barcodedata followed by a dummy character to a CHKDGT\$ as shown below. The returned value will become the CD to be replaced with the dummy character.

Sample coding: PRINT "4940045"+CHKDGT\$("4940045"+"0","A") 49400458

When CDtype is I (ITF), the length of barcodedata must be an even number of two or more digits. If not, this function returns a null string.

 $\bullet$  To check that the CD is correct, pass a CD-suffixed barcodedata to a CHKDGT\$ as shown below. If the returned value is equal to the CD, the CD data is suitable for the barcodedata.

Sample coding: IF CHKDGT\$("123457","I")="7" THEN...

 $\bullet$  To add a CD to bar code data, pass barcodedata followed by a dummy character to a CHKDGT\$ as shown below. The returned value becomes the CD to be replaced with the dummy character.

Sample coding: PRINT "12345"+CHKDGT\$("12345"+"0","I") 123457

When CDtype is M (Code 39), the length of barcodedata must be two or more digits not including start and stop characters. If not, this function returns a null string.

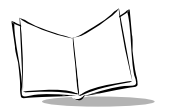

 $\bullet$  To check that the CD is correct, pass a CD-suffixed barcodedata to a CHKDGT\$ as shown below. If the returned value is equal to the CD, the CD data is suitable for the barcodedata.

```
Sample coding: IF CHKDGT$("CODE39W","M")="W"
                  THEN...
```
 $\bullet$  To add a CD to bar code data, pass barcodedata followed by a dummy character to a CHKDGT\$ as shown below. The returned value will become the CD to be replaced with the dummy character.

```
Sample coding: PRINT "CODE39"+CHKDGT$("CODE39"+"0","M")
                  CODE39W
```
When CDtype is  $N(NW-7)$ , the length of barcodedata must be three digits or more including start and stop characters. If not, this function returns a null string.

 $\bullet$  To check that the CD is correct, pass a CD-suffixed barcodedata to a CHKDGT\$ as shown below. If the returned value is equal to the CD, the CD data is suitable for the barcodedata.

```
Sample coding: IF CHKDGT$("a0123-a","N")="-"
                  THEN...
```
 $\bullet$  To add a CD to bar code data, pass *barcodedata* followed by a dummy character and include start and stop characters to a CHKDGT\$ as shown below. The returned value becomes the CD to be replaced with the dummy character.

```
Sample coding: ld%=LEN("a0123a")
                   PRINT LEFT$("a0123a", ld%-1)+CHKDGT$
                   ("a01230a","N")+RIGHT$("a0123a",1)
                   a0123-a
```
#### *Execution Error*

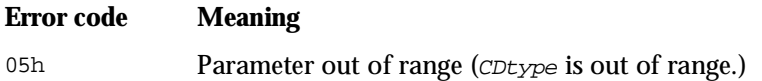

#### *Reference*

Statements OPEN "BAR:"

# **CHR\$**

*Function Name:* CHaRacter code *Type:* String Function

#### *Description*

Returns the character corresponding to a given ASCII code.

## *Syntax*

```
CHR$(characode)
```
where:

characode = A numeric expression which returns a value from 0 to 255.

## *Notes*

CHR\$ converts a numerical ASCII code specified by *characode* into the equivalent single-byte character. This function sends control codes (e.g., ENQ and ACK) to a communications device file or displays a double quotation mark or other characters having special meanings in the BASIC 3.0.

#### *Execution Error*

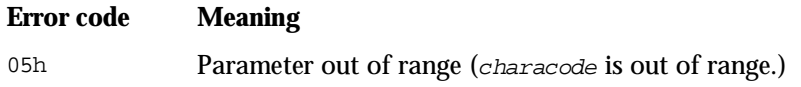

## *Example*

 $\bullet$  To output an ACK code to a communications device file, use CHR\$(&H06). The ASCII value for the ACK code is &H06.

```
PRINT #1,CHR$(&H06);
```
- ! To display control codes from 8 (08h) to 31 (1Fh), refer to the program examples shown in the PRINT statement.
- $\bullet$  To display double quotation marks around a string, use CHR\$(34) as shown below. The ASCII value for a double quotation mark is 34 (22h).

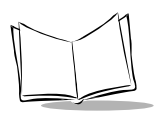

PRINT CHR\$(34); "bar code"; CHR\$(&H22)

"bar code"

#### *Reference*

**Statements** PRINT

**Functions** ASC

# **COUNTRY\$**

*Function Name:* COUNTRY *Type:* I/O Function

#### *Description*

Sets a national character set or returns a current country code.

## *Syntax*

#### **Syntax 1 (Setting a national character set)**

COUNTRY\$="countrycode"

#### **Syntax 2 (Returning a country code)**

COUNTRY\$

where:

countrycode = A string expression--A, D, E, F, G, I, J, N, S, or  $W$ 

## *Notes*

#### **Syntax 1**

COUNTRY\$ sets a national character set specified by countrycode. The national character set is assigned to codes from 32 (20h) to 127 (7Fh). (Refer to *[National Character Sets](#page-317-0)* on page [C-3.](#page-317-0))

! "countrycode" specifies one of the following national character sets:

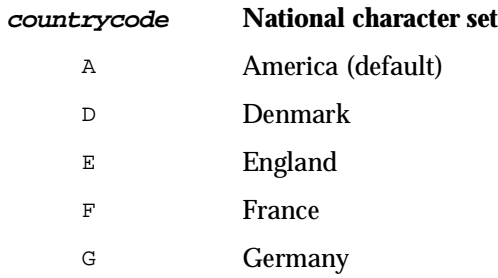

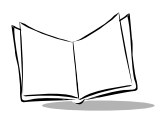

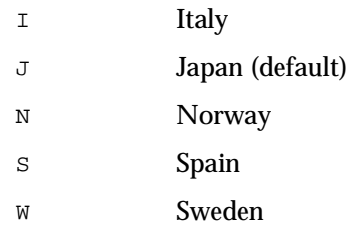

- ! After setting a national character set, you may display it for codes from 32 (20h) to 127 (7Fh) on the LCD.
- ! If "countrycode" is omitted, the default national character set is America (code A) .
- ! "countrycode" set by this function is effective in the programs chained by CHAIN statements.
- ! If "countrycode" has more than one character, only the first takes effect.
- ! If "countrycode" is a letter other than those listed above, the function is ignored.
- ! "countrycode" may be in lowercase.

COUNTRY\$="j"

#### **Syntax 2**

COUNTRY\$ returns a current country code as an uppercase alphabetic letter.

# **CSRLIN**

*Function Name:* CurSor LINe *Type:* I/O Function

#### *Description*

Returns the current row number of the cursor.

## *Syntax*

**CSRLIN** 

#### *Notes*

CSRLIN returns the current row number of the cursor in the current screen mode selected by a SCREEN statement as an integer.

If the current screen mode is the single-byte ANK mode, this function returns a value from 1 to 6 (when the standard-size font is selected) or from 1 to 8 (when the small-size font is selected); if it is the two-byte Kanji mode, this function returns a value from 1 to 5 (when the standard-size font is selected) or from 1 to 7 (when the small-size font is selected).

- $\bullet$  Even if the cursor is invisible (by a LOCATE statement), the CSRLIN function operates.
- $\bullet$  For the current column number of the cursor, refer to the POS function.

#### *Reference*

**Statements** LOCATE and SCREEN

**Functions** POS

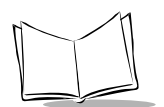

## **DATE\$**

*Function Name:* DATE *Type:* I/O Function

## *Description*

Returns the current system date or sets a specified system date.

## *Syntax*

#### **Syntax 1 (Retrieving the current system date)**

DATE\$

#### **Syntax 2 (Setting the current system date)**

DATE\$="date"

where:

 $date = A string expression.$ 

## *Notes*

#### **Syntax 1**

DATE\$ returns the current system date as an 8-byte string. The string has the format below.

yy/ mm/ dd

where  $yy$  is the lower two digits of the year from 00 to 99,  $mm$  is the month from 01 to 12, and dd is the day from 01 to 31.

#### **Syntax 2**

DATE\$ sets the system date specified by "date". The format of "date" is the same as that in syntax 1.

Example: date\$="90/10/12"

 $\bullet$  The year  $_{YY}$  must be the lower two digits of the year: otherwise, the system does not compensate for leap years .

! The calendar clock is backed up by the battery. (For the system time, refer to the TIME\$ function.)

## *Execution Error*

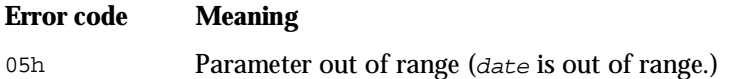

### *Reference*

Functions TIME\$

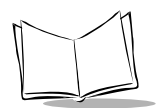

## **EOF**

*Function Name:* End Of File *Type:* File I/O Function

#### *Description*

Tests whether the end of a device I/O file has been reached.

## *Syntax*

```
EOF([|||f1]
```
where:

filenumber = A numeric expression which returns a value from 1 to 16.

## *Notes*

EOF tests for an end of a file designated by  $f$ ilenumber, and returns -1 (true) if no data remains, or 0 (false) if any data remains.

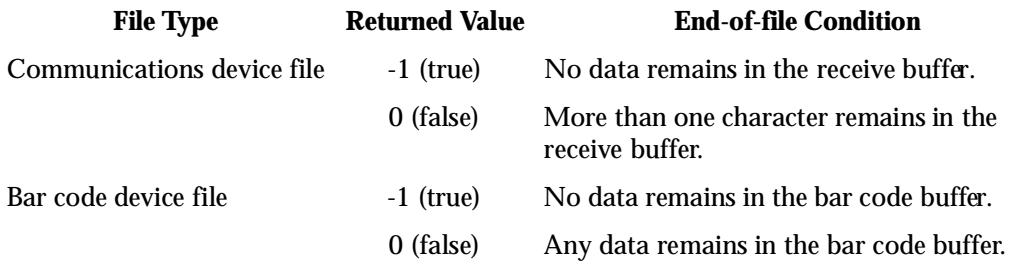

- ! filenumber should be the file number of an opened device file.
- ! The EOF function cannot be used for data files. Specifying a data file number for filenumber causes an execution error.

## *Execution Error*

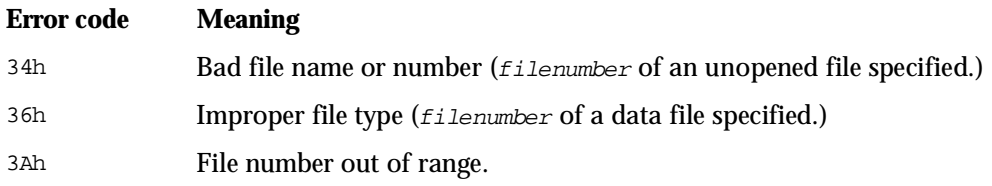

#### *Reference*

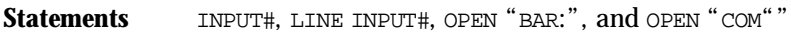

Functions **INPUT\$**, LOC, and LOF

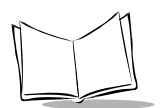

## **ERL**

*Function Name:* ERror Line *Type:* Error-Handling Function

#### *Description*

Returns the current instruction location of the program where an execution error occurred.

## *Syntax*

ERL.

#### *Notes*

ERL returns the current instruction location of the program where an execution error occurred most recently.

- $\bullet$  The ERL function works only with line numbers, not labels.
- ! Addresses which the ERL returns correspond to ones that are output to the left end of the address-source list in hexadecimals when a +L option is specified in compilation, if converted from decimals to hexadecimals with the HEX\$ function.
- ! Since the ERL function returns a significant value only when an execution error occurs, use this function in error-handling routines where you can check the error type for effective error recovery.
- $\bullet$  The returned value is in decimals, so it may be necessary to use the HEX\$ function for decimal-to-hexadecimal conversion.

#### *Reference*

**Statements** ON ERROR GOTO and RESUME

**Functions** ERR and HEXS

# **ERR**

*Function Name:* ERror Code *Type:* Error-Handling Function

#### *Description*

Returns the error code of the most recent execution error.

## *Syntax*

ERR

#### *Notes*

ERR returns the code of an execution error that invoked the error-handling routine.

- ! Codes which the ERR returns correspond to ones that are listed in *[Execution Errors](#page-305-0)* [on page A-1](#page-305-0) if converted from decimals to hexadecimals with the HEX\$ function.
- ! Since the ERR function returns a significant value only when an execution error occurs, use this function in error-handling routines to check the error type for effective error recovery.
- The returned value is in decimals, so it may be necessary to use the HEX\$ function for decimal-to-hexadecimal conversion.

#### *Reference*

**Statements** ON ERROR GOTO and RESUME

**Functions** ERL and HEX\$

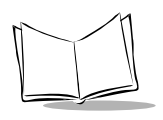

**ETX\$**

**Function Name:** End of TeXt *Type:* **I/O Function** 

#### *Description*

Modifies the value of a terminator (ETX) for the PDT 1100 protocol; also returns the current value of a terminator.

## *Syntax*

#### **Syntax 1 (Changing the value of a terminator)**

ETX\$= stringexpression

#### **Syntax 2 (Returning the current value of a terminator)**

ETX\$

where:

stringexpression = A string expression which returns a single-byte character.

## *Notes*

#### **Syntax 1**

ETX\$ modifies the value of a terminator (a text control character) which indicates the end of data text in the PDT 1100 protocol when a data file is transmitted by an XFILE instruction. (For the PDT 1100 protocol, refer to the *PDT 1100 User's Manual*.)

- $\bullet$  ETX\$ is called a protocol function.
- $\bullet$  The initial value of a terminator (ETX) is 03h.

#### **Syntax 2**

ETX\$ returns the current value of a terminator.

## *Execution Error*

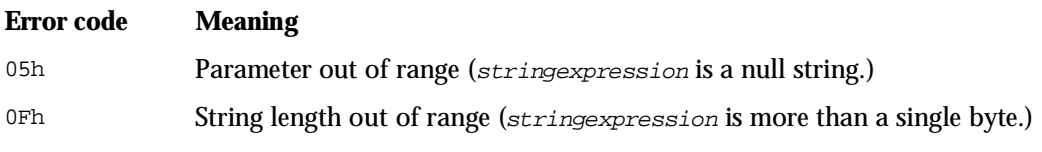

#### *Reference*

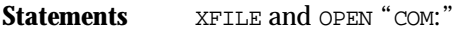

**Functions** SOH\$ and STX\$

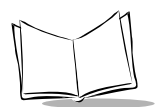

## **FRE**

*Function Name:* FREe area *Type:* Memory Management Function

#### *Description*

Returns the number of bytes available in a specified area of the memory.

## *Syntax*

FRE(areaspec)

where:

 $areasec = A$  numeric expression which returns a value from 0 to 3.

## *Notes*

FRE returns the number of bytes left unused in a memory area specified by areaspec listed below.

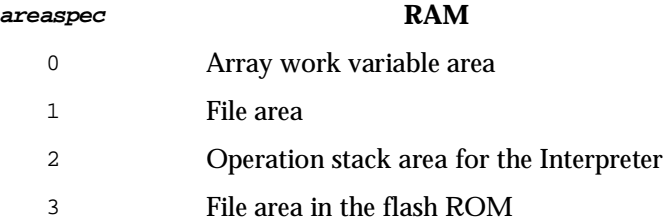

- ! The file area is allocated to data files and program files in cluster units (where a cluster is equal to 4,096 bytes). The FRE function returns the total number of bytes of non-allocated clusters. (For details about a cluster, refer to [Appendix F,](#page-329-0) *Memory [Area](#page-329-0)*.)
- ! The operation stack area for the Interpreter is mainly used for numeric operations, string operations, and for calling user-defined functions.
- $\bullet$  A returned value of this function is a decimal number.

## *Execution Error*

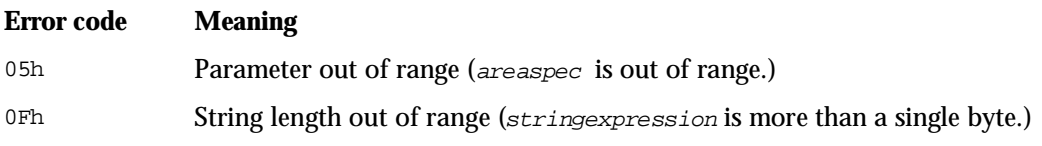

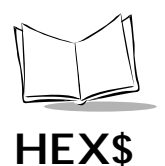

*Function Name:* HEXadecimal *Type:* String Function

#### *Description*

Converts a decimal number into the equivalent hexadecimal string.

## *Syntax*

```
HEX$(numericexpression)
```
where:

```
numericexpression = A numeric expression which returns a value from 
                     -32,768 to 32,767.
```
## *Notes*

HEX\$ function converts a decimal number from -32768 to 32767 into the equivalent hexadecimal string which is expressed with 0 to 9 and A to F.

Listed below are conversion examples.

numericexpression Returned value -32,768 8000 -1 FFFF 0 0 1 1 32,767 7FFF

## *Execution Error*

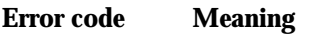

06h The operation result is out of allowable range.

# **INKEY\$**

*Function Name:* INput KEYboard *Type:* I/O Function

#### *Description*

Returns a character read from the keyboard.

## *Syntax*

INKEY\$

## *Notes*

INKEY\$ reads from the keyboard to see whether a key has been pressed, and returns one character read. If no key has been pressed, INKEY\$ returns a null string. (For the character codes, refer to Appendix C, *[Character Sets](#page-315-0)*. For the key number assignment, refer to Appendix E, *[Key Number Assignment on the Keyboard](#page-327-0)*.)

- INKEYS does not echo back a read character on the LCD screen.
- ! A common use for INKEY\$ is to monitor a keystroke while the PDT 1100 is ready for bar code reading or other events.
- **If any key previously specified for keystroke trapping is pressed, INKEY\$ cannot** return the typed data since the INKEY\$ has lower priority than keystroke trapping.
- ! To display the cursor, use the LOCATE and CURSOR statements as shown below.

LOCATE,,1:CURSOR ON k\$=INKEY\$ IF k\$="k"" THEN...

#### *Reference*

**Statements** CURSOR, LOCATE, KEY ON, and KEY OFF

**Functions** ASC and INPUTS

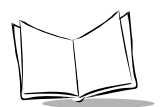

## **INP**

*Function Name:* INput data *Type:* I/O Function

## *Description*

Returns a byte read from a specified input port.

## *Syntax*

INP(portnumber)

where:

 $portnumber = A$  numeric expression which returns a value from 0 to 32,767.

## *Notes*

INP reads one-byte data from an input port specified by portnumber and returns the value. (For the input port numbers, refer to [Appendix D,](#page-319-0) *I/O Ports*.) It also reads the battery voltage level.

! Listed below are effective port numbers.

0, 3, 4, 8 10h to 24Fh Eh, Fh 6010h, 6011h, 6040h, 6060h, 6061h, 6062h, 6070h, 6080h

 $\bullet$  If you specify an invalid value to *portnumber*, INP returns an indeterminate value.

## *Execution Error*

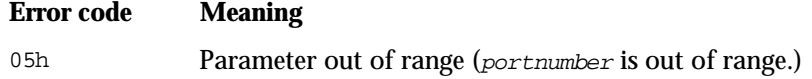

#### *Reference*

**Statements** OUT and WAIT

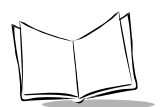

## **INPUT\$**

*Function Name:* INPUT file *Type:* File I/O Function

#### *Description*

Returns a specified number of characters read from the keyboard or from a device file.

## *Syntax*

#### **Syntax 1 (Reading from the keyboard)**

INPUT\$(numcharas)

#### **Syntax 2 (Reading from a device file)**

INPUT\$(numcharas,[#] filenumber)

where:

numcharas = A numeric expression which returns a value from 1 to 255.

 $filename =$  A numeric expression which returns a value from 1 to 16.

## *Notes*

INPUT\$ reads the number of characters specified by numcharas from the keyboard or from a device file specified by filenumber, then returns the resulting string.

**Syntax 1** (without specification of *filenumber*)

INPUT\$ reads a string or control codes from the keyboard.

- $\bullet$  INPUT\$ does not echo back read characters on the LCD screen.
- $\bullet$  The cursor shape (invisible, underlined, or full block) depends upon the specification selected by the LOCATE statement.
- ! If any key previously specified for keystroke trapping is pressed during execution of the INPUT\$, the keyboard input will be ignored; that is, neither typed data is read by INPUT\$ nor keystroke is trapped.

#### **Syntax 2** (with specification of *filenumber*)

INPUT\$ reads from a device file (the bar code device file or any of the communications device files).

! Use the LOC function to indicate the number of characters in a device file.

#### *Execution Error*

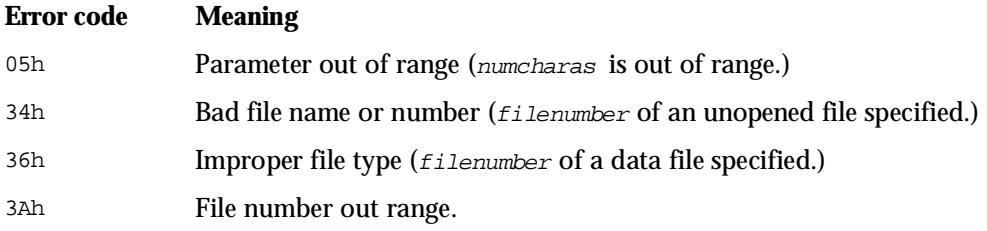

#### *Reference*

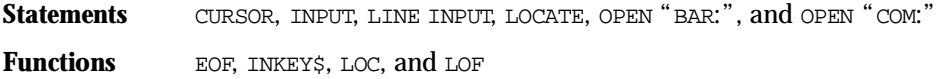

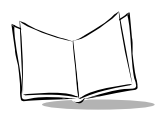

# **INSTR**

*Function Name:* IN STRing *Type:* String Function

#### *Description*

Searches a specified target string for a specified search string, and then returns the position where the search string is found.

## *Syntax*

INSTR([startposition,] targetstring, searchstring)

where:

```
startposition = A numeric expression which returns a value from 1 to 
                  32,767.
```

```
targetstring and
  searchstring = A string expression.
```
## *Notes*

INSTR searches a target string specified by targetstring for a search string specified by searchstring, and then returns the first character position of the search string first found.

- $\bullet$  start position is the character position where the search is to begin in targetstring. If you omit startposition option, the search begins at the first character of targetstring.
- $\bullet$  targetstring is the string being searched.
- searchstring is the string you are looking for.
- Do not mistake the description order of targetstring and searchstring.
- $\triangle$  A returned value of INSTR is a decimal number from 0 to 255, depending upon the following conditions.

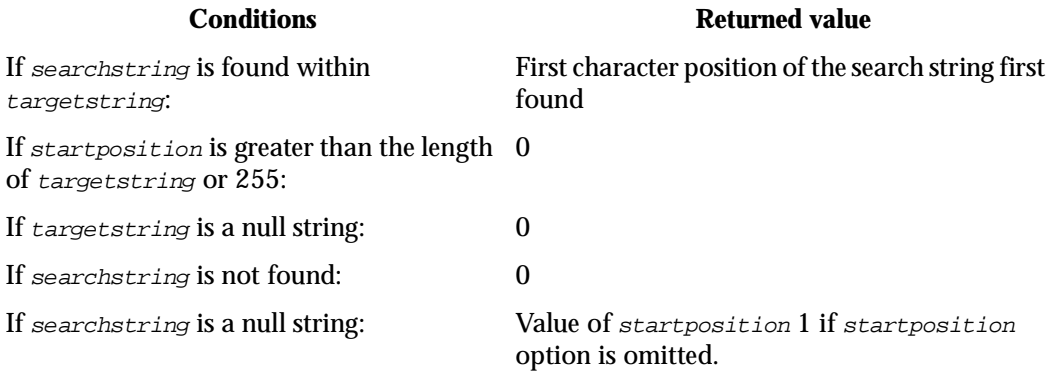

#### *Execution Error*

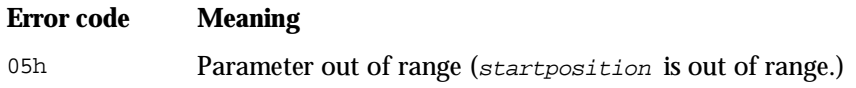

#### *Reference*

**Functions** LEN

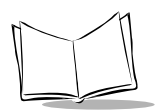

## **INT**

*Function Name:* INTeger *Type:* Numeric Operation Function

## *Description*

Returns the largest whole number less than or equal to the value of a given numeric expression.

## *Syntax*

INT(numericexpression)

where:

numericexpression = A real expression.

## *Notes*

INT returns the largest whole number less than or equal to the value of numericexpression by stripping off the fractional part.

 $\bullet$  Use INT as shown below to round off the fractional part of a real number.

```
INT(realnumber+0.5)
```

```
Example: dat=1.5
              PRINT INT(dat+0.5)
              2
```
! If numericexpression is negative, this function operates as shown below.

```
PRINT INT(-1.5)PRINT INT(-0.2)
-2-1
```
# **LEFT\$**

*Function Name:* LEFT *Type:* String Function

#### *Description*

Returns the specified number of leftmost characters from a given string expression.

## *Syntax*

```
LEFT$(stringexpression, stringlength)
```
where:

```
stringlength = A numeric expression which returns a value from 0 to 
                255.
```
## *Notes*

LEFT\$ extracts a portion of a string specified by stringexpression by the number of characters specified by stringlength, starting at the left side of the string.

- $\bullet$  If stringlength is zero, LEFT\$ returns a null string.
- ! If stringlength is greater than the length of stringexpression, the whole stringexpression is returned.

## *Execution Error*

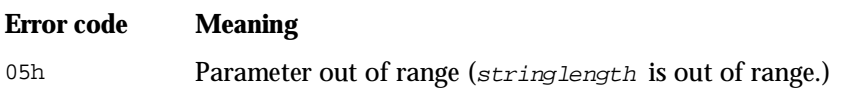

## *Reference*

**Functions** LEN, MID\$, and RIGHT\$

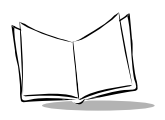

**LEN**

*Function Name:* LENgth *Type:* String Function

#### *Description*

Returns the length (number of bytes) of a given string.

## *Syntax*

LEN(stringexpression)

#### *Notes*

LEN returns the length of stringexpression, that is, the number of bytes in the range from 0 to 255.

! If stringexpression is a null string, LEN returns the value 0.

# **LOC**

*Function Name:* LOcation Counter of file *Type:* File I/O Function

#### *Description*

Returns the current position within a specified file.

## *Syntax*

```
LOC([||] filenumber)
```
where:

 $filename =$  A numeric expression which returns a value from 1 to 16.

## *Notes*

LOC returns the current position within a file (a data file, communications device file, or bar code device file) specified by filenumber.

! Depending upon the file type, the content of the returned value differs as listed below.

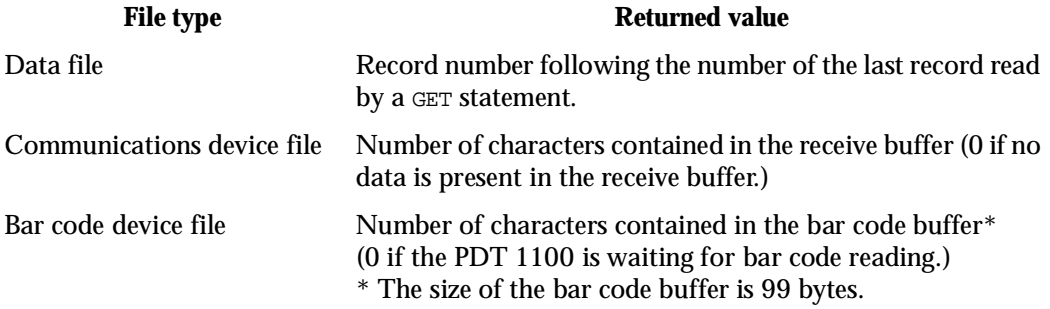

! If LOC is used before execution of the first GET instruction after a data file is opened, it returns 1 or 0 when the data file has any data or no data, respectively.

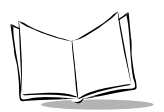

## *Execution Error*

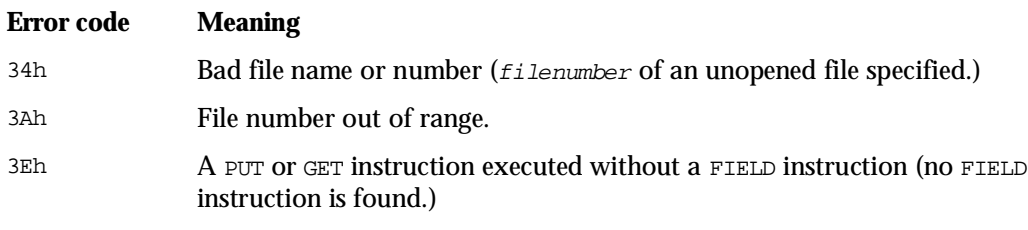

## *Reference*

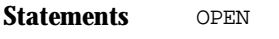

#### **Functions** EOF and LOF

# **LOF**

*Function Name:* Location Of file *Type:* File I/O Function

#### *Description*

Returns the length of a specified file.

## *Syntax*

```
LOF([#] filenumber)
```
where:

 $filename =$  A numeric expression which returns a value from 1 to 16.

## *Notes*

LOF returns the length of a data file or communications device file specified by  $filename$  i lenumber.

! Depending upon the file type, the content of the returned value differs as listed below.

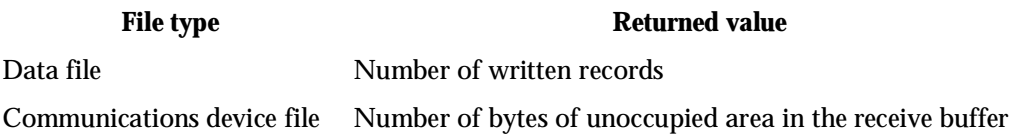

! If you specify the bar code device file, an execution error occurs.

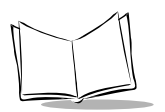

## *Execution Error*

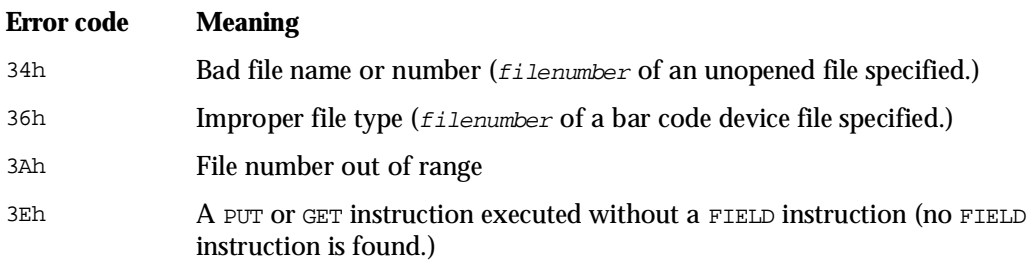

## *Reference*

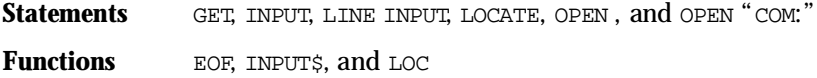

# **MARK\$**

*Function Name:* code MARK *Type:* I/O Function

#### *Description*

Returns a bar code type and the number of digits of the bar code.

## *Syntax*

MARK\$

## *Notes*

MARK\$ returns a 3-byte string which consists of the first one byte representing a bar code type and the remaining two bytes indicating the number of digits of the bar code.

! The first one byte of a returned value contains one of the following letters representing bar code types:

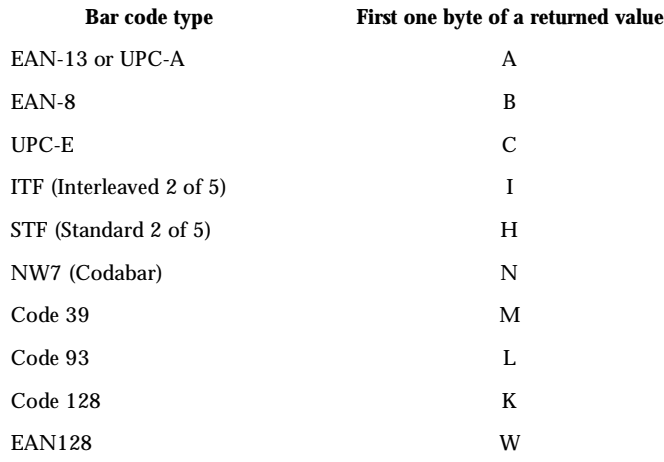

! The remaining two bytes of a returned value indicate the number of digits of the bar code in decimal notation.

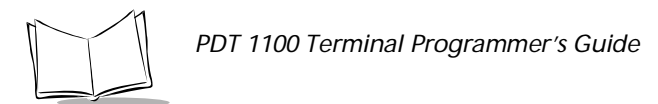

! MARK\$ returns a null string until bar code reading takes place first after start of the program.
## **MID\$**

*Function Name:* MIDdle *Type:* String Function

#### *Description*

Returns a portion of a given string expression from anywhere in the string.

## *Syntax*

MID\$(stringexpression, startposition[,stringlength])

where:

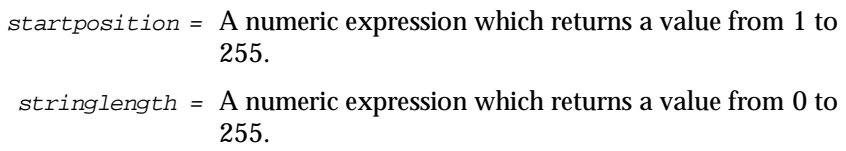

## *Notes*

Starting from a position specified by startposition, MID\$ extracts a portion of a string specified by stringexpression, by the number of characters specified by stringlength.

 $\bullet$  A returned value of MID\$ depends upon the conditions as listed below.

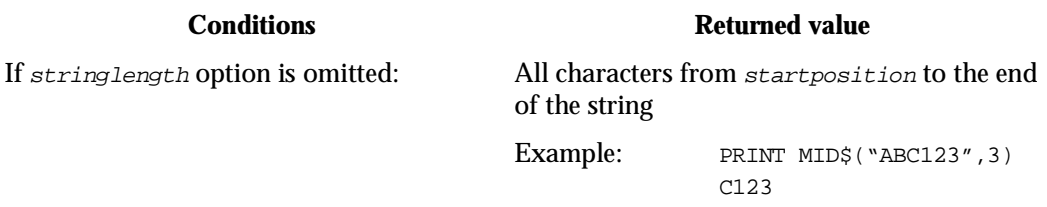

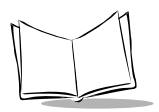

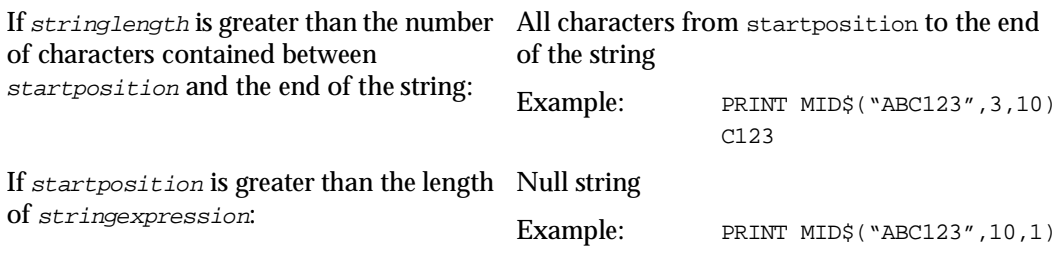

**Note:** *BASIC 3.0 does not support such* MID\$ *function that replaces a part of a string variable.*

## *Execution Error*

- **Error code Meaning**
- 05h Parameter out of range

#### *Reference*

**Functions** LEFT\$, LEN, and RIGHT\$

## **POS**

*Function Name:* POSition *Type:* I/O Function

#### *Description*

Returns the current column number of the cursor.

## *Syntax*

POS(0)

#### *Notes*

POS returns the current column number of the cursor in the current screen mode selected by a SCREEN statement.

This function returns an integer value from 1 to 17 (independently of the display font size selected)

- ! Even if the cursor is invisible (by a LOCATE statement), the POS function operates.
- ! If the maximum value in the current screen mode is returned, it means that the cursor stays outside of the rightmost column.
- ! When the small-size font is selected, a full- or half-width character occupies a screen area two times or one time as wide as a character in the single-byte ANK mode, respectively.

 $\bullet$  (0) is a dummy parameter that can have any value or expression, but it is usually 0. For the current row number of the cursor, refer to the CSRLIN function.

#### *Reference*

**Statements** LOCATE and SCREEN

**Functions** CSRLIN

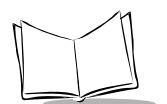

## **RIGHT\$**

*Function Name:* RIGHT *Type:* String Function

### *Description*

Returns the specified number of rightmost characters from a given string expression.

## *Syntax*

```
RIGHT$(stringexpression, stringlength)
```
where:

stringlength = A numeric expression which returns a value from 0 to 255.

## *Notes*

Starting at the right side of the string, RIGHT\$ extracts a portion of a string specified by stringexpression by the number of characters specified by stringlength.

- $\bullet$  If stringlength is zero, RIGHT\$ returns a null string.
- ! If stringlength is greater than the length of stringexpression, the whole stringexpression is returned.

## *Execution Error*

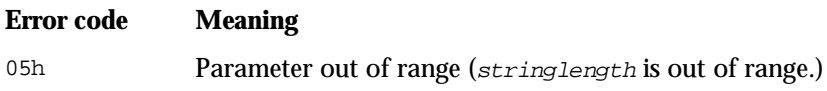

## *Reference*

**Functions** LEN, LEFT\$, and MID\$

## **SEARCH**

*Function Name:* SEARCH *Type:* File I/O Function

## *Description*

Searches a specified data file for specified data, and then returns the record number where the search data is found.

## *Syntax*

SEARCH([#] filenumber, fieldvariable, searchdata"" startrecord""

where:

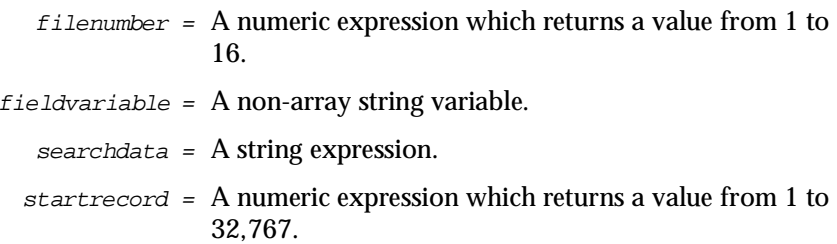

## *Notes*

SEARCH searches a target field specified by fieldvariable in a data file specified by filenumber for data specified by searchdata, and then returns the number of the record where the search data is found.

- $\cdot$  fieldvariable is a string variable defined by a FIELD statement.
- $\bullet$  searchdata is the data you are looking for.
- ! startrecord is the number of a record where the search is to begin in a data file. The search ends when all of the written records have been searched. If you omit startrecord option, the search begins at the first record of the data file.
- ! If the search data is not found, SEARCH returns the value 0.
- ! A convenient use for SEARCH is, for example, to search for a particular product name, unit price, or stock quantity in a product master file by specifying a bar code data to searchdata.

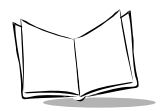

! Since the search begins at a record specified by startrecord in a data file and finishes at the last record, sort records in the data file in the order of frequency of use before executing of this function to increase searching speed.

#### *Execution Error*

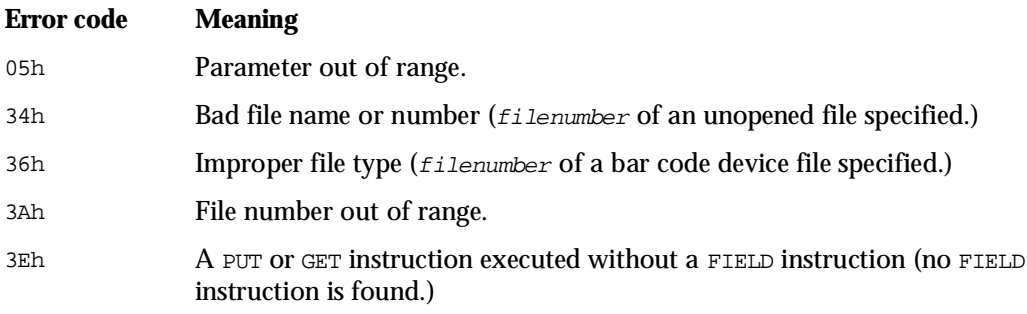

#### *Reference*

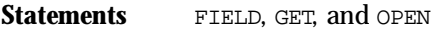

**Functions** LOF

## **SOH\$**

*Function Name:* Start Of Heading *Type:* I/O Function

### *Description*

Modifies the value of a header (SOH) for the PDT 1100 protocol; also returns the current value of a header.

## *Syntax*

### **Syntax 1 (Changing the value of a header)**

SOH\$= stringexpression

#### **Syntax 2 (Returning the current value of a header)**

SOH\$

where:

stringexpression = A string expression which returns a single-byte character.

## *Notes*

### **Syntax 1**

SOH\$ modifies the value of a header (one of the text control characters) which indicates the start of heading text in the PDT 1100 protocol when a data file is transmitted by an XFILE instruction. (For the PDT 1100 protocol, refer to the *PDT 1100 User's Manual*.)

- SOH\$ is a protocol function.
- $\bullet$  The initial value of a header (SOH) is 01h.

#### **Syntax 2**

SOH\$ returns the current value of a header.

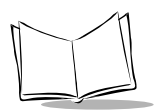

*PDT 1100 Terminal Programmer's Guide*

## *Execution Error*

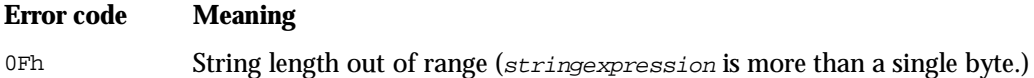

#### *Reference*

- **Statements XFILE and OPEN "COM:"**
- **Functions** ETX\$ and STX\$

## **STR\$**

*Function Name:* STRing *Type:* String Function

### *Description*

Converts the value of a numeric expression into a string.

## *Syntax*

```
STR$(numericexpression)
```
where:

numericexpression = A numeric expression.

## *Notes*

STR\$ converts the value of numericexpression into a string.

! If numericexpression is 0 or positive, STR\$ adds a leading space as shown below.

```
PRINT STR$(123);LEN(STR$(123))
123 4
```
To delete the leading space, use the MID\$ function as shown below.

```
PRINT 
MID$(STR$(123),2);LEN(STR$(123))
123 4
```
! If numericexpression is negative, STR\$ adds a minus sign as shown below.

```
PRINT STR$(-456);LEN(STR$(-456))
-456 4
```
- ! Use STR\$ to write numeric data into a data file.
- ! The VAL function has the opposite capability to STR\$.

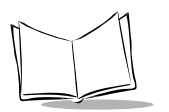

*PDT 1100 Terminal Programmer's Guide*

## *Reference*

**Functions** VAL

## **STX\$**

*Function Name:* Start of TeXt *Type:* I/O Function

### *Description*

Modifies the value of a header (STX) for the PDT 1100 protocol; also returns the current value of a header.

## *Syntax*

### **Syntax 1 (Changing the value of a header)**

STX\$= stringexpression

#### **Syntax 2 (Returning the current value of a header)**

STX\$

where:

stringexpression = A string expression which returns a single-byte character.

## *Notes*

### **Syntax 1**

STX\$ modifies the value of a header (one of the text control characters) which indicates the start of data text in the PDT 1100 protocol when a data file is transmitted by an XFILE instruction. (For the PDT 1100 protocol, refer to the *PDT 1100 User's Manual*.)

- $\bullet$  STX\$ is called a protocol function.
- $\bullet$  The initial value of a header (STX) is 02h.

#### **Syntax 2**

STX\$ returns the current value of a header.

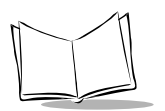

*PDT 1100 Terminal Programmer's Guide*

## *Execution Error*

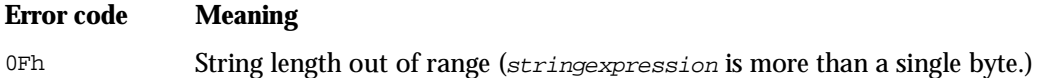

#### *Reference*

- **Statements** XFILE and OPEN "COM:"
- **Functions** ETX\$ and SOH\$

## **TIME\$**

*Function Name:* TIME *Type:* I/O Function

## *Description*

Returns the current system time or wake-up time, or sets a specified system time or wake-up time.

## *Syntax*

**Syntax 1 (Retrieving the current system time or the wake-up time)**

TIME\$

#### **Syntax 2 (Setting the current system time or the wake-up time)**

TIME\$="time"

where:

time = A string expression.

## *Notes*

#### **Syntax 1**

 $\bullet$  Retrieving the current system time

TIME\$ returns the current system time as an 8-byte string. The string has the format below.

hh:mm:ss

where hh is the hour from 00 to 23 in 24-hour format, mm is the minute from 00 to 59, and ss is the second from 00 to 59.

Example: CLS

PRINT TIME\$

• Retrieving the wake-up time

TIME\$ returns the wake-up time as a 5-byte string. The string has the format below.

hh:mm

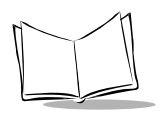

#### **Syntax 2**

• Setting the system time

TIME\$ sets the system time specified by "time." The format of "time" is the same as that in syntax 1.

Example: TIME\$="13:35:45"

 $\bullet$  Setting the wake-up time

TIME\$ sets the wake-up time specified by " $time$ ." The format of " $time$ " is the same as that in syntax 1.

- \* The calendar clock is backed up by the battery. (For the system date, refer to the DATE\$ function.)
- " Set bit 2 of port 8 to 1 with the OUT statement before executing this function to return the current wake-up time or set a specified wake-up time.
- " For the wake-up function, refer to Appendix H, *[Programming Notes](#page-339-0)*.

### *Execution Error*

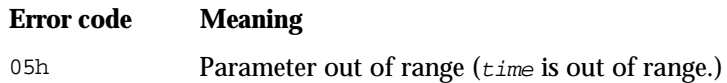

### *Reference*

**Functions** DATE\$

## **TIMEA/TIMEB/TIMEC**

*Function Name:* TIMER-A/TIMER-B/TIMER-C *Type:* I/O Function

## *Description*

Returns the current value of a specified timer or sets a specified timer.

## *Syntax*

#### **Syntax 1 (Retrieving the current value of a specified timer)**

TIMEA TIMEB TIMEC

#### **Syntax 2 (Setting a specified timer)**

TIMEA= count TIMEB= count TIMEC= count

where:

count = A numeric expression which returns a value from 0 to 32,767.

### *Notes*

### **Syntax 1**

TIMEA, TIMEB, or TIMEC returns the current value of timer-A, -B, or -C, respectively, as a 2 byte integer.

#### **Syntax 2**

TIMEA, TIMEB, or TIMEC sets the count time specified by count.

- $\bullet$  count is a numeric value in units of 100 ms.
- ! When executed, the Interpreter starts a specified timer counting down in increments of 100 ms (equivalent to -1) until the timer value becomes 0.

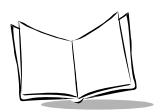

## *Execution Error*

#### **Error code Meaning**

05h Parameter out of range (count is a negative value)

06h The operation result is out of the allowable range (count is greater than 32,767.)

## **VAL**

*Function Name:* VALue *Type:* String Function

### *Description*

Converts a string into a numeric value.

## *Syntax*

VAL(stringexpression)

where:

stringexpression = A string expression which represents a decimal number.

## *Notes*

VAL converts the string specified by stringexpression into a numeric value.

 $\bullet$  If stringexpression is nonnumeric, VAL returns the value 0.

PRINT VAL("ABC")

 $\Omega$ 

! If stringexpression contains a nonnumeric in midstream, VAL converts the string until it reaches the first character that cannot be interpreted as a numeric.

```
PRINT VAL("1.2E-3ABC")
```
1.200000000E-3

 $\bullet$  The STR\$ function has the opposite capability to VAL.

#### *Reference*

**Functions** ASC and STRS

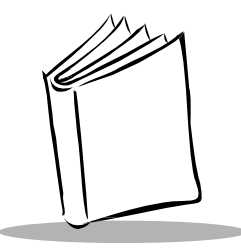

# *Appendix A Error Codes and Error Messages*

## **Introduction**

This Appendix specifies all error codes and their meanings

## **Execution Errors**

[Table A-1](#page-305-0) lists the execution errors codes and their meanings.

<span id="page-305-0"></span>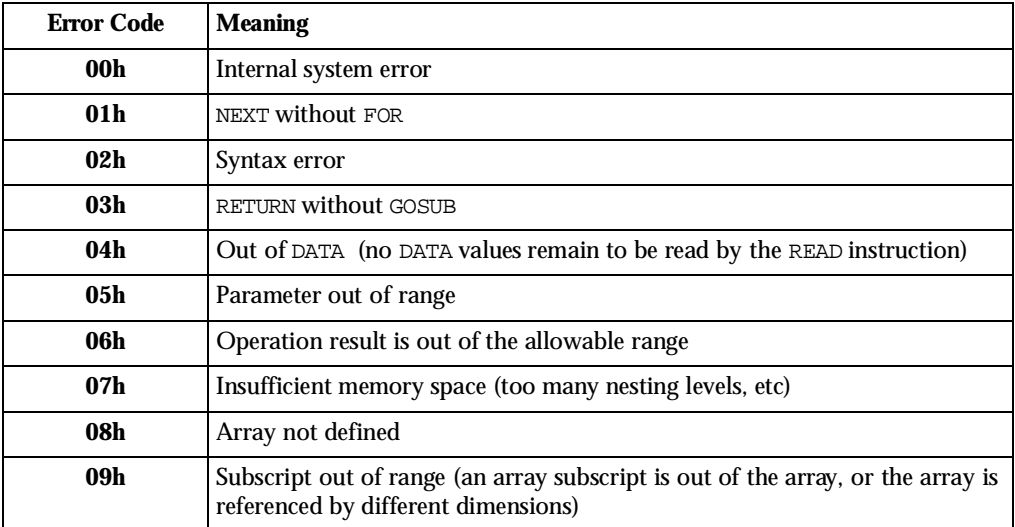

#### **Table A-1. Execution Errors**

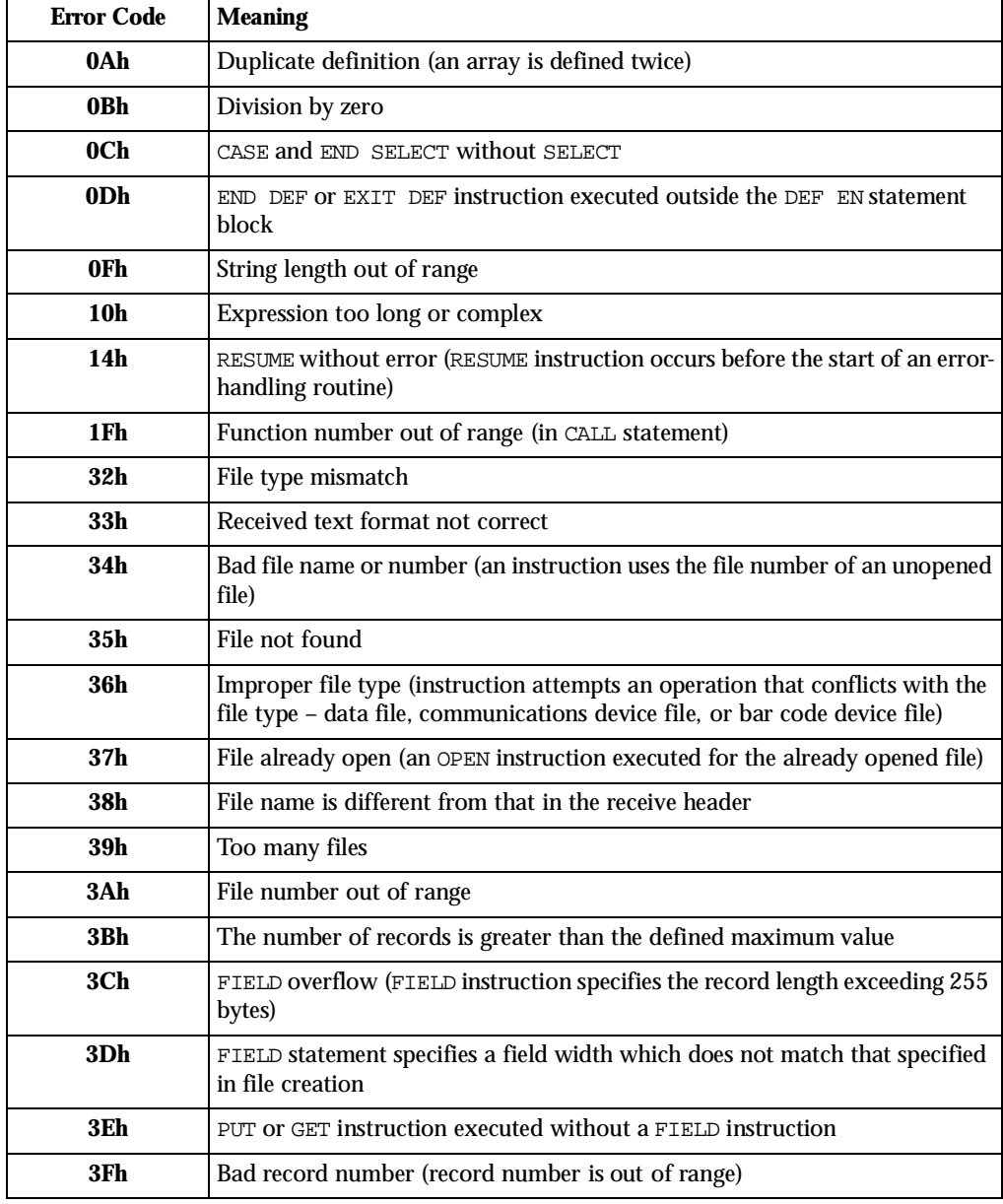

#### **Table A-1. Execution Errors (Continued)**

| <b>Error Code</b> | <b>Meaning</b>                                                                        |
|-------------------|---------------------------------------------------------------------------------------|
| 40h               | Parameter not set (ID not set)                                                        |
| 41 h              | File damaged                                                                          |
| 42h               | File write error (writing onto a read-only file attempted)                            |
| 43h               | Not allowed to access data in flash ROM                                               |
| 45h               | Device files prohibited from opening concurrently                                     |
| 46h               | Communications error                                                                  |
| 47h               | Abnormal end of communications or termination of communications by<br>Clear key       |
| 48h               | Device timeout (n o CS signal has been responded within the specified time<br>period) |

**Table A-1. Execution Errors (Continued)**

## **Fatal Errors**

[Table A-2](#page-307-0) lists the fatal errors and their meanings.

**Table A-2. Fatal Errors**

<span id="page-307-0"></span>

| <b>Error Code</b> | <b>Message</b>                                                |
|-------------------|---------------------------------------------------------------|
| fatal error 1:    | Out of memory                                                 |
| fatal error 2:    | Work file I/O error                                           |
| fatal error 3:    | Object file I/O error                                         |
| fatal error 4:    | Token file I/O error                                          |
| fatal error 5:    | Relocation information file I/O error                         |
| fatal error 6:    | Cross reference file I/O error                                |
| fatal error 7:    | Symbol file I/O error                                         |
| fatal error 8:    | Compile list file I/O error                                   |
| fatal error 9:    | Debug information file I/O error (source-address)             |
| fatal error 10:   | Debug information file I/O error (label-address)              |
| fatal error 11:   | Debug information file I/O error (variable-intermediate code) |

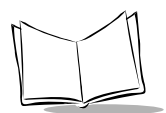

| <b>Error Code</b> | <b>Message</b>                                                            |
|-------------------|---------------------------------------------------------------------------|
| fatal error 12:   | Out of disk space for work file                                           |
| fatal error 13:   | Out of disk space for object file                                         |
| fatal error 14:   | Out of disk space for token file                                          |
| fatal error 15:   | Out of disk space for relocation information file                         |
| fatal error 16:   | Out of disk space for cross reference file                                |
| fatal error 17:   | Out of disk space for symbol file                                         |
| fatal error 18:   | Out of disk space for compile list file                                   |
| fatal error 19:   | Out of disk space for debug information file (source-address)             |
| fatal error 20:   | Out of disk space for debug information file (label-address)              |
| fatal error 21:   | Out of disk space for debug information file (variable-intermediate code) |
| fatal error 22:   | Source file I/O error                                                     |
| fatal error 23:   | Cannot find XXXXSRC                                                       |
| fatal error 24:   | Error count exceeds 500                                                   |
| fatal error 25:   | Out of memory (internal labels exceed 3000)                               |
| fatal error 26:   | Control structure nesting exceeds 30                                      |
| fatal error 27:   | Expression type stack exceeds 50                                          |
| fatal error 28:   | Program too large (object area over-flow)                                 |
| fatal error 29:   | Out of memory for cross reference                                         |
| fatal error 30:   | Cannot find include file                                                  |
| fatal error 31:   | Cannot nest include file                                                  |

**Table A-2. Fatal Errors (Continued)**

## **Syntax Errors**

[Table A-3](#page-309-0) lists the syntax errors and their meanings.

<span id="page-309-0"></span>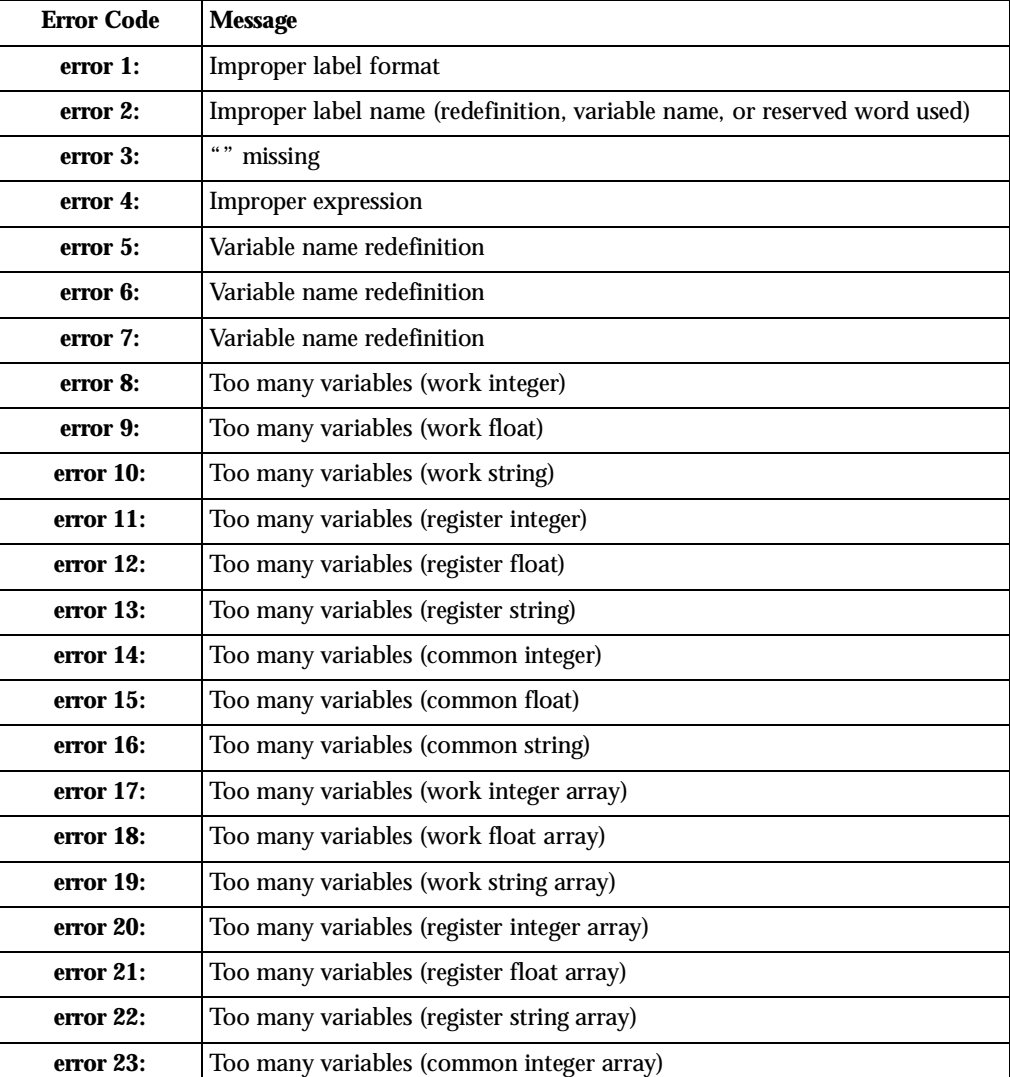

#### **Table A-3. Syntax Errors**

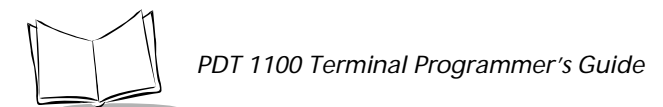

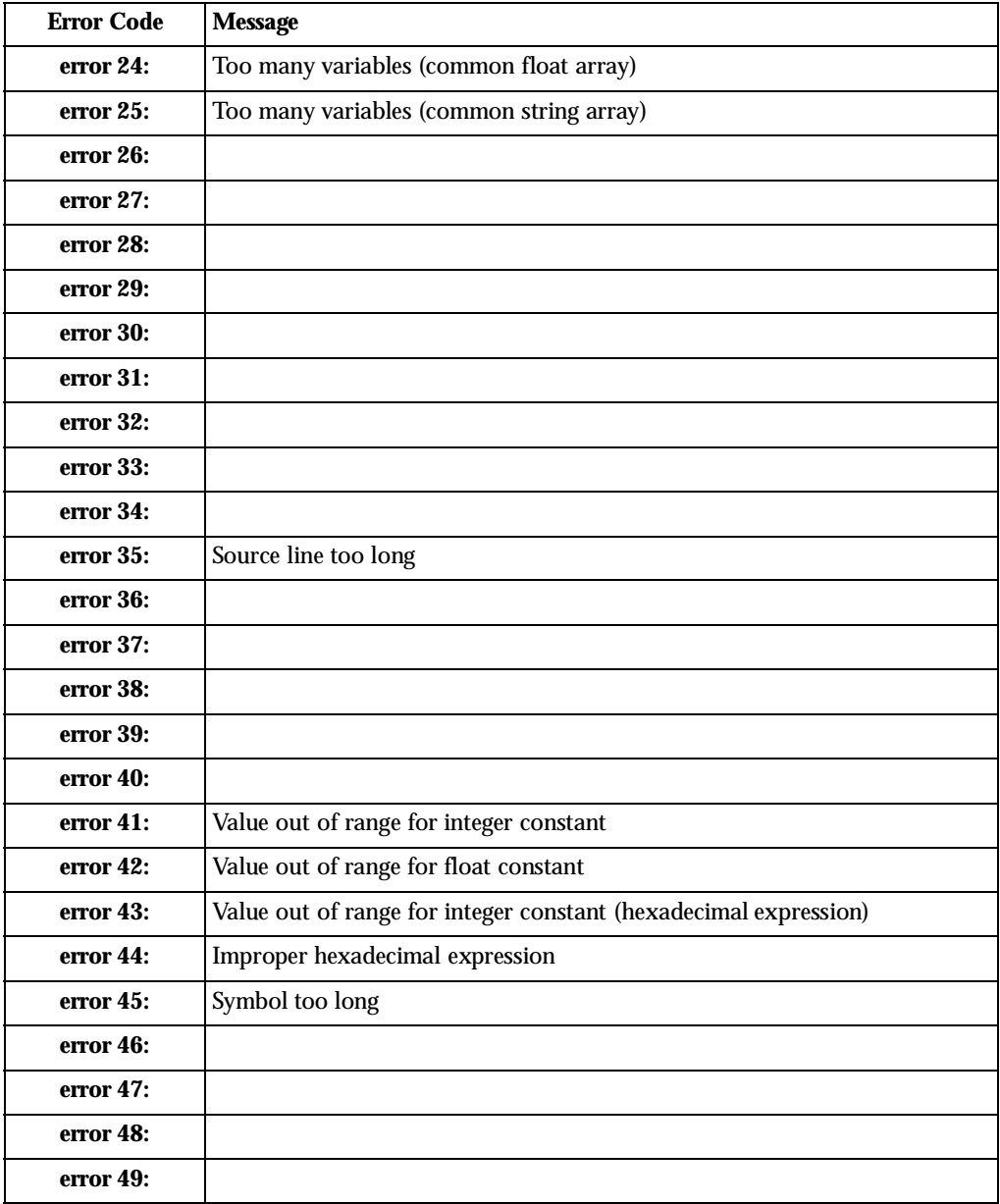

#### **Table A-3. Syntax Errors (Continued)**

| <b>Error Code</b> | <b>Message</b>                                       |
|-------------------|------------------------------------------------------|
| error 50:         | Incorrect use of IFTHENELSEENDIF                     |
| error 51:         | Incomplete control structure (IF. THEN. ELSE. ENDIF) |
| error 52:         | Incorrect use of FOR. NEXT                           |
| error 53:         | Incomplete control structure (FORNEXT)               |
| error 54:         | Incorrect FOR index variable                         |
| error 55:         | Incorrect use of SELECTCASEEND SELECT                |
| error 56:         | Incomplete control structure (SELECTCASEEND SELECT)  |
| error 57:         | Incorrect use of WHILE WEND                          |
| error 58:         | Incomplete control structure (WHILEWEND)             |
| error 59:         | Incorrect use of DEF FN EXIT DEF END DEF             |
| error 60:         | Incomplete control structure (DEF FN END DEF)        |
| error 61:         | Cannot use DEF FN in control structure               |
| error 62:         | Operator stack overflow                              |
| error 63:         | Inside function definition                           |
| error 64:         | <b>Function redefinition</b>                         |
| error 65:         | Function definitions exceed 200                      |
| error 66:         | Arguments exceed 50                                  |
| error 67:         | Total arguments exceed 500                           |
| error 68:         | Mismatch argument type or number                     |
| error 69:         | Function undefined                                   |
| error 70:         | Label redefinition                                   |
| error 71:         | Syntax error                                         |
| error 72:         | Variable name redefinition                           |
| error 73:         | Improper string length                               |
| error 74:         | Improper array elements number                       |
| error 75:         | Out of space for register variable area              |

**Table A-3. Syntax Errors (Continued)**

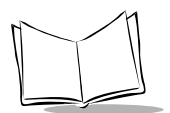

| <b>Error Code</b> | <b>Message</b>                                |  |  |
|-------------------|-----------------------------------------------|--|--|
| error 76:         | Out of space for work, common variable area   |  |  |
| error 77:         | Initial string too long                       |  |  |
| error 78:         | Array symbols exceed 30 for one DIM statement |  |  |
| error 79:         | Record number out of range (1 to 32767)       |  |  |
| error 80:         | Label undefined                               |  |  |
| error 81:         | Must be DATA statement label                  |  |  |
| error 82:         | "(" missing                                   |  |  |
| error 83:         | ')' missing                                   |  |  |
| error 84:         | ']' missing                                   |  |  |
| error 85:         | ",' missing                                   |  |  |
| error 86:         | ";' missing                                   |  |  |
| error 87:         | 'DEF' missing                                 |  |  |
| error 88:         | 'TO' missing                                  |  |  |
| error 89:         | 'INPUT' missing                               |  |  |
| error 90:         | '{' missing                                   |  |  |
| error 91:         | Improper initial value for integer variable   |  |  |

**Table A-3. Syntax Errors (Continued)**

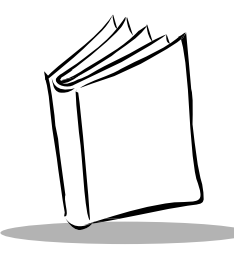

# *Appendix B Reserved Words*

[Table B-1](#page-313-0) lists reserved words (keywords) of BASIC 3.0. These words must not be used as a variable name or label name.

<span id="page-313-0"></span>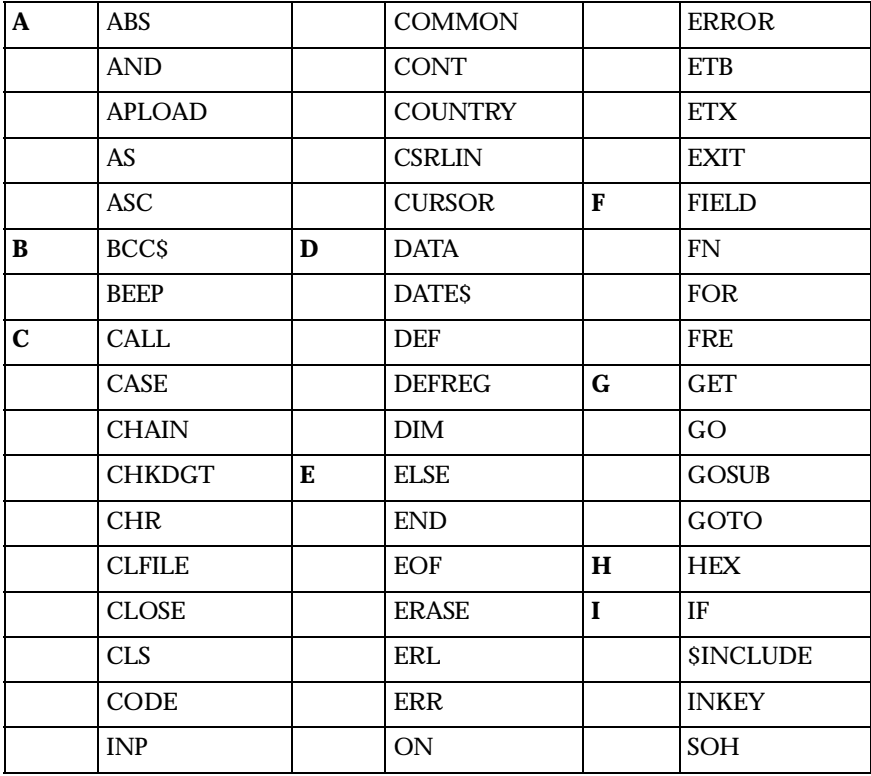

#### **Table B-1. Reserved Words**

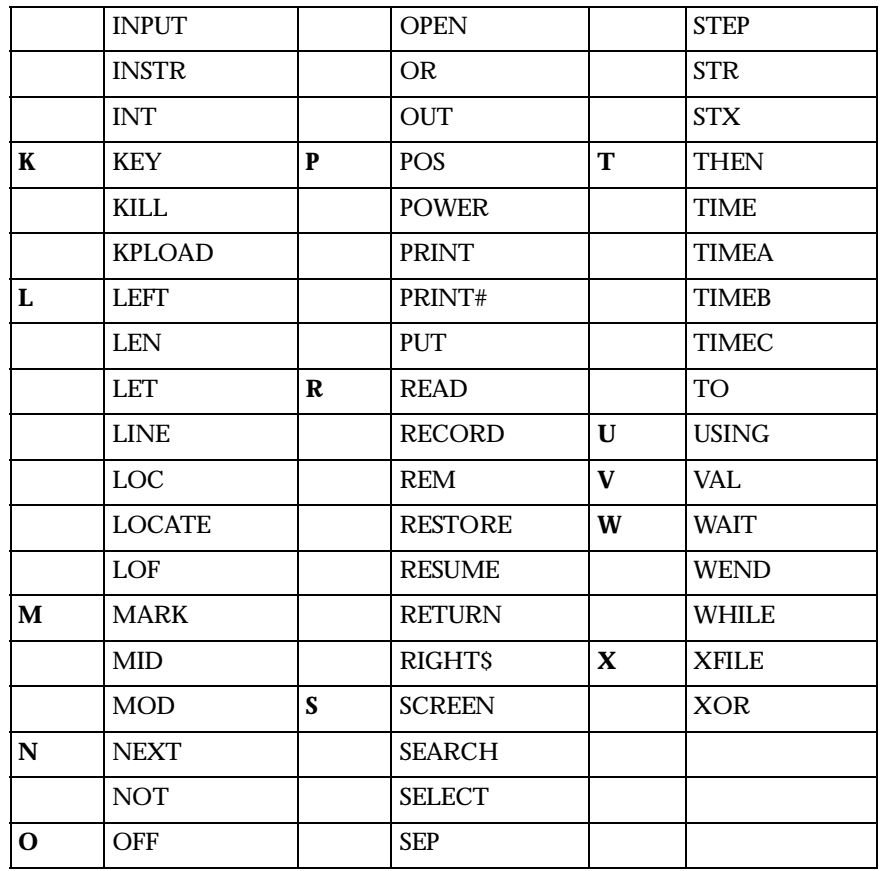

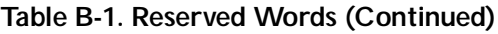

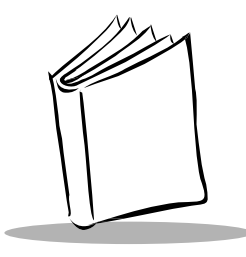

# *Appendix C Character Sets*

## <span id="page-315-0"></span>**Character Set**

The following table lists the character set which the PDT 1100 can display on the LCD screen. It is based on the ASCII codes.

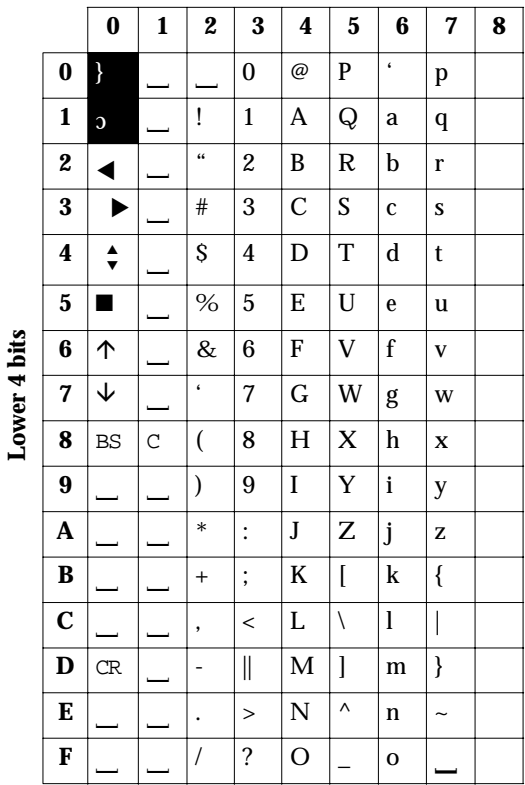

**Upper 4 bits**

BS is a backspace code.

CR is a carriage return code.

C is a cancel code.

 $\Box$  is a space code.

**Note:** *You can assign user-defined fonts to codes from 80h to 9Fh with*  APLOAD *statement. (Refer to* APLOAD *statement in Chapter 10.)*

**Note:** *Characters assigned to codes 20h to 7Fh are default national characters when the English message version is selected in the SET DISPLAY menu in the System Mode. Use the* COUNTRY\$ *function to switch to other national characters (see [National Character Sets on](#page-317-0)  [page C-3\)](#page-317-0). (Refer to [COUNTRY\\$ on page 11-11](#page-258-0))*

## <span id="page-317-0"></span>**National Character Sets**

Use the COUNTRY\$ function to switch characters assigned to codes 20h to 7Fh of the character set table in *[Character Set](#page-315-0)* on page C-1 to a national character set. The default national character set is America (code A) or Japan (code J) depending on whether the English or Japanese message version is selected on the SET DISPLAY menu in System Mode. Listed below are national characters different from the defaults.

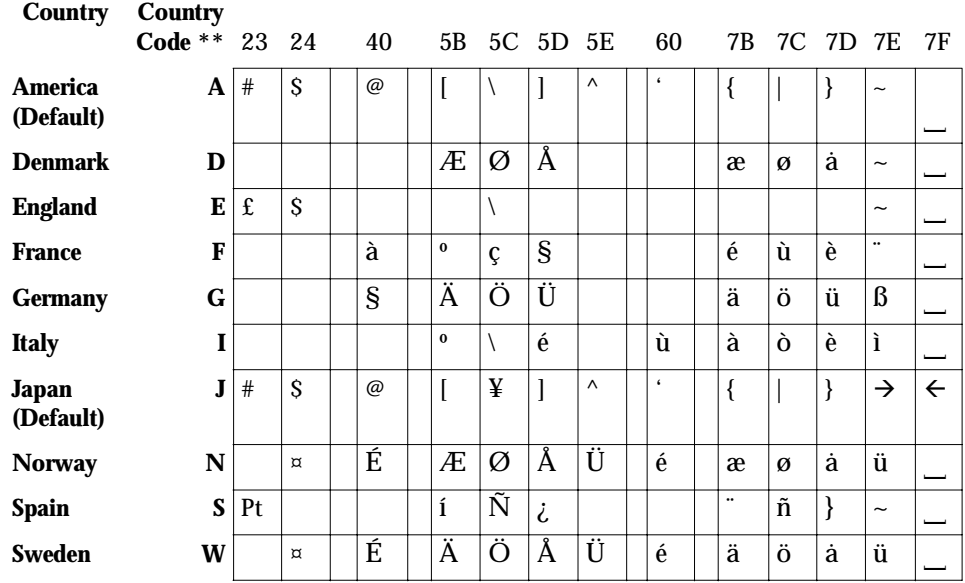

\*\* Refer to *COUNTRY\$* [on page 11-11](#page-258-0) (COUNTRY\$="*countrycode*").

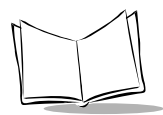

**Note:** *Empty boxes in the table are assigned the same characters as the default in [Character Set on page C-1.](#page-315-0)*

## **Display Mode and Letter Size**

### *Character Frame and Letter Size in Single-Byte ANK Mode*

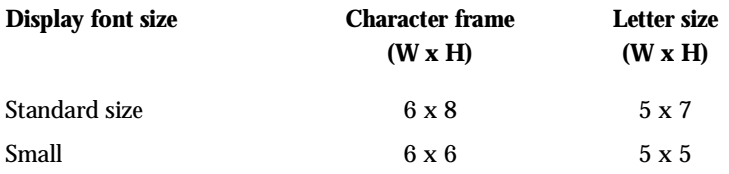

### *Generating Small Font Patterns*

#### **Single-byte ANK characters**

To display single-byte ANK characters in the small font, small font patterns stored in flash ROM are used and no condensation occurs. The Interpreter condenses patterns loaded by the APLOAD statement as follows:

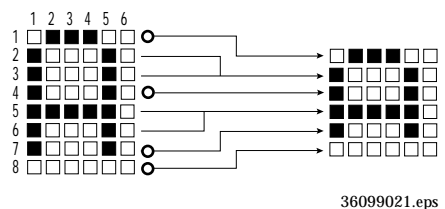

**Figure C-1. Condensed ANK Characters**

The Interpreter ORs adjacent horizontal rows (2nd and 3rd rows and 5th and 6th rows) to produce a single row each. Other rows are displayed as is. In the figure shown above, rows marked with O are displayed as is; adjacent rows without O are condensed into a single row.

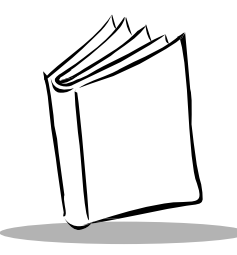

# *Appendix D I/O Ports*

## **Input Ports**

A user program uses the WAIT statement or INP function to monitor the hardware status through the input ports. BASIC 3.0 defines port as a byte. The table below lists the input ports and their monitoring function in the PDT 1100.

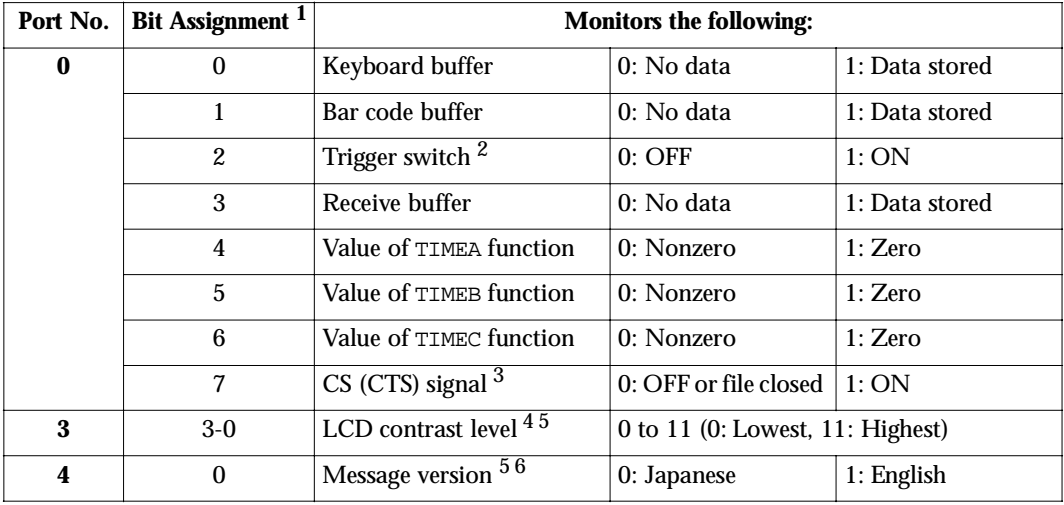

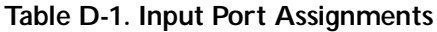

| 8        | $\Omega$       | Wake-Up function                       | 0: Deactivated                   | 1: Activated                            |
|----------|----------------|----------------------------------------|----------------------------------|-----------------------------------------|
|          | 1              | Initiation of PDT 1100 <sup>7</sup>    | 0: Initiated by the<br>Power Key | 1: Initiated by the<br>wake-up function |
|          | $\overline{2}$ | TIME\$ function                        | 0: System time<br>selected       | 1: Wake-up time<br>selected             |
| Eh       | $\Omega$       | System Status Indication $\frac{5}{8}$ | $0:$ OFF                         | 1:ON                                    |
| Fh       | $7-0$          | Re-read prevention<br>enabled time 9   | 0 to 255                         |                                         |
| 10h-24Fh | $7-0$          | VRAM $510$                             | $0:$ OFF                         | 1:ON                                    |
| 6010h    | $7-0$          | Battery voltage level <sup>11</sup>    | $0$ to $255$                     |                                         |
| 6011h    | $\Omega$       | <b>Battery</b> type                    | 0: NiMH battery<br>cartridge     | 1: Dry batteries                        |
| 6040h    | $\Omega$       | M Key 1                                | 0: Released                      | 1: Held down                            |
| 6040h    | $\mathbf{1}$   | M Key 2                                | 0: Released                      | 1: Held down                            |
| 6060h    | $7-0$          | Communications protocol<br>12          | $0:$ PDT 1100<br>protocol        | 1: PDT 1100 Ir<br>protocol              |
| 6061h    | $7-0$          | ID (lower byte) $\frac{13}{3}$         | $0$ to $255$                     |                                         |
| 6062h    | $7-0$          | ID (upper byte) $\frac{13}{13}$        | 0 to 255                         |                                         |
| 6070h    | $\Omega$       | Output pulse width of IR<br>beam       | 0: $1.63 \,\mu s$                | $1:3/16$ bit time                       |
| 6080h    | $\theta$       | Display font size $\frac{1}{4}$        | 0: Standard size                 | 1: Small size                           |

**Table D-1. Input Port Assignments (Continued)**

<sup>1</sup> BASIC 3.0 represents the bit order by the exponent of each binary digit in the byte. For example, bit 0 means LSB; bit 7 means MSB.

<sup>2</sup> Only when the trigger switch function is assigned to an M key (M1, M2, M3, or M4), a user program returns the ON/OFF state of the switch.

 $3$  During the direct-connect interface operation, a user program regards RD signal as CS signal, when the returned value of CS is specified by RS/CS control parameter in the OPEN "COM:" statement as listed below.

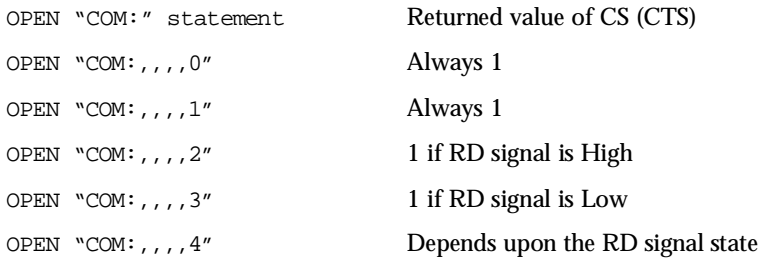

If the direct-connect interface is closed, the PDT 1100 returns the value 0.

<sup>4</sup> Lower four bits (bit 3 to bit 0) in this byte represent the contrast level of the LCD in 0000 to 1011 in binary notation or in 0 to 11 in decimal notation. 0 represents the lowest contrast; 11 the highest.

 $^5$  Do not use the  $\textsc{mat}$  statement to monitor the LCD contrast, message version , system status indication, or VRAM because the program may enter an infinite loop.

6 In System Mode, the message version appears on the LCD.

 $7$  If the PDT 1100 is initiated by the wake-up function, this bit goes ON (1).

8 The PDT 1100 can display the system status on the bottom line of the LCD.

 $9$  The PDT 1100 returns the re-read prevention enabled time length in units of 100 ms. If the returned value is zero (0), the re-read prevention is permanently enabled so that the PDT 1100 does not read same bar codes in succession.

 $10$  An 8-bit binary pattern (bits 7 to 0) on the input ports 10h to 24Fh (which read VRAM) represents a basic dot pattern column of the LCD. Bit value 1 means a black dot. The port number gives the dot column address.

<sup>11</sup> A user program returns the A/D converted value (0 to 255) of the battery voltage level (0 to 5V). The returned value is an instantaneous value when data on the input port is read. Use the voltage level as a reference value as it varies depending upon PDT 1100 operation and is not proportional to the battery capacity.

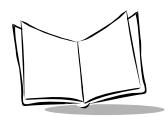

 $^{12}$  A user program returns the communications protocol type used for file transmission with the XFILE statement. For details about the communications protocol, refer to the *PDT 1100 User's Manual*.

13 A user program returns the PDT 1100's ID number required to use the PDT 1100 Ir protocol. The ID number is expressed by two bytes: lower byte on port 6061h and upper byte on port 6062h. The range of the returned value is from 1 to FFFFh. If the ID number is 1234h, for example, the value on 6061h is 34h and that on 6062h is 12h.

<sup>14</sup> If the value of this bit is 0 (standard-size), characters are displayed as follows:

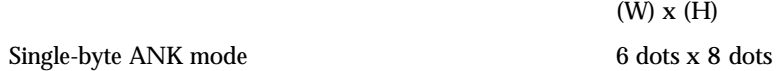

If the value of this bit is 1 (small-size), characters will be displayed as follows:

(W) x (H)

Single-byte ANK mode 6 dots x 6 dots

## **Output Ports**

A user program can use the OUT statement to control the hardware through the output ports. BASIC 3.0 defines each port as a byte. The table below lists the output ports and their controlling function in the PDT 1100.

| Port No. | Bit Assignment <sup>1</sup> | Controls the following:                     |                                     |                                |  |
|----------|-----------------------------|---------------------------------------------|-------------------------------------|--------------------------------|--|
|          | $\bf{0}$                    | Reading Confirmation LED (red) <sup>2</sup> | $0:$ OFF                            | 1:ON                           |  |
|          |                             | Reading Confirmation LED (green) $2 \mid$   | $0:$ OFF                            | 1:ON                           |  |
| 3        | $3-0$                       | LCD contrast level <sup>3</sup>             | 0 to $11(0:$ Lowest, $11:$ Highest) |                                |  |
| 4        | $\Omega$                    | Message version                             | 0: Japanese                         | 1: English                     |  |
| 6        | $7-0$                       | Sleep Timer <sup>4</sup>                    | $0$ to $255$                        |                                |  |
| 8        | $\Omega$                    | Wake-up function <sup>5</sup>               | 0: Deactivates                      | 1: Activates                   |  |
|          | $\overline{2}$              | TIME\$ function <sup>6</sup>                | 0: Selects the<br>system time       | 1: Selects the<br>wake-up time |  |

**Table D-2. Output Port Assignments**

| Eh       | $\theta$ | System status indication <sup>7</sup>                  | $0:$ OFF                         | 1:ON                           |
|----------|----------|--------------------------------------------------------|----------------------------------|--------------------------------|
| Fh       | $7-0$    | Re-read prevention enabled time <sup>8</sup>           | $0$ to $255$                     |                                |
| 10h-24Fh | $7-0$    | VRAM <sup>9</sup>                                      | $0:$ OFF                         | 1:ON                           |
| 6000h    | $\theta$ | Initiation of system mode 10                           | 0: Not initiate                  | 1: Initiates                   |
| 6020h    | $\Omega$ | LCD Backlight <sup>11</sup>                            | 0: Turns OFF                     | 1: Turns ON                    |
| 6021h    | $7-0$    | LCD Backlight ON-duration <sup>11</sup>                | 0 to 255                         |                                |
| 6030h    | $7-0$    | Effective held-down time of power<br>key <sup>12</sup> | 1 to 255                         |                                |
| 6060h    | $7-0$    | Communications protocol <sup>13</sup>                  | $0:$ PDT 1100<br>protocol        | $1:$ PDT $1100$ Ir<br>protocol |
| 6061h    | $7-0$    | ID (lower byte) $14$                                   | 0 to 255                         |                                |
| 6062h    | $7-0$    | ID (upper byte) $14$                                   | 0 to 255                         |                                |
| 6070h    | $\theta$ | Output pulse width of IR beam <sup>15</sup>            | 0: $1.63 \mu s$                  | $1:3/16$ bit time              |
| 6080h    | $\theta$ | Display font size <sup>16</sup>                        | 0: Standard size   1: Small size |                                |

**Table D-2. Output Port Assignments (Continued)**

<sup>1</sup>BASIC 3.0 represents the bit order by the exponent of each binary digit in the byte. For example, bit 0 means LSB; bit 7 means MSB.

 $2$  The reading confirmation LED is controllable only when the bar code device file is closed. If the file is open, the OUT statement is ignored. If the confirmation LED is set to OFF in the OPEN "BAR:" statement, a user program can control the reading confirmation LED although the bar code device file is open.

 $3$  Lower four bits (bit 3 to bit 0) in this byte control the contrast level of the LCD in 0000 to 1011 in binary notation or in 0 to 11 in decimal notation. 0 represents the lowest contrast; 11 the highest. Following are examples of OUT statements.

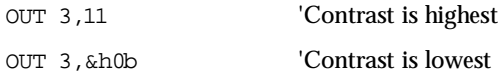
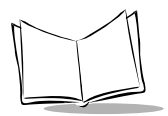

 $4$  The sleep time feature interrupts program execution if the PDT 1100 receives no input within the length of time set by bit 7 to 0. Shown below are examples of our statements. Setting 0 to this byte disables the sleep timer feature. (Refer to *Sleep Timer* [on page H-1.](#page-339-0))

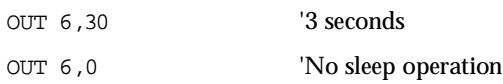

 $5$  To activate the wake-up function, set this bit to 1; to deactivate it, set it to 0.

 $6$  To make the TIME\$ function return or set the system time, set 0 to this bit; to make the TIME\$ function return or set the wake-up time, set 1. Executing the TIME\$ function after selecting the wake-up time resets this bit to zero. \*\*\* reviewers - help!

 $7$  To display the system status on the bottom line of the LCD, set this port to 1; to erase it, set it to 0.

<sup>8</sup> This byte sets the re-read prevention enabled time length in units of 100 ms. Specifying zero (0) permanently enables the re-read prevention so the PDT 1100 does not read same bar codes in succession.

 $9$  An 8-bit binary pattern (bits 7 to 0) on output ports 10h to 24Fh (stored in the VRAM) represents a basic dot pattern column of the LCD. Bit value 1 means a black dot. The port number gives the dot column address. If you use the OUT statement to send graphic data to the VRAM area (assigned to the bottom line of the LCD) when the system status is displayed on the LCD, the data is written into that VRAM area but cannot be displayed on the bottom line of the LCD.

10 Refer to *[APLINT.PD3 Program File](#page-345-0)* on page H-7.

<sup>11</sup> If the backlight function is activated with the  $\sigma$ UT statement, the KEY statement specification is ignored. For details, refer to Appendix I, *[Backlight Function](#page-347-0)*. If you set 0 to the ONduration (6021h), the backlight does not come on; if you set 255, it stays on.

<sup>12</sup> You can set the time the power key must be held-down to power off the PDT 1100 from 0.1 to 25.5 seconds in increments of 0.1 second. The default is 5 (0.5 second).

<sup>13</sup> Use the XFILE statement to set the communications protocol type for transmitting files. To transmit files via the direct-connect interface or via the optical interface (using the CRD-1100), set this port to 0 (PDT 1100 protocol). To transmit files between the PDT 1100 and IrDA-compliant equipment (e.g., personal computers having an IR interface port or an IrDA adapter) or between the PDT 1100 and CRD-1100 optically, set this port to 1 (PDT 1100-Ir protocol). For the details about the communications protocols, refer to the *PDT 1100 Terminal Product Reference Guide*.

<sup>14</sup> You may set the PDT 1100's ID number to be used for the PDT 1100 Ir protocol. The ID number is expressed by two bytes: lower byte on port 6061h and upper byte on port 6062h. The setting range is from 1 to FFFFh. Set the ID number to 1234h as follows:

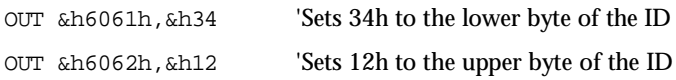

 $15$  For data transmission via the optical interface, this bit sets the output pulse width of IR beam in accordance with the IrDA physical layer (IrDA-SIR 1.0). The default width is 1.63 µs.

 $16$  If you set this bit to 0 (standard size), characters are displayed as follows:

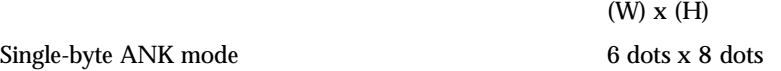

If the value of this bit is 1 (small), characters are displayed as follows:

(W) x (H)

Single-byte ANK mode 6 dots x 6 dots

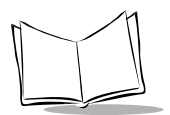

*PDT 1100 Terminal Programmer's Guide*

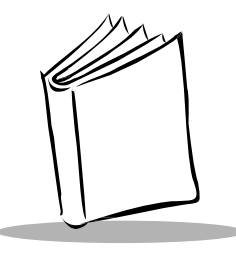

# *Appendix E Key Number Assignment on the Keyboard*

## **Key Number Assignment**

The keys on the PDT 1100 keyboard are assigned numbers as shown below.

#### **Non-shift mode** Shift mode

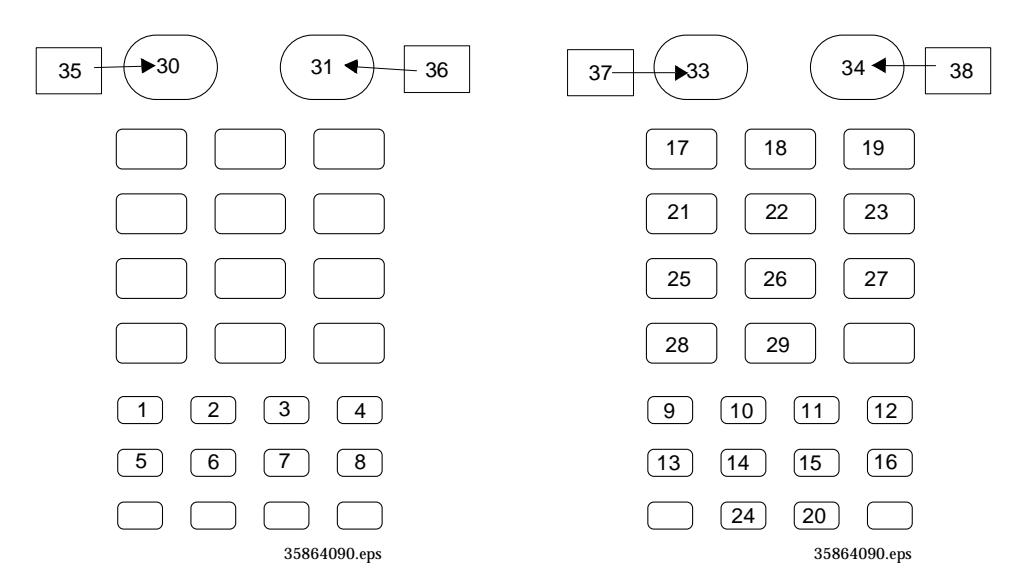

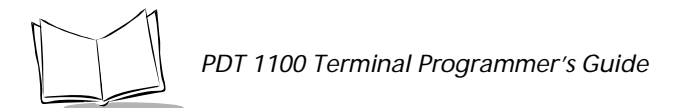

#### **Figure E-1. Key Number Assignments**

#### *Default Data Assignment*

The default data assignment is shown below.

#### **Non-shift mode** Shift mode

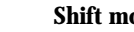

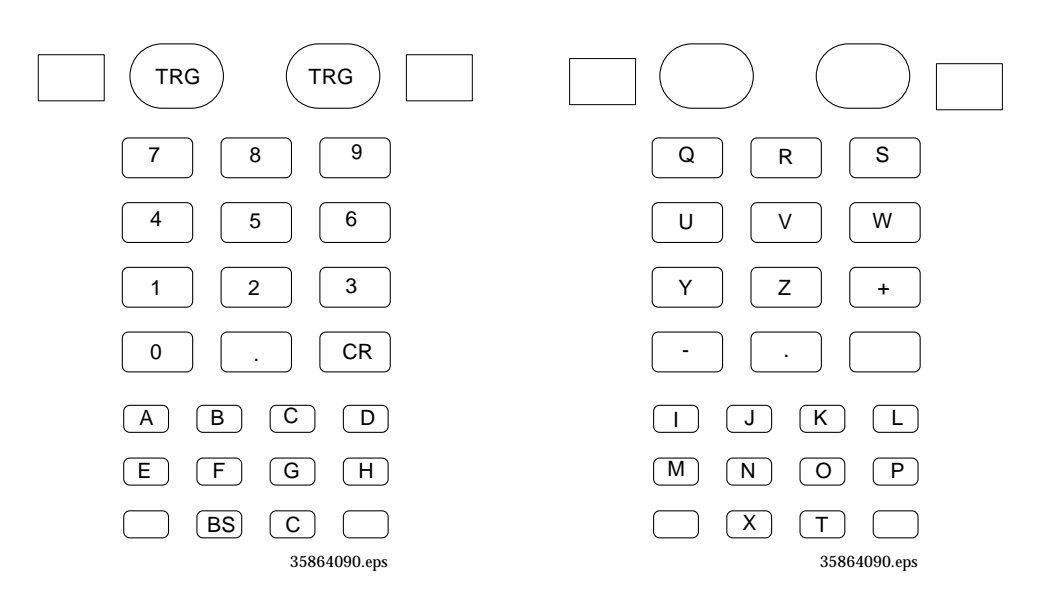

**Figure E-2. Default Data Assignments**

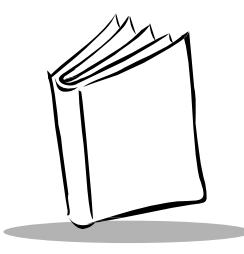

# *Appendix F Memory Area*

### **Memory Map**

[Figure F-1](#page-329-0) illustrates the PDT 1100 memory map.

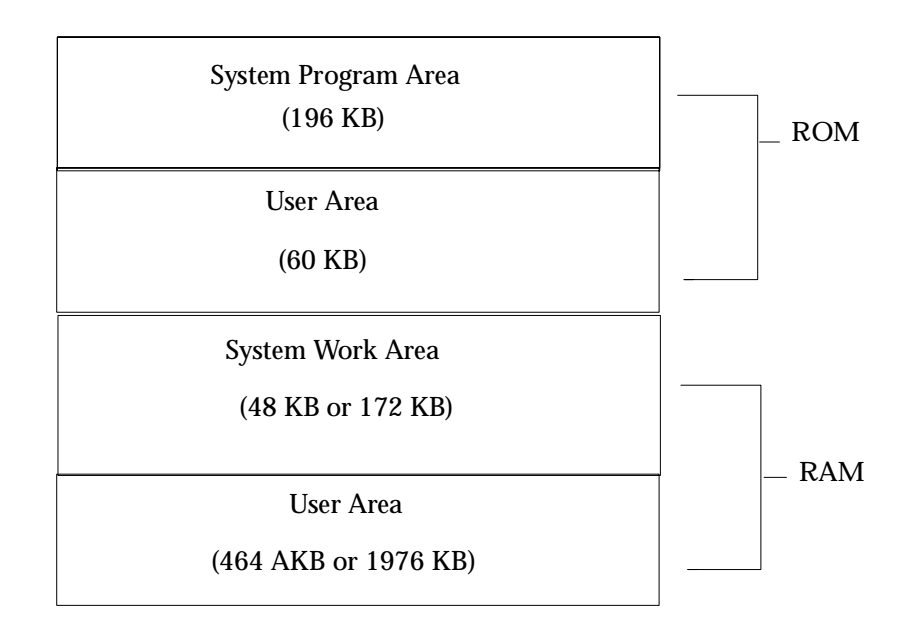

**Figure F-1. Memory Map**

<span id="page-329-0"></span>The size and area allocation of the memory incorporated in the PDT 1100 differ depending upon the following models.

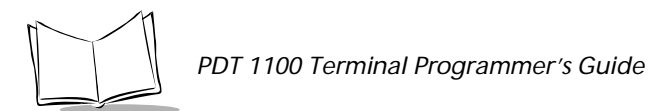

### *ROM (Flash ROM)*

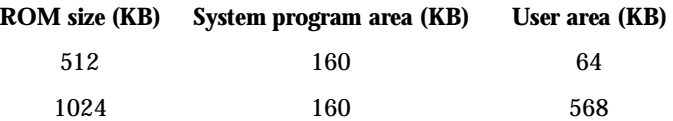

#### *RAM*

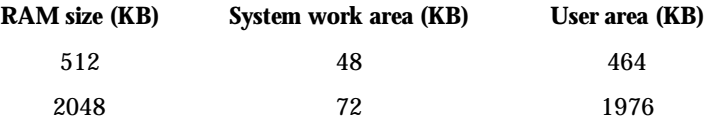

In the system program area, the system programs (the drivers, BASIC 3.0 Interpreter, and System Mode) are resident. The system work area is shared by the system parameters, work variables, common variables, directories, etc. The user area stores application programs and collected data. The size of the user area is [Memory size - System area size].

### **Memory Management**

The PDT 1100 manages the user area of the memory by a 4-kilobyte or 8-kilobyte segment called a "cluster," for user programs and data files. In units with 2048-kilobyte RAM, the cluster size is 8 kilobytes; in other units, it is 4 kilobytes. The maximum allowable size for a single user program is 64 kilobytes excluding register variables.

## **Battery Backup of Memory**

The PDT 1100 backs up user programs and data files stored in the memory with dry batteries or a battery cartridge so data is not lost if the program is terminated or the unit is powered off. Backed-up data is listed below.

- $\bullet$  User programs
- ! Execution status of a current user program
- ◆ Data files
- ! Register variables
- **Screen contents**

◆ Keyboard status.

## **Memory Space Available for Variables**

Listed below are the maximum memory spaces available for work, common, and register variables.

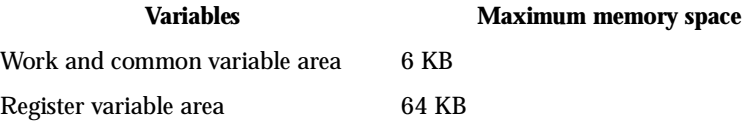

Each variable occupies the memory space listed below.

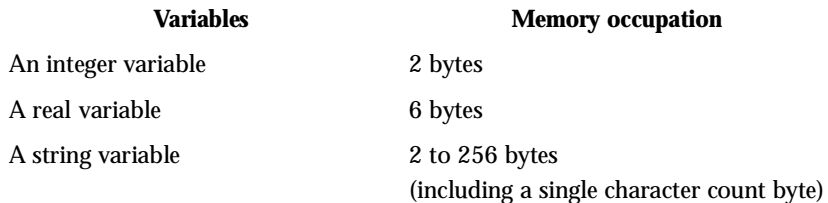

An array variable occupies the memory space by [number of bytes per array element x number of array elements].

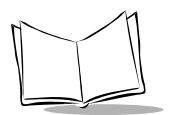

*PDT 1100 Terminal Programmer's Guide*

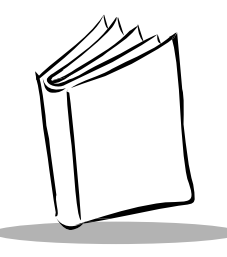

# *Appendix G Handling Space Characters in Downloading*

## **Space Characters as Padding Characters**

A data file can be downloaded with System Mode or an XFILE statement via a communications protocol which eliminates space characters padded in the tail of each data field. The PDT 1100 has a new feature which treats such space characters as data. For details, refer to the end of this appendix. The following figure shows how the space characters used as padding characters are eliminated. (Space characters between a and b and between b and c in field 3 are not padding characters.)

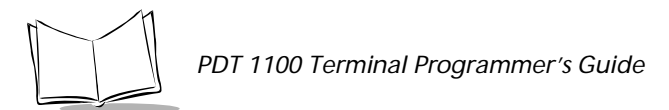

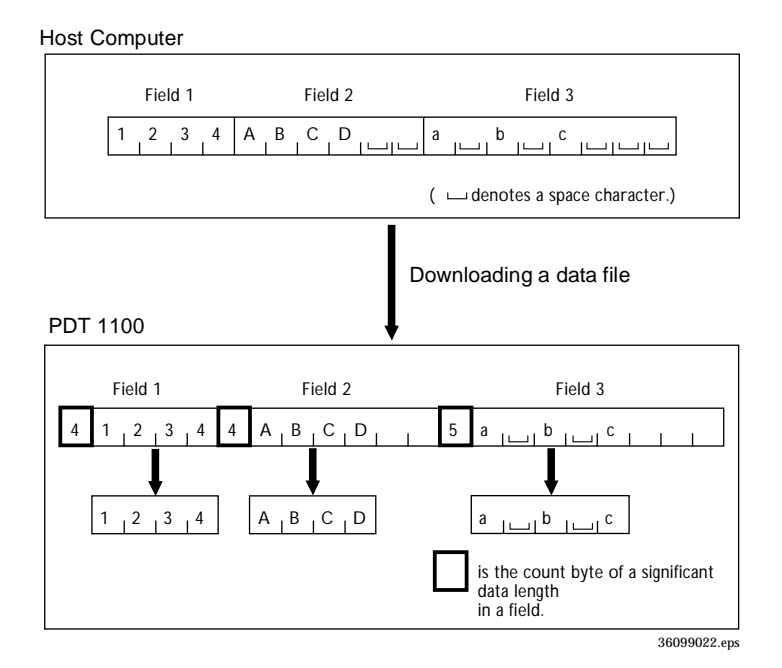

**Figure G-1. Padding Characters Elimination**

### **Space Characters as Data**

Special considerations must be made when treating space characters in the tail of a data field as data (not as padding characters). To use a SEARCH function to search for a field data containing space characters in its tail, for instance, use one of the following methods:

#### *Example 1*

After downloading a data file, fill the unused spaces in each field with space characters and then search for the target field data.

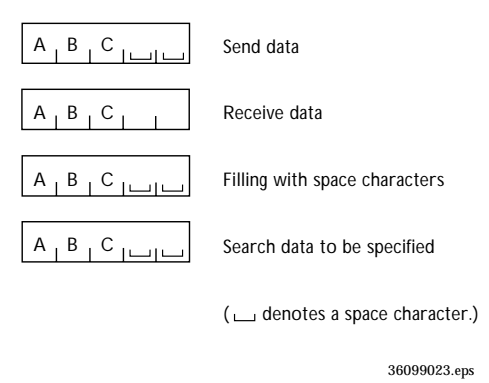

**Figure G-2. Space Character Substitution**

#### *Example 2*

Before downloading a data file, substitute any character not used as effective data, e.g., an asterisk (\*), for the space characters in the host computer.

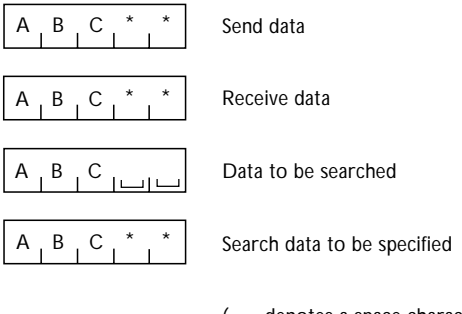

 $(\square)$  denotes a space character.) 36099024.eps

**Figure G-3. Asterisk Character Substitution**

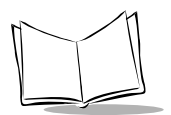

#### *Example 3*

When specifying a field data to be searched, do not include space characters in the tail of the data field.

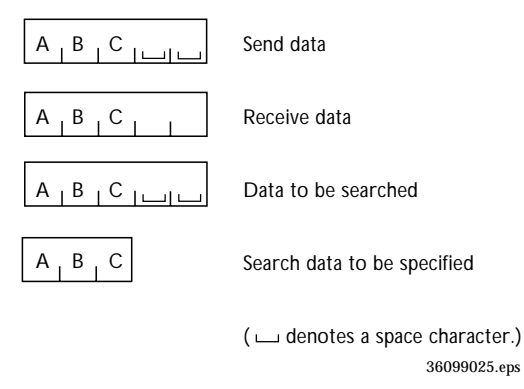

**Figure G-4. No character Substitution**

You can also use System Mode or an XFILE statement to specify the handling of space characters in the tail of a data field.

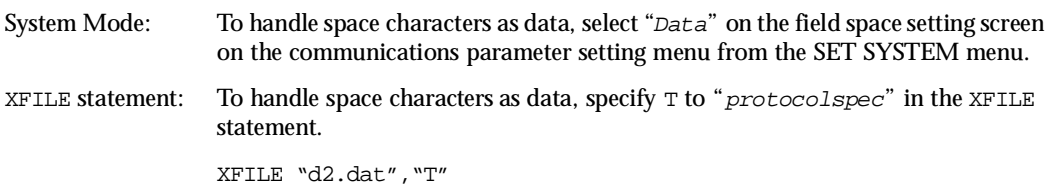

The figure below shows how the space characters in the tail of a data field are handled as data in the PDT 1100.

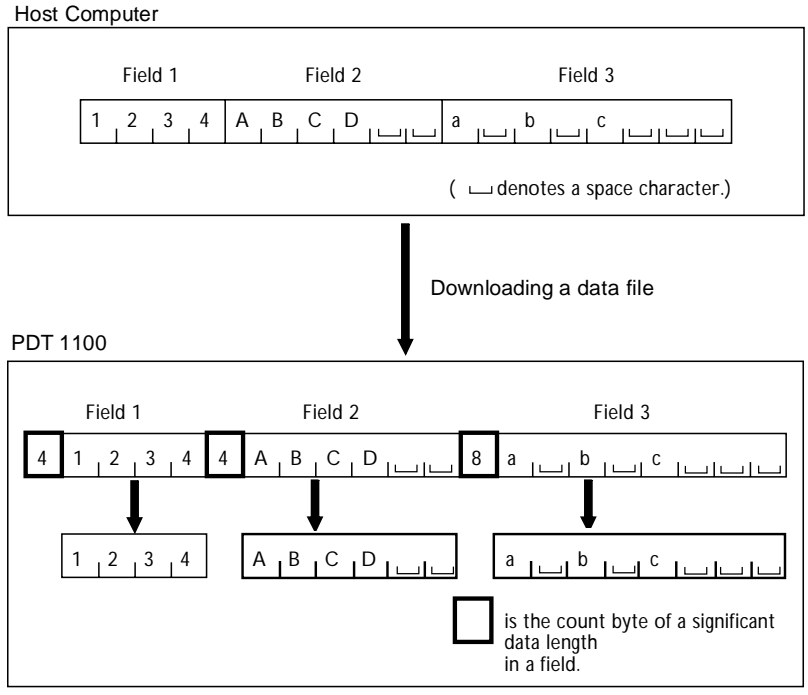

36099026.eps

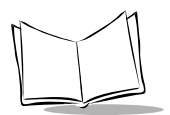

*PDT 1100 Terminal Programmer's Guide*

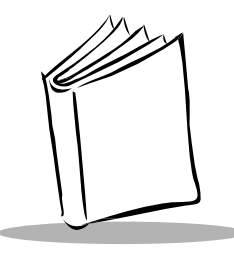

# *Appendix H Programming Notes*

## <span id="page-339-0"></span>**Sleep Timer**

The sleep timer feature interrupts program execution if the PDT 1100 receives no input within the specified length of time, minimizing power consumption. When input is received, the PDT 1100 resumes the interrupted program execution. Use the  $\sigma$ UT statement to set the sleep timer within the range from 0 to 25.5 seconds in increment of 100 ms. The default setting is 1 second. The sleep timer does not work in the following cases:

- $\blacklozenge$  While a communications device file is opened by an OPEN "COM:" statement.
- $\bullet$  During execution of a SEARCH function.
- ! When a TIMEA, TIMEB, or TIMEC function returns a nonzero value.
- ! When the bar code device file is opened by the OPEN "BAR:" statement under any of the following conditions:
	- " With the continuous reading mode specified
	- " With the momentary switching mode or auto-off mode specified, and with the trigger switch held down
	- " With the alternate switching mode, and the illumination LED on.
- $\blacklozenge$  When any key is held down.
- When the LCD backlight is on.
- $\blacklozenge$  When the beeper is beeping.
- When the PDT 1100 is updating data on the screen.

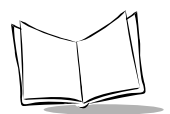

## **Resume Function**

The resume function preserves the current status of a running application program (user program or Easy Pack) when the PDT 1100 is powered off, and then resumes it when the PDT 1100 is powered on. If you unintentionally turn off the PDT 1100 or the automatic poweringoff function turns it off, turn on the PDT 1100 again to resume the previous screen and continue the program execution. The resume function is effective during data transmission in an application program, but a few bytes of data may be lost.

**Note:** *Powering off the PDT 1100 does not escape from the current status of an executed program because the resume function does not initialize the variables or restart the PDT 1100. (Disable the resume function in System Mode.)*

The resume function does not work after execution of System Mode or after the following instructions:

- END **instruction**
- POWER OFF **instruction**
- POWER 0 instruction.

Before you run System Mode, store important information using register variables or other means, or powering the PDT 1100 off and on restarts it.

## **Low Battery Warning**

If the battery voltage of dry batteries (or the NiMH battery cartridge) drops below the specified level, the PDT 1100 displays the "Replace the batteries!" message (or "Charge the battery!" message), beeps five times, and then turns off power. (Refer to the *PDT 1100 User's Manual*.)

### **Selecting a Communications Device File**

The PDT 1100 supports both optical interface and direct-connect interface. Only one can be opened at a time using the OPEN "COM:" statement.

> OPEN "COM1:" AS # filenumber For the optical interface OPEN "COM2:" AS # filenumber For the direct-connect interface

If you designate "COM:", the default interface selected on the SET COM menu in System Mode becomes active. If an XFILE instruction is executed, the interface specified by the OPEN "COM:" statement becomes active.

### **Prohibited Simultaneous Operations**

To save power at peak load, the beeper, the LASER diode and the LCD backlight do not work simultaneously. The beeper has the highest priority, the LASER diode has the next priority, and the LCD backlight has the lowest priority.

### **Controlling the LCD Backlight**

A KEY statement defines the backlight function on/off key and sets the length of backlight ontime. Use the our statement to turn the LCD backlight on or off and set the backlight on-time. When the LCD backlight is activated with the out statement, pressing the backlight function on/off key cannot turn off the backlight. (Refer to *KEY* [on page 10-61,](#page-170-0) [Appendix D,](#page-319-0) *I/O [Ports](#page-319-0)*, and Appendix I, *[Backlight Function](#page-347-0)*.)

## **Keyboard (Keypad)**

The keys on the PDT 1100 are not auto-repeat. The Shift key can be set to non-lock type or lock type by selecting Nonlock or Onetime on the shift key setting menu of the SET SYSTEM screen in System Mode.

- ! **Non-lock type:** The keypad shifts only when the Shift key is held down.
- ! **Lock type:** Once the Shift key is pressed, the next key pressed is shifted and the following keys are not shifted.

When keys are shifted, the shift-key icon appears at the right end of the bottom line of the LCD if the system status indication is on. (Turn on the system status indication through the SET DISPLAY menu in System Mode or by using the OUT statement.)

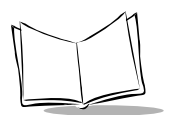

### **Beeper**

A BEEP statement sounds the beeper at a specified frequency (Hz). If frequency option is omitted, the default frequency is  $4,337$  Hz. Specification of 0, 1, or 2 to frequency produces the special beeper effects listed below.

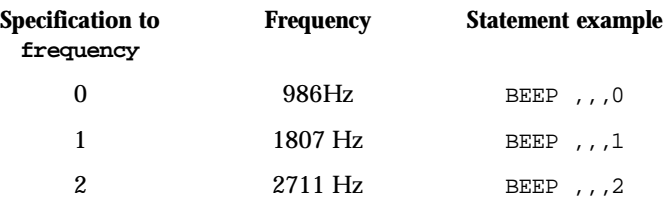

When  $frequency$  is set to 0, 1, or 2 or the frequency option is omitted, adjust the beeper volume on the LCD when powering on the unit (refer to the *PDT 1100 User's Manual*.) When  $frequency$  is set to a value other than 0, 1, and 2, the beeper volume is set to the maximum and is not adjustable.

## **RS/CS Control**

The PDT 1100 supports only the SD (TXD) and RD (RXD) lines during both optical interface and direct-connect interface operations. The CS (CTS) signal may be monitored only if you modify the cable connection and arrange the direct-connect interface port (3-pole plug mini stereo jack) with an OPEN "COM:" statement so that the RD signal is regarded as a CS signal.

### **Supplemental Codes**

Specifying an s to the supplemental option of a readcode in an OPEN "BAR:" statement allows the PDT 1100 to read supplemental codes.

### **Flash ROM**

The PDT 1100 incorporates a flash ROM and RAM where you can store user program files and data files. The following tips help you use the flash ROM correctly.

#### *Storing Files*

To store a file in flash ROM, download it from the DOWNLOAD menu in System Mode or use the XFILE statement in user programs. Copy files stored in RAM into flash ROM with the file copy function (activated by pressing the 1 key while holding down the SF key on the SET SYSTEM screen). The user area of flash ROM is 568 kilobytes or 64 kilobytes (depending upon ROM size). Only the GET statement can be used for files stored in flash ROM; the PUT statement cannot be used.

#### *Deleting Files*

Delete files stored in flash ROM using the KILL statement or the file deletion function (activated by pressing the 0 key while holding down the SF key on the SET SYSTEM screen).

**Note:** *The Interpreter erases the file in flash ROM when the subsequent downloading operation is carried out. Since the Interpreter erases data in units of 128 kilobytes, it temporarily copies the data containing the file to be deleted (128 kilobytes) into RAM and then returns files not to be deleted into flash ROM. If the RAM does not have sufficient space for the data, a system error (or execution error) occurs.*

#### *Specifying Files*

Include the drive name when specifying a file in user programs. The drive name is  $A:$  for RAM and  $B$ : for flash ROM. If no drive name is specified, the default drive A: (RAM) applies. Specify files with the following statements:

```
CALL, CHAIN, KILL, OPEN, and XFILE
      Example: OPEN "B: DATA1.DAT" AS
                         #1
```
This example opens the file named DATA1.DAT stored in flash ROM.

#### *Memory Areas Required for User Programs*

If you store a user program in flash ROM, the area for its register variables is also reserved in flash ROM. When starting the program for the first time, the Interpreter copies the register variables stored in flash ROM into RAM where the user program uses them. If RAM does not have sufficient area for storing the register variables, an execution error occurs. When

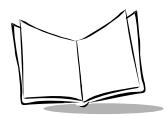

uploading a program file stored in flash ROM, the PDT 1100 combines the program (excluding register variables in flash ROM) with the register variables stored in RAM.

#### *Retained Contents of Flash ROM*

Files stored in RAM are backed up by the built-in rechargeable lithium battery. The files may be damaged if the unit is left unused long enough for the battery voltage to drop below the specified level. Unlike files stored in RAM, files stored in flash ROM are retained regardless of the voltage level of the lithium battery. Once data is written onto flash ROM, it is retained until deleted.

## **Wake-up Function**

The wake-up function allows you to turn on the PDT 1100 from "OFF" at the wake-up time (of the system clock) specified in user programs. To set the wake-up time using the  $TIME$ function:

- 1. Set bit 2 on port 8 to 1 to switch the TIME\$ function to the setting of the wake-up time.
- 2. Set the wake-up time using the  $TIME$  function.
- 3. Set bit 0 on port 8 to 1 to activate the wake-up function.

To confirm the wake-up time preset:

- 1. Set bit 2 on port 8 to 1 to switch the  $\text{TIME}$  function to the setting of the wake-up time.
- 2. Retrieve the wake-up time using the TIMES function.

If you set or retrieve the system time or wake-up time using the  $\text{TIME}$  function, the value of bit 2 on port 8 is reset to zero, and you can set or retrieve the current system time with the TIME\$ function. The value of bit 1 on port 8 in user programs indicates the initiation option of the PDT 1100. If this bit is 1, the unit is initiated by the wake-up function; if it is 0, by the PW key.

## **LED and Beeper Control**

Using the OPEN "BAR:" statement to control whether the reading confirmation LED lights in green (default: light) and whether the beeper beeps (default: no beep) on successful decodes. For setting details, refer to *[OPEN "BAR:"](#page-196-0)* on page 10-87.

### *Controlling Reading Confirmation LED*

If the OPEN "BAR:" statement activates the reading confirmation LED (in green), the OUT instruction cannot control the LED via output port 1 (refer to [Appendix D,](#page-319-0) *I/O Ports*) when the bar code device file is opened. If the statement deactivates the reading confirmation LED, the OUT instruction can control the LED even when the bar code device file is opened, enabling:

- ! a user program to check the value of a scanned bar code and turn on the green LED when the bar code has been read successfully. (e.g., the user program can interpret bar code data valued from 0 to 100 as correct data.)
- $\bullet$  a user program to turn on the red LED when the bar code is read.

#### *Controlling the Beeper*

If the beeper is activated, it beeps once for 100 ms at the frequency of 4337 Hz (equivalent to setting frequency to 2 in the BEEP statement) when a bar code is read successfully.

## <span id="page-345-0"></span>**APLINT.PD3 Program File**

If a program file named APLINT.PD3 is stored in the PDT 1100, the System Mode initiation sequence (pressing the PW key with the SF and 1 keys held down) does not start System Mode but executes that program. This allows you to:

- ! enter an ID number at the start of System Mode
- set the condensed System Mode used for maintenance of user programs.

To terminate the APLINT.PD3 file, use the END or POWER OFF statement. When terminating the file with the END statement, start System Mode by setting the port 6000h as listed below.

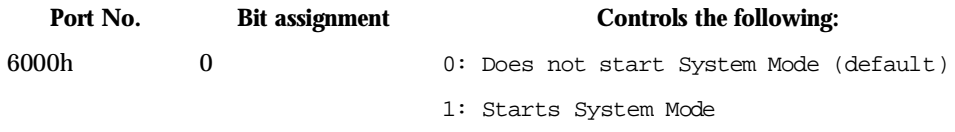

### **Modifying PW Key Depression**

Modify the time the PW key must be depressed for the unit to turn off from 0.1 to 25.5 seconds in increments of 0.1 ms, by setting bits 0 to 7 on port 6030h to 1 to 255 (&h00 to &hFF). The default is 5 (0.5 second).

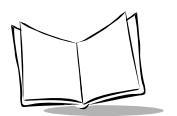

## **CODE128 Reading**

CODE128 bar codes are read in the following manner.

The start/stop characters and check digits are not transmitted to the bar code buffer.

When a code comprised only of special characters (FNC characters, CODE A, CODE B and CODE C characters, and SHIFT character) is read, the data is not transmitted to the bar code buffer.

FNC characters are processed as explained below.

- 1. FNC1 A FNC1 placed in the first or second position after the start character is not transmitted to the bar code buffer. Any other FNC1 characters are converted into GS characters (1Dh) before they are transmitted to the bar code buffer. When the first character right after the start character is FNC1, this is a EAN-128 code whose code mark is ìWî.
- 2. FNC2 If a FNC2 character is included in the code, the data is not temporally stored and all the data excluding the FNC2 character is transmitted to the bar code buffer.
- 3. FNC3 If a FNC3 character is included in the code, no read data is transmitted to the bar code buffer. When the LED indicator and/or the buzzer (vibrator) are/is enabled, only these two functions become operable.
- 4. FNC4 In a FNC4 character, the data encoded by Code Set A or B is converted into Extended ASCII data (Full ASCII + 128).

One FNC4 character converts one subsequent data character into Extended ASCII data. A pair of FNC4 characters in succession keeps converting all of the subsequent data characters into ASCII data until another such pair or the stop character is encountered. However, if only one FNC4 is encountered, the data character right after the FNC4 is excluded from this data conversion.

The GS character(s) converted from FNC1 is also excluded from the same conversion.

## **Field Length Restriction**

When a data file is transmitted from PDT 1100 according to the communications protocol, the maximum field length is 255 bytes including a character count byte. The host computer should support the same field length.

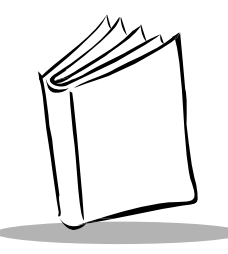

# <span id="page-347-0"></span>*Appendix I Backlight Function*

Press the [M1] key while holding down the Shift key to activate or deactivate the backlight function. The default backlight on-time (on-duration) is 3 seconds. You can also use a KEY statement to select the backlight function on/off key and modify the on-duration.

For details about the KEY statement, refer to *KEY* [on page 10-61](#page-170-0).

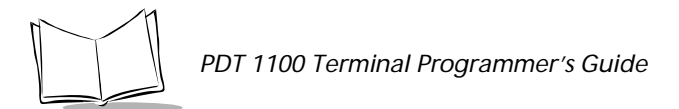

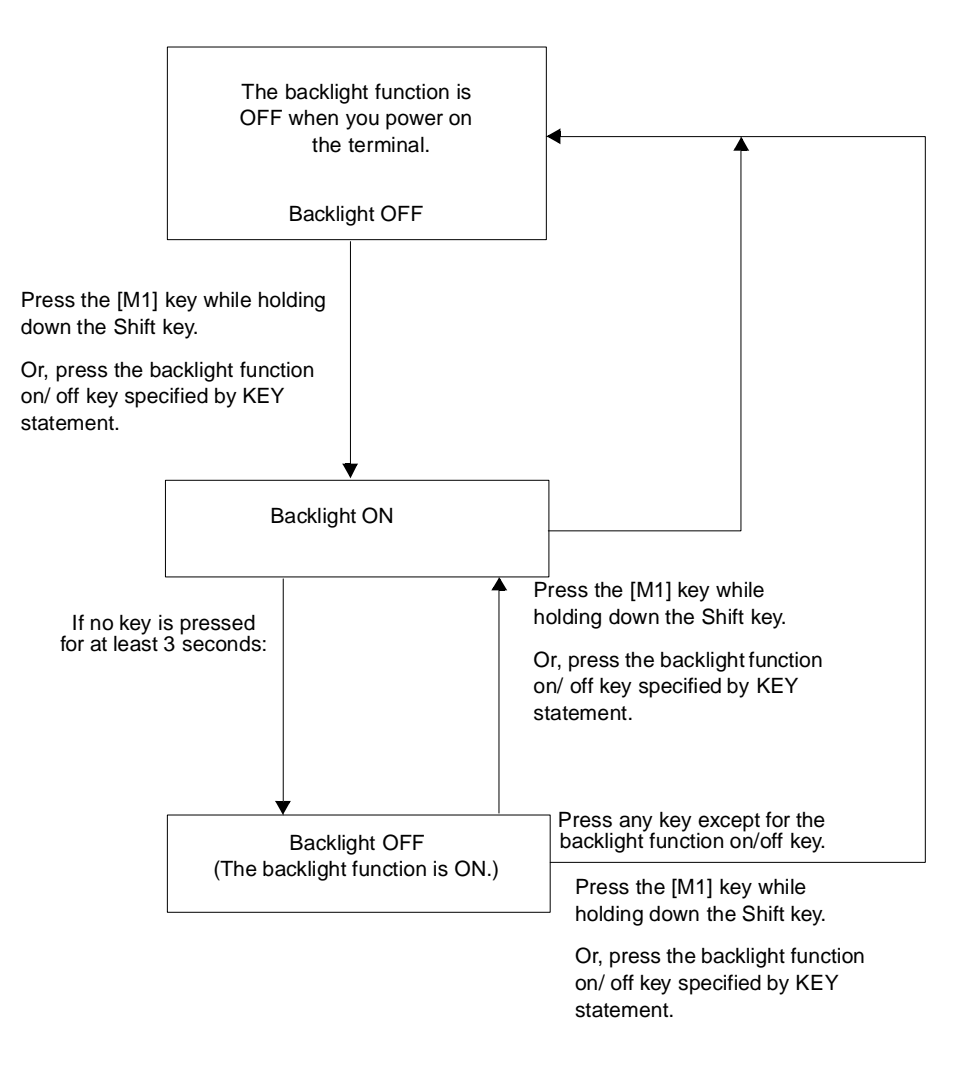

**Figure I-1. LCD Backlight Function**

You can control the backlight function using the OUT statement. Set port 6020h to 1 with the OUT statement to activate the LCD backlight function and turn on the backlight. If no key is

pressed for the time length set to port 6021h (default: 5 seconds), the backlight goes off but the backlight function remains activated. Set port 6020h to 0 to deactivate the LCD backlight function and turn off the backlight. When the backlight function is activated with the OUT statement, the backlight function on/off key and ON-duration specified by the KEY statement are ignored.

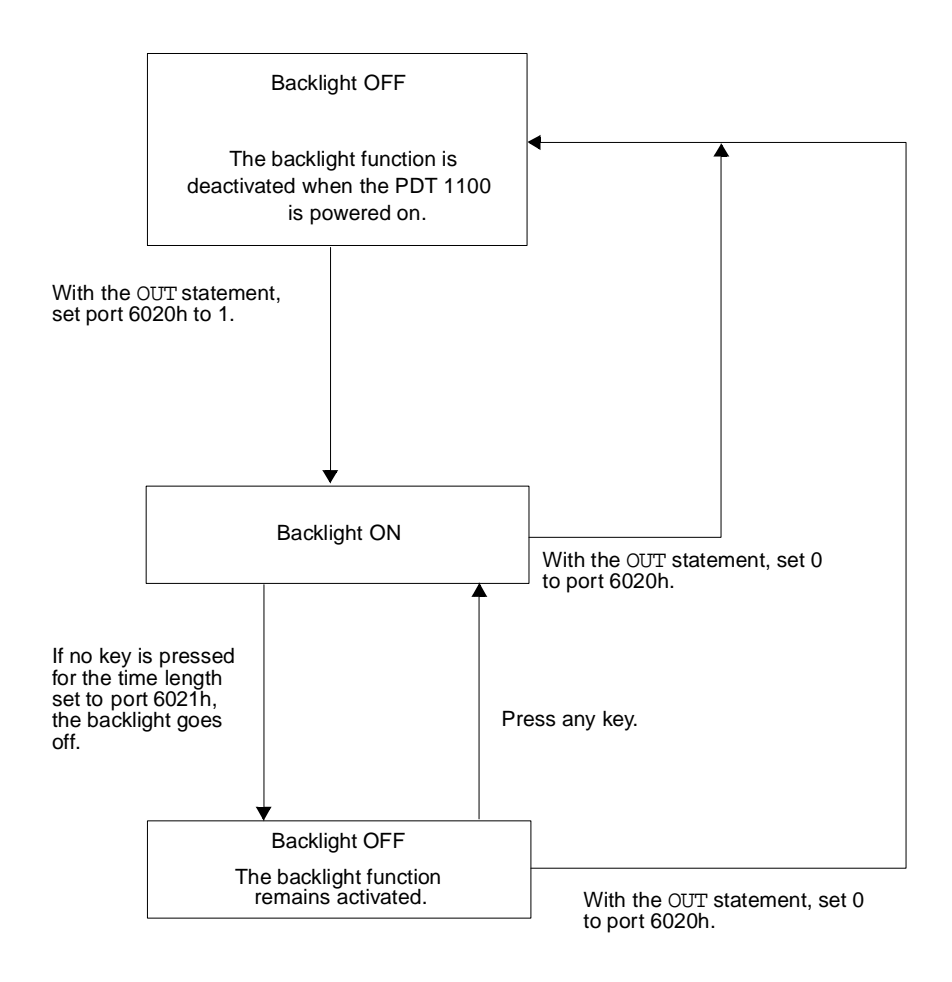

**Figure I-2. Setting Backlight Function via OUT Statement**

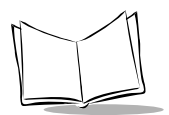

*PDT 1100 Terminal Programmer's Guide*

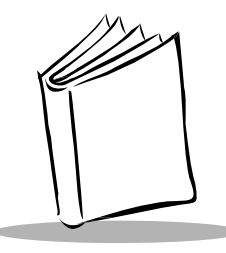

# *Appendix J Program Samples*

### **Writing a Function**

Following is a sample function for receiving bar code and key entry.

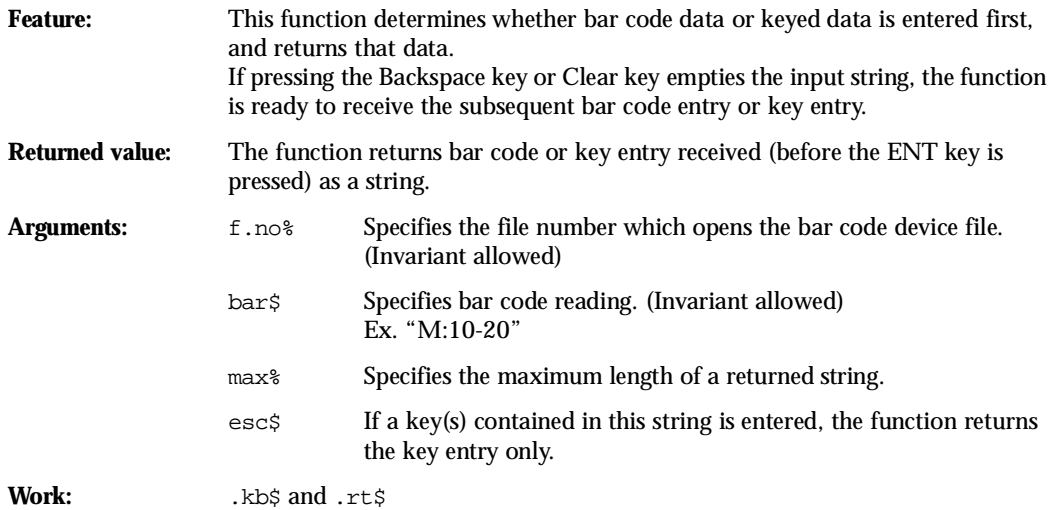

If you use an invariant for  $f \cdot n \circ \delta$  or bars, you don't need to pass the value as an argument. The bar\$ can pass a single type of bar code. If two or more types are required, directly describe necessary invariants.

def fnbarkey\$(f. no%, bar\$, max%, esc\$) while 1

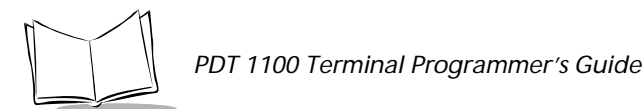

```
open "BAR:" as #f. no% code bar$
   wait 0, 3 ' Wait for completion of bar code reading or key press.
   if loc(#f. no%) then
   beep ' Beep when bar code reading is completed.
   fnbarkey\frac{1}{2} = input\frac{1}{2}(max%, #f. no%)
   ' For displaying:
   ' rt$ = input$(max%, #f. no%) : print .rt$;
   ' fnbarkey$ = .rt$
   close #f. no%
   exit def
else
   close #f. no% ' Receive only key entry.
   .rtS = ".kb$ = input$(1)
   while .kb$<>""
       if instr(esc$, .kb$) then ' Key designated in esc$?
           fnbarkey$ = .kb$ ' Then, return the character.
           exit def
       endif
       select .kb$
       case chr$(13)
           fnbarkey$ = .rt$
           exit def
       case chr$(8) ' BS key.
           if len(.rt$) then
              print chr$(8); ' Erase one character.
               .rt\ = \left. left\right\}.rt\right.
           endif
       case chr$(24) ' Clear key.
           while len(.rt$) ' Erase all characters entered.
               print chr$(8);
               .rt$ = left$(.rt$, len(.rt$)-1)wend
       case else
           if len(.rt$)<max% then
           ' Check if only numeric data should be received.
               print .kb$; ' Echo back.
               .rt\ = .rt\ + .kb$
               else
                  beep ' Exceeded number of characters error.
               endif
           end select
           if .rt$="" then ' If input string is empty, go back to the initial state.
               .kb$ = ""
```

```
else
                  .kb$ = input$(1) ' Subsequent key entry.
           wend
       endif
   wend
end def
```
### **Testing the Written Function**

```
while 1 'Infinite loop
   a$ = fnbarkey$ (1, "A", 15, "DL") 'F4 and SFT/F4 as escape characters.
   print
   if a$<>"D" and a$<>"L" then
       print "Data="; a$
   else
       print "ESC(";a$;") key push"
   endif
wend
end
```
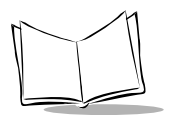

*PDT 1100 Terminal Programmer's Guide*

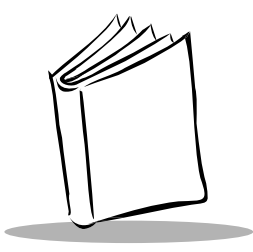

# *Appendix K Quick Reference for Statements and Functions*

## **Controlling Program Flow**

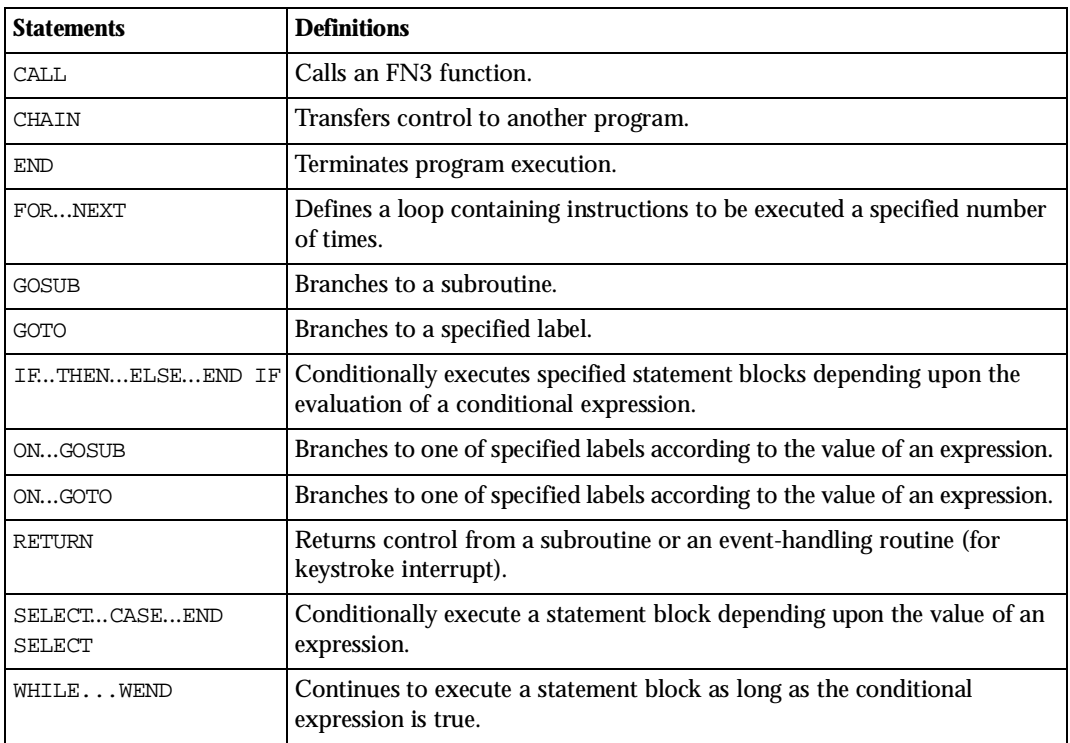

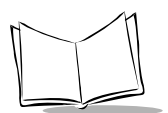

## **Handling Errors**

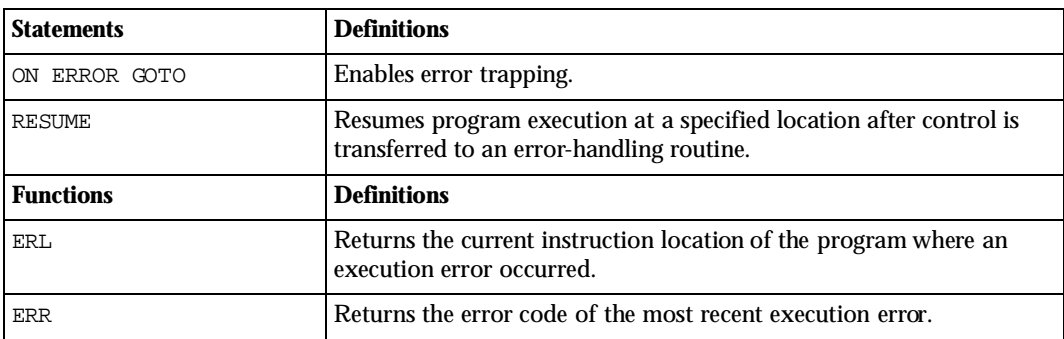

## **Defining and Allocating Variables**

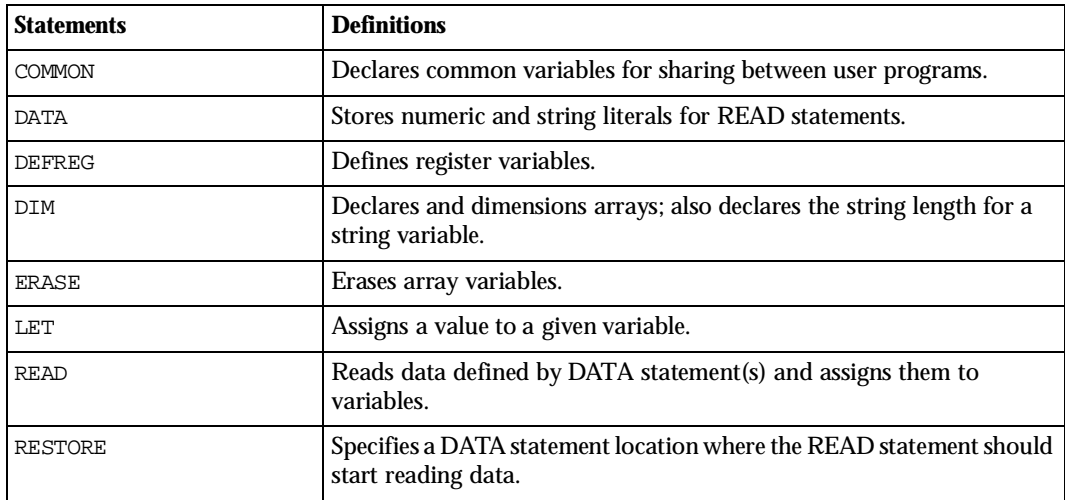

## **Controlling the LCD Screen**

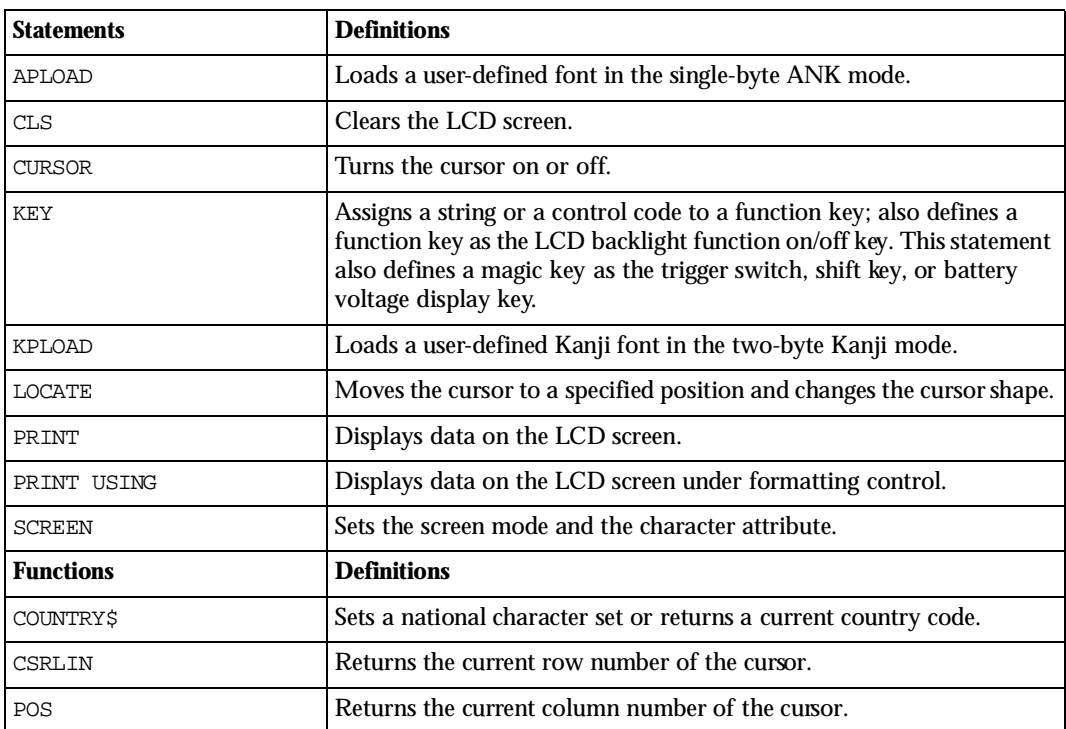

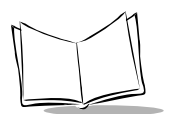

## **Controlling the Keyboard Input**

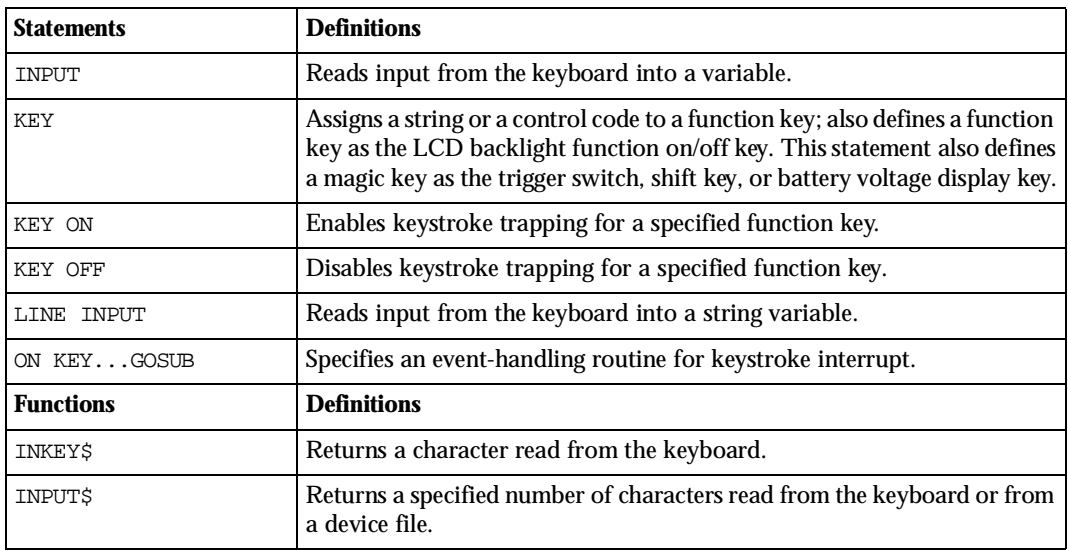

## **Beeping**

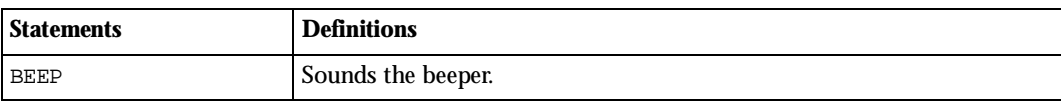

## **Manipulating System Date, Current Time, or Timers**

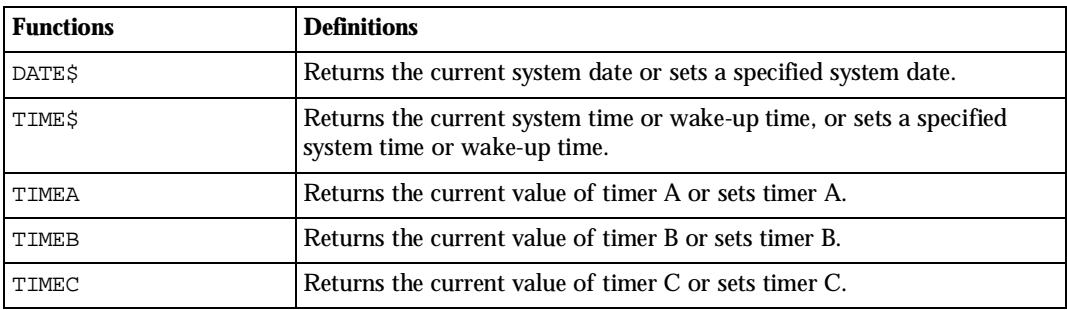

## **Communicating with I/Os**

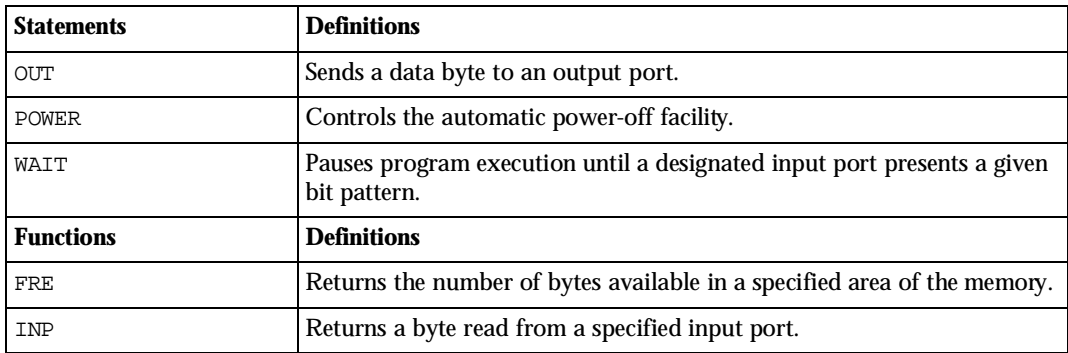
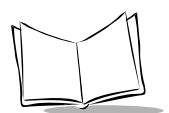

# **Communicating with Bar Code Device**

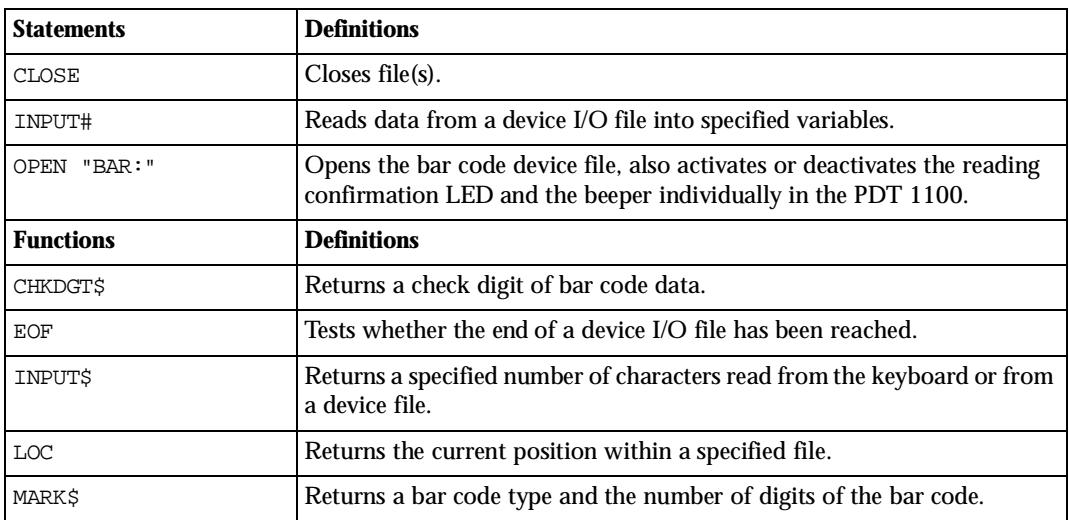

# **Manipulating Data Files and User Program Files**

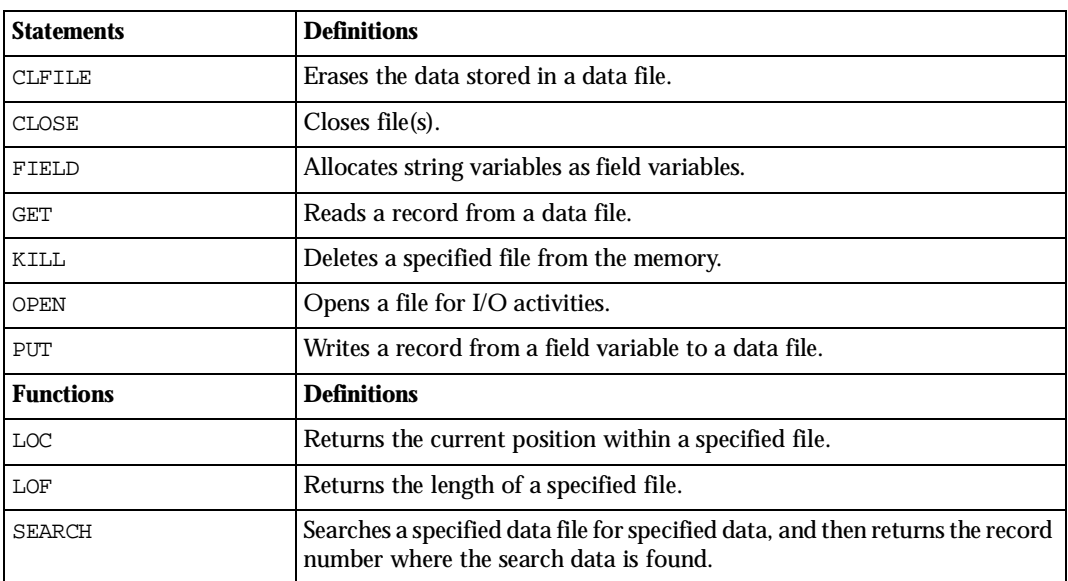

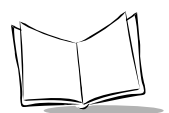

# **Communicating with Communications Devices**

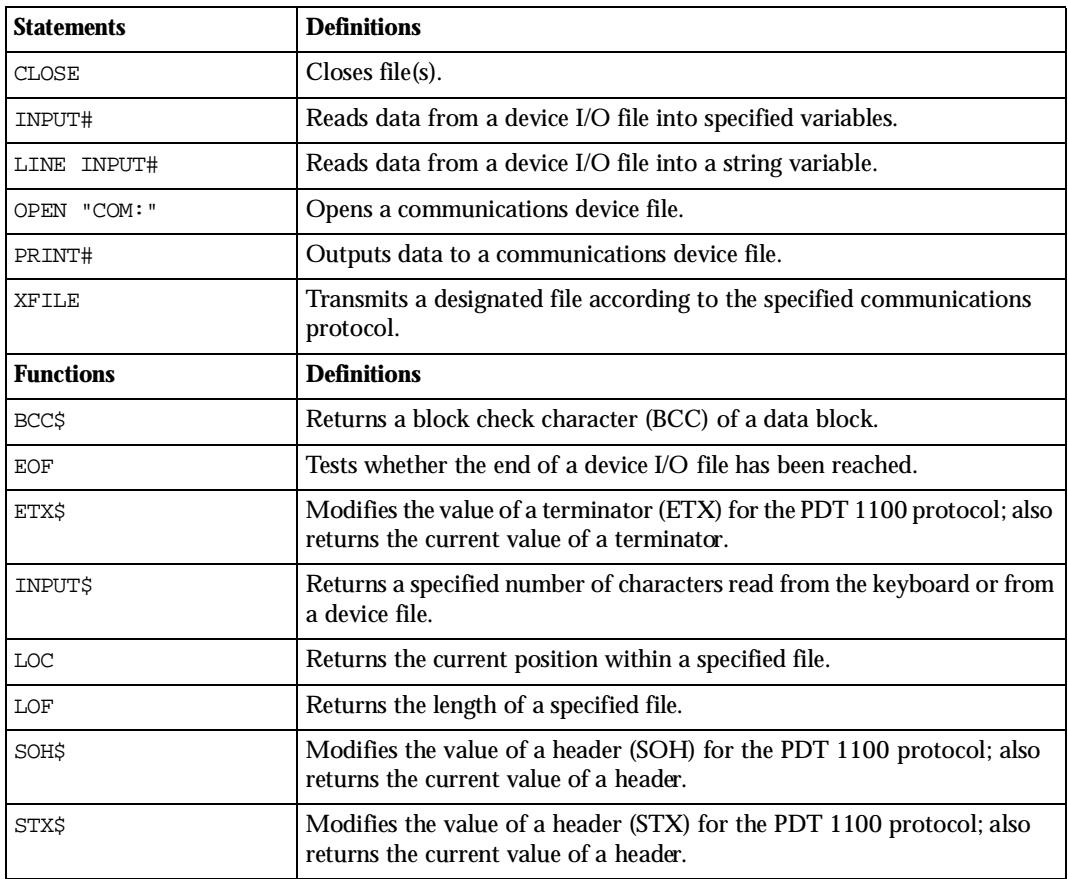

# **Commenting a Program**

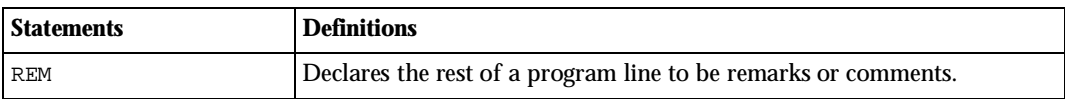

# **Manipulating Numeric Data**

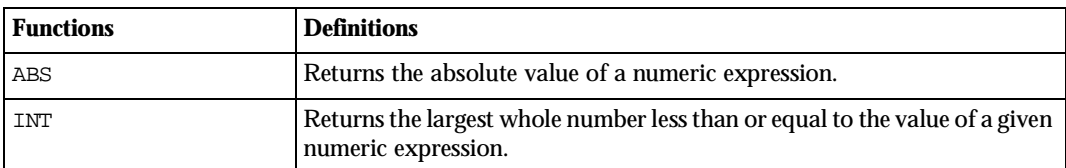

# **Manipulating String Data**

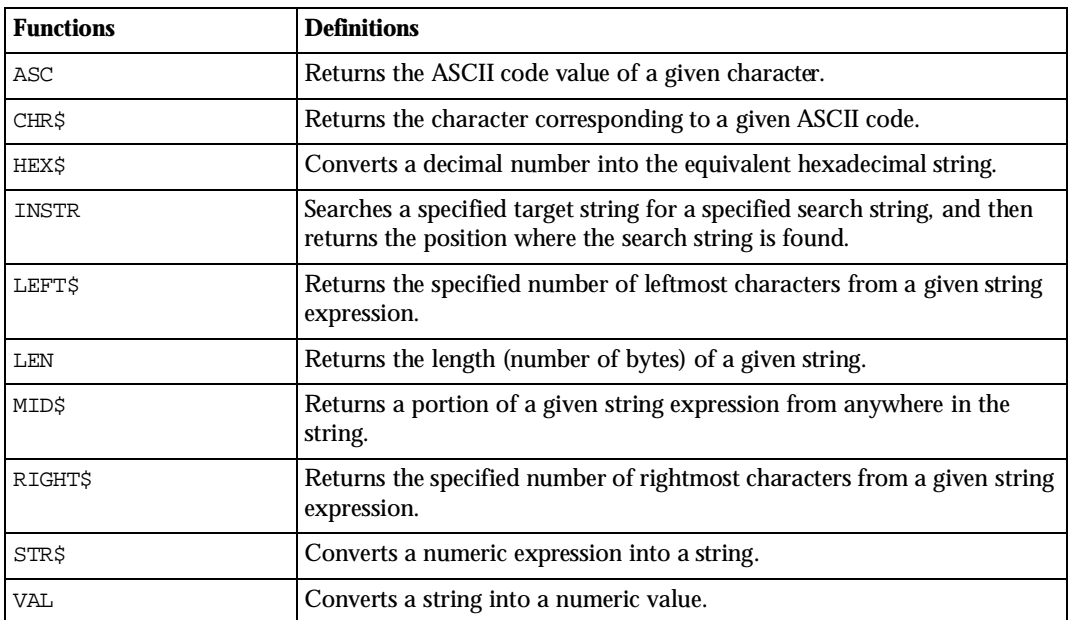

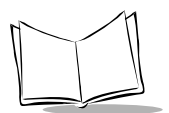

# **Defining User-Created Functions**

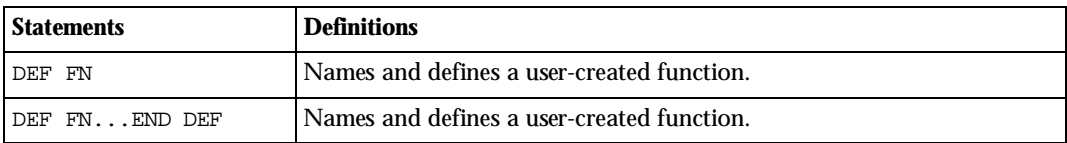

# **Specifying Included Files**

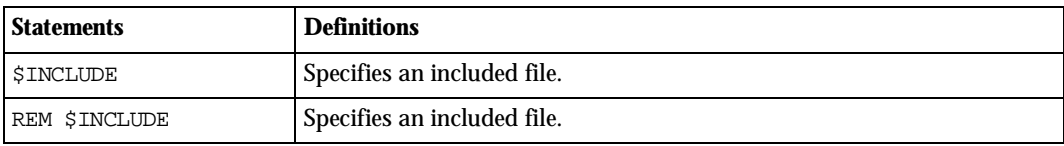

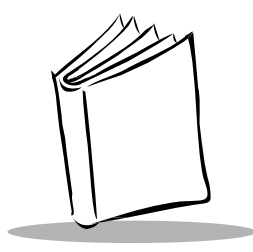

# *Appendix L Unsupported Statements and Functions*

BASIC 3.0 does not support the following MS-BASIC statements and functions:

#### **- For handling sequential data files:**

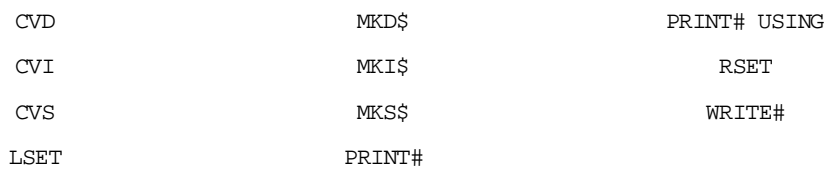

#### **- For RS-232C interface operation:**

PRINT# USING WRITE#

#### **- For interrupt handling:**

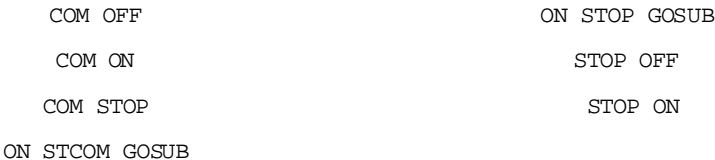

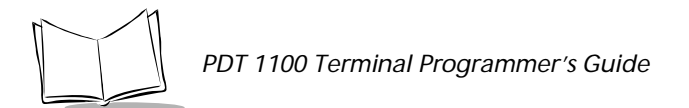

#### **- For graphics and color control:**

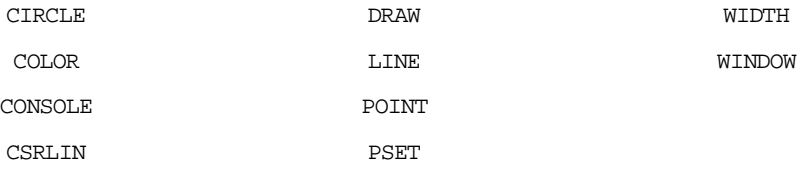

#### **- For I/O control:**

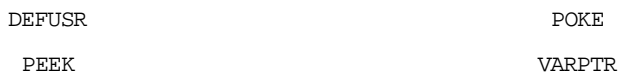

#### **- For mathematical functions and trigonometric functions:**

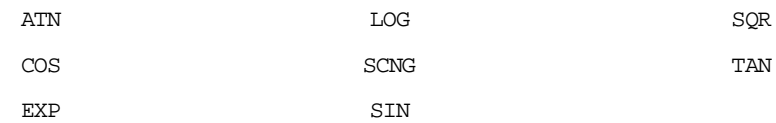

#### **- For others:**

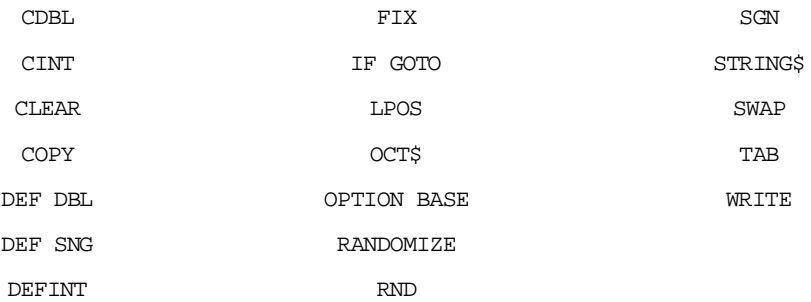

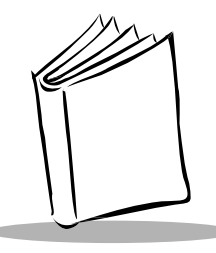

# *Appendix M Communications*

# **Basic Communications Specifications**

The following table lists the communications specifications for the PDT 1100 and a host computer via the CRD 1100 (optical interface) or direct-connect interface cable.

| <b>Communications Port</b>    | <b>Optical Interface</b>                                                                                      | <b>Direct-connect Interface</b> |  |
|-------------------------------|----------------------------------------------------------------------------------------------------|---------------------------------|--|
| <b>Synchronization</b>        | Start-stop                                                                                                    |                                 |  |
| <b>Transmission Speed</b>     | 300, 600, 1200, 2400, 4800,<br>2400, 9600, 19200, 38400.<br>57600, or 115200 bps<br>9600, 19200, or 38400 bps |                                 |  |
| <b>Character Length</b>       | 8-bits                                                                                                    | 7- or 8-bits                    |  |
| <b>Transmission Bit Order</b> | LSB (Least significant bit) first                                                                             |                                 |  |
| <b>Response Method</b>        | <b>ACK/NAK</b> response                                                                                       |                                 |  |
| <b>Vertical Parity</b>        | None                                                                                                    | Even, odd, or none              |  |
| Transparency                  | Transparent or non-transparent mode                                                                           |                                 |  |
| <b>Stop Bit Length</b>        | 1 bit                                                                                                    | 1 or 2 bits                     |  |

**Table M-1. Communications Specifications**

## *Synchronization*

For accurate data transaction, synchronize the transmission between the sender and receiver. To do this, define the bit order, position, the character length, and the beginning and end of the character to be transmitted.

The start-stop synchronization is an asynchronous system which synchronizes each character as a unit; that is, it externally adds start and stop bits to the leading and trailing bit positions

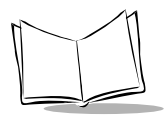

of the character to be transmitted, respectively. A clock starts counting when it receives the start bit and it stops communicating when the stop bit is received. The number of the stop bits is selectable (1 or 2 bits).

## *Optical Interface Communications Range*

The optical interface's maximum effective range is 80 cm with the IR beam within a 10° angle of divergence.

## *Transmission Code and Bit Order*

All characters should be coded to 7- or 8-bit code for data transmission. The standard data exchange code of the PDT 1100 is 7- or 8-bit code. The transmission bit order is LSB (Least Significant Bit) first. Following is an example for transmitting character A (41h, 01000001b) coded to 8-level code with an even parity and a single bit for start and stop bits.

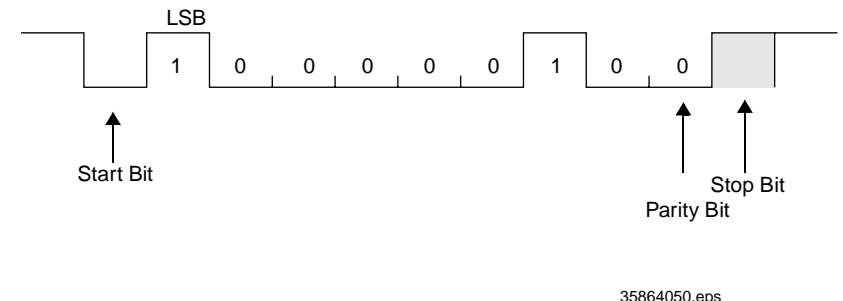

**Figure M-1. Transmission Example**

## *Response Method*

When two devices initiate communications, they exchange signals for correct data transmission. This procedure is called "handshaking" or "data link establishment phase." The sender sends a control code ENQ (05h) to inquire if the receiver is ready to receive data, and the receiver replies with a control code ACK (06h)(positive) or NAK (15h)(negative) to start data transmission.

## *Vertical Parity*

A vertical parity bit is a redundancy bit added to every character to be transmitted to check that data has been transmitted accurately. The parity bit should be set to "1" or "0" depending upon the parity parameter setting, to make the number of set bits in the character even or odd. The receiver counts the number of set bits in the transmitted character code to

make sure that it has the selected number (even or odd) of set bits. The vertical parity bit immediately follows the MSB (Most Significant Bit) as shown below.

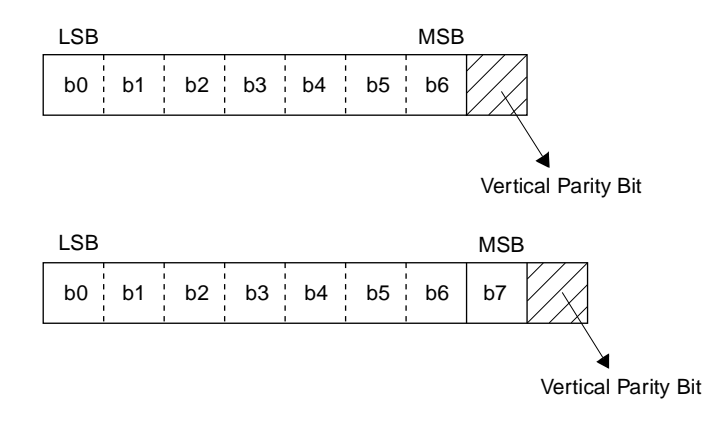

35864051.eps

**Figure M-2. Vertical Parity**

## *BCC for Horizontal Parity Checking*

The PDT 1100 supports horizontal parity checking for every transmission block to check data transmission. A horizontal parity byte called BCC (Block Check Character) is appended after the ETX of every transmission block. Every parity bit of BCC is set so that all set bits at the same bit level (including a parity bit) in the transmission block characters have an even number by binary addition, excluding SOH, STX, and functions SOH\$ and STX\$. (Refer to *SOH\$* [on page 11-47](#page-294-0) and *STX\$* [on page 11-50](#page-298-0).)

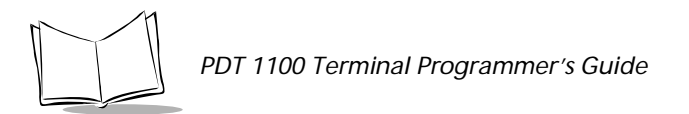

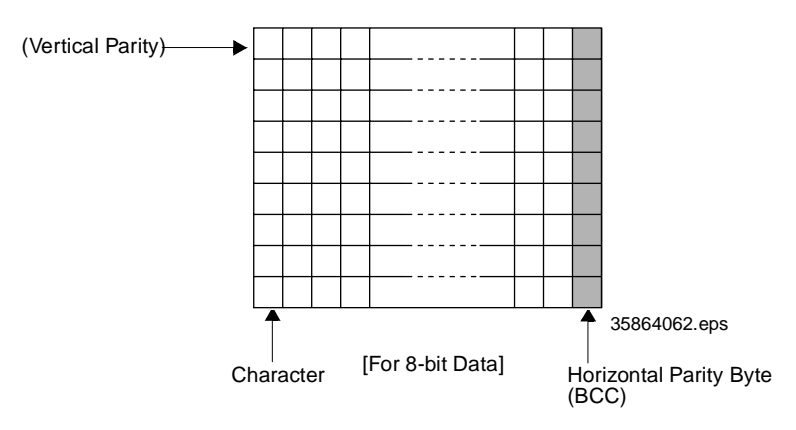

**Figure M-3. Horizontal Parity Checking**

## *IR Protocol*

The IR protocol is the communications procedure for the serial infrared link, which is used to transmit files between the PDT 1100 and a host (or between the PDT 1100s). It adopts the response method using ACK/NAK codes. The Ir protocol can be used also for communications through the direct-connect interface. The Ir protocol is composed of a defined set of the control character sequences including the following three phases:

- ! **Phase 1: Establishment of data link** the sending station confirms that the receiving station is ready to receive data.
- ! **Phase 2: Data transmission** the sending station transmits data to the target receiving station.
- ! **Phase 3: Release of data link** the sending station confirms that transmitted data has been correctly received by the receiving station. If yes, the sending station terminates the data transmission and releases the data link.

## *Communications Parameters*

In System Mode and user programs written in BASIC 3.0, you may set the communications parameters listed below

| <b>Communications Port</b>                                  | <b>Optical interface</b>                          | Direct-connect interface                                            |
|-------------------------------------------------------------|---------------------------------------------------|---------------------------------------------------------------------|
| <b>Transmission Speed</b>                                   | 2400, 9600, 19200, 38400,<br>57600, or 115200 bps | $300^*$ , 600 $^*$ , 1200, 2400, 4800,<br>9600, 19200, or 38400 bps |
| <b>Character Length</b>                                     | 8 bits                                            | 7 or 8 bits                                                         |
| <b>Vertical Parity</b>                                      | None                                              | Odd, even, or none                                                  |
| <b>Stop Bit Length</b>                                      | 1 bit                                             | 1 or 2 bits                                                         |
| * The 300 bps and 600 bps are not available in System Mode. |                                                   |                                                                     |

**Table M-2. Communications Parameters**

## *In System Mode*

Refer to the *PDT 1100 Terminal Product Reference Guide* to set communications parameters in the system mode.

## **In BASIC 3.0**

To set the transmission speed (optical interface only), character length, vertical parity, and stop bit length , use the OPEN "COM:" statement in BASIC 3.0.

- ! OPEN "COM:... " opens the interface port selected in System Mode.Through the interface port opened by the OPEN "COM:" statement. The XFILE statement transmits a designated file through the interface port.
- ! OPEN "COM1:... " opens the optical interface port for data transmission routing through the CRD 1100, regardless of the setting in System Mode.
- ! OPEN "COM2:... " opens the direct-connect interface port for data transmission, irrespective of the setting in System Mode.

**Note:** *You cannot open both the optical interface port and the directconnect interface port at the same time.*

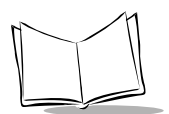

# **Communications Protocols**

The PDT 1100 supports both the protocol and the Ir protocol for file transmission.

## *Protocol*

The protocol uses the ACK/NAK response method to transmit files between the PDT 1100 and a host (or between PDT 1100s). The protocol is composed of a defined set of control character sequences including the following three phases:

- ! **Phase 1: Establishment of data link** the sending station confirms that the receiving station is ready to receive data.
- ! **Phase 2: Data transmission** the sending station transmits data to the target receiving station.
- ! **Phase 3: Release of data link**  The sending station confirms whether or not all of the transmitted data has been correctly received by the receiving station. If yes, the sending station terminates the data transmission and releases the data link.

## **Control Characters**

There are two groups of control characters: transmission control characters and text control characters. The transmission control characters in the following table compose transmission control sequences in phases 1 through 3.

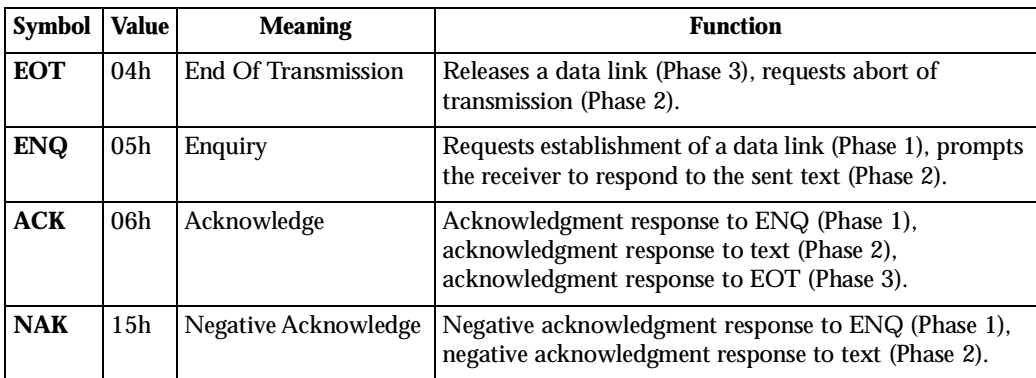

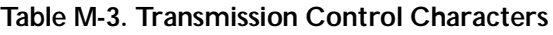

The PDT 1100 uses non-transparent mode. It views the control characters and codes (e.g., STX, ETX, and SOH) as starting or ending markers and does not transmit them as normal data in the transmission texts.

Text control characters format transmission texts. In the protocol, they include the following headers and a terminator.

| Symbol     | Value           | <b>Meaning</b>          | <b>Function</b>                                |
|------------|-----------------|-------------------------|------------------------------------------------|
| <b>SOH</b> | 01 <sub>h</sub> | <b>Start Of Heading</b> | Indicates the start of heading text (Phase 2). |
| <b>STX</b> | 02 <sub>h</sub> | <b>Start Of Text</b>    | Indicates the start of data text (Phase 2).    |
| <b>ETX</b> | 03h             | End Of Text             | Indicates the end of data text (Phase 2).      |

**Table M-4. Text Control Characters**

You may designate headers and a terminator with the protocol functions in BASIC 3.0. If you do not designate them in a user program, the PDT 1100 may apply them as listed above.

### **Format of Transmission Messages**

The PDT 1100 transmits data as units of a file. First, it transmits a heading text which includes the file information (e.g., file name and the number of data texts) to be transmitted. Then, it transmits the data text in the file. A heading text and data text comprise a text.

In text transmission, the text is divided into several blocks, with a header and terminator added to each block. If the serial number management or error checking by BCC (Block Check Character) is required, the serial number or BCC is also added to each block. This forms a transmission block. A set of transmission blocks makes up one transmission message.

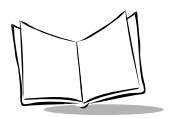

*PDT 1100 Terminal Programmer's Guide*

#### Shown below is an example of a transmission message formed with the protocol.

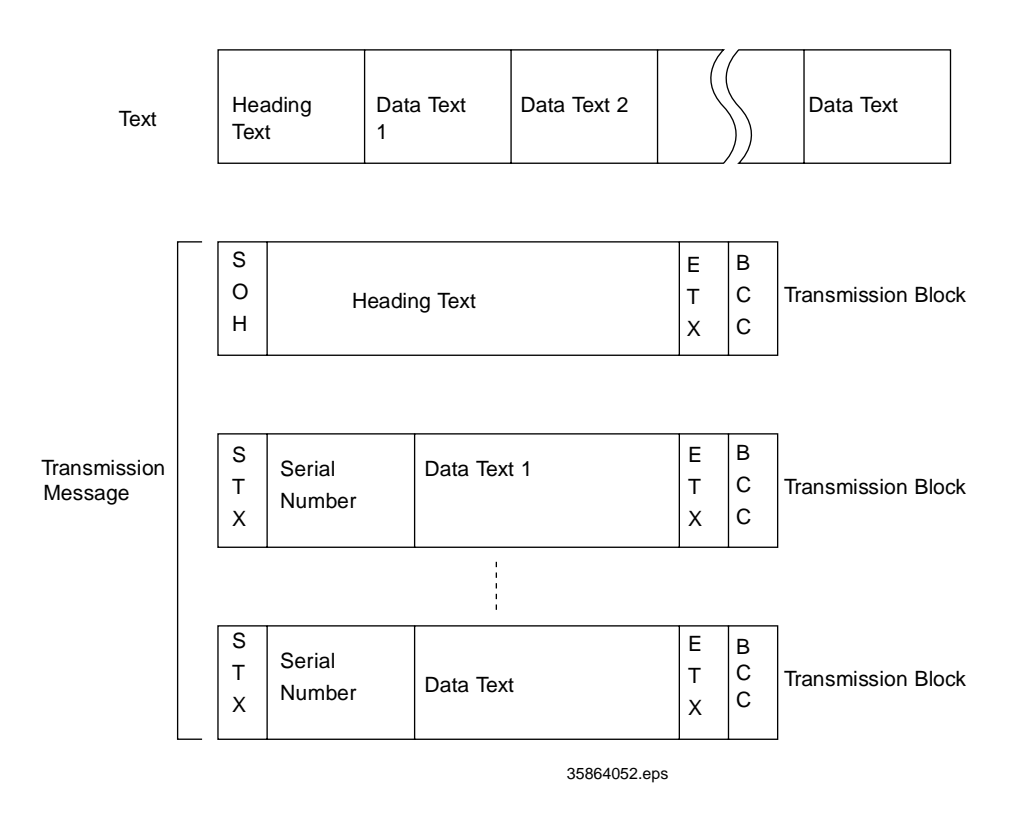

**Figure M-4. Protocol Transmission Message**

In this figure, SOH, STX, and ETX are text control characters as described in Control Characters. A serial number is expressed by a five-digit decimal number, starting from 00001 to 32767, and identifies transmitted data texts. For the BCC, refer to *PDT 1100 Terminal Product Reference Guide*.

## **Transmission Control Sequences**

Shown below is a typical message transmission sequence supported by the protocol. This example does not include transmission errors or negative responses.

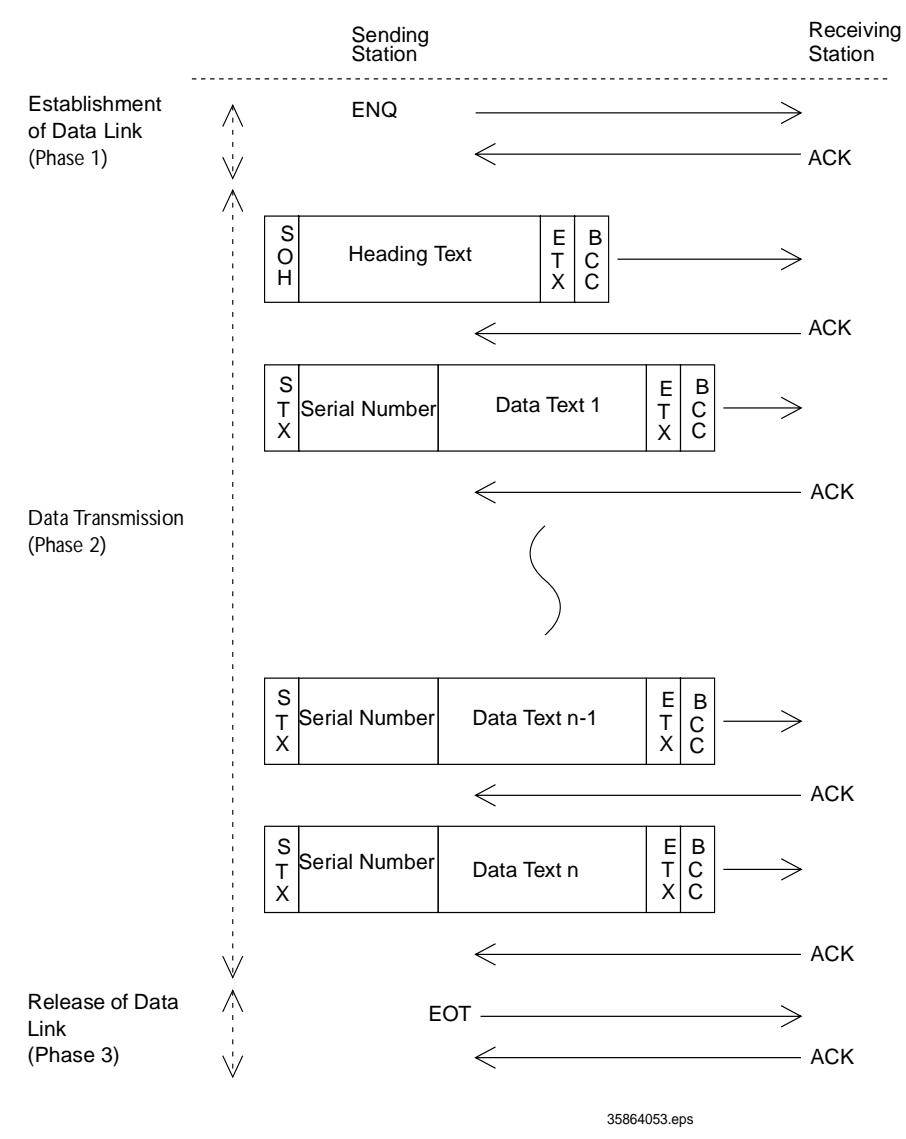

**Figure M-5. Sample Transmission Control Sequence**

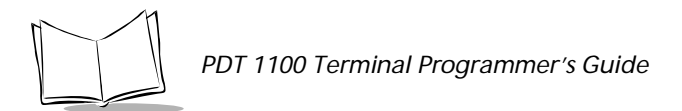

Errors may occur during data transmission. The protocol recovers from these errors as frequently as possible. Following is the protocol for errors during phases 1 through 3.

### *Phase 1: Establishment of Data Link*

**Normal phase 1**:The sending station transmits an ENQ to the receiving station. When an ACK is received the receiving station, the sending station shifts to phase 2.

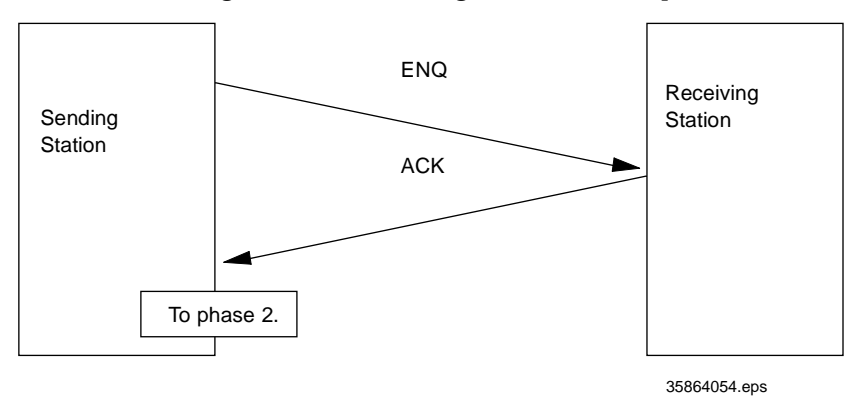

**Figure M-6. Normal Phase**

**Phase 1 with iterated ENQ transmission due to no response or invalid response:** If the sending station receives no response or any invalid response from the receiving station in response to an ENQ , it resends an ENQ at three-second intervals up to 10 times. If it receives an ACK during this time, it proceeds to phase 2.

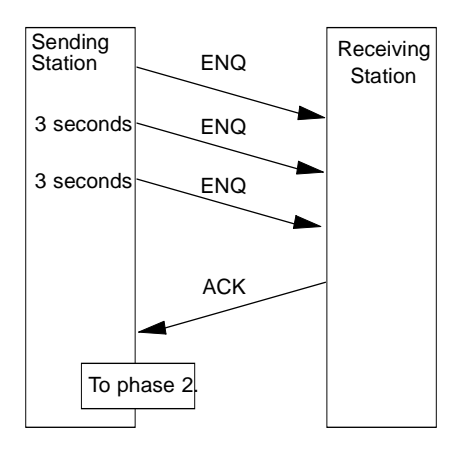

**Figure M-7. Phase 1 with Repeated ENQ Transmission**

**Note:** *You may modify the number of ENQ iterations. Refer to the SET LINKUP TIME screen in System Mode and the XFILE statement given in* PDT 1100 Terminal Programmer's Guide p/n 70-36099-01*.*

**Abnormal termination of phase 1 (Abort of phase 1)**: If the sending station receives no ACK from the receiving station after sending an ENQ 10 times in succession, it sends an EOT to the receiving station three seconds after 10th ENQ to terminate the message transmission.

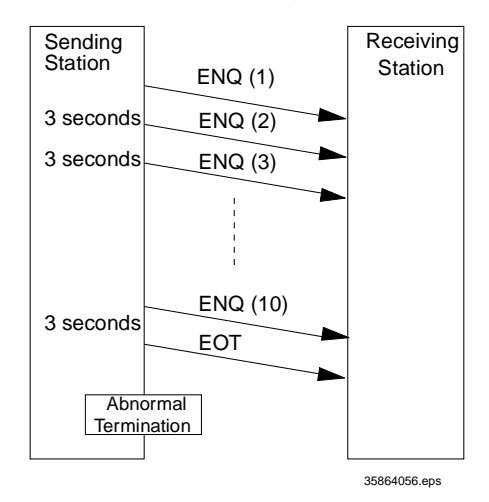

**Figure M-8. Abort of Phase 1**

**Note:** *The receiving station's default timeout is 30 seconds. You may modify the timeout length on the SET LINKUP TIME screen in System Mode (p. 52) or by using the XFILE statement (refer to the* PDT 1100 Terminal Programmer's Guide p/n 70-36099-01*).*

#### *Phase 2: Data Transmission*

**Normal phase 2**: The sending station first sends a transmission block containing the heading text. Each time the sending station receives an ACK from the receiving station, it sends a transmission block containing the data texts as shown below. Upon receipt of an ACK in response to the last transmission block (data text n), the sending station shifts to phase 3. If

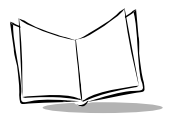

a transmission message contains no data text, the sending station transmits the heading text only.

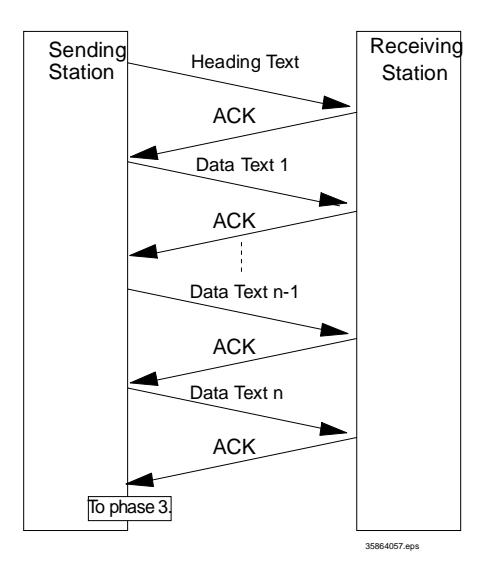

**Figure M-9. Normal Phase 2**

#### *Phase 2 with NAK*

If the sending station receives a NAK from the receiving station in response to a transmission block containing text data, it sends that transmission block again immediately as shown

*Communications*

below. If the sending station receives an ACK before receiving a NAK 10 times in succession, it continues the subsequent message transmission.

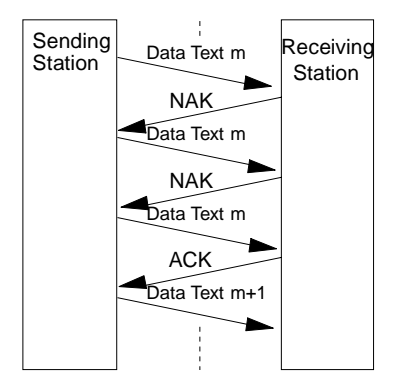

**Figure M-10. Phase 2 with NAK**

If the sending station receives a NAK 10 times in succession or it fails to send a same transmission block, it proceeds to phase 3 to terminate the message transmission. Even if the Phase 3 terminates normally, the transmission is aborted.

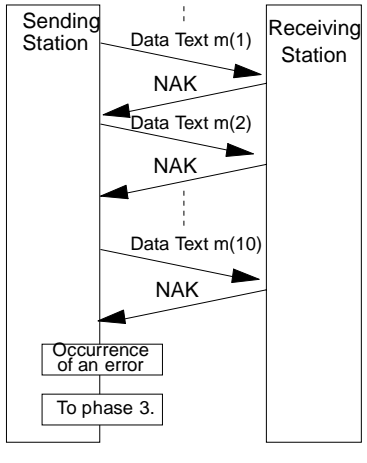

35864059.eps

**Figure M-10. Phase 3 Termination**

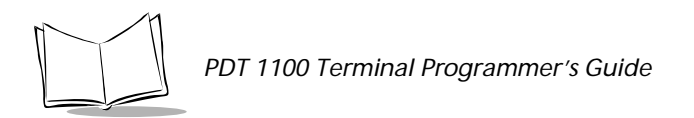

**Phase 2 with EOT**: If the sending station receives an EOT anytime during phase 2, it proceeds to phase 3 to terminate the message transmission. Even if the phase 3 terminates normally.

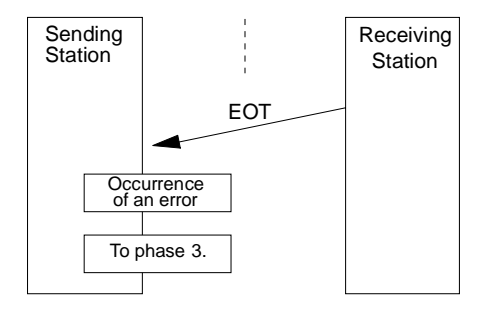

**Figure M-11. Phase 2 with EOT**

**Phase 2 with repeated ENQ transmission due to no response or invalid response** : If the sending station receives no response or any invalid response from the receiving station in response to a transmission block sent, it resends an ENQ every 3 seconds up to nine times. If the sending station receives an ACK during this time, it continues the message transmission.

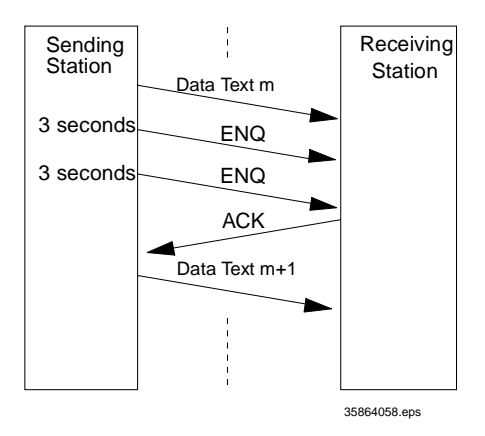

**Figure M-11. Phase 2 with Repeated ENQ Transmission**

**Abort of phase 2**: If the sending station receives no ACK from the receiving station after sending an ENQ nine times in succession, it sends an EOT to the receiving station 3 seconds after 9th ENQ to terminate the transmission sequence.

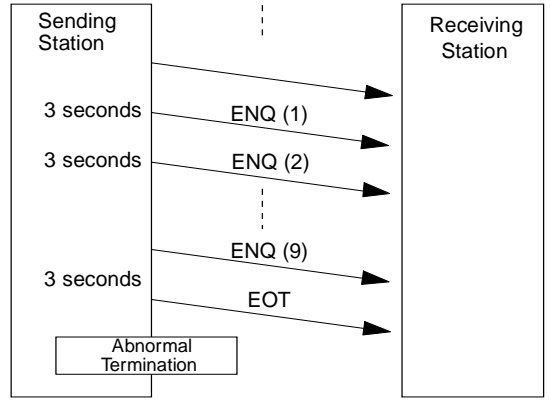

**Figure M-12. Abort of Phase 2**

### *Phase 3: Release of Data Link*

**Normal phase 3**: The sending station transmits an EOT to the receiving station. When an ACK is received from the receiving station, the sending station terminates the message transmission normally and releases the data link.

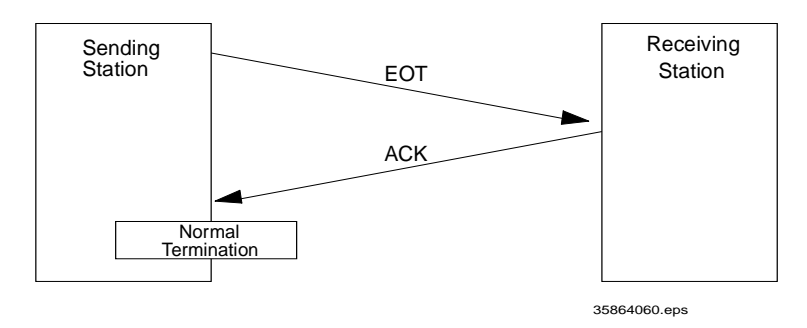

**Figure M-12. Normal Phase 3**

**Phase 3 with Repeated EOT transmission due to no response or invalid response:** If the sending station receives no response or any invalid response from the receiving station in response to an EOT sent, it repeats the EOT at three-second intervals up to ten times. If the

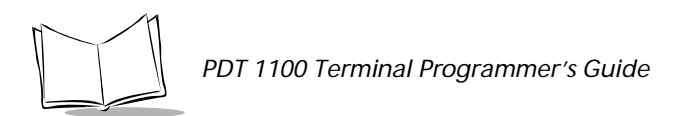

sending station receives an ACK during this time, it terminates the message transmission normally and releases the data link.

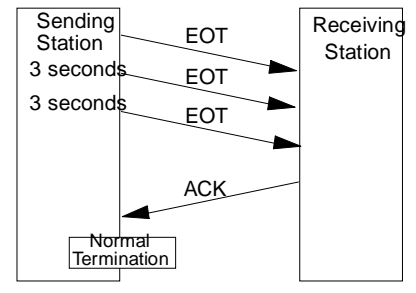

**Figure M-13. Phase 3 with repeated EPTs**

**Abnormal termination of phase 3**: If the sending station receives no ACK from the receiving station within three seconds from the 10th EOT, it aborts the message transmission and releases the data link.

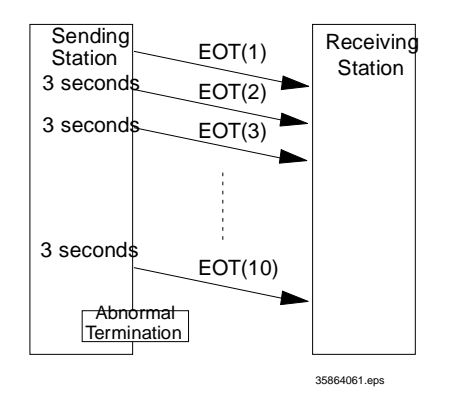

**Figure M-13. Abnormal Termination of Phase 3**

### **Aborting Data Transmission**

Pressing the C key aborts data transmission.

If the C key is pressed during downloading, the PDT 1100 transmits an EOT and aborts the file transmission. If it is pressed during uploading, the PDT 1100 transmits the current transmission block followed by EOT and then aborts the file transmission.

## **BCC for Horizontal Parity Checking**

The PDT 1100 supports horizontal parity checking for every transmission block to check data transmission. A horizontal parity byte called BCC (Block Check Character) is appended after the ETX of every transmission block. Every parity bit of BCC is set so that all set bits at the same bit level (including a parity bit) in the transmission block characters have an even number by binary addition, excluding SOH, STX, and functions SOH\$ and STX\$. (Refer to *SOH\$* [on page 11-47](#page-294-0) and *STX\$* [on page 11-50](#page-298-0).)

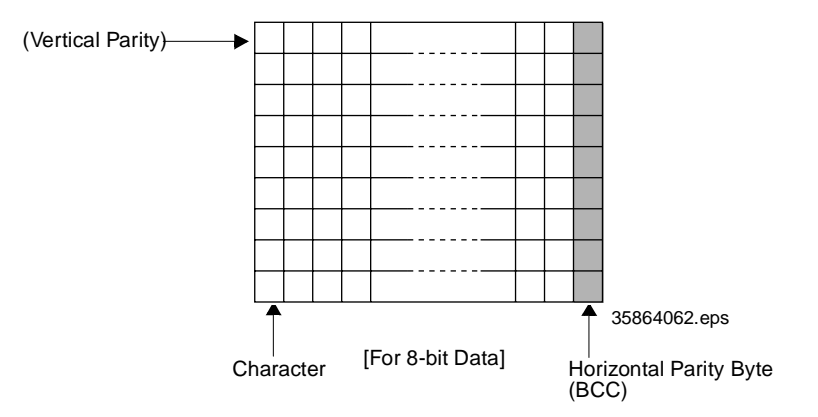

**Figure M-14. Horizontal Parity Checking**

Shown below is a data text block indicating the bits to be added for horizontal parity checking.

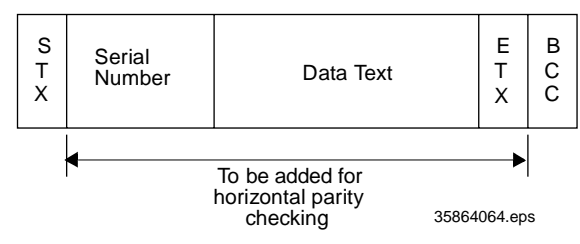

**Figure M-15. Bits to be Added**

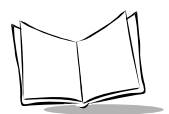

### **Text Format**

Before transmission, text should be formatted according to the standard of the protocol. Following are two types of the standard text formats for program files and data files.

### *Program Text Format*

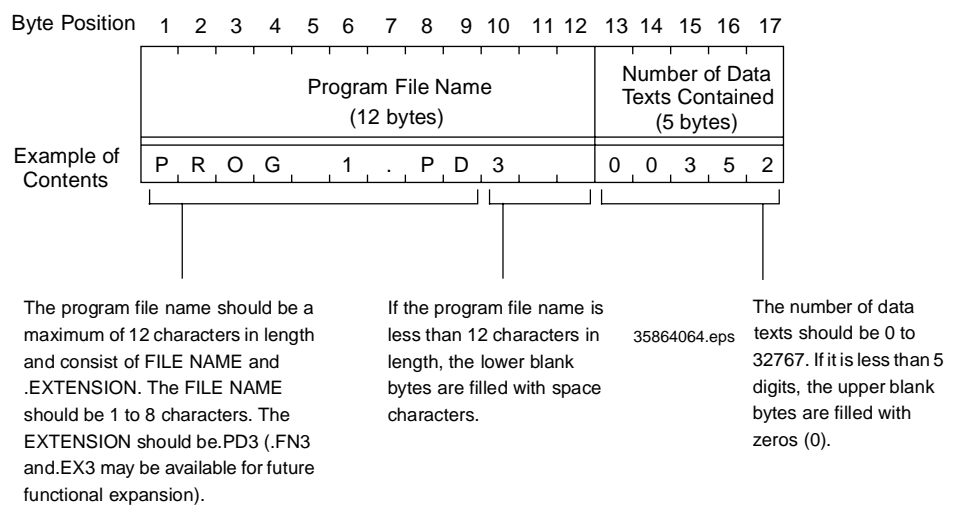

**Figure M-16. Program Text Format**

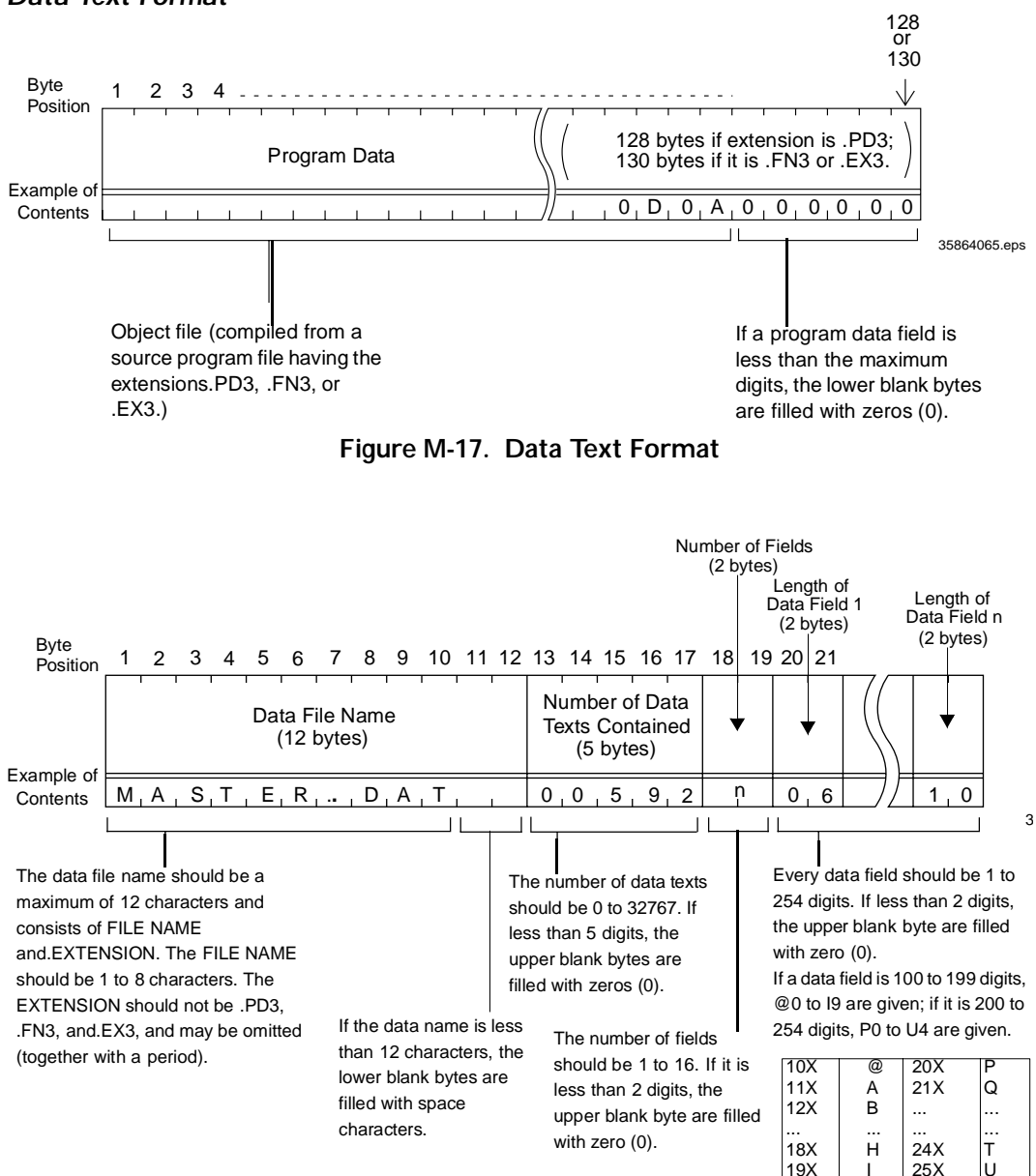

#### *Data Text Format*

**Figure M-18. Heading Text**

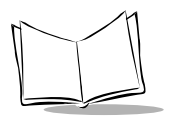

To transfer a data file containing a data field(s) of 100 digits or more, use the Windows-based Transfer Utility. The MS-DOS-based Transfer Utility does not support transmission of data fields exceeding 99 digits.

### *Data Text*

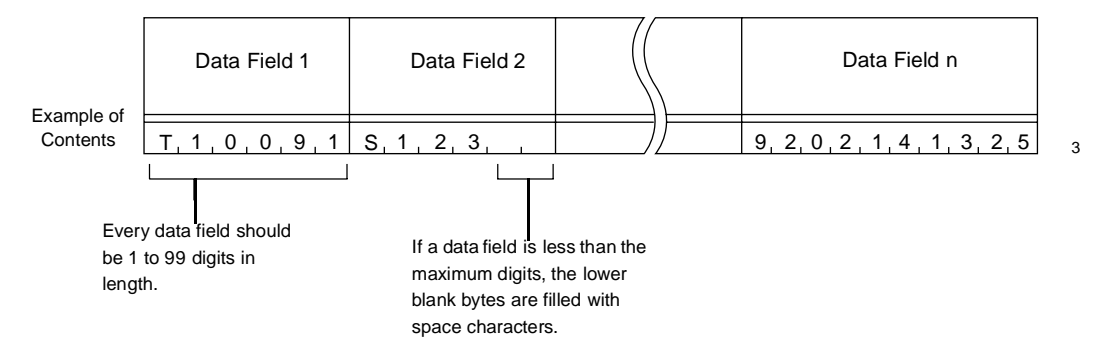

**Figure M-19. Data Text**

The total length of all data fields plus the number of the character count bytes (= the number of the fields) should be 255 bytes or less. When you transfer five 50-digit (50-byte) fields, for example, the total length of all data fields is 250 (50 x 5) bytes and the number of the character count bytes is 5. The total is 255, so you can transfer the file.

# **IR Protocol**

## *Overview*

The IR protocol is the communications procedure for the serial infrared link, which is used to transmit files between the PDT 1100 and a host (or between the PDT 1100s). It adopts the response method using ACK/NAK codes. The Ir protocol can be used also for communications through the direct-connect interface. The IR protocol is composed of a defined set of the control character sequences including the following three phases:

- ! **Phase 1: Establishment of data link** the sending station confirms that the receiving station is ready to receive data.
- ! **Phase 2: Data transmission** the sending station transmits data to the target receiving station.
- ! **Phase 3: Release of data link** the sending station confirms that transmitted data has been correctly received by the receiving station. If yes, the sending station terminates the data transmission and releases the data link.

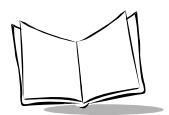

## **Control Characters**

The control characters are classified into two groups: transmission control characters and text control characters.

### *Transmission Control Characters*

The transmission control characters listed below are used to compose transmission control sequences in phases 1 through 3.

| <b>Symbol</b>  | Value | <b>Meaning</b>          | <b>Function</b>                                                                                                    |
|----------------|-------|-------------------------|----------------------------------------------------------------------------------------------------|
| <b>DLE EOT</b> | 1004h | End Of Transmission     | Releases a data link (Phase 3). Requests abort of<br>transmission (Phase 2).                                       |
| <b>DLE ENQ</b> | 1005h | <b>Enquiry</b>          | Requests establishment of a data link (Phase 1).<br>Prompts the receiver to respond to the sent text (Phase<br>2). |
| <b>DLE ACK</b> | 1006h | Acknowledge             | Acknowledgment response to DLE ENQ (Phase 1).<br>Acknowledgment response to text (Phase 2).                        |
|                |       |                         | Acknowledgment response to DLE EOT (Phase 3).                                                                      |
| <b>DLE NAK</b> | 1015h | Negative<br>Acknowledge | Negative acknowledgment response to DLE ENQ<br>(Phase 1). Negative acknowledgment response to text<br>(Phase 2).   |
| WACK           | 1038h | Wait For<br>Acknowledge | Requests suspension of data reception during erasure<br>of the flash ROM.                                          |

**Table M-5. Transmission Control Characters**

### *Transparency*

The PDT 1100 uses the transparent mode which allows the control characters and codes (e.g., STX, ETX, SOH, and DLE) to be transmitted as normal data in the transmission texts. To transmit a DLE as normal data, type DLE DLE per DLE.

### *Text Control Characters*

The text control characters are used to format transmission texts. In the Ir protocol, they include the following headers and a terminator:

| Symbol         | Value | <b>Meaning</b>                        | <b>Function</b>                                |
|----------------|-------|---------------------------------------|------------------------------------------------|
|                |       | <b>DLE SOH</b> 1001h Start Of Heading | Indicates the start of heading text (Phase 2). |
| <b>DLE STX</b> |       | 1002h Start Of Text                   | Indicates the start of data text (Phase 2).    |
| <b>DLE ETX</b> |       | 1003h End Of Text                     | Indicates the end of data text (Phase 2).      |

**Table M-6. Text Control Characters**

In the Ir protocol, you cannot change the values of the headers and terminator with the protocol functions in BASIC 3.0.

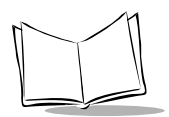

## **Format of Transmission Messages**

The PDT 1100 transmits data as units of a file. First, it transmits a heading text which includes the file to be transmitted(e.g., file name and the number of data texts). Following the heading text, it transmits the data text in the file. A heading text and data text comprise a text. In actual text transmission, the text is divided into several blocks, then a header, terminator, serial number, receiver station's ID, and CRC-16 (Cyclic Redundancy Check) are added to each block. This procedure forms a transmission block. A set of transmission blocks makes up one transmission message. Shown below is an example of a transmission message formed with the Ir protocol.

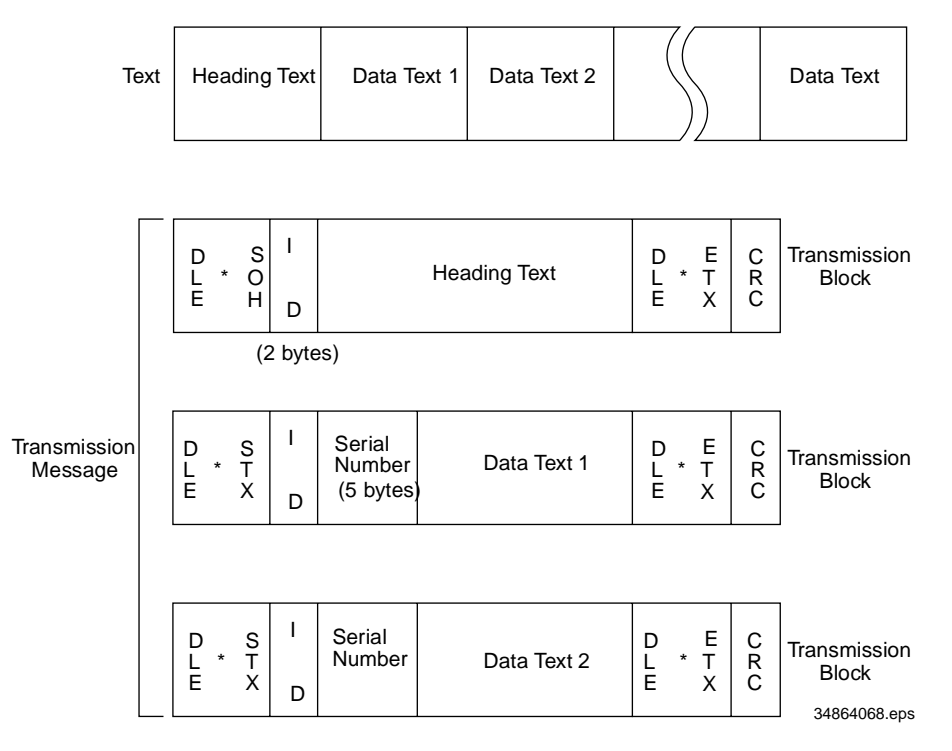

**Figure M-20. Transmission Message formed with Ir Protocol**

In the above figure, DLE SOH, DLE STX and DLE ETX are text control characters as described in [2] Control Characters. An ID denotes the ID number of the receiver station, expressed by two bytes. A serial number is expressed by a five-digit decimal number, starting from 00001 to 32767, and identifies data texts. For the CRC-16, refer to [6] CRC.

**Note:** *You can use the control characters for expressing IDs, serial numbers, or text data.*

### **Transmission Control Sequences**

Following is a typical message transmission sequence supported by the Ir protocol. This sequence example does not include transmission errors or negative responses.

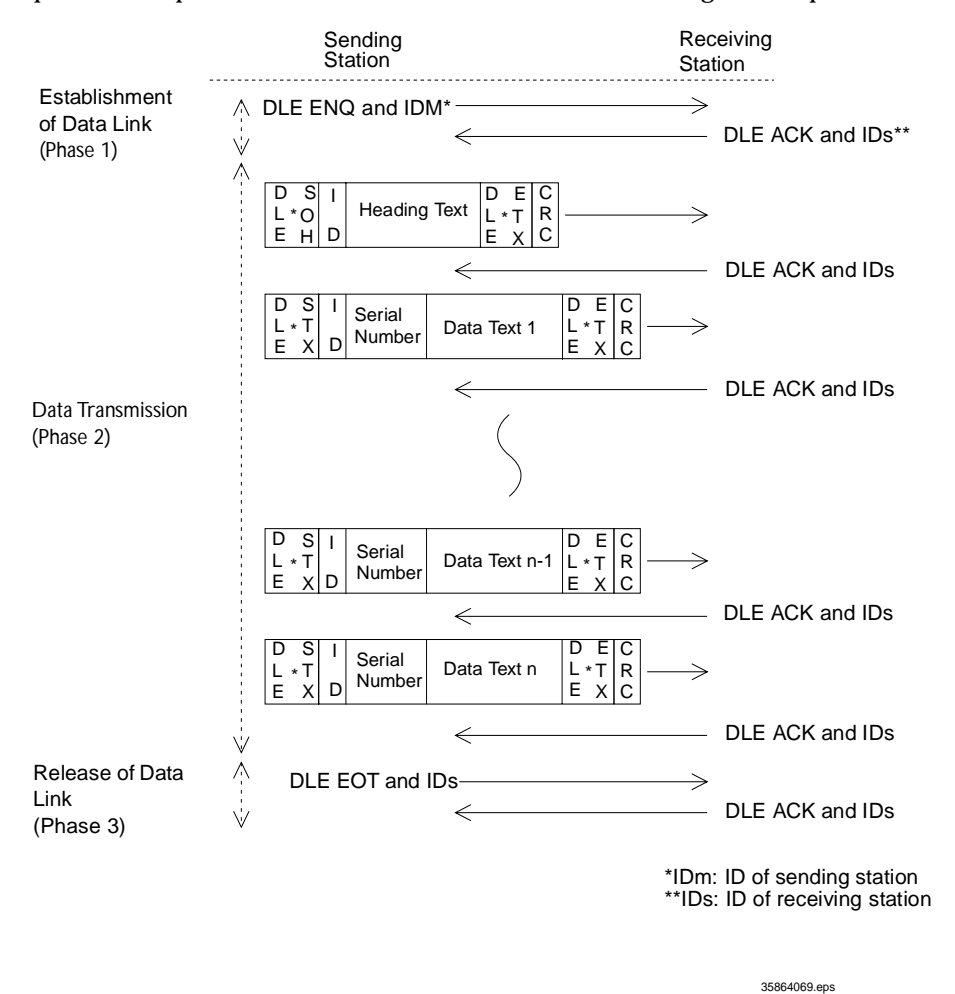

**Figure M-21. Ir Protocol Transmission Message**

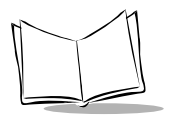

Data transmission may accidentally involve various types of errors. The Ir protocol is designed to recover from those errors as frequently as possible. What follows is the Ir protocol for phases 1 through 3.

### *Phase 1: Establishment of Data Link*

#### *Normal Phase 1*

The sending station transmits a sequence of DLE ENQ and IDm (sending station's ID) to the receiving station. Upon receipt of a sequence of DLE ACK and IDs (receiving station's ID) from the receiving station, the sending station shifts to phase 2.

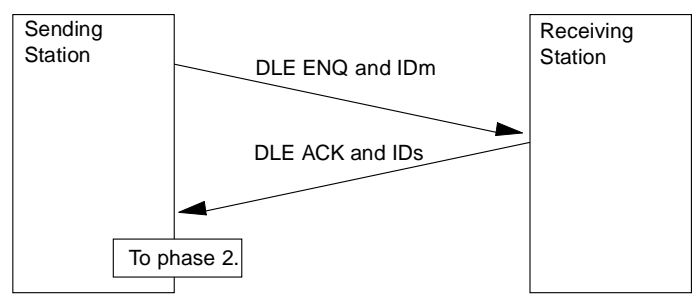

**Figure M-22. Normal Phases**

**Phase 1 with repeated transmission of DLE ENQ and IDm due to no response or invalid response**: If the sending station receives no response or any invalid response from the receiving station in response to the sent sequence of DLE ENQ and IDm, it iterates sending of the sequence at 0.5-second intervals up to 60 times. If the sending station receives a sequence of DLE ACK and IDs before sending the sequence of DLE ENQ and IDm 60 times, it shifts to phase 2.

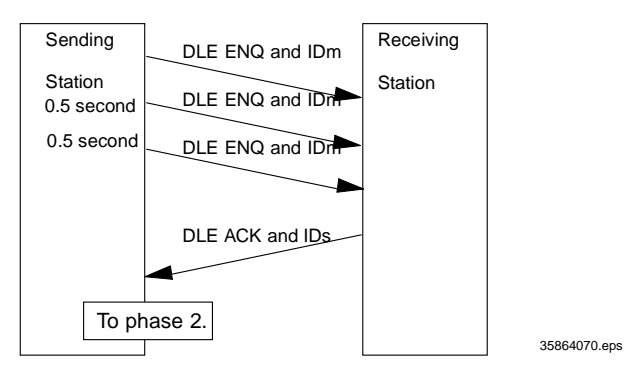

**Figure M-22. Phase 1 with repeated transmission of DLE ENQ and IDm Transmission**

**Note:** *You may modify the number of iterations of a sequence of DLE ENQ and IDm for the sending station. The default is 60 times at 0.5-second intervals. For details, refer to the SET LINKUP TIME screen in System Mode (p. 52) and the* XFILE *statement given on [XFILE on](#page-239-0)  [page 10-130](#page-239-0).*

**Abnormal termination of phase 1 (Abort of phase 1):** If the sending station receives no sequence of DLE ACK and IDs from the receiving station after sending a sequence of DLE ENQ and IDm 60 times in succession, it sends a sequence of DLE EOT and IDm to the receiving station 0.5 seconds from the 60th sequence of DLE ENQ and IDm, then aborts the message transmission.

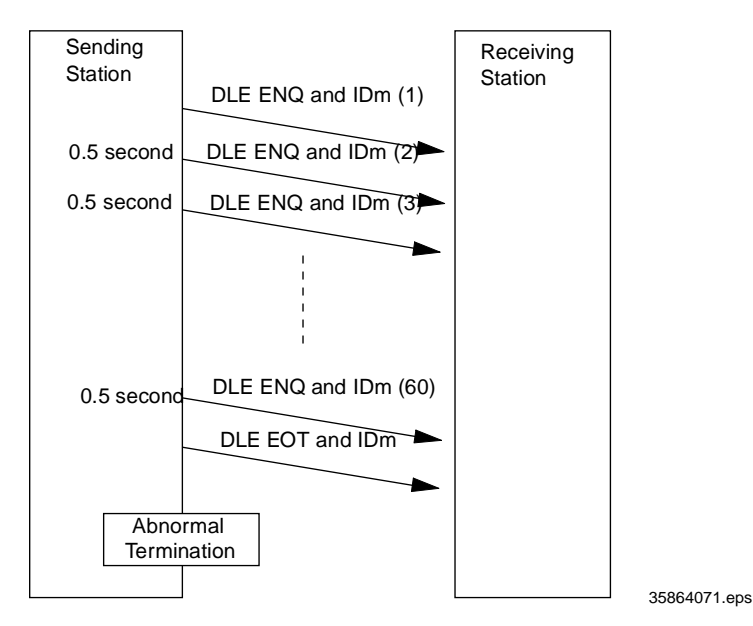

**Figure M-23. Abort of Phase 1**

**Note:** *The receiving station's default timeout is 30 seconds. You may modify the timeout length on the SET LINKUP TIME screen in System Mode or by using the* XFILE *statement (refer to [XFILE on page 10-130\)](#page-239-0).*

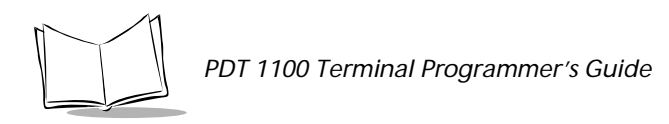

### *Phase 2: Data Transmission*

**Normal phase 2:**The sending station first sends a transmission block containing the heading text. Each time the sending station receives a sequence of DLE ACK and IDs from the receiving station, it sends a transmission block containing the data texts as shown below. When a sequence of DLE ACK and IDs is received in response to the last transmission block (data text n), the sending station proceeds to Phase 3. If a transmission message contains no data text, the sending station transmits the heading text only.

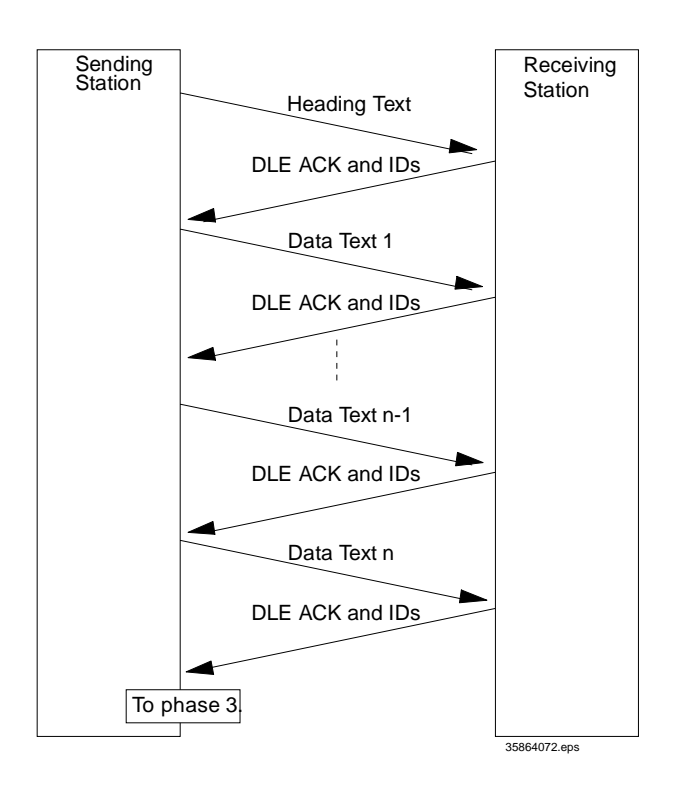

**Figure M-24. Normal Phase 2**

**Phase 2 with suspension of data reception for erasure of the flash ROM:** If the receiving PDT 1100 needs to erase the flash ROM for receiving downloaded files, it sends a sequence of WACK and IDs to the sending station to suspend data transmission. When the sequence of WACK and IDs are received, the sending station stops the data transmission until a response comes from the receiving station. If no response comes within one minute, the sending station sends a sequence of DLE EOT and IDs and aborts the current transmission.

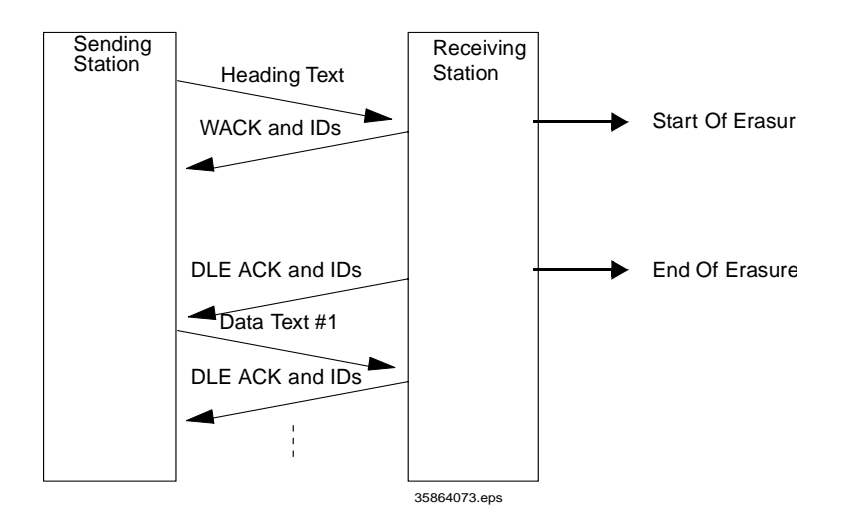

**Figure M-25. Phase 2 with suspension of data reception**
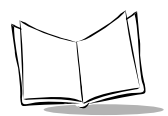

## *Phase 2 with a sequence of DLE NAK and IDs*

If the sending station receives a sequence of DLE NAK and IDs from the receiving station in response to a transmission block containing text data m, it sends that transmission block again immediately as shown below. If the sending station receives a sequence of DLE ACK and IDs before receiving the sequence of DLE NAK and IDs 10 times in succession, it continues the subsequent message transmission.

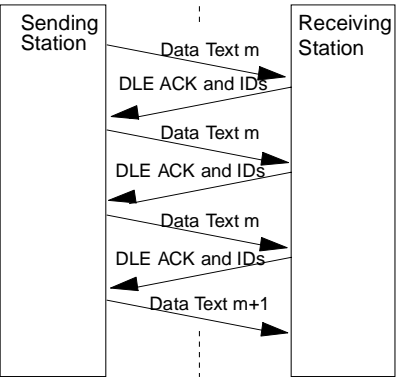

#### **Figure M-26. Phase 2 with a sequence of DLE NAK and IDs**

If the sending station receives a sequence of DLE NAK and IDs 10 times in succession or it fails to send a same transmission block, it proceeds to Phase 3 to abort the message transmission abnormally, even if Phase 3 terminates normally.

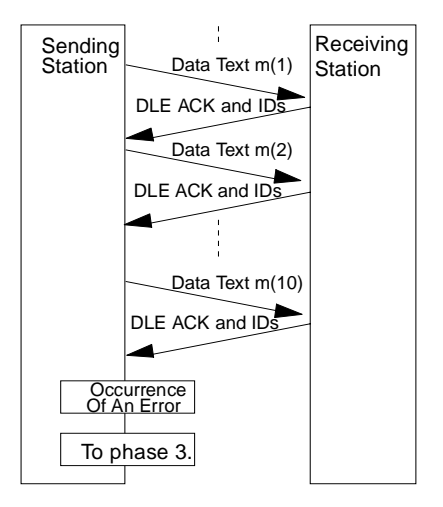

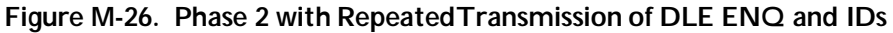

**Phase 2 with a sequence of DLE EOT and IDs**: If the sending station receives a sequence of DLE EOT and IDs anytime during phase 2, it shifts to phase 3 to terminate the message transmission abnormally. Even if the phase 3 terminates normally, the transmission results in an abnormal end.

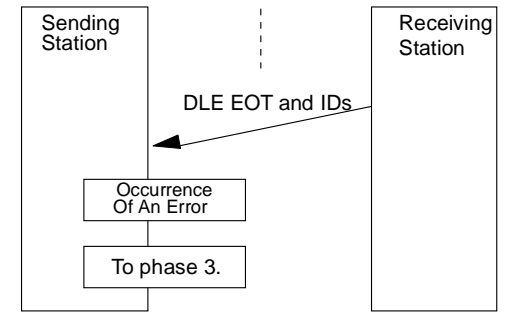

**Figure M-27. Phase 2 with a sequence of DLE EOT and IDs**

#### *Phase 2 with repeated transmission of DLE ENQ and IDs due to no response or invalid response*

If the sending station receives no response or an invalid response from the receiving station after a transmission block is sent, it resends a sequence of DLE ENQ and IDs every 0.5 seconds up to 59 times. If the sending station receives a sequence of DLE ACK and IDs during this time, it continues the subsequent message transmission.

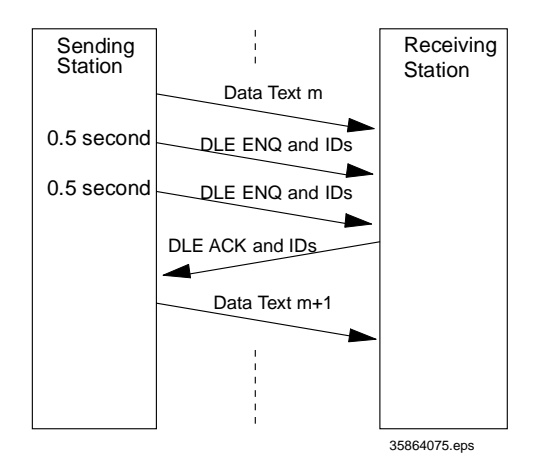

**Figure M-27. Phase 2 with repeated transmission of DLE ENQ and IDs**

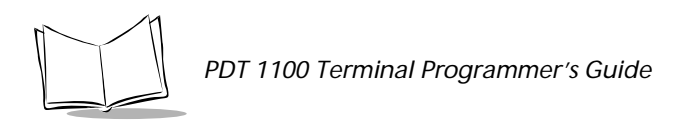

**Abnormal termination of phase 2 (Abort of phase 2)**: If the sending station receives no sequence of DLE ACK and IDs from the receiving station after sending a sequence of DLE ENQ and IDs 59 times in succession, it sends a sequence of DLE EOT and IDs to the receiving station 0.5 seconds after the 59th sequence of DLE ENQ and IDs and then aborts this transmission.

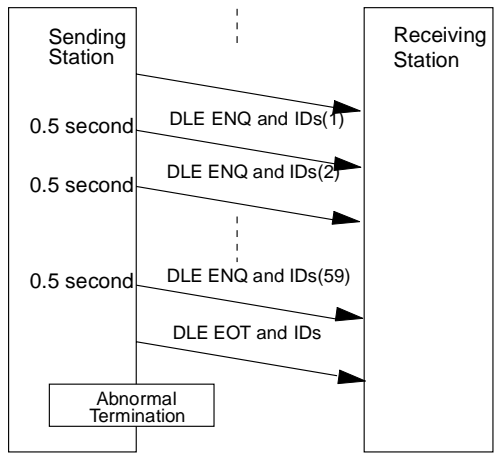

**Figure M-28. Abort of Phase 2**

#### <span id="page-398-0"></span>*Phase 3: Release of Data Link*

**Normal phase 3:** The sending station transmits a sequence of DLE EOT and IDs to the receiving station. When a sequence of DLE ACK and IDs is received from the receiving station, the sending station terminates the message transmission normally and releases the data link.

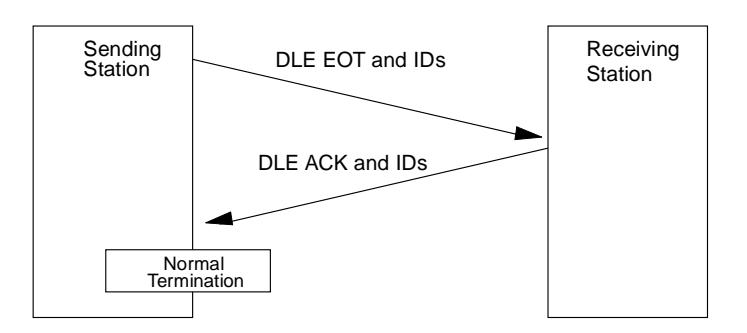

**Figure M-28. Normal Phase 3**

**Phase 3 with iterated transmission of DLE EOT and IDs due to no response or invalid response**: If the sending station receives no response or an invalid response from the receiving station after a sequence of DLE EOT and IDs is sent, it resends the sequence every 0.5 seconds up to 60 times. If the sending station receives a sequence of DLE ACK and IDs before sending the sequence of DLE EOT and IDs 60 times, it terminates the message transmission normally and releases the data link.

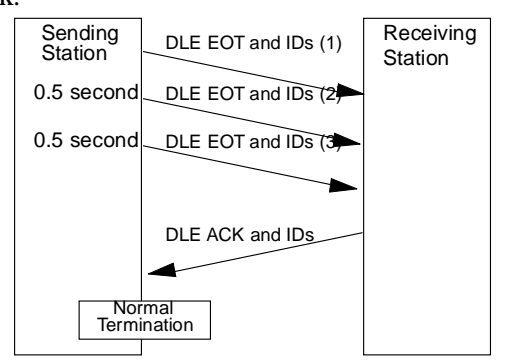

#### **Figure M-29. Phase 3 with Repeated Transmission of DLE EOT and IDs**

**Abort of Phase 3:** If the sending station receives no sequence of DLE ACK and IDs from the receiving station within 0.5 seconds after the 60th sequence of DLE EOT and IDs, it aborts the message transmission and releases the data link.

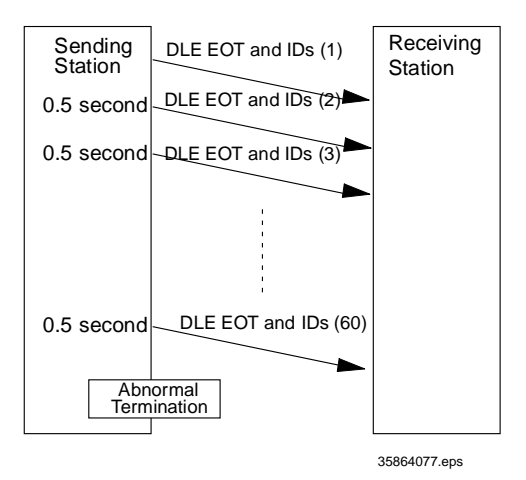

**Figure M-29. Abort of Phase 3**

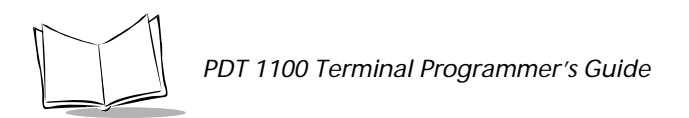

**Phase 3 with timeout at the receiving station:** If the receiving station receives no subsequent text or normal sequence of DLE EOT and IDs within 30 seconds after sending a sequence of DLE ACK and IDs, it sends a sequence of DLE EOT and IDs and aborts the transmission.

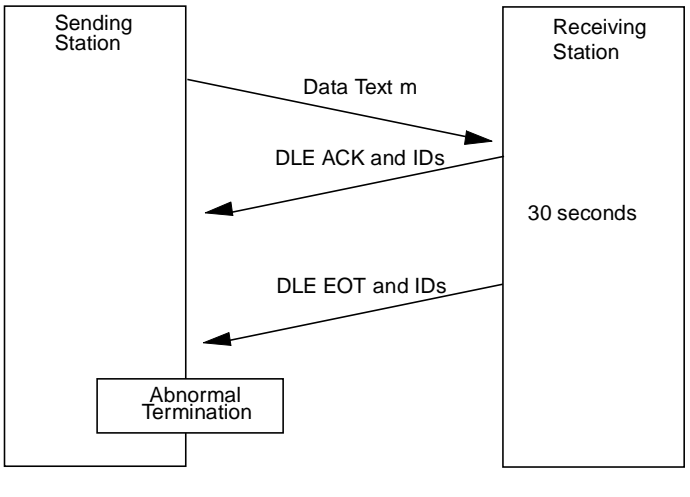

35864078

**Figure M-30. Phase 3 with Timeout at the Receiving Station**

## <span id="page-400-0"></span>**Aborting Data Transmission**

Pressing the C key aborts data transmission.

If the C key is pressed during downloading, the PDT 1100 transmits a sequence of DLE EOT and IDs and aborts the file transmission. If it is pressed during uploading, the PDT 1100 transmits the current transmission block followed by a sequence of DLE EOT and IDs and aborts the file transmission.

## <span id="page-400-1"></span>**CRC**

<span id="page-400-2"></span>The Ir protocol supports CRC (Cyclic Redundancy Check) which uses the CRC-16 generating system to check data transmission. A CRC character is suffixed to a sequence of DLE ETX of every transmission block.

## *Operands for CRC-16*

The CRC generates CRC-16 from all bytes of a transmission block excluding DLE SOH or DLE STX characters (which are at the head of a transmission block), DLE character of DLE ETX and DLE character of DLE DLE in the text.

#### <span id="page-401-0"></span>*CRC operation*

The CRC system generates CRC-16 as follows:

- 1. It multiplies the polynomial formed by aligning all bits starting from the LSD of the first byte to the MSD of the last byte in a transmission block in descending order, by X 16.
- 2. Divide the polynomial by the generative polynomial  $X$  16 +  $X$  15 +  $X$  2 + 1. The remainder is the value of CRC-16. Figure 3-X shows a data text transmission block and operands for CRC-16 generation.

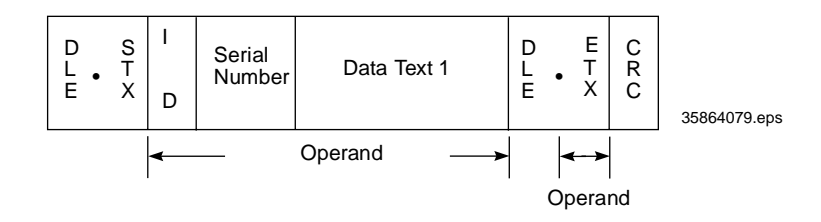

**Figure M-31. CRC-16 Data Text Transmission Block and Operands**

## <span id="page-401-1"></span>**ID**

ID is a 2-digit hexadecimal designated in 0000h through FFFFh in (2 bytes). 0000h is assigned to the host computer. Any of 0001h through FFFFh is assigned to the PDT 1100 as follows.

- The system sets an ID when the PDT 1100 is initialized.
- ! You may set an arbitrary ID in System Mode or by using the OUT statement in BASIC 3.0.

## <span id="page-401-2"></span>**Text Format**

Format text according to the standard of the Ir CRD 1100 protocol before transmission. Following are two types of the standard text formats for program files and data files.

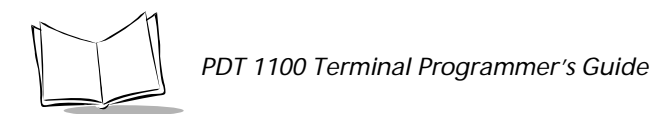

#### <span id="page-402-0"></span>*Program Text Format*

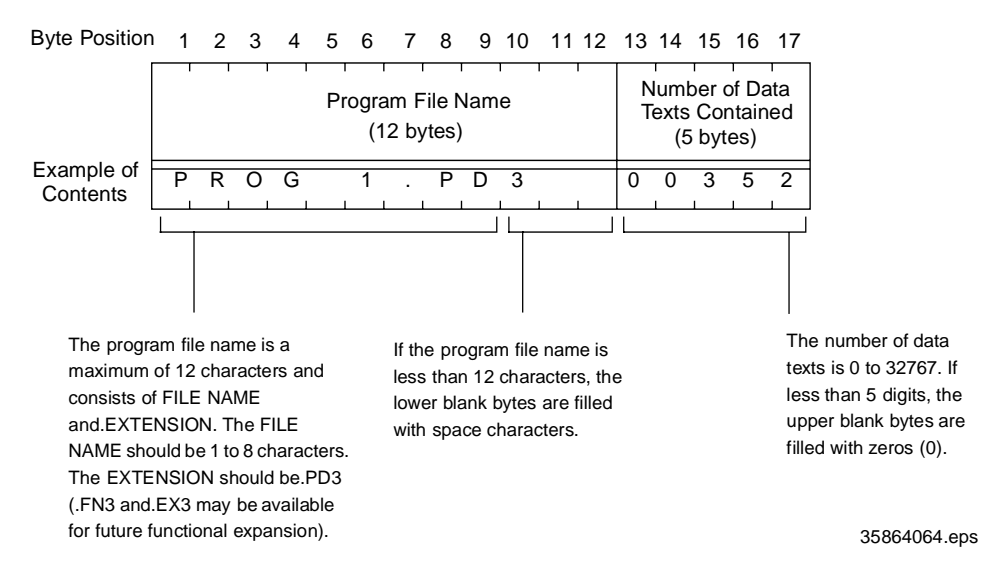

Figure M-32. Program Text Format: Heading Text

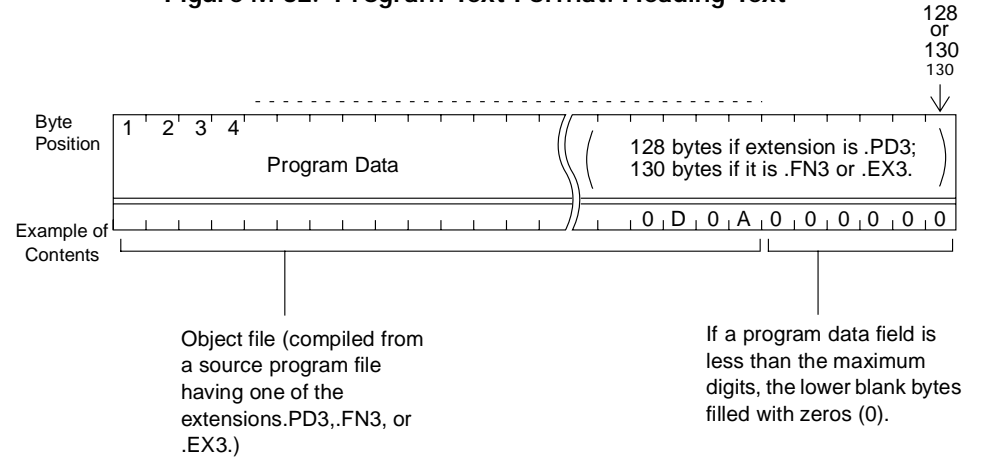

35864065.eps

**Figure M-33. Program Text Format: Data Text**

#### <span id="page-403-0"></span>*Data Text Format*

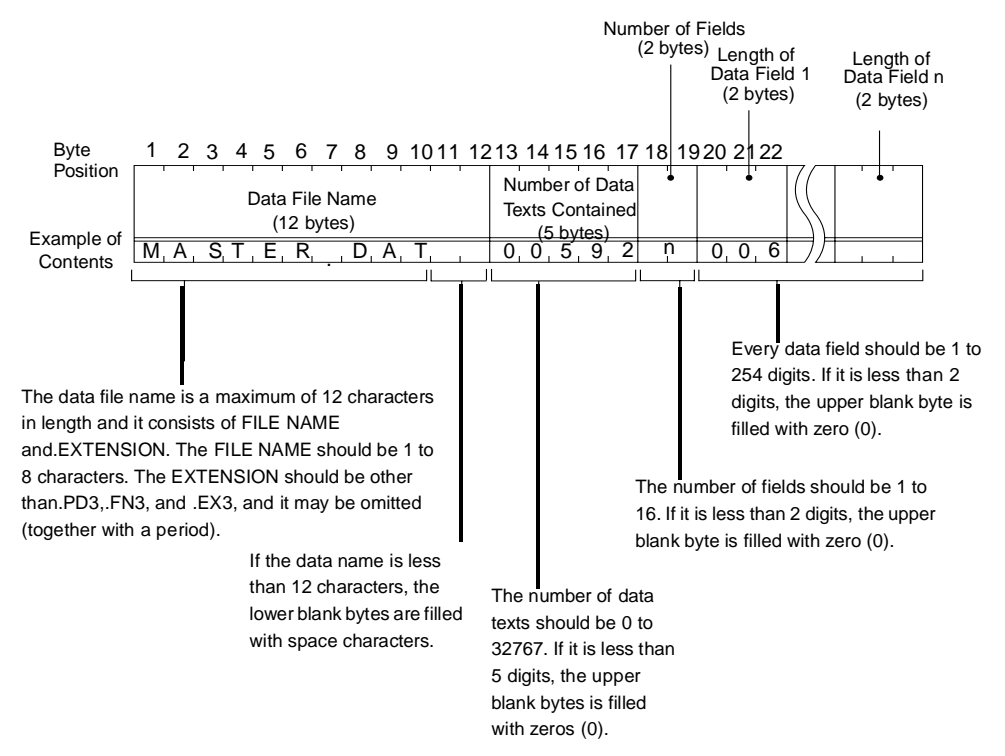

**Figure M-33. Data Text Format: Heading Text**

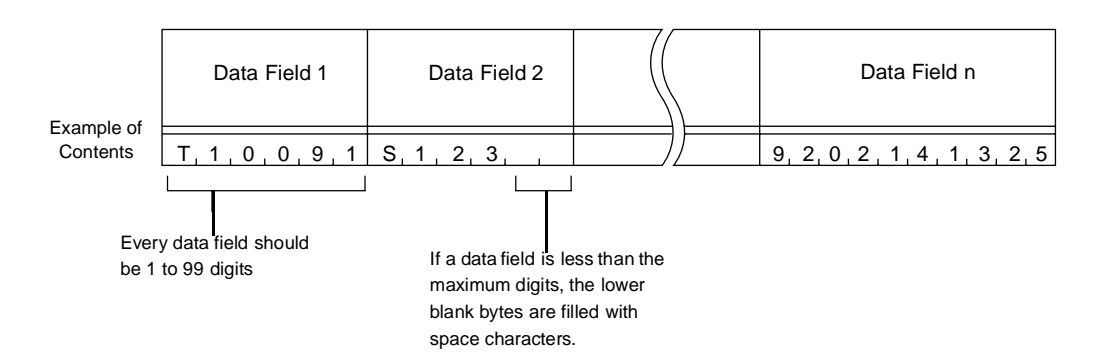

**Figure M-34. Data Text Format: Data Text**

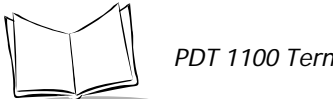

**Note:** *The total length of all data fields plus the number of the character count bytes (plus the number of the fields) should be 255 bytes or less. When you transfer five 50 - digit (50-byte) fields, for example, the total length of all data fields is 250 (50x 5) bytes and the number of the character count bytes is 5. The total is 255, so the file can be transferred.*

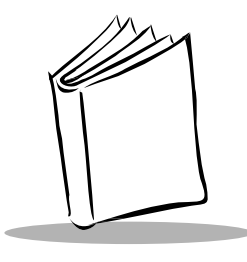

*Index*

## **Numerics**

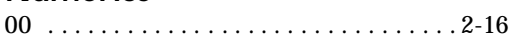

# **A**

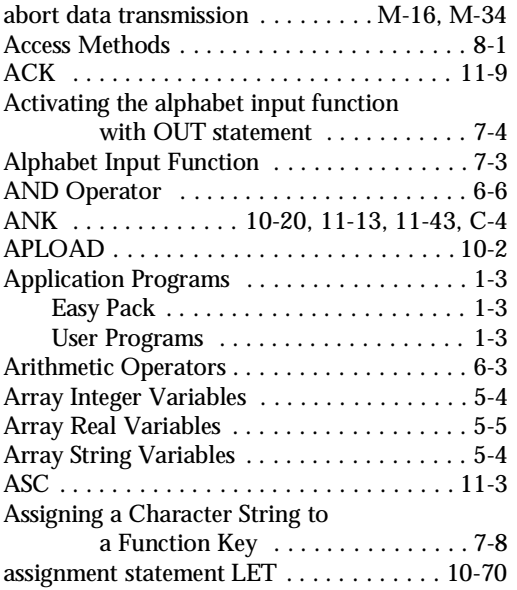

# **B**

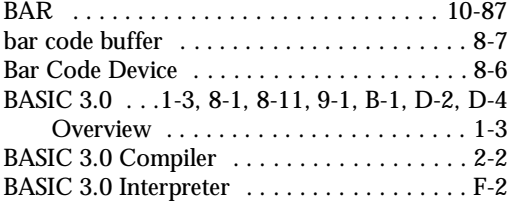

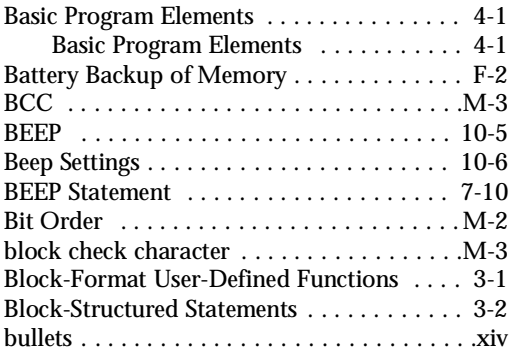

# **C**

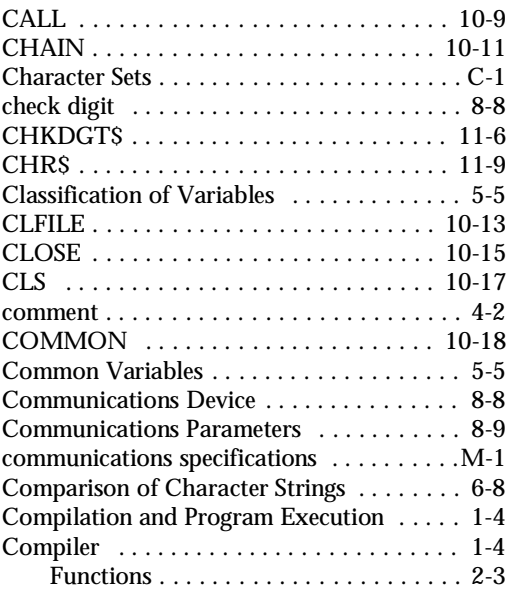

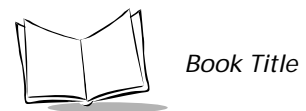

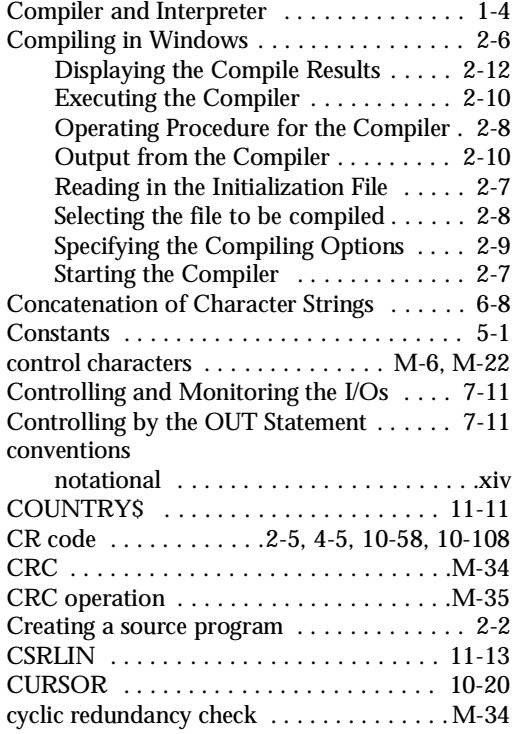

# **D**

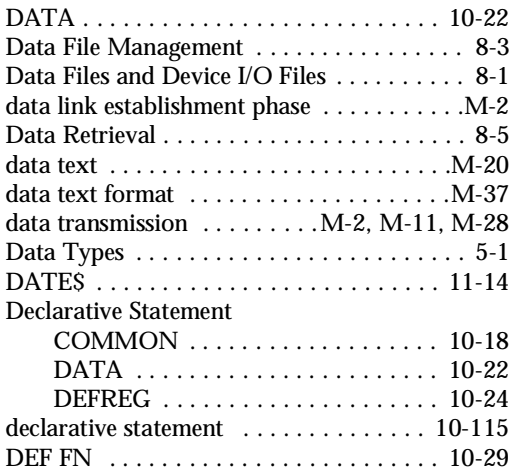

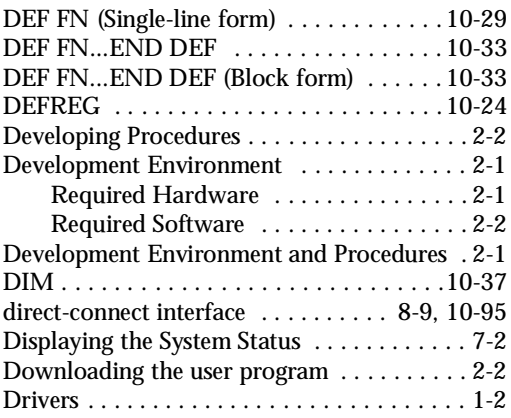

# **E**

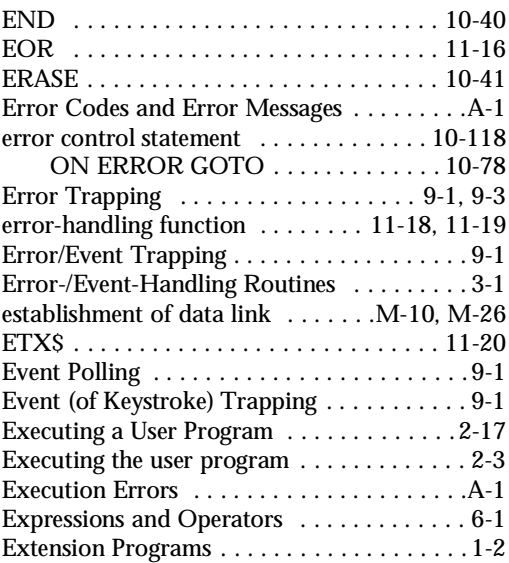

### **F**

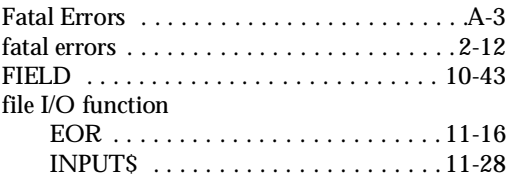

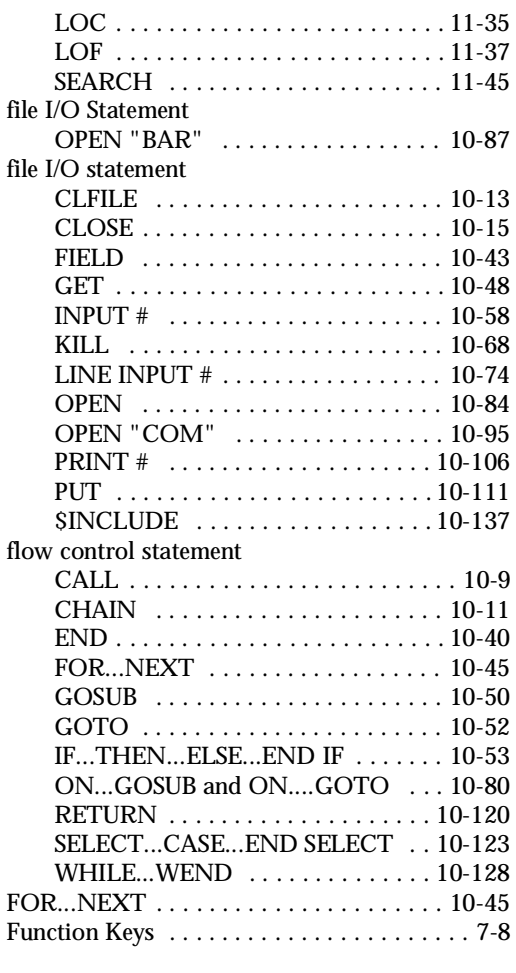

# **G**

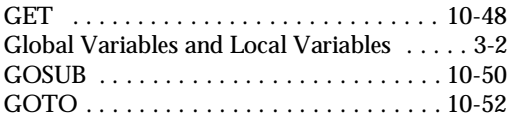

# **H**

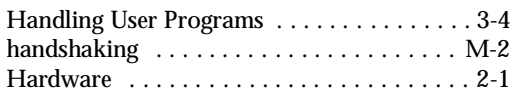

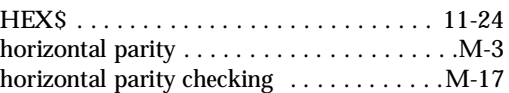

# **I**

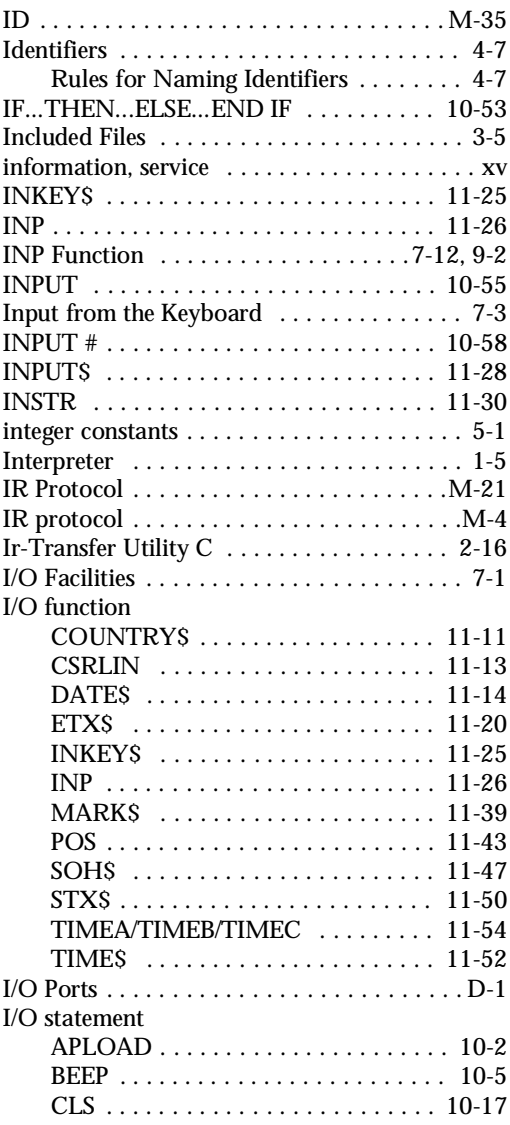

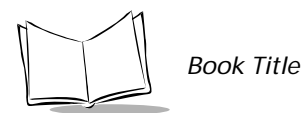

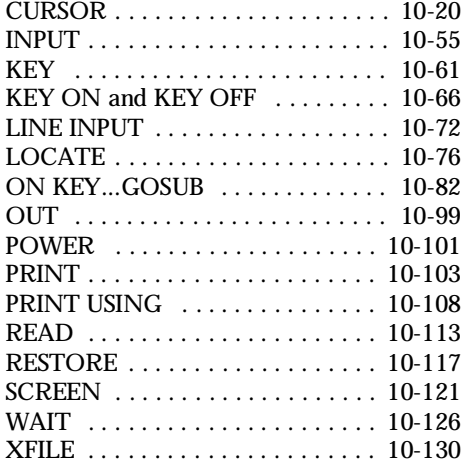

# **K**

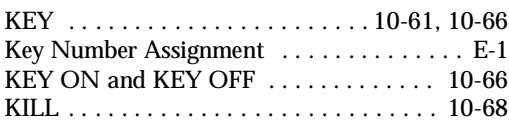

# **L**

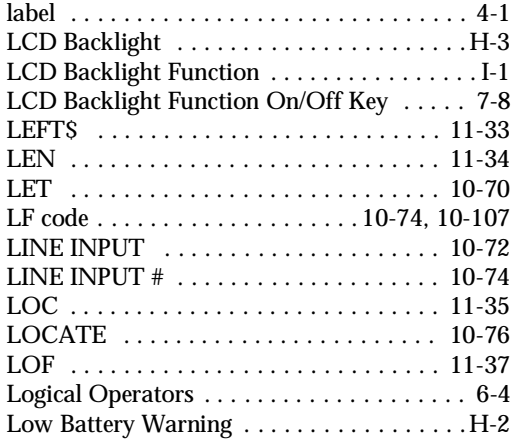

## **M**

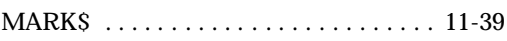

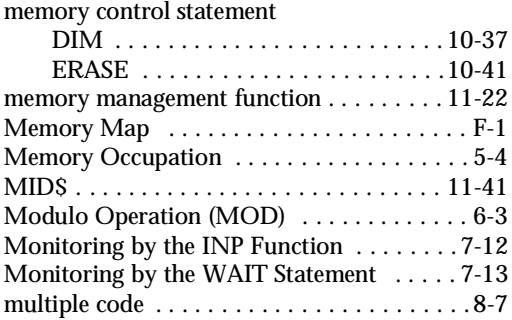

## **N**

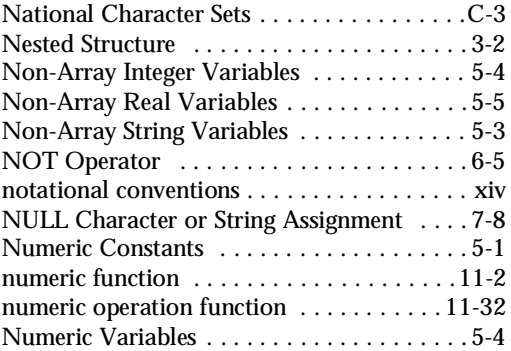

## **O**

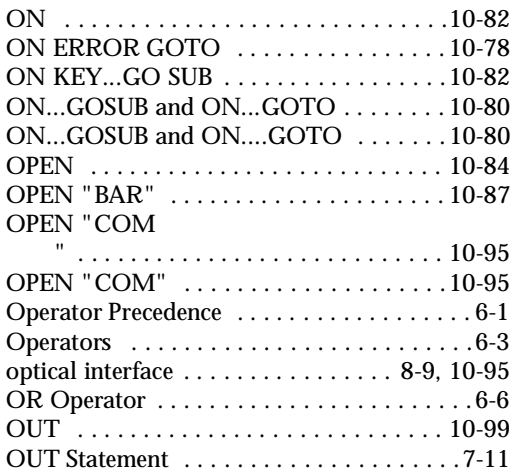

[Overflow and Division by Zero . . . . . . . . . . 6-3](#page-70-3)

# **P**

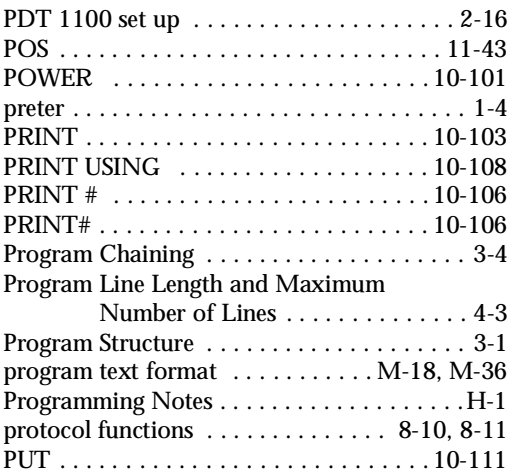

# **R**

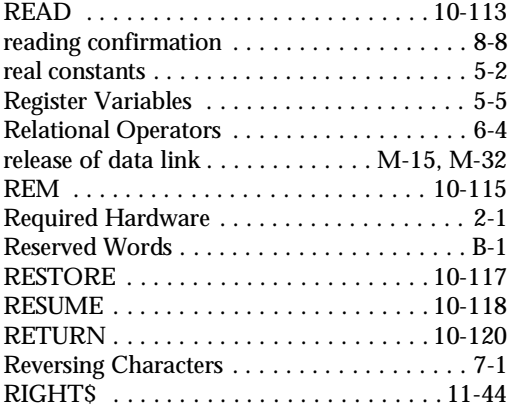

# **S**

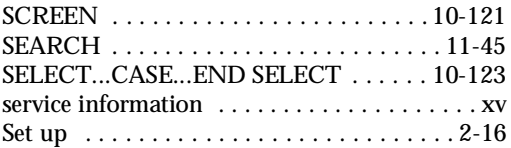

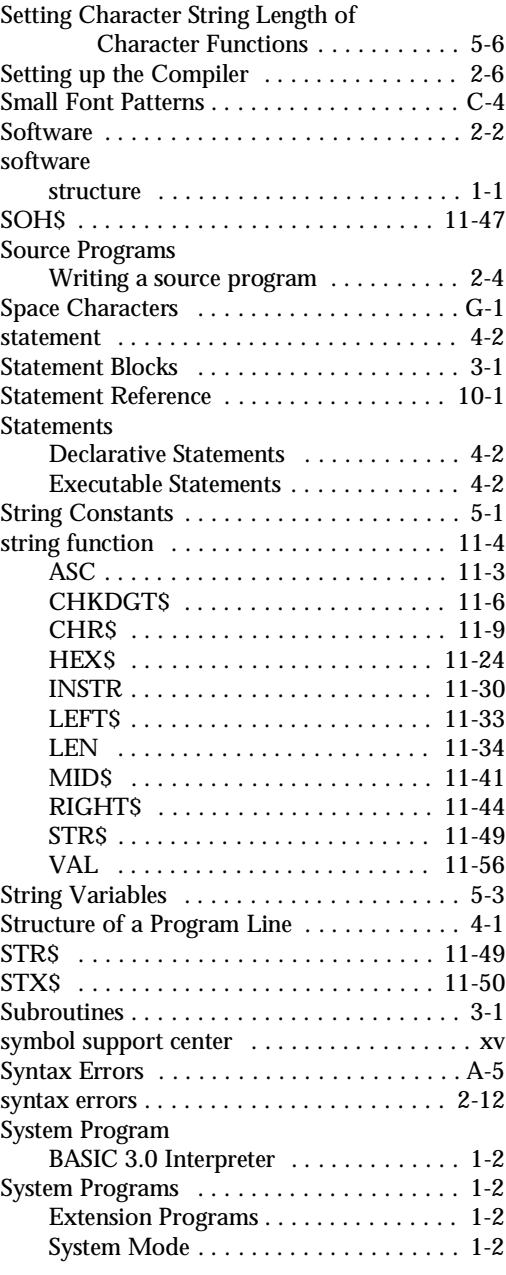

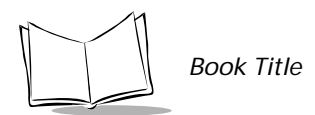

# **T**

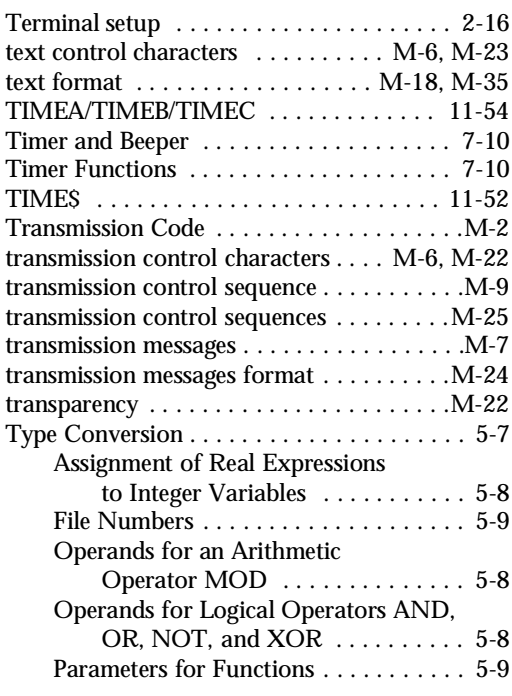

# **U**

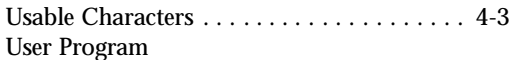

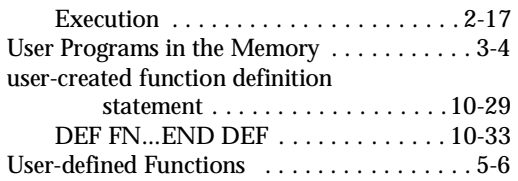

#### **V**

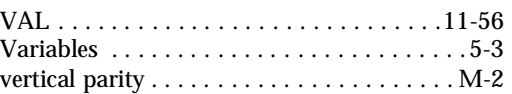

## **W**

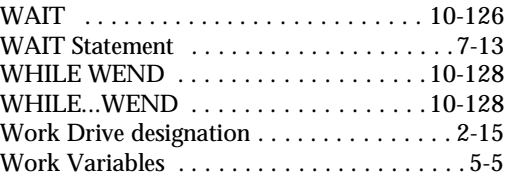

# **X**

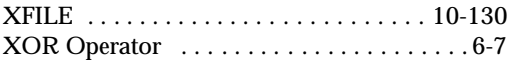

# **Z**

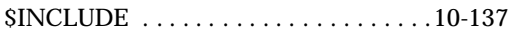

# **Tell Us What You Think...**

We'd like to know what you think about this Manual. Please take a moment to fill out this questionaire and fax this form to: (631) 738-3318, or mail to:

Symbol Technologies, Inc. One Symbol Plaza M/S B-4 Holtsville, NY 11742-1300 Attn: Technical Publications Manager

IMPORTANT: If you need product support, please call the appropriate customer support number provided. Unfortunately, we cannot provide customer support at the fax number above.

User's Manual Title: \_\_\_\_\_\_\_\_\_\_\_\_\_\_\_\_\_\_\_\_\_\_\_\_\_\_\_\_\_\_\_\_\_\_\_\_\_\_\_\_\_\_\_\_\_\_\_ (please include revision level)

How familiar were you with this product before using this manual?

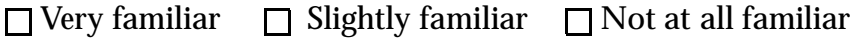

\_\_\_\_\_\_\_\_\_\_\_\_\_\_\_\_\_\_\_\_\_\_\_\_\_\_\_\_\_\_\_\_\_\_\_\_\_\_\_\_\_\_\_\_\_\_\_\_\_\_\_\_\_\_\_\_\_\_\_\_\_\_\_\_

\_\_\_\_\_\_\_\_\_\_\_\_\_\_\_\_\_\_\_\_\_\_\_\_\_\_\_\_\_\_\_\_\_\_\_\_\_\_\_\_\_\_\_\_\_\_\_\_\_\_\_\_\_\_\_\_\_\_\_\_\_\_\_\_

\_\_\_\_\_\_\_\_\_\_\_\_\_\_\_\_\_\_\_\_\_\_\_\_\_\_\_\_\_\_\_\_\_\_\_\_\_\_\_\_\_\_\_\_\_\_\_\_\_\_\_\_\_\_\_\_\_\_\_\_\_\_\_\_\_

\_\_\_\_\_\_\_\_\_\_\_\_\_\_\_\_\_\_\_\_\_\_\_\_\_\_\_\_\_\_\_\_\_\_\_\_\_\_\_\_\_\_\_\_\_\_\_\_\_\_\_\_\_\_\_\_\_\_\_\_\_\_\_\_\_ \_\_\_\_\_\_\_\_\_\_\_\_\_\_\_\_\_\_\_\_\_\_\_\_\_\_\_\_\_\_\_\_\_\_\_\_\_\_\_\_\_\_\_\_\_\_\_\_\_\_\_\_\_\_\_\_\_\_\_\_\_\_\_\_\_

Did this manual meet your needs? If not, please explain.

What topics need to be added to the index, if applicable?

What topics do you feel need to be better discussed? Please be specific.

What can we do to further improve our manuals?

Thank you for your input—We value your comments.